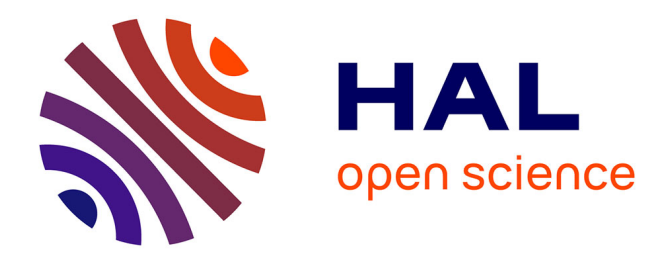

## **Go-Lab Deliverable D3.3 Formative usability and user experience evaluation report on the initial Go-Lab portal** Effie Law

### **To cite this version:**

Effie Law. Go-Lab Deliverable D3.3 Formative usability and user experience evaluation report on the initial Go-Lab portal. [Research Report] Go-Lab Project. 2015. hal-01274930

## **HAL Id: hal-01274930 <https://telearn.hal.science/hal-01274930>**

Submitted on 16 Feb 2016

**HAL** is a multi-disciplinary open access archive for the deposit and dissemination of scientific research documents, whether they are published or not. The documents may come from teaching and research institutions in France or abroad, or from public or private research centers.

L'archive ouverte pluridisciplinaire **HAL**, est destinée au dépôt et à la diffusion de documents scientifiques de niveau recherche, publiés ou non, émanant des établissements d'enseignement et de recherche français ou étrangers, des laboratoires publics ou privés.

# **Go-Lab**

## Global Online Science Labs for Inquiry Learning at School

*Collaborative Project in European Union's Seventh Framework Programme Grant Agreement no. 317601*

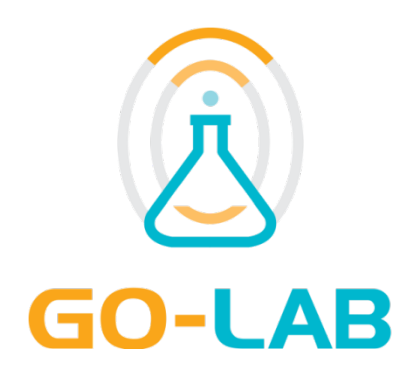

**Deliverable D3.3**

## **Formative usability and user experience evaluation report on the initial Go-Lab portal**

Editor: Effie Law

Date: October 29 2015

Dissemination Level: Public

Status **Final** 

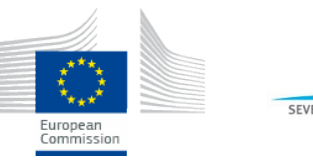

SEVENT

© 2015, Go-Lab consortium

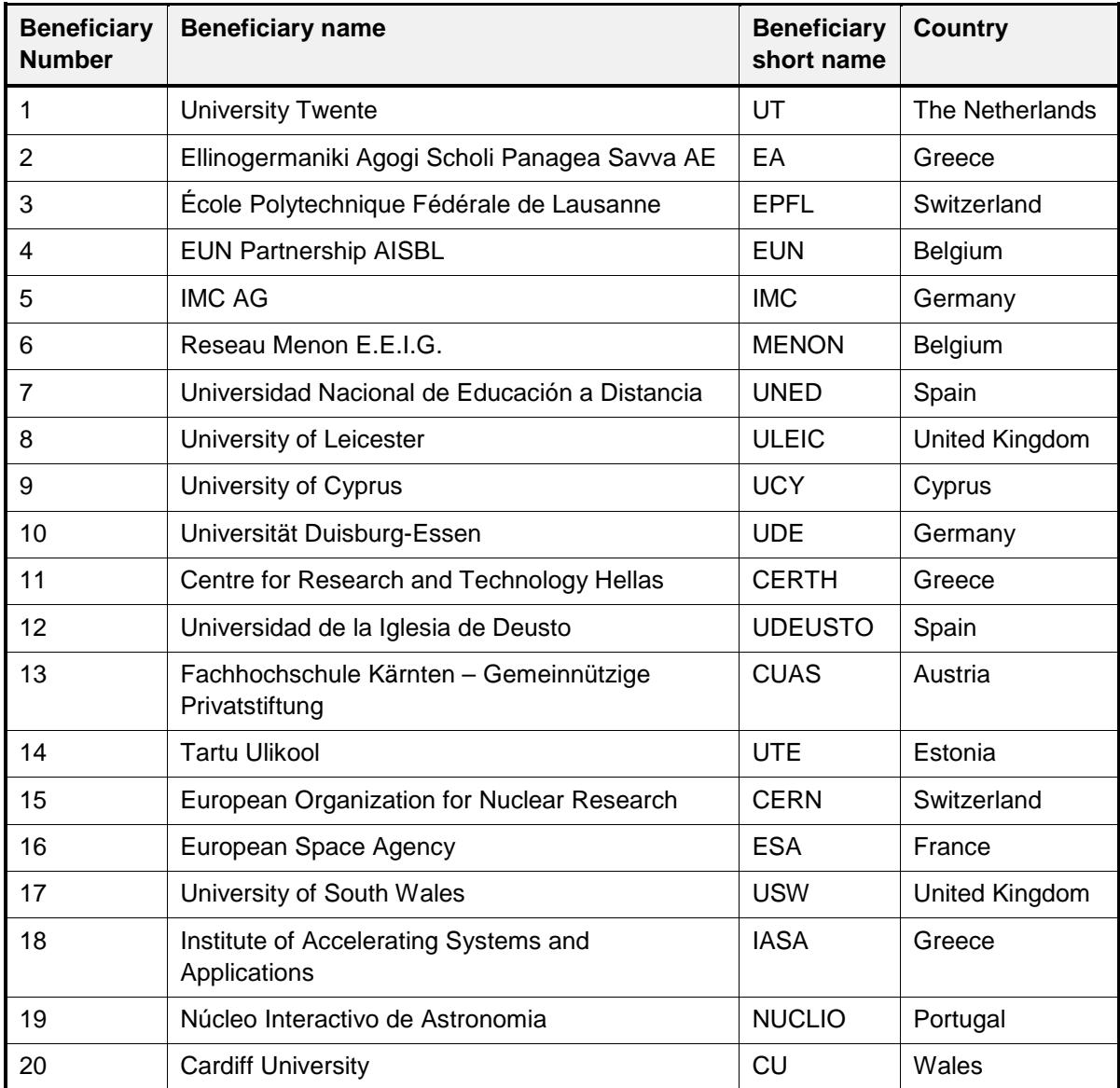

### **The Go-Lab Consortium**

### **Contributors**

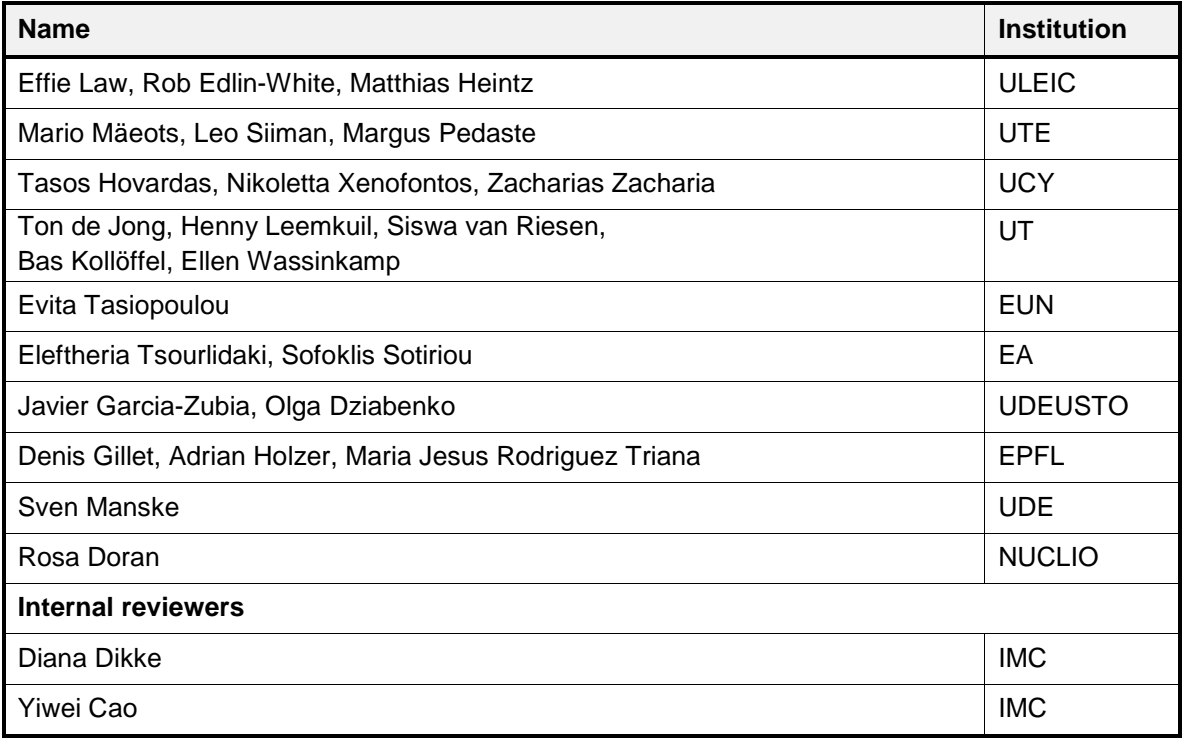

#### **Legal Notices**

The information in this document is subject to change without notice.

The Members of the Go-Lab Consortium make no warranty of any kind with regard to this document, including, but not limited to, the implied warranties of merchantability and fitness for a particular purpose. The Members of the Go-Lab Consortium shall not be held liable for errors contained herein or direct, indirect, special, incidental or consequential damages in connection with the furnishing, performance, or use of this material.

The information and views set out in this deliverable are those of the author(s) and do not necessarily reflect the official opinion of the European Union. Neither the European Union institutions and bodies nor any person acting on their behalf may be held responsible for the use which may be made of the information contained therein.

### *Executive Summary*

The key objective of WP3 is to identify, update and integrate, on an ongoing basis, requirements for developing the Go-Lab system as highly beneficial and usable platform for use in science teaching. Methodologically, WP3 adopts a participatory design (PD) approach grounded in the established User-centred Design (UCD) frameworks, which also underpin Usability and User Experience (UX) methodologies. In Year 3, WP3 is responsible to collect data on usability and UX of the Go-Lab design artefacts, ranging from individual scaffolds to an entire online lab to inform the refinement of the pedagogical specifications (WP1) for such artefacts and the improvement on their design and development (WP4, WP5).

Specifically, we provide teachers and students with access to prototypes of parts of or the whole system in increasing levels of fidelity, some iteratively in different levels of refinement, in order to elicit their feedback on usefulness, enjoyability, learnability, memorability, effectiveness, and other pragmatic as well as hedonic qualities. Several complementary HCI approaches have been adopted and adapted for PD data collection and analysis, including:

- 1) **Face-to-face PD workshops** with a range of engaging activities that encourage students or teachers to provide feedback on the artefacts under scrutiny. Different instruments were deployed, including traditional paper-and-pen and its softwaresupported counterpart PDot for capturing feedback, surveys, audience response system, interviews, and observations;
- 2) **Remote studies** involving 21 "Core Group" teachers from nine countries, who are highly motivated in following the development of Go-Lab and are willing to provide prompt feedback to specific questions posed to them on a regular basis;
- 3) **Analytical Evaluations** conducted by usability researchers without involving endusers, to investigate a few artefacts; the results have directly been fed to the development team for improving the prototype before testing it with users.

From November 2014 to October 2015, the work package has designed, conducted, analysed and reported 46 face-to-face PD events with teachers and/or students (and has received, analysed and reported on usability data from 7 others), 13 remote events involving Core Group teachers and 4 analytical studies involving usability specialists. Altogether these PD activities involved over 550 students and over 450 teachers from 18 countries. The faceto-face PD events took place at schools, research/training centres, conference venues, and other venues such as the Go-Lab Summer School. The data are predominantly subjective self-reports of teachers and students on their experiences and opinions after using specific Go-Lab artefacts for specified tasks, together with some performance measures such as timings, number of errors, etc.

Overall, the participating teachers and students are excited, enthused and positive about the potential benefits of Go-Lab, to a significantly greater extent than in Year 2. However many possible areas for improvement of usability or user experience have also been reported. The findings from the many studies have provided a steady flow of information back to the project leadership and thereby influenced system development direction and priorities. This document reports the year's findings, particularly areas of possible improvement. For all but the most recent studies, the findings have been communicated to the development cluster (WP4 & WP5), and their responses and progress are also documented herein.

## **Table of Contents**

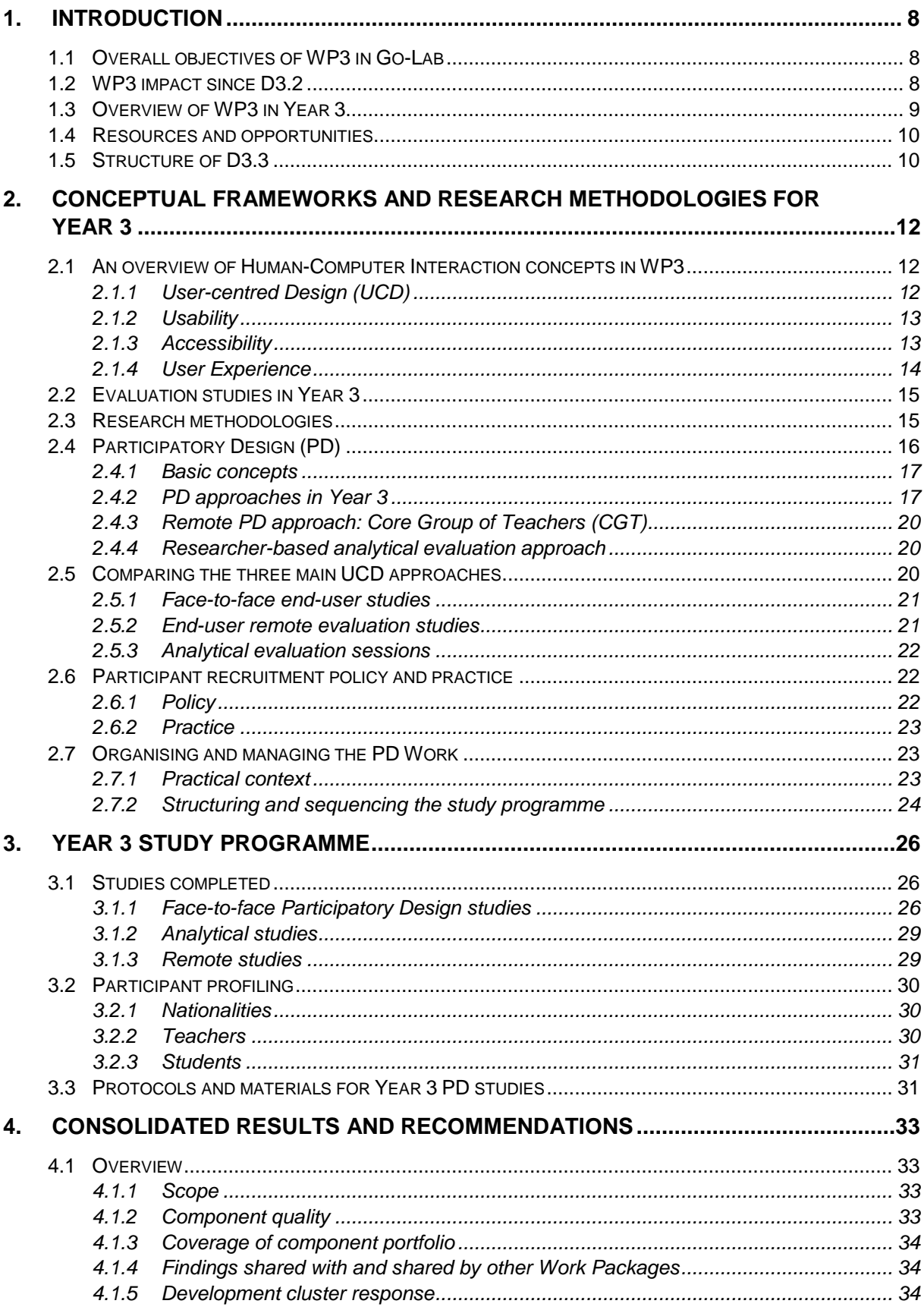

#### D3.3 - Formative usability and UX evaluation report on the initial Go-Lab Portal Go-Lab

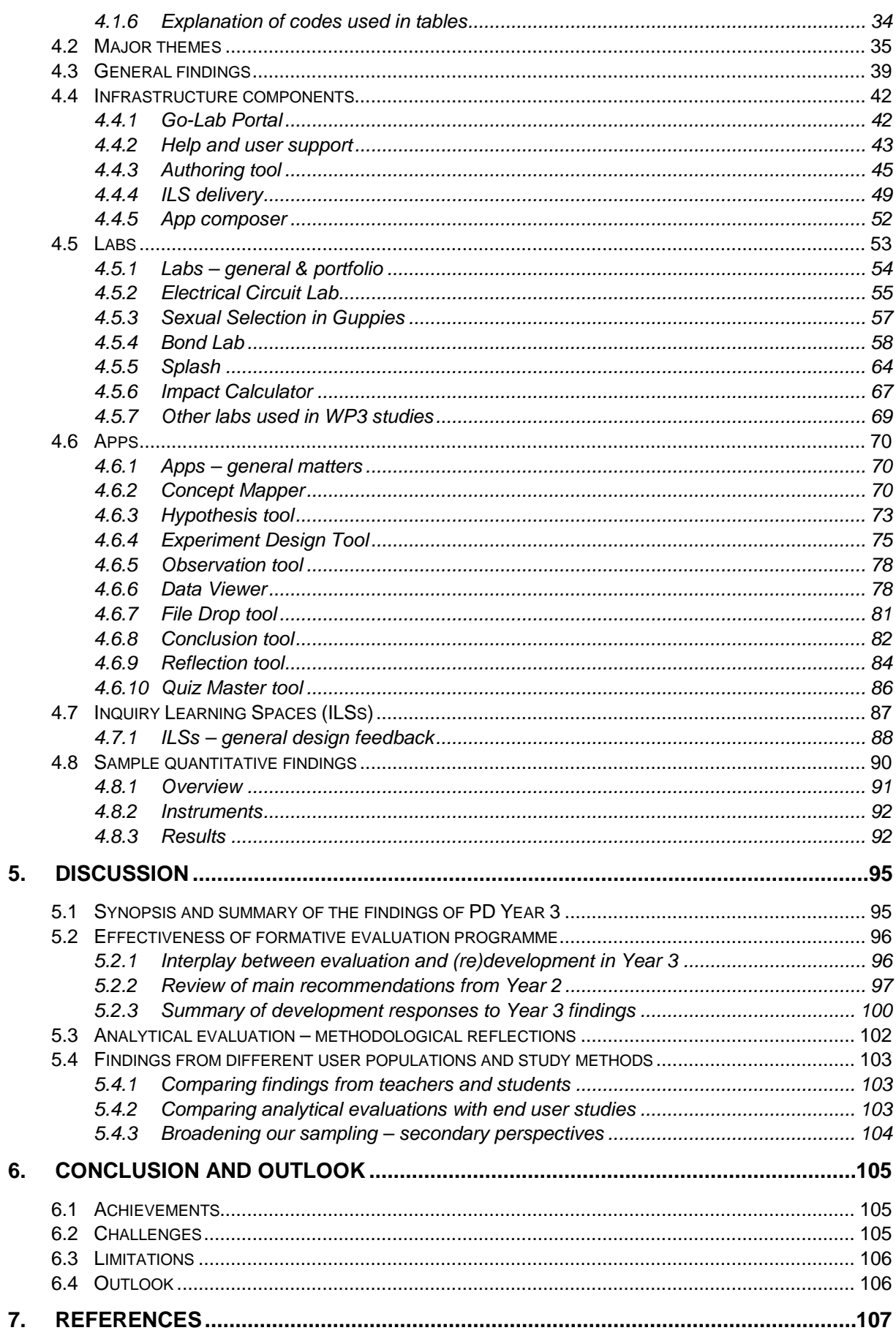

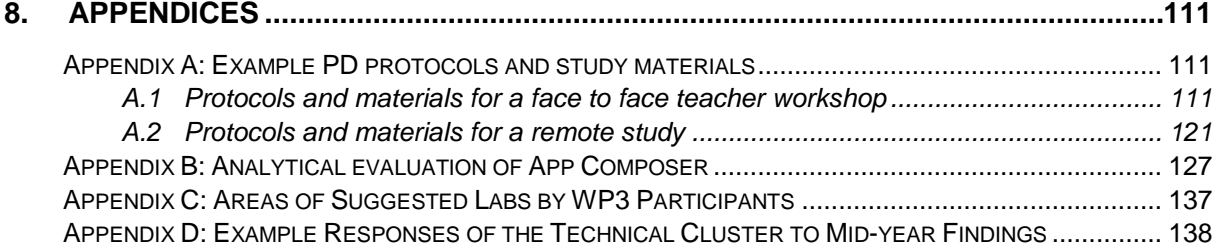

### <span id="page-8-0"></span>**1. Introduction**

### <span id="page-8-1"></span>*1.1 Overall objectives of WP3 in Go-Lab*

The purpose of WP3 in Go-Lab is to work towards making the system as usable and beneficial as possible to as broad a cross section as possible of real teachers and real students in real learning situations across Europe.

This is vital for the success of Go-Lab, since we want to ensure, as far as possible, that the final system will meet the needs of a wide range of teachers and students, so that they will choose to use it, and find they can use it in a way which is effective, enjoyable, satisfying, efficient and beneficial to teaching and learning.

We therefore engage representative potential users of the final system – both teachers and students – in order to understand their objectives and requirements for such a system, to engage them in the design process and provide their own creative input, to provide them with access to prototypes of parts of or the whole system in increasing levels of fidelity in order to elicit their feedback on usefulness, enjoyability, intuitiveness, learnability, memorability, effectiveness, and other pragmatic as well as hedonic qualities, and finally to provide summative evaluation of the final system. Thus there will be user involvement throughout the project, feeding into a cycle of continuous refinement of objectives, requirements and design.

In Year 1, the main emphasis was on establishing user requirements. In Year 2 and Year 3 the emphasis shifts towards formative evaluation: testing prototypes in increasing levels of fidelity, to refine the requirements and the emerging system. In Year 4 the main emphasis will be on summative evaluation: assessing the usability and user experience and community engagement with the final system, conducted within WP8.

As argued at Section 2.3 below**,** many of these objectives are best achieved by engaging with real users in their workplace – teachers and students in schools.

The main outputs of WP3 are recommendations for software changes to extend or improve usability, usefulness or user experience. These are shared with the relevant technical cluster partners, and a response is agreed. WP3 studies have also identified occasional recommendations for software changes for other purposes (e.g. bugs) which are shared with the technical cluster; recommendations for selection criteria for labs which are passed on to WP2, and recommendations for ILS authors which are passed on to WP1. Go-Lab aims to implement the project's goals at a large scale in Europe. Fifteen countries have been selected for the main focus of the project this year. Stakeholders from these countries and others have been involved in a range of activities in WP3.

### <span id="page-8-2"></span>*1.2 WP3 impact since D3.2*

During Year 2 a wide range of end-user studies in usability, user experience and usefulness were conducted for WP3, communicated to development teams throughout the year, and finally summarised in deliverable D3.2. D3.2 provided very extensive and detailed tables of usability issues and recommended responses, and (in sections 3.3.1, 6.2 & 6.3) identified some major themes and general recommendations. D3.2 identified a large number of software changes which had been accomplished during Year 2 to mitigate the identified usability problems. Since D3.2 very considerable progress has been made on addressing the outstanding issues. The major themes are reviewed and progress noted at Section 5.2.2 below, along with further examples of exemplary development responses to usability findings during Year 3.

### <span id="page-9-0"></span>*1.3 Overview of WP3 in Year 3*

The overarching goal of WP3 in Year 3 is to evaluate usability and user experience of the various Go-Lab design artefacts, providing timely and clear feedback to development and pedagogical clusters to facilitate and encourage developments which enhance usability, usefulness and user experience. In Year 3 the main work is dedicated to Task T3.4 (Evaluating usability, user experience and educative experience) though tasks T3.1, T3.2 and T3.3 continue for artefacts which are new or newly changed. The artefacts under evaluation include small, self-contained, well-defined and relatively stable scaffold apps; more complex labs some of which are in-house and some provided by third parties; whole ready-to-deliver lessons (ILSs) which the authors can edit quite freely and which combine a selection of these and other online materials, and infrastructure elements such as the portal itself, the authoring tool, help facilities and community platform etc.

Evaluation feedback is communicated via written documents as well as physical/online meetings to the Go-Lab pedagogical and technical teams, providing them with empirically and analytically grounded information on how to improve the Go-Lab artefacts from their respective perspectives. Requirements for new features (i.e., creative options) and recommendations for enhancing the quality of the existing ones are mostly originated from Go-Lab end-users, namely teachers and students, as well as from the researchers. We aim to evaluate both *pragmatic* qualities (e.g., efficient, effective, ease of use, error free, highly intuitive and learnable) and *hedonic* qualities (e.g., fun, enjoyment, engagement, pleasure, and aesthetically pleasing) of the Go-Lab artefacts. For this purpose, we have adopted and adapted a selection of usability and user experience evaluation methods (lab-based, fieldbased, asynchronous, and remote) while taking the contextual constraints into careful considerations, for instance, the limited timeframe and heavy workload of teachers.

Clearly, the WP3 tasks need substantial inputs from WP1, WP4 and WP5 in order to conduct the most appropriate studies. Additionally WP3 has been collaborating closely with WP6 for community building, with WP7 concerning the recruitment of teachers/schools and with WP8 to scope the focus of the respective evaluation and validation activities.

The main outputs from WP3 are recommended software changes provided to the technical cluster (WP4 & WP5) throughout the year. Other outputs are ILS design recommendations for teachers, provided to WP1 and recommendations for Lab selection criteria provided to WP2**.** In addition, in Year 3 some more far reaching change recommendations are provided to WP9 as input to the sustainability agenda. This is partly because Year 4 is mainly concerned with evaluation, dissemination and community building, not software changes.

Compared to Year 2, some of the main differences are:

- The Go-Lab product and the range of resources have become and are becoming ever more comprehensive, mature, reliable, usable and useful, and are therefore more suitable for classroom use.
- The balance of participants in Year 2 was weighted towards teachers, whereas in Year 3 we are engaging more students.
- Studies and study methods in Year 2 were often quite exploratory and open to new requirements; in Year 3 we have moved towards more evaluative focus (e.g. usability

studies) for components which are well established, and using exploratory usability methods only for newer components or ideas.

• The portfolio of labs, apps and ILSs had increased dramatically (from around 80 a year ago to 356 at the time of writing), and some of the content has been quite fluid as ILSs can in principle be written, modified and deleted by any teacher, and external labs can be changed by their owners at any time. Therefore the WP has focussed on the most frequently used, and on delivering general as well as specific recommendations.

### <span id="page-10-0"></span>*1.4 Resources and opportunities*

Seven partners (UT, EA, EPFL, EUN, ULEIC, UCY and UTE) are formally engaged in this work package, and several others have contributed to varying extents. Different partners have had different amounts of time to dedicate to WP3 this year. ULEIC as Work Package leaders have a role in coordinating and of facilitating the work, and reporting on it. All WP3 partners work to engage teachers, students and schools, conduct evaluations and report them as well as contributing to wider aspects of WP3. Recruitment of schools is very successful in some countries and more challenging in others, due to cultural differences and the workload and level of work-related stress experienced by teachers in some countries. School term timetables in different countries mean opportunities for research are not always when the project most needs it. We have used field-based research with teachers and students wherever possible, supplemented by judicious use of analytical evaluations by Human-Computer Interaction specialists and remote evaluations by our Core Group of Teachers where appropriate.

### <span id="page-10-1"></span>*1.5 Structure of D3.3*

**Section 2** presents the conceptual and methodological frameworks underpinning the WP3's activities. We articulate the role of UCD in the project. We describe three highly interrelated notions in the field of Human-computer Interaction (HCI): Usability, Accessibility and User Experience, and the methodological approaches of User-Centred Design (UCD) and Participatory Design (PD). It also describes at a practical level how the work has been managed, structured, organised, conducted, analysed and disseminated to study a wide range of Go-Lab artefacts at locations around Europe. It discusses the strengths and limitations of the three major types of PD approach employed for Year 3 work, namely the face-to-face PD approach, remote PD approach, and researcher-based analytic evaluation approach. It also outlines the policies and practices for targeted recruitment of schools, teachers and students, and finishes by describing how study protocols and materials were devised.

**Section 3** outlines the study programme, listing all the studies – face to face, analytical or remote – which have taken place in Year 3, including details on number of participants, areas studied, duration, study methods, types of data collected etc. It provides information and profiling data on the participants (teachers, students) engaged. It describes how study findings were designed, conducted, analysed and reported.

**Section 4** provides consolidated findings from all the WP3 studies in Year 3. The empirical data – particularly the data relating to areas of possible improvement - are analysed and aggregated, and then presented in the form requested by the development cluster  $-$  i.e. by design artefact. It provides user feedback and constructive design recommendations on a wide range of infrastructure components, online labs, scaffold apps and ILSs. For each of these design artefacts, we first present an overall evaluation, followed by some fine-grained descriptions of individual issues, which are sorted by frequency and accompanied with recommended remedies elicited by the participants and/or researchers. In cases where the findings have already been presented to the development team, we also summarise their responses so far. This section also includes a little of the considerable body of evaluative (quantitative) data collected

**Section 5** provides a synopsis of the main findings of the PD studies in Year 3. It then discusses the interplay between end-user feedback and redesign work, describing how the findings of the PD work have been communicated to the development team, and the response of the development team to Year 3 Usability Findings and Recommendations, including work in progress and work planned. It also reviews the main Usability Recommendations from Year 2 and the considerable progress in these areas. Finally it reviews the relative effectiveness of the different methods of study deployed.

**Section 6** concludes the deliverable by reflecting on the achievements and limitations of this work in Year 3, and the outlook for Year 4.

The **Appendices** provide a variety of supplementary and supporting material, including some examples of PD study protocol, instrument, and report of findings and detailed responses of the development team to the findings. To avoid this becoming an excessively long document, we have not included full details for every study. These are available to Go-Lab partners on Graasp.

### <span id="page-12-0"></span>**2. Conceptual Frameworks and Research Methodologies for Year 3**

The methodologies and research paradigms for engaging users in this work have evolved since year 2, as predicted in D3.2. This chapter therefore discusses and provides a rationale for the various methods and systematic approaches we have deployed in Year 3. Some of this material was implicit or briefly described in D3.2 but is now more fully presented. We begin by stating explicitly the shared understandings in WP3 of usability, user experience and accessibility – the qualities we set out to measure and enhance. We then present the rationale for involving users in this process, and explain how user centred design (UCD) has been used in Go-Lab in Year 3. We describe Participatory Design (PD), and mention some related research methodologies, and show how PD and usability studies have been deployed in Year 3, and the strengths and limitations of the three approaches to user engagement which we have deployed, and how we recruited participants and utilised research opportunities. The chapter concludes with some detail about how we practically and organisationally conducted the work.

### <span id="page-12-1"></span>*2.1 An overview of Human-Computer Interaction concepts in WP3*

In this section we present several basic concepts in the field of Human-Computer Interaction (HCI) that are highly relevant to the work of WP3.

### <span id="page-12-2"></span>**2.1.1 User-centred Design (UCD)**

UCD is a broad philosophy of involving users in the process of designing a system from the early conceptual phase to the final deployment phase. This is to ensure users' voices are heard, and their needs as well as expectations are addressed, leading to a system with high levels of usefulness and usability and thus high user acceptance, adoption and ongoing engagement. Since its inception in the 1980s, UCD has been regarded as a cornerstone of the field of Human-Computer Interaction (HCI).

Systems which have low levels of user involvement can often fail to achieve their potential, in particular through poor usability. Don Norman (1998) and later Alan Cooper (2004) lamented that much technology – especially leading edge technology – tends to be designed by people with an enthusiasm for technology *per se*, and they tend to produce hugely versatile products and systems which present bewilderingly many options to the user, exploiting lots of exciting novel functionality. Such designers tend to produce applications (of technology) rather than solutions (to user problems), to be less concerned with ease of use, and to have limited awareness of the requirements, concerns, lifestyles and expectations of people who are different to themselves (Norman, 1998; Cooper, 2004).

Cultivating a rapport with user communities, through conducting field studies of the users, their tasks and environment early in the design lifecycle, or better still by including users in the design process, can help designers bridge the chasm, and understand the world, work and requirements of users, which can thereby lead to more accessible and effective products (Lindgaard et al, 2006; Muller, 2002). The value of this user engagement lies not only in the direct outcomes, but also in the process itself, in influencing the analyst and informing subsequent phases.

User involvement in User Centred Design (UCD) typically includes some or all of (Rogers, Preece, & Sharp 2007; Iivari & Iivari, 2011; Earthy et al, 2001):

- being consulted on their requirements or expectations,
- contributing to the creative work of designing solutions
- being engaged in formative evaluations of mock-ups and prototypes in gradually increasing levels of fidelity, and
- being engaged in summative evaluations of the finished product.

HCI literature provides many models of how this engagement between technical and end user communities can be conducted. Some are explored briefly below, and the approach adopted for WP3 is described and justified at Section 2.5 below.

### <span id="page-13-0"></span>**2.1.2 Usability**

Traditional usability is defined formally as: "*The extent to which a product can be used by specified users to achieve specified goals with effectiveness, efficiency and satisfaction in a specified context of use*." (ISO 9241-11:1998)[1.](#page-13-2) In the context of HCI this could mean the ability to comprehend displays and use controls efficiently, fluently, effectively without errors, and without dissatisfaction.

Usability therefore depends not only on a product's user interface but also on:

- the capabilities and preferences and motivations and interests and energy levels of the users – including their experience and capability with other user interfaces;
- the environmental and social context in which users are using the system, including the availability of formal or informal sources of help and support;
- the tasks which users are attempting, together with related issues such as time pressure; and
- the other tools and aids in use for the tasks.

A gold standard in usability is to design an interface so that it is quickly apparent to even first time users how to use the system; this is sometimes described as intuitiveness. Jordan (1998) describes this as "Guessability", and identifies four other components of usability: Learnability (or Discoverability), Experienced User Performance, System Potential and Reusability (the latter relating to occasional use).

Because different users have different usability and accessibility needs, it may not be possible to create an "ideal" system which is perfect or completely intuitive for every possible user. To mitigate this problem, it is beneficial to provide support materials and structures to help users attain Experienced User Performance.

A specifically area of variability affecting Go-Lab is the different educational climate and paradigms across countries within Europe, with varied styles of teacher training, school and class sizes and organisation, varied curricula, varied levels of pressure from parents, head teachers, school inspectors, examination boards etc.

#### <span id="page-13-1"></span>**2.1.3 Accessibility**

The notion of "accessibility" is similar to usability, but concerns the ability of users with very specific capabilities and needs to use a system. Accessibility is defined in ISO9[2](#page-13-3)41-171<sup>2</sup> by reference to usability as follows: "*usability … by people with the widest range of capabilities*"

-

<span id="page-13-2"></span><sup>&</sup>lt;sup>1</sup> Ergonomic requirements for office work with visual display terminals (VDTs) -- Part 11: Guidance on usability.

<span id="page-13-3"></span><sup>2</sup> ISO9241-171: Ergonomics of human-system interaction -- Part 171: Guidance on software accessibility.

and in ISO TR22411[3](#page-14-1) as: ''*design focused on principles of extending standard design to people with some type of performance limitation to maximize the number of potential customers who can readily use a product, building or service''*. The notion of accessibility reminds us that the design should be usable by a wide variety of teachers and students, not just by the most capable.

#### <span id="page-14-0"></span>**2.1.4 User Experience**

User Experience (UX) has increasingly become recognised as a broader and more pertinent notion than usability. UX, broadly speaking, descends from the traditional UCD framework (e.g., Gould & Lewis, 1985; Norman & Draper, 1986), focusing on the experiential aspect of human-computer interactions.

In the field of HCI, there has been a shift of emphasis along several dimensions since about 15 years ago: from cognition to emotion, from pragmatic to hedonic, from productivity to experiential quality, from quantitative to qualitative methods, and some other evolvements (e.g., Hassenzahl & Tractinsky, 2006; Bargas-Avila & Hornbaek, 2011; Law et al., 2009; Vermeeren et al., 2010; Harrison et al, 2011). In the meantime, the "dated" notion of usability has been replaced by the then emergent UX, causing some confusion in the scope of research and practice, including job titles. Despite attempts to demarcate usability and UX (e.g., Roto et al., 2010), their relations remain ambiguous. Some researchers and practitioners opt to use UX as an umbrella term to subsume usability (e.g., Thüring & Mahlke, 2007) and its associated metrics whereas some (erroneously) treat them as synonyms (e.g., Tullis & Albert, 2008).

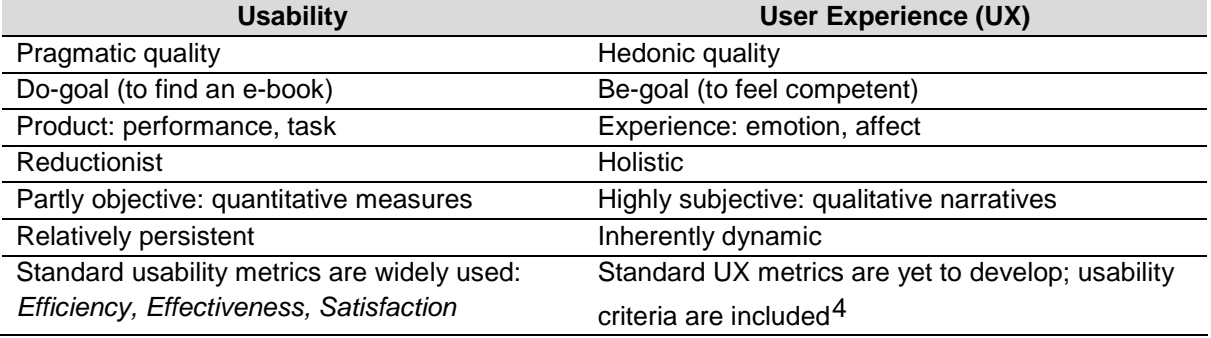

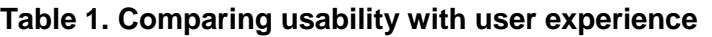

With reference to the related literature (e.g., Hassenzahl, 2008; McCarthy & Wright, 2004; Norman, 2004), we list the major difference between usability and UX (Table 1). While the definition and metrics of usability are widely adopted in the HCI community (ISO 9241- 11:1998[5\)](#page-14-3), UX is still plagued with definitional and measurement issues (Law & van Schaik,

-

<span id="page-14-1"></span><sup>3</sup> ISO TR22411: Ergonomics data and guidelines for the application of ISO/IEC Guide 71 to products and services to address the needs of older persons and persons with disabilities.

<span id="page-14-2"></span><sup>4</sup> ISO 9241-210 (2010): Note 3: Usability, when interpreted from the perspective of the user's personal goals, can include the kind of perceptual and emotional aspects typically associated with user experience. Usability criteria can be used to assess aspects of user experience.

<span id="page-14-3"></span><sup>5</sup> ISO 9241-11 (1998): Ergonomic requirements for office work with visual display terminals (VDTs) -- Part 11: Guidance on usability.

2010). Despite its crudeness, the standards definition, ISO 9241-210: 2010[6](#page-15-2), which comes with three notes, is often referenced: *A person's perceptions and responses resulting from the use and/or anticipated use of a product, system or service.*

With the focus on users' affective responses such as fun, challenge, affect, immersion, flow, the traditional usability metrics of effectiveness and efficiency are deemed insufficient (Law & van Schaik, 2010). Nonetheless, the fuzziness of experiential qualities makes them difficult to measure (Law et al. 2014). Furthermore, the UX evaluation methods (UXEM)[7](#page-15-3) are largely drawn from the traditional usability evaluation methods (UEM) (e.g. Tullis & Albert, 2008; Hartson & Pyla, 2012). Nonetheless, UXEMs are mostly qualitative with heavy use of narrative-based methods (e.g., Tuch et al., 2013). Nonetheless, both UEM and UXEM are applied in evaluating a variety of interactive systems, ranging from conventional workoriented software to emerging mobile games.

### <span id="page-15-0"></span>*2.2 Evaluation studies in Year 3*

In Year 3, as in Year 2, the objective of the WP3 evaluation work is to support the ongoing processes of product design, development and refinement by providing a flow of feedback from end-users, particularly in areas of usability, usefulness and user experience, to enable the development of a highly usable and attractive system.

Each study therefore seeks to fulfil one or more of the following purposes:

- to test developed system components for usability, user experience and whether they provide valued functionality;
- to assess teachers' and students' acceptance and engagement with aspects of the system, or system concepts;
- to verify (or challenge!) working assumptions;
- to provide additional design ideas or to evaluate early design ideas using mock-ups.

The studies, individually and as a programme, aim to deliver project recommendations: e.g.

- to improve a component in specific ways
- to drop an aspect of functionality or even a component altogether
- to add new functionality or a new component
- to conduct further studies

These recommendations can – when taken up - affect development priorities and workloads in other WPs beyond the remit of WP3. They are therefore presented as recommendations to the project leadership and not directions to other WPs, though copies for information are usually sent to the relevant technical or pedagogical clusters.

The studies have mainly been conducted within the broad paradigm of UCD (Section 2.1) and the specific methodology of Participatory Design (Section 2.4).

### <span id="page-15-1"></span>*2.3 Research methodologies*

A huge variety of different approaches to HCI research exist. Martin and Hanington (2012) list 100 methods, though some are overarching methodologies and some are methods used

-

<span id="page-15-2"></span><sup>6</sup> ISO 9241-210 (2010): Ergonomics of human-system interaction -- Part 210: Human-centred design for interactive systems.

<span id="page-15-3"></span><sup>7</sup> http://www.allaboutux.org/

within them. Based on an extensive literature analysis, Iivari & Iivari (2011) began to map out this "jungle of user-centred design" (p. 127) and identified four clear dimensions of usercentredness in design:

- **User focus** this dimension stresses that the design should take into account every user's capabilities and needs in relation to the system. Sometimes this is based on guidelines on what constitutes a usable technology, or on established knowledge about user capabilities (e.g. from cognitive psychology), or on average or exemplar or fictitious users.
- **Work centredness** this dimension recognises that users (especially in workplaces) are acting in a particular organisational and social context, and that there are complex interactions between technology change, change in work demands, organisational change and changes in work performance.
- **User involvement in design** this dimension (considered integral by most) originated in workplace systems, and involves workers (or sometimes others in surrogate or representative roles) in the design process as part of democratic or functional empowerment. Involvement can range from the superficial (user is subject of study) to the fully equal design partner (empowered participant).
- **Personalisation** this dimension attempts to cater for the wide variability of users by allowing for various sorts of personalisation or adaptation or customisation of the system, either by user intervention or sometimes by the system automatically adapting to the user's characteristics and preferences, based on a user model (Iivari & Iivari, 2011).

Dimensions of user-centredness are not the only distinctions between UCD methodologies. Pathirage et al (2008) use a different categorisation (Figure 1), portraying a methodological continuum, positioning five indicative methodologies on a scale. Methodologies towards the left of this scale are more nomothetic, highly structured, and emphasise quantitative data and a deductive approach to research (i.e. starting with theory and creating data to support or challenge it), while methodologies towards the right are more ideographic, less structured, and emphasise qualitative data and an inductive approach to research (i.e. deriving theory from data).

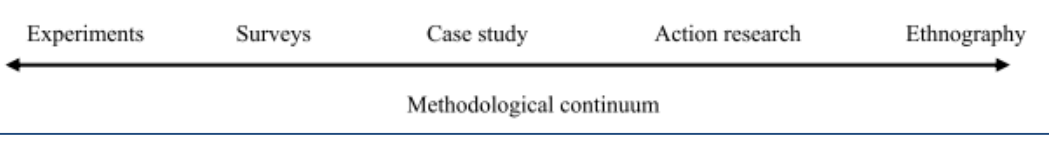

#### **Figure 1. Methodological continuum (from Pathirage et al, 2008).**

In the last decade or more, for a variety of reasons, the emphasis in HCI work has shifted from the more empirical to more social methods (Bannon, 2011).

### <span id="page-16-0"></span>*2.4 Participatory Design (PD)*

The predominant model of user engagement adopted for Go-Lab is Participatory Design (e.g. Muller & Druin, 2010, 2012; Simonsen & Robertson, 2012. In subsequent sections, we first describe some basic concepts of PD and then report how we have adapted and applied those concepts in WP3 evaluation activities.

#### <span id="page-17-0"></span>**2.4.1 Basic concepts**

According to Muller (2002), the fundamental challenge of HCI methods is to bridge the chasm between the world of the software professional and the world of the user, each world having its own culture, language, space, and assumptions. PD involves respect for all users, recognition of workers as a source of innovation, a holistic view of systems involving users, technology and working practices, spending time in the workplace, listening to people and trying to improve workers' lives (Muller, 2002; Farrel et al, 2006).

PD has been used extensively and effectively as a way to involve user communities with distinctive requirements (including school children) in the design and evaluation of technology (e.g. Neale et al, 2002; Parsons et al, 2011; Millen et al, 2011). PD places a strong emphasis on involving users or their proxies in the end to end development of artefacts which are intended for their use. This begins in determining needs or establishing requirements; continues by involving them in contributing creatively to design ideas and in reviewing design ideas or trying out mock-ups or early prototypes to provide confirmation of efficacy or critique or suggestions for improvement, and concludes by involving them in evaluating the final product.

The purpose of PD is to create designs which gain widespread acceptance and come to be used effectively, efficiently, enjoyably and safely by the target user groups (not just professional designers!). PD has a strong focus on outreach to user communities, understanding their needs and creating designs informed by a high level of insight into the user's world; their working contexts and needs, priorities, capabilities, preferences and motivations. PD for educational technologies embraces the expertise of designers and pedagogical experts who engage collaboratively with end user communities. This hybrid team approach can lead to better products than would emerge from a more inward looking design team composed solely of technology enthusiasts with rather homogeneous skills, capabilities and enthusiasms.

#### <span id="page-17-1"></span>**2.4.2 PD approaches in Year 3**

In Go-Lab, for Year 3, the study activities are increasingly based on usability studies, especially when evaluating well established artefacts. Year 2 PD studies mainly elicited detailed critiques of aspects of interfaces and the generation of creative design ideas to improve prototypes. Year 3 PD studies continue this aspect but also embrace more observational data and quantitative measures.

Models of user participation in PD often involve close collaboration between participants and researchers, usually but not always being based on face to face interactions. While *face-toface PD approach*es are our primary and preferred style of engagement for many studies, we have also deployed alternative approaches, namely *remote PD approach* and *researcherbased analytical evaluation,* to address different needs and contextual constraints.

For new or radically changed artefacts which continue to emerge, we continue to use the previously established pattern of studies, sometimes involving analytical evaluation before PD studies. We also continue to use remote studies for situations where this can yield valuable and timely information.

*Face-to-Face PD Approaches*: In general student events have been conducted in schools, and teacher events have been conducted in schools, on research facilities or in intermediate spaces such as conference venues. In practice – especially for teacher workshops – we have used rather hybridised study methods, somewhat varied depending on the research opportunity and facilities and time available and other practical and educational constraints. Typical HCI methods such as observations, questionnaires, interviews and focus groups are used in our face-to face events.

*Software-supported PD – PDot:* The custom built *Participatory Design Online Tool*, PDot, enables the gathering of contextual usability feedback from users while they are using a system, either in remote engagement of participants in usability studies or in a face-to-face PD setting (Figure 2).

Although a variety of paper-based methods have been used successfully in PD activities, they can become tedious or even impracticable in a distributed project setting like the one in Go-Lab. Amongst others we highlight three reasons that motivated us to develop PDot (Heintz et al., 2014):

- involving distributed users;
- disseminating results to distributed stakeholders within the project;
- addressing the limitations of existing online annotation tools

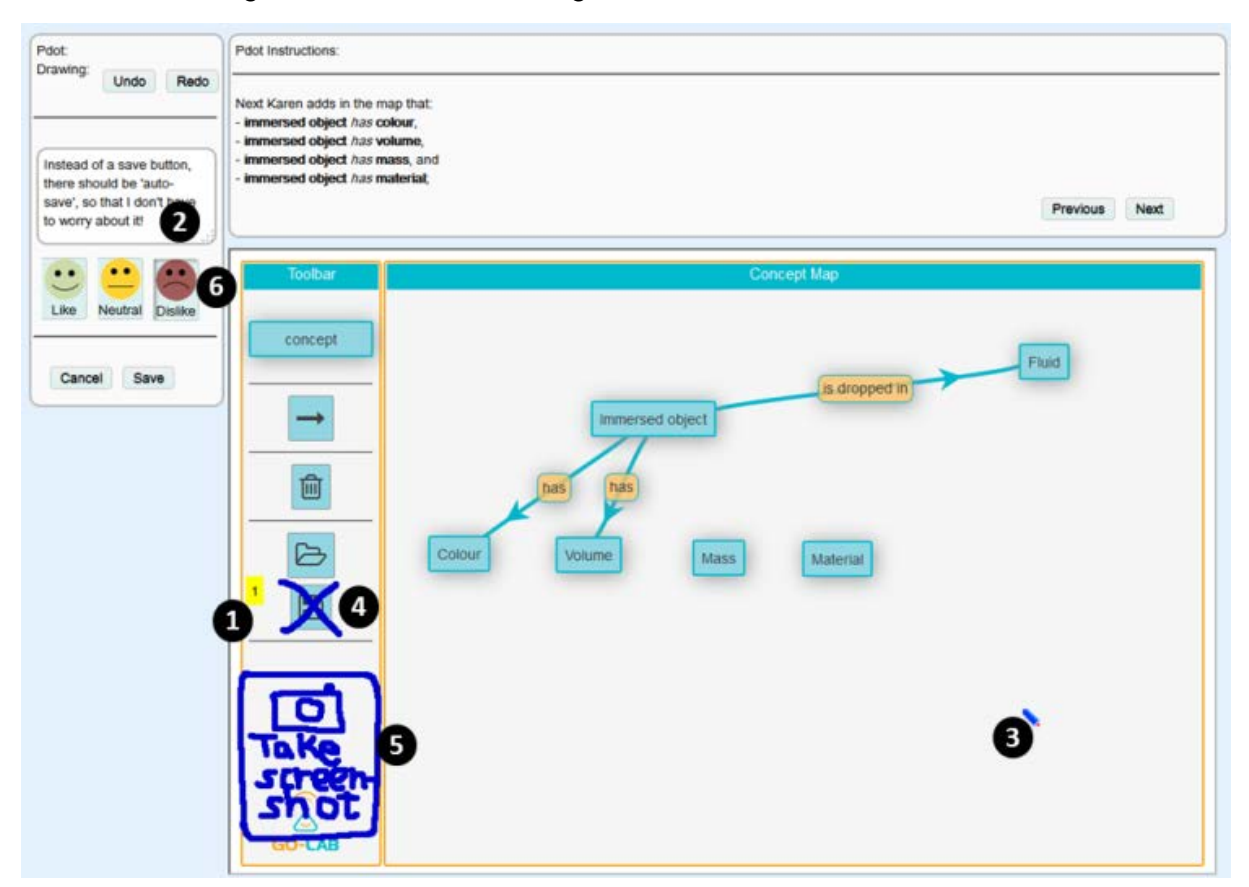

**Figure 2. PDot for collecting feedback on Concept Mapper**

PDot used to give feedback on Concept Mapper (a learning tool). The left hand panel and upper right panel are PDot and the lower (bigger) area is the tool itself (white numbers in black circles added for referencing in the text). If the user wants to comment on a specific object on the user interface, she can click that object. A yellow Post-it icon will appear (1) and then she can provide a comment in the text box on the left panel (2). She can also use the cursor as a free-hand drawing tool (3) to cross out existing objects (4), sketch a new element (5), and so on. Besides, the user can indicate her emotional response by selecting one of the smiley icons (6).

With the universal approach the Go-Lab project is pursuing (i.e., one portal for all the target groups with heterogeneous backgrounds), it is very important to gather inputs from a variety of prospective users. For instance, the requirements of a biology teacher in the UK might differ substantially from the design ideas of a physics teacher in Greece. But even within countries there can be diverse teacher and student requirements. Capturing requirements from these distributed users can be very costly and time consuming because of travelling costs. Digital tools can support participants and researchers in their respective tasks of sharing and analysing feedback. Another challenge for paper-based data is how to share them economically with different stakeholders in the project. For instance, the participants' scribbles and comments on the mock-ups can be useful for the HCI researchers in Leicester as well as the designers and developers in Lausanne. Also, software tools can support the project by enabling direct online access to the gathered data from anywhere.

From the user perspective, there are some limitations to be considered when using a tool instead of paper-based methods to gather feedback: a computer and Internet access are required and it is less natural to write and scribble digitally on the screen as compared to providing feedback with a pen on paper. Nevertheless, PDot has been found very effective for gathering constructive feedback.

*Co-operative evaluation:* Broadly within a similar philosophy to Participatory Design and Action Research, Wright & Monk (1991) describe Co-operative Evaluation; a method in which the users are seen not as experimental subjects but as co-evaluators. This method emphasises targeted recruitment, well-selected and well described tasks for them to attempt, putting participants at ease by creating a supportive environment, emphasising that it is the system, not the user, which is under test, creating a good rapport using responsive rather than only scripted questioning, close observation and structured note taking supplemented by informal think-aloud methods and possibly recording. An advantage of this method is that it harnesses the skills and insights and self-awareness of the user, as well as their creative energies, providing a depth of insight into how they interact with the system, what aspects are problematical and sometimes how they could be improved.

Co-operative evaluation is normally conducted with a single user at a time, but can be used in group context without the think-aloud aspect. Many Go-Lab Year 3 teacher workshops included this method, with researchers mingling both observing and supporting during the practical sessions, and with worksheets provided to enable teachers to provide feedback.

At times researchers also asked scripted questions about the participant's experience, understandings, feelings or preferences with regard to the usability of the system. The worksheets also contained situationally appropriate specific questions. Task sessions were sometimes video-recorded or audio-recorded.

### <span id="page-20-0"></span>**2.4.3 Remote PD approach: Core Group of Teachers (CGT)**

While face-to-face PD activities enable us to capture rich data from end-users, it normally takes time to identify a right venue and a right schedule that fits all parties involved. In certain conditions some relatively fast feedback can be very helpful. For instance, a creative idea may be appealing to a pedagogical/technical designer, but whether it is potentially useful for end-users remains unknown. Before investing further resources in elaborating the idea, it is deemed practical if end-users can be consulted. Their acceptance (or rejection) of the idea together with their reasoning will enable the designer to make an informed decision how the idea should be handled. A remote PD arrangement is a viable solution for this scenario.

Indeed, one effective means to obtain prompt feedback from end-users on some partly formed idea or work-in-progress is through computer-mediated communication (CMC). With the support of WP7, in Year 2 we recruited a group of teachers, known as *Core Group of Teachers*, which currently consists of 21 teachers from 9 countries across Europe. They are contacted via email, being asked to carry out some specific tasks and return us with feedback within a certain period of time. To enable CGT to integrate the remote PD activities into their routine, the tasks are given out on a biweekly basis. The flexibility that asynchronous CMC provides – no geographical or temporal barrier – encourages the teachers to get involved easily. Furthermore, such continuous user involvement aligns well with the UCD philosophy. Nonetheless, a limitation of this remote approach is the fluctuating response rate, depending on the workload of CGT in their everyday job.

#### <span id="page-20-1"></span>**2.4.4 Researcher-based analytical evaluation approach**

It is a commendable practice in the field of HCI to perform analytic evaluation such as Heuristic Evaluation (HE) to identify significant issues of a system by usability specialists prior to testing it with end-users (e.g., Nielsen, 1994). Essentially, HE involves walking through a prototype to identify any feature violates one or more of a set of ten usability heuristics (e.g., visibility of system status). HE, in contrast to user-based evaluation, does not involve any end-user, and relies on the expertise and experience of a usability specialist, who is knowledgeable of the heuristics and ideally is also a domain-specific expert ("double experts"). A main outcome of HE is a list of usability problems (UPs), usability principles each UP violates and the impact (i.e., severity and frequency) each has. Such evaluation feedback can somehow help the development team fix the UPs, thereby improving the overall usability of the prototype and eventually enhancing end-users' acceptance.

In following this practice, a team of usability specialists performed HE on several Go-Lab artefacts, which were subsequently evaluated with the teachers. Results of the HE were in the meantime communicated to both pedagogical and technical teams, and consequently the artefacts were improved to enable more productive use of teacher time and reducing any negative reputational impacts of exposing teachers to usability issues which the team could identify and eliminate.

### <span id="page-20-2"></span>*2.5 Comparing the three main UCD approaches*

In this section we describe each of the three main types of study used in WP3 in Year 3, specifying the strengths and limitations and typical structure of each, and the rationale for how and when they were deployed.

#### <span id="page-21-0"></span>**2.5.1 Face-to-face end-user studies**

For most purposes, this is our preferred study approach, and the most frequently used.

#### **Strengths and limitations**

Face-to-face end user studies with teachers and/or students are a very effective method for eliciting findings based on genuine practitioners, rooted in in-depth experience of lesson delivery. A limitation with these studies can be that they are usually quite brief, and don't necessarily discover usability issues which might emerge when working with the technology for a longer time period.

#### **Typical study structure – teacher-only sessions**

- Presentation on Go-Lab aims and objectives, concepts, resources provided etc.
- Live demo of portal
- (If time permits, hands on use of portal and questionnaire)
- Live demo of student experience of an ILS
- Hands on use of an ILS, Lab or App and feedback by PDot, observation, questionnaire, discussion or similar
- Live demo of ILS authoring
- (If time permits, get teachers to select a lab and begin developing an ILS for their own class, feedback by observation, questionnaire, facilitated discussion etc.)
- Conclusion describe other features not vet seen + final feedback

#### **Typical study structure – classroom session with students**

- Briefing on what the lesson will contain mentioning online labs etc.
- Live demo of how to use an ILS
- Hands on session work through the ILS
- Feedback by observation, questionnaire, facilitated discussion etc.
- Later conduct teacher interview & debriefing if possible

#### **Face-to-face end user studies conducted collaboratively with other WPs**

Collaboration between Work Packages enables composite studies to be designed which deliver findings of interest to more than one work package – perhaps by using a questionnaire which includes some WP3 questions. This approach can maximise the usefulness of valuable participant engagement time. This method can broaden the number of assessments without large extra demands on recruitment and organisation of studies. They are usually most effective for summative style evaluation, and tend not to elicit creative design ideas in the manner of PD.

#### <span id="page-21-1"></span>**2.5.2 End-user remote evaluation studies**

This method has been used for smaller evaluations, for evaluation of tentative designs, and when a response is needed quickly and it is impossible to schedule a face-to-face session.

#### **Strengths and lim**i**tations**

Remote end user studies are conducted mainly with the Core Group of Teachers (CGT). They are an effective method for eliciting findings from genuine practitioners with significant Go-Lab and teaching expertise. They can be scheduled reasonably quickly and easily to get answers to urgent questions. A limitation with these studies can be that they are usually quite brief, and don't necessarily discover usability issues which might emerge when working with the technology for a longer time period. They are also rather dependent on self-perception and self-report; there is no possibility for observation, timing, or interviewing.

#### **Typical study structure**

- Email giving task name and deadline
- Description of a task to attempt with some Go-Lab component
- Feedback often online questionnaire subjective measures, + sometimes performance measures (timing, number of errors & retries, eventual success)

#### <span id="page-22-0"></span>**2.5.3 Analytical evaluation sessions**

This method has been sometimes used as a predecessor to other methods, or when a very probing study is required. These sessions typically involve a team of usability specialists exploring one or more Go-Lab artefacts in depth while attempting to conduct an end-user task with it, and finding as many usability issues as possible. The Heuristic Evaluation approach has often been used in which the user interface is evaluated according to standard usability heuristics.

#### **Strengths and limitations**

This method can be used if an artefact is not yet suitably usable for a fluent end-user evaluation. It can be deployed without needing to gain access to end–users. Usability specialists can be very effective at finding many usability issues, and are less prone to distraction by content issues. However they may not have sufficient knowledge of how a real teacher or student would use the product in practice, and may sometimes highlight issues which an end user may never encounter in practice.

#### **Typical study structure**

- Usability specialists select typical end-user tasks with the artefact under study
- Each specialist attempts the task in every way they can imagine an end-user might attempt it, noting down any ambiguities, errors or faults
- List of usability issues is collated
- Usability specialists rank the issues independently and then form a consensus

### <span id="page-22-1"></span>*2.6 Participant recruitment policy and practice*

#### <span id="page-22-2"></span>**2.6.1 Policy**

There are many areas of human and contextual variability which are likely to affect user experience and could therefore be covered by targeted recruitment. For teachers these might include age, gender, nationality, language, years of teaching experience, subject taught, and experience with various other ICTs and user interface paradigms. Student recruitment might cover similar factors, with a more specific emphasis on age. Anecdotal information from teachers suggests student response is also much affected by time of day, previous lessons, and time in the school year (e.g. before exams, new term, just before summer holidays etc.).

Recruitment policy is to work with as broad a range of science teachers and students as possible within the target demographic, to include perspectives from a range of ages, nationalities, and subject specialities. We aim to target diversity and inclusion of all perspectives, but not necessarily to attempt "representativeness" in every study, since it would be impossible to represent every perspective fully in every study without unacceptably extending timescales.

Given the immense diversity of teachers and students, and the nature of our usability studies, and the large number of Go-Lab components to be tested, and limited resources, there is necessarily a trade-off between covering as many Go-Lab components as possible and attempting to test each component with every possible category of user and context of use. Our recruitment decisions often prioritise broad coverage of system components, aware that this may limit the certainty and generalisability of findings.

#### <span id="page-23-0"></span>**2.6.2 Practice**

All WP3 partners have contacted schools in their country to explore opportunities to conduct PD studies. Due to cultural and political diversity, and differences in the way education is organised across Europe, recruitment methods and approaches and opportunities vary from country to country. In some countries very systematic and purposeful recruitment has been possible, whereas in others there has of necessity been a more opportunistic approach. ULEIC as WP leaders have worked to foster appropriately diverse, balanced and reasonably representative recruitment across the whole programme of studies. Recruitment to studies has therefore sometimes been systematic and purposeful and sometimes involved informed opportunistic approaches, always aiming to access as wide a range of end-user perspectives as possible, while recognising the constraints of school holiday closures and teacher workloads.

### <span id="page-23-1"></span>*2.7 Organising and managing the PD Work*

#### <span id="page-23-2"></span>**2.7.1 Practical context**

A significant challenge for this project is to conduct PD sessions in multiple countries with different languages, involving teachers in different science subjects, with varying levels of technology aptitude and enthusiasm, and with different ages of pupils and different curriculum expectations. There are many Go-Lab design artefacts to be evaluated, and the portfolios of labs, apps and ILSs is frequently updated. In addition some individual artefacts go through multiple versions. This makes it impossible to test every Go-Lab artefact in every possible usage scenario. Hence, there is a need to prioritize the artefacts to be evaluated.

Additionally the number of teachers and students willing to undertake evaluation activities is constrained in some countries for various reasons. Teachers in different cultures and political and economic climates vary considerably in their work pressures and work patterns, their curriculum and timetable constraints, and have different motivations for use of online labs and for taking part in studies. School authorities in different countries have different attitudes to allowing researchers into their premises (from welcoming to discouraging) and to ethical requirements. Go-Lab partners in different countries therefore have different levels of access to, and rapport with, teachers, as well as different levels of HCI and PD experience.

Study opportunities vary considerably in duration, expectations and objectives of various stakeholders, ages and capabilities of students and teachers, technology available etc. General purpose study protocols are not always optimal, and often bespoke or heavily customised protocols and study materials are prepared for specific study opportunities.

Consequently, in principle there would be a diversity of PD studies varying in the following variables:

- (i) the type of Go-Lab artefact to be studied;
- (ii) the number of teachers and/or students involved;
- (iii) the amount of time available for the study;
- (iv) the physical setting and equipment available (e.g., shared computers or one each);
- (v) curricular constraint (e.g., meeting specific learning/teaching objectives);
- (vi) any particular research questions that the pedagogical and technical team may have about the artefact under study;
- (vii) the amount of data already collected on the usability of the artefact being studies.

It would entail nontrivial resources to create PD protocols and prepare associated materials for individual artefacts. To facilitate the participation of end-users, there is also a need for study materials to be translated. All these require a large number of researchers and participants. Practically it is very challenging, especially the number of teachers and students being able to get involved in evaluation activities is relatively modest for various reasons (e.g., tight school timetable; some of the reasons mentioned in the previous paragraph). Another compelling concern is that the empirical findings would be (too) large in breadth (provided that a significant number of planned PD studies could really be realized) but shallow in depth. Such piecemeal findings might not allow us to draw any solid conclusion. Hence, there is a need to prioritize the artefacts to be evaluated. Consequently, a *PD Study Catalogue* and workflow was developed in Year 2 to manage the aforementioned challenges, and to optimise the match between supply (of study opportunities) with demand (for results). The version used in Year 2 was described in detail in D3.2. It was modified in the light of experience and expanded to include analytical and remote evaluations, and used in the modified form in Year 3.

#### <span id="page-24-0"></span>**2.7.2 Structuring and sequencing the study programme**

As illustrated in Figure 3 below, usability tests of the Go-Lab artefacts can be conceived of in three levels; level 1 are formative foundational studies testing of individual components, ideas or mock-ups; level 2 are also formative evaluations, testing segments of the system – perhaps using ILSs or mini-ILSs, or individual infrastructure elements; level 3 involves whole lessons or programmes of lessons delivered in the context of normal educational curriculum, and are summative evaluations (WP8 in Go-Lab). During the formative studies new requirements can arise leading to new components or ideas and therefore more level 1 studies. The earlier studies towards the base of the pyramid are very diverse and tend to need individual protocols, whereas a smaller number of protocols can cover the higher level studies. The lower level studies can often be more qualitative and creative, whereas higher level studies are more quantitative.

In Year 3, most of the studies have been at level 2 in this model.

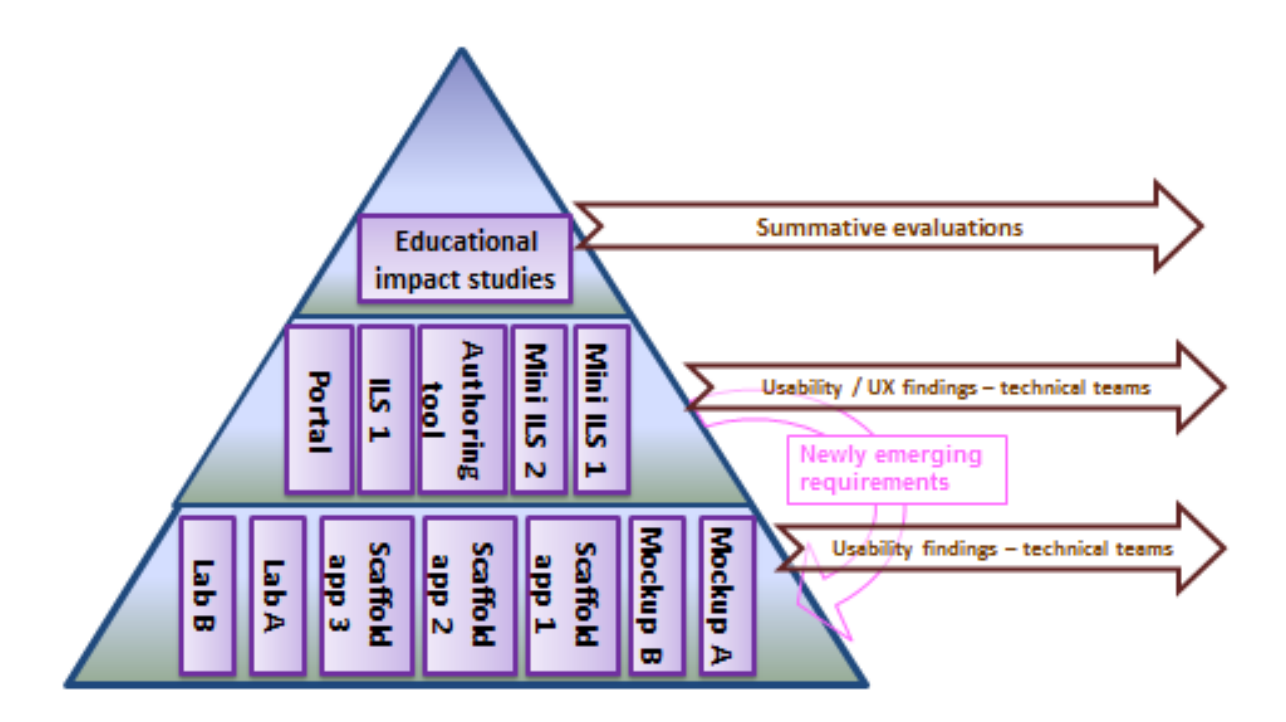

**Figure 3. Study types and levels.**

### <span id="page-26-0"></span>**3. Year 3 Study Programme**

In total the WP3 study programme in Year 3 consisted of 53 face-to-face PD studies (some of which involved multiple school visits), 4 analytical studies and 13 remote studies. 7 of the 53 face-to-face studies were conducted by other WPs but included WP3 research and delivered results to WP3. Several more WP6 studies also contributed quantitative data to WP3, reported at Section 4.7.

The engagement included over 450 teachers and over 550 students, from 18 countries. This represents well over double the activity and engagement levels in Year 2. Median contact time of a study was 120 minutes for teacher events and 105 minutes for student events.

Data collected included online capture of usability observations using PDot, observation reports written by researchers, online and paper-based questionnaires, system-generated performance data and screen capture data, interview material recorded in audio or handwriting, worksheets filled in by teachers or students, video recording, data written by participants on post-its or flipcharts, records of facilitated discussions etc.

In all, over 1100 artefacts (questionnaires, recordings, worksheets, field reports etc.) were collected, analysed and documented. The findings were disseminated to the consortium. This body of data is available to consortium members in Graasp. It has subsequently been summarised and collated and is presented in Section 4 below.

The study programme itself is reported in this section, followed by an analysis of the participants engaged.

### <span id="page-26-1"></span>*3.1 Studies completed*

As predicted a year ago in D3.2, for Year 3 the balance of studies has shifted towards Faceto-Face events, and with a higher proportion of student events compared to Year 2. The studies listed here were all conducted wholly or mainly for this work package. WP3 has also provided questions for and benefitted from input from a number of studies conducted primarily by other work packages, particularly WP6. These studies are not listed here but the findings are included in the next chapter.

#### <span id="page-26-2"></span>**3.1.1 Face-to-face Participatory Design studies**

There were altogether 53 face-to-face PD sessions conducted during Year 3; 46 specifically or mainly for WP3 and 7 conducted primarily for another WP but providing supplemental data to WP3. Tale 2 shows an overview. Note that some of the WP3 played dual roles, collecting end-users' feedback and disseminating the project to them, and hence they are also reported in WP9.

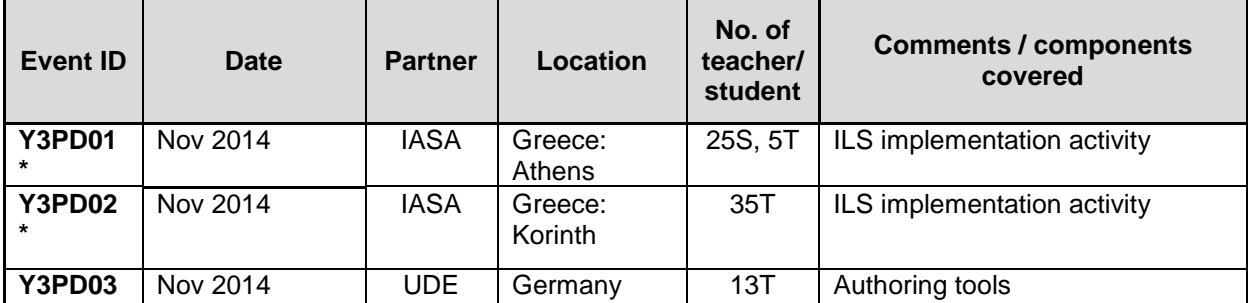

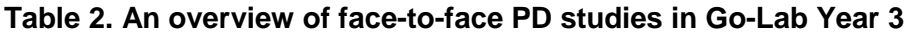

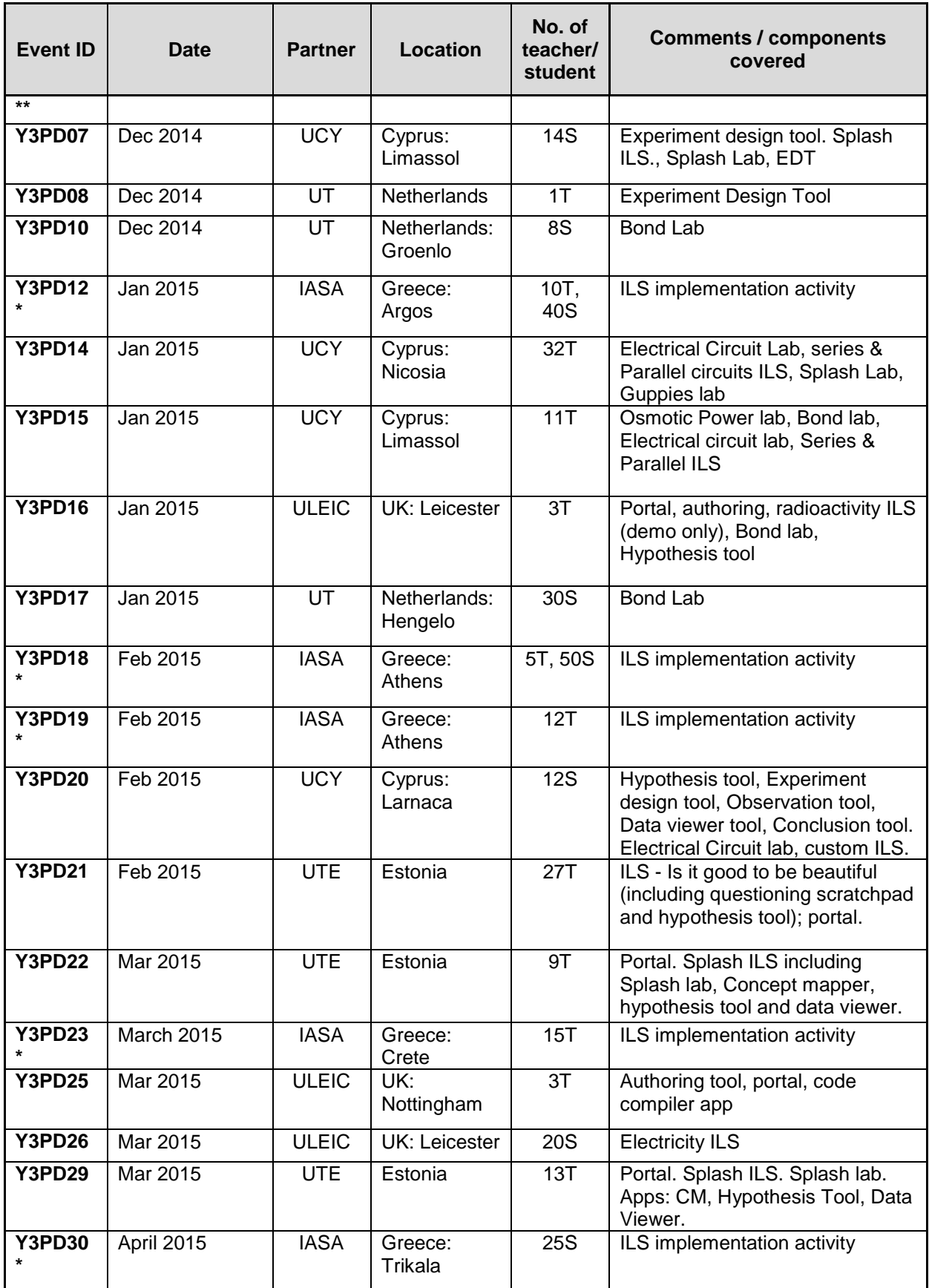

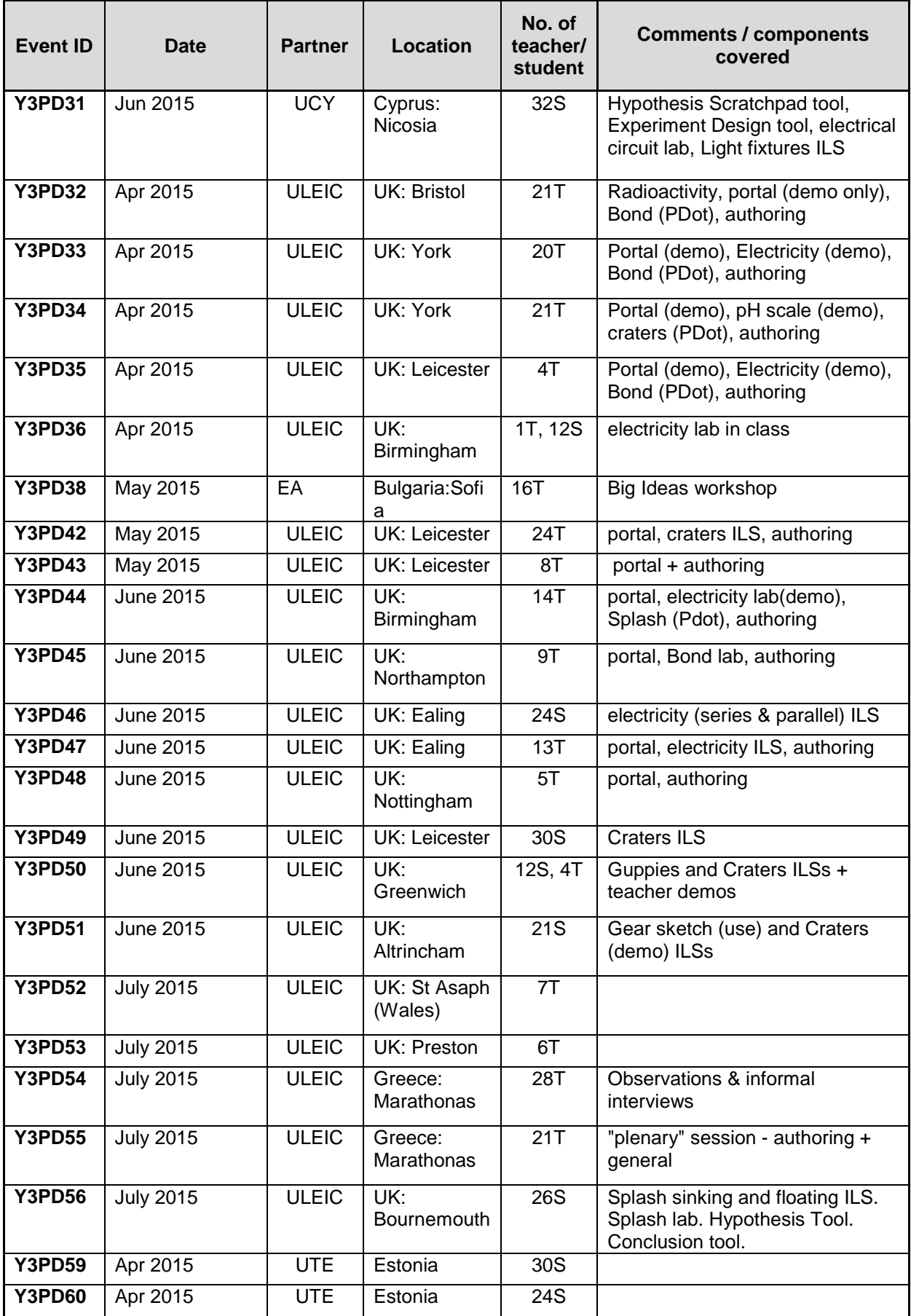

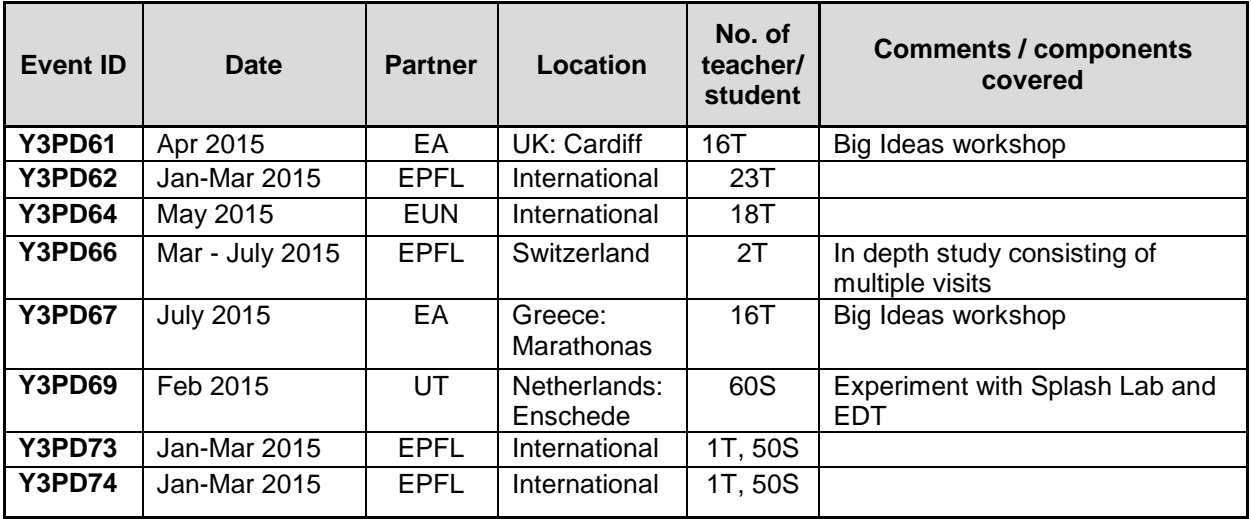

*Notes:* \* ILS implementation activities conducted by non-WP3 partners for other WPs but providing some usability findings for WP3.

\*\* Study conducted by a non-WP3 partner specifically for WP3.

#### <span id="page-29-0"></span>**3.1.2 Analytical studies**

There were altogether 4 analytical studies conducted during Year 3 (Table 3).

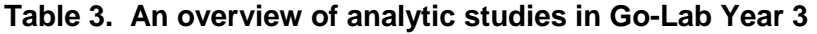

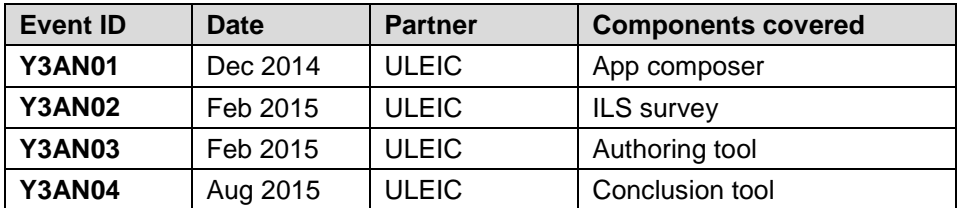

#### <span id="page-29-1"></span>**3.1.3 Remote studies**

There were 13 remote studies conducted with the Core Group of teachers in Year 3 (Table 4)

**Table 4. An overview of remote studies in Go-Lab Year 3**

| <b>Event ID</b> | <b>Date</b> | <b>Partner</b> | <b>Components covered</b>                  |
|-----------------|-------------|----------------|--------------------------------------------|
| <b>Y3RS07</b>   | $Oct-14$    | ULEIC + IMC    | Tutoring platform                          |
| <b>Y3RS08</b>   | $Nov-14$    | ULEIC + IMC    | Portal + Social Media                      |
| <b>Y3RS09</b>   | $Nov-14$    | <b>ULEIC</b>   | Help and support facilities                |
| <b>Y3RS10</b>   | $Jan-15$    | <b>ULEIC</b>   | Portfolio of Labs                          |
| <b>Y3RS11</b>   | $Jan-15$    | EPFL           | <b>Requirements for Learning Analytics</b> |
| <b>Y3RS12</b>   | $Feb-15$    | <b>ULEIC</b>   | <b>ILS Authoring tool</b>                  |
| <b>Y3RS13</b>   | $Feb-15$    | <b>ULEIC</b>   | App configuration facility                 |
| <b>Y3RS14</b>   | Mar-15      | <b>ULEIC</b>   | Help & support revisited                   |
| <b>Y3RS15</b>   | Mar-15      | EA             | ILS metadata                               |
| <b>Y3RS16</b>   | Apr-15      | <b>ULEIC</b>   | Lab repository revisited                   |
| <b>Y3RS17</b>   | $May-15$    | <b>ULEIC</b>   | Online support and help                    |
| <b>Y3RS18</b>   | $May-15$    | <b>ULEIC</b>   | Access to ILSs from portal                 |
| <b>Y3RS19</b>   | $Jun-15$    | <b>ULEIC</b>   | Go-Lab usage review                        |

### <span id="page-30-0"></span>*3.2 Participant profiling*

In the study programme it was recognised that it was important to elicit feedback from both students and teachers, since they approach the system with different needs, perspectives, concerns, capabilities, purposes and priorities, and may have different (and potentially conflicting) usability and functionality requirements. Some components of the system (for instance ILS authoring) are used only by teachers. Both sets of perspectives are important.

It was also recognised that we should attempt to access as broad a range of science teachers and students as possible within the target demographic, to include perspectives from a range of ages, nationalities, levels of experience and subject specialities. Given the immense diversity of teachers and students, and the nature of our usability studies, and the large number of Go-Lab components to be tested, it was judged more important to cover a breadth of Go-Lab components rather than to try for a completely representative and statistically powerful sample of participants for each component; that is we prioritise system coverage over certainty and generalisability of findings.

In addition, rather than assuming that the findings from our participants can be generalised to a wider population, we have often endeavoured to gain an understanding of the likely usability experience of a wider population by asking teachers questions about the usability experience in three forms: "for you", "for other science teachers" and "for your students". The premise is that teachers may have insights which are not obvious to the project partners about the likely generalisability of their usability assessments. For similar reasons, during part of one event, teachers were asked to assume the persona of a specific fictional student and respond in that persona.

As described in later sections, the face-to-face activities have been supplemented with remote studies using a Core Teacher Group, and with Heuristic Evaluations conducted by Human-Computer Interaction researchers, in order to obtain an even wider range of perspectives. The effectiveness of this sampling approach and a comparison of the findings from these different approaches are discussed in Section 5 below.

In all, over the course of the WP3 studies in Year 3 we have engaged with **over 450 teachers and over 550 students**.

#### <span id="page-30-1"></span>**3.2.1 Nationalities**

Most of the formal PD events were conducted in the 7 countries represented in the Work Package partners (UK, Netherlands, Greece, Switzerland, Belgium, Estonia & Cyprus). However a number of events, including the Summer School events, recruited participants from a broader base. In all, participants were drawn from 18 countries.

#### <span id="page-30-2"></span>**3.2.2 Teachers**

Based on the events where demographic details were collected, the teachers' main subjects were: Physics (29%), Chemistry (16%), Biology (32%) and General Science or more than one subject (23%).

Their genders were 58% female and 42% male. Their ages ranged from 23 to 67 with a median of 40-45. Their teaching experience ranged from 0 to 37 years, with a median being approximately 12 years. The age of students taught provides less clear answers as many teachers teach students of various ages. The type of school in UK studies (where primary = up to age 11; secondary means 11-18) was 30% primary and 70% secondary.

In many teacher events we asked "How much experience do you have of delivering lessons where student learning takes place using PCs". The responses were "A lot" (20%), "A little" (69%) and "None" (11%).

#### <span id="page-31-0"></span>**3.2.3 Students**

Based on the events where demographic details were collected, the students' ages were as follows: 8-10 years (7%), 11-13 years (36%), 14-16 years (27%) and 17+ years (30%). Their genders were 49% female and 51% male.

### <span id="page-31-1"></span>*3.3 Protocols and materials for Year 3 PD studies*

Because of the wide range of studies to be conducted – involving varying numbers of teachers and/or students, sessions of various durations, different system components or research questions to be evaluated, different facilities and equipment, session facilitated by researchers or teachers, and a wide range of other factors – there were many different protocols, some reused, some completely bespoke, and some bespoke including common reusable elements from the toolbox of resources (e.g. PowerPoints, questionnaires, worksheets) provided.

For reasons of space, we cannot include all study protocols below. However in Table 5 we provide an outline of the typical content of a teacher workshop of various durations. Appendix A and Appendix B show examples of materials for the main three different sorts of study. Materials for all studies are available to consortium partners in Graasp.

Guidance has also been provided to WP3 partners for analysing, translating and reporting findings from face-to-face studies. A slightly abbreviated form of this was used for studies conducted in English (mainly UK-based studies). The analytical and remote studies were all conducted in English by ULEIC. In most cases textual reports of studies were produced from this analysed data in a timely fashion for circulation within the consortium.

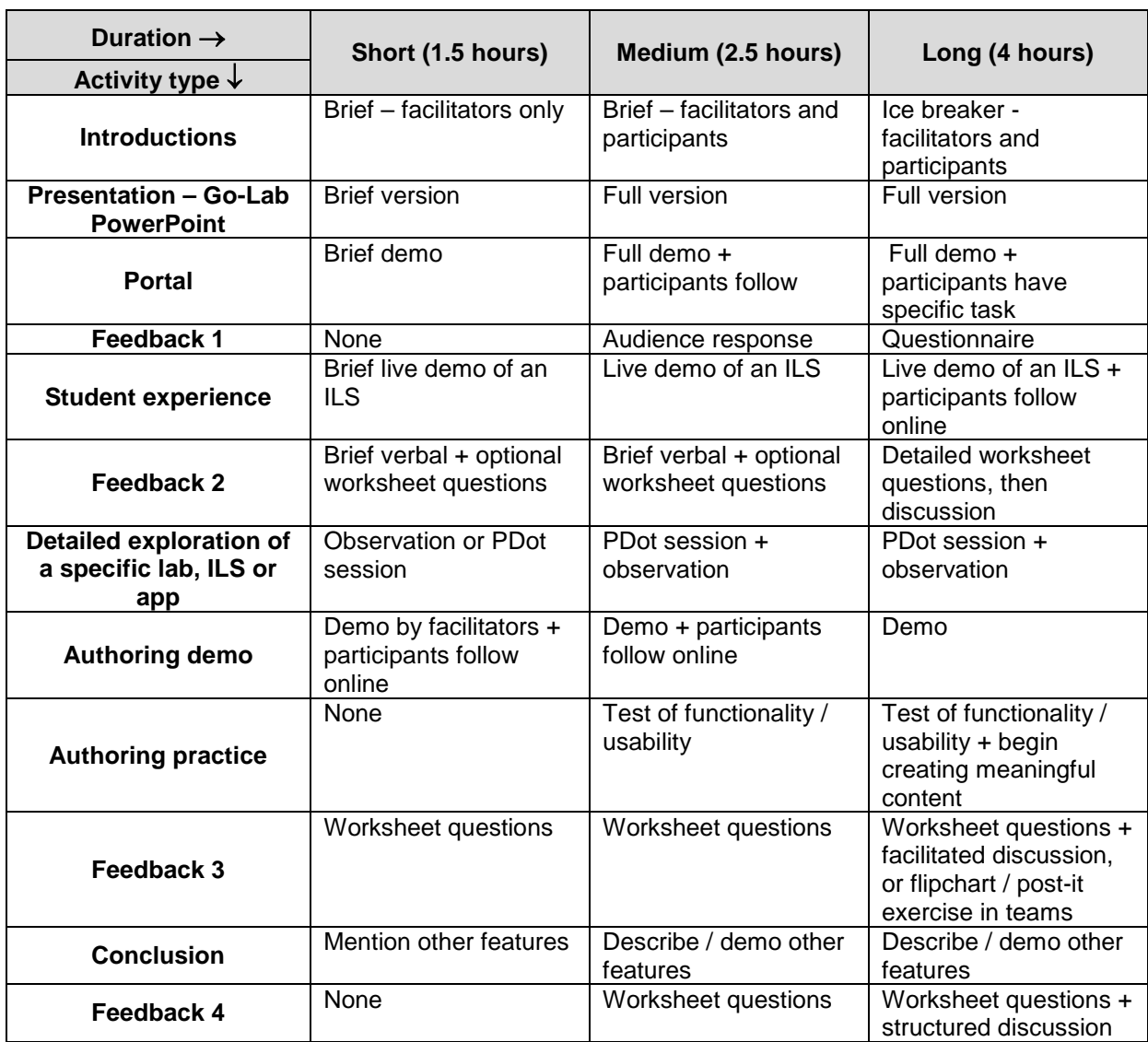

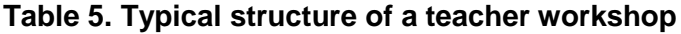

### <span id="page-33-0"></span>**4. Consolidated Results and Recommendations**

### <span id="page-33-1"></span>*4.1 Overview*

#### <span id="page-33-2"></span>**4.1.1 Scope**

This section summarises the findings from WP3 studies (face-to-face, analytical and remote) conducted during Year 3, mainly relating to the usability, user experience and usefulness of the many design artefacts within Go-Lab: the infrastructure elements (portal, authoring facility etc), the labs, apps and ILSs. We do not list all observations and comments which require no action (generally good comments) since this would be superfluous in a formative evaluation report. There have been many, but just a few are included. Usability observations are accompanied by recommendations for possible improvements. Recommendations are shared with the development cluster and their responses so far are included below.

Given the volume of data collected and already disseminated from this study programme, it is not appropriate to present it all in full in this document, and a report organised study by study would not be useful to the development cluster. In accordance with their preference, WP3 formative evaluation findings below are collated and summarised by design artefact. Most studies have evaluated several Go-Lab artefacts (scaffolds, ILSs, labs etc), and often have given rise to serendipitous anecdotal findings about others. The value and significance of the findings is more recognisable when they are collated by Go-Lab component, and this analysis is also preferred by the Go-Lab pedagogical and technical teams.

Every formative usability observation has been accompanied by a recommended response populated either directly from participant data or by WP3. In some cases recipients in the Development or Pedagogical clusters have suggested different responses to mitigate a usability issue, and these have been discussed and agreed. In the tables below the agreed response is listed, but – for the sake of brevity - not usually every responses which have been proposed and discussed.

This chapter collates the formative findings in four main sections: Infrastructure components, Labs, Apps and ILSs, and before them some general findings. It concludes by summarising one set of evaluative (quantitative and more summative) findings. Much more data in this area was gathered and shared but does not need to be presented in full in this formative evaluation report. A number of recurrent themes have been identified in the findings, and these are presented first.

Slightly different ways of summarising the findings are used for different types of design artefacts (e.g. labs, apps, ILSs) for the benefit of the different development approaches and responsibilities for those artefacts. Also slightly different approaches have been taken to studying the different types of artefact and this is explained at the start of each subsection below.

#### <span id="page-33-3"></span>**4.1.2 Component quality**

As this is a formative evaluation report, most of the detailed comments recorded in this section describe areas which could be improved, and suggestions for how they could be improved. In many cases users have provided many positive and encouraging responses, but these are not collated here as this would serve no useful purpose in a formative evaluation report. The number of recommendations for a component is therefore not an accurate indication of its design quality. For instance some components with few comments may be well-established ones which had usability improvements before Year 3, or relatively simple, or rather little used.

#### <span id="page-34-0"></span>**4.1.3 Coverage** o**f component portfolio**

Over the year, the number of labs, apps and ILSs has grown dramatically, and many have changed or even in a few cases been removed. At the time of writing (September 2015) there are 358 components on the portal (161 labs, 163 ILSs and 34 apps). We have endeavoured to cover an appropriately wide a range of these, but attempting to study every single component would have meant spreading our resources too thinly and providing rather superficial feedback. In several studies we have asked teachers to consider the whole portfolio and indicate which components they perceive to be most useful, and the portal also monitors which are most frequently used. This information has been used to help us plan our studies to cover the most important and useful components. The approach to prioritisation has been slightly different between labs, apps and ILSs, as described at Section 4.4.1 and Section 4.5.1. In these sections, as well as providing tables for improvements to individual components, we have provided emerging general guidance for selection of labs, design of apps and authoring of ILSs.

#### <span id="page-34-1"></span>**4.1.4 Findings shared with and shared by other Work Packages**

The studies conducted for WP3 have sometimes produced findings of more interest to other work packages than our main audience – the technical cluster. This particularly applies to the large body of quantitative data, usually providing an assessment of how usable a particular component is deemed to be, but not giving detailed guidance on what aspect of the component could be improved. A selection of this data is presented here, but more importantly the findings have been passed on to the relevant WPs directly. WP3 has also occasionally received usability data from studies conducted by other WPs, and the relevant findings contribute to this section.

#### <span id="page-34-2"></span>**4.1.5 Development cluster response**

In many cases the findings listed below have been identified and communicated prior to this report, sometimes resulting in discussion and agreement on a proposed course of action. In some cases the development team's actions are already planned or even completed which fully or partially satisfy these findings. The responses so far provided by the development cluster are summarised in the sections below. The responses demonstrate that the WP3 does influence (but not dictate) development priorities. In some cases the development responses describe work in progress, or newly delivered, so it is not always possible to determine whether they fully satisfy the user issues. Progress is always ongoing. In Section 5.2.2 we show how the findings published a year ago in D3.2 have led to major improvements in Go-Lab.

#### <span id="page-34-3"></span>**4.1.6 Explanation of codes used in tables**

The usability observation tables below use the following codes for the sake of brevity. *Frequency codes***:** these related to how often an issue has been experienced/ observed/ reported.

#### **Table 6. Frequency codes**

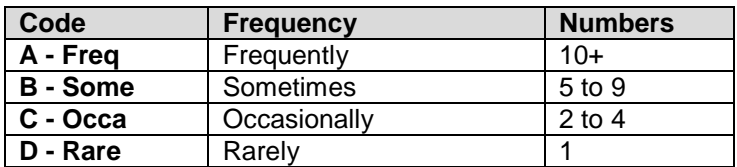

*Category codes***:** these categorise the type of observation and/or its underlying cause.

#### **Table 7. Category codes**

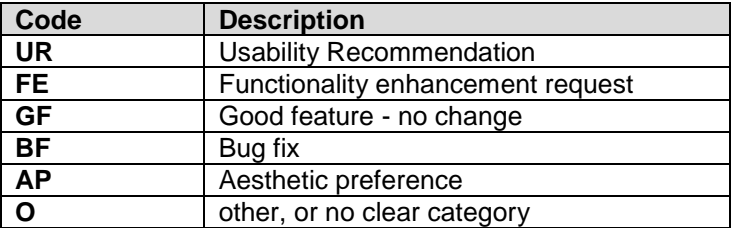

### <span id="page-35-0"></span>*4.2 Major themes*

Before providing the detailed findings, we first list some of the major recurrent themes and critiques which emerged during the programme of studies, with some suggested responses.

#### **Table 8. Major themes**

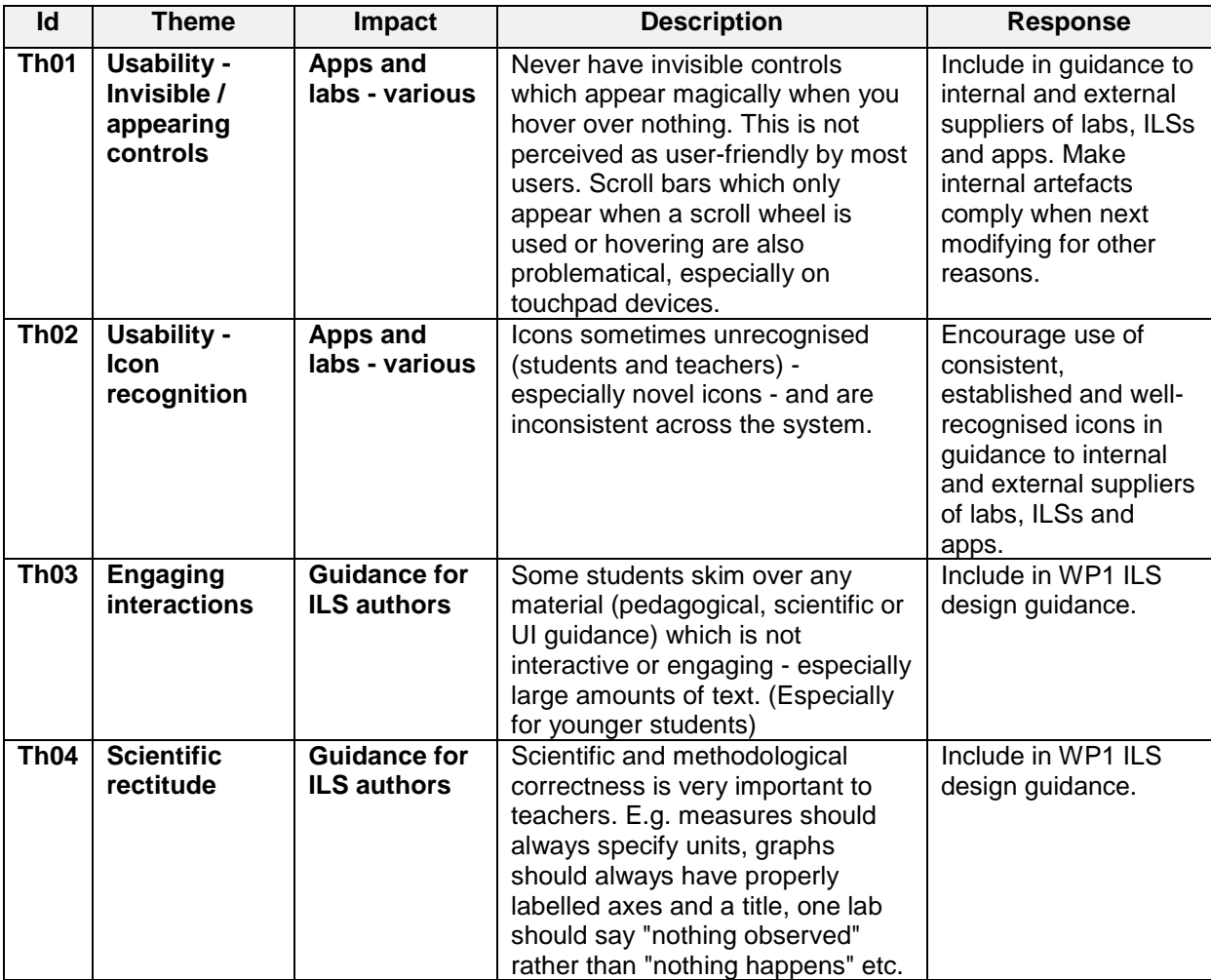
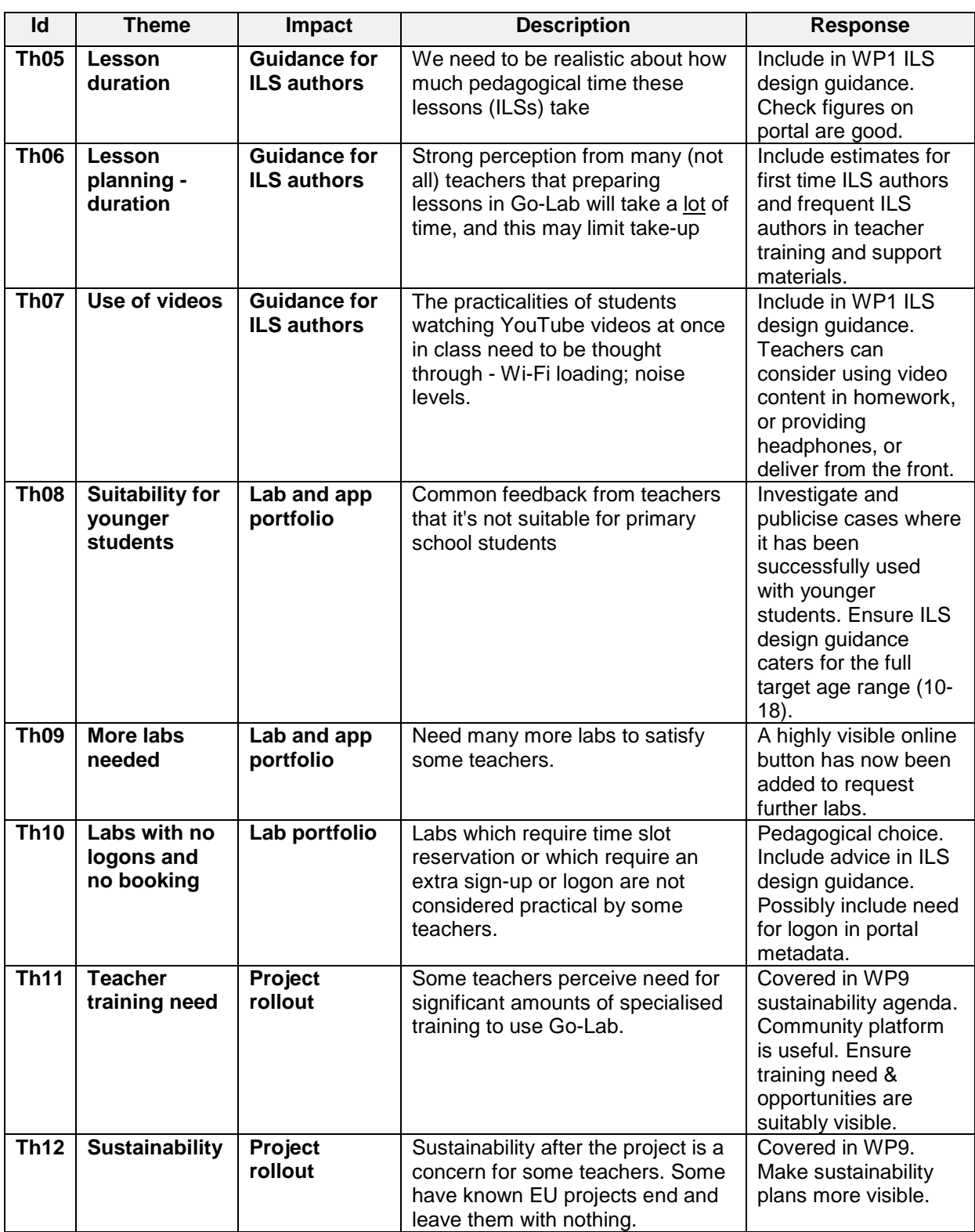

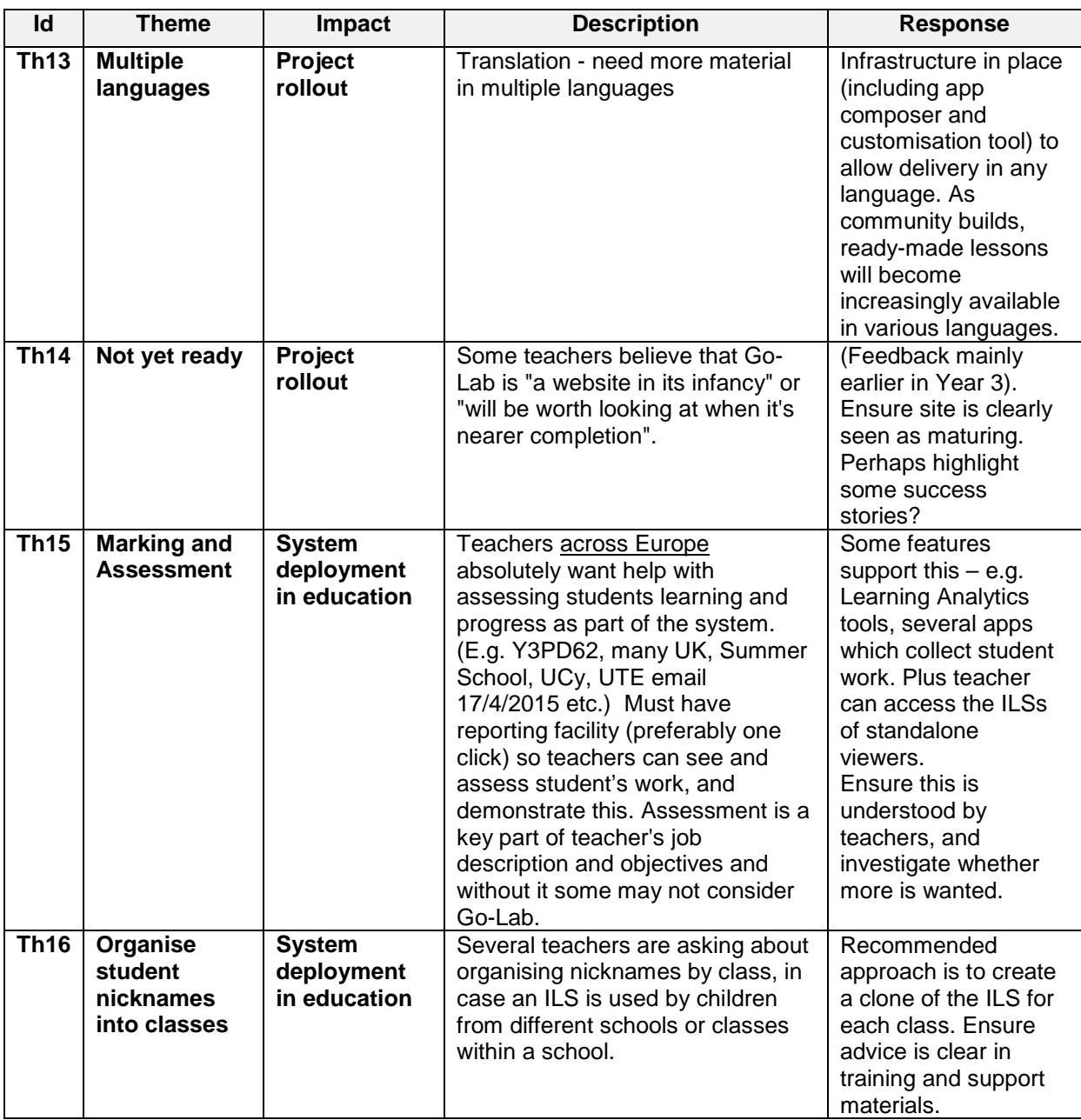

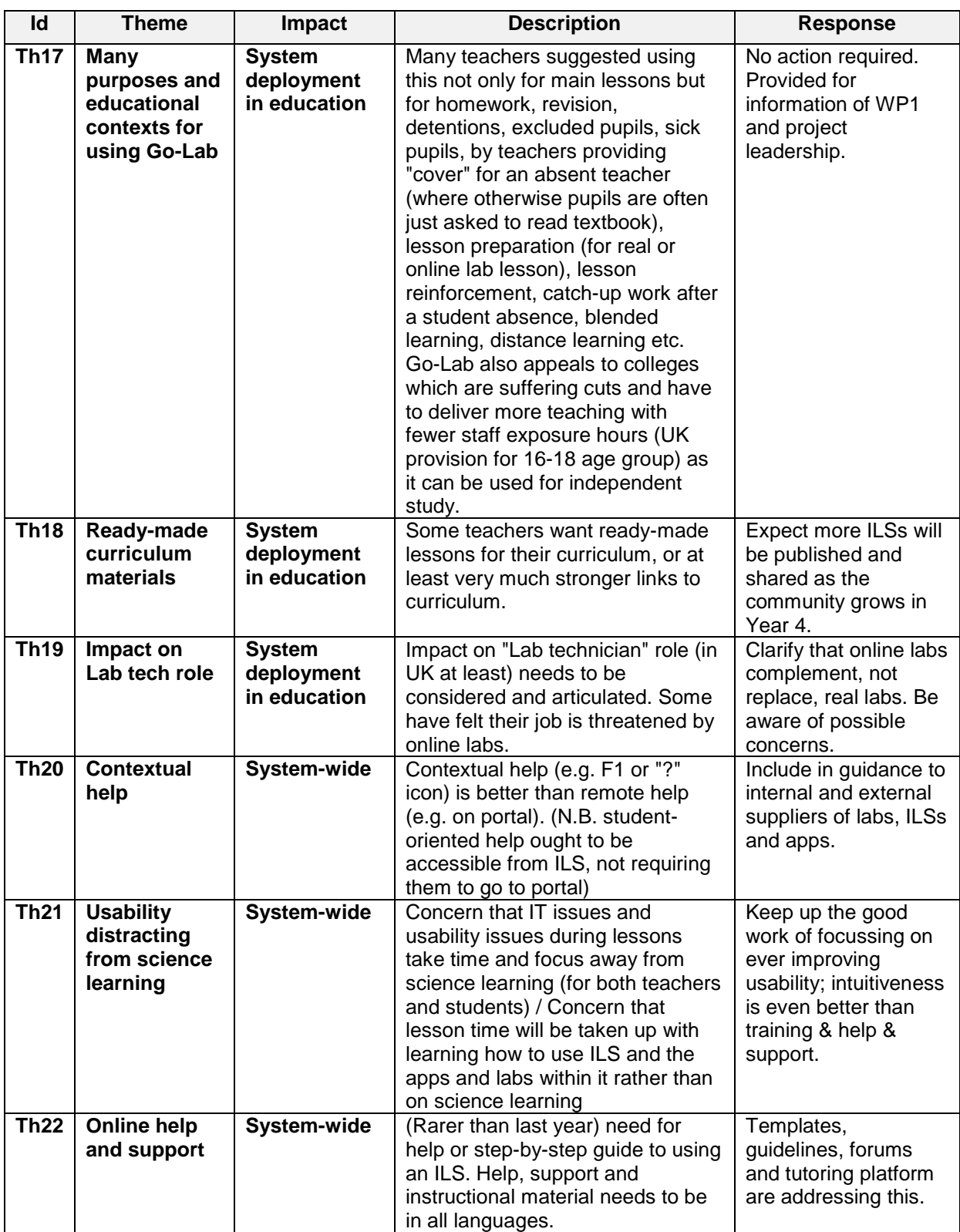

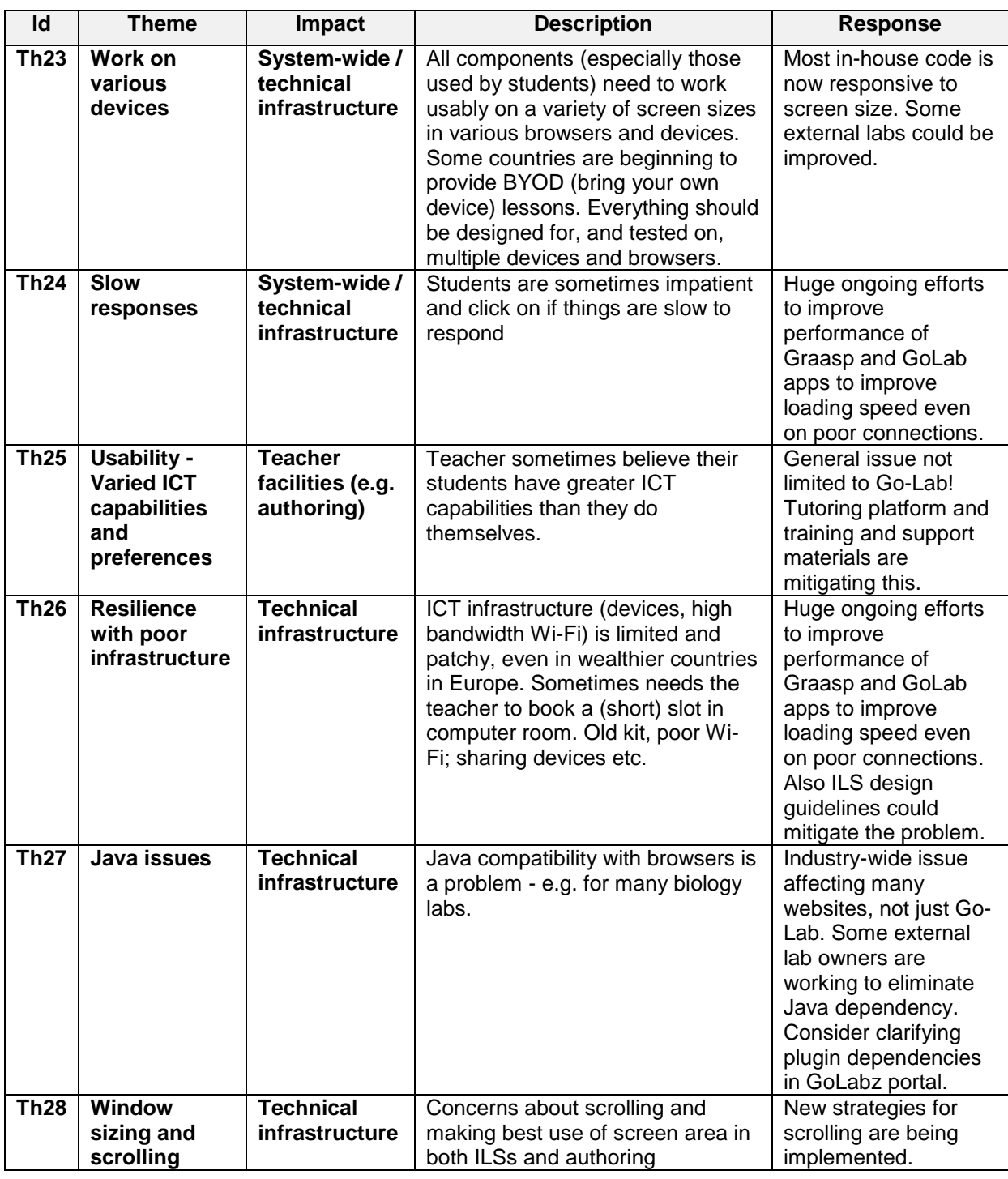

# *4.3 General findings*

These are findings which are not specific to any single lab, app, ILS or infrastructure component.

## **Table 9. General findings**

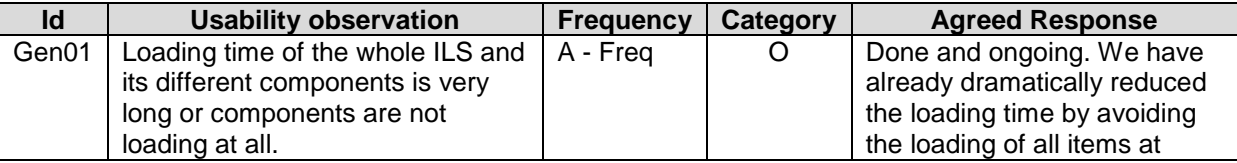

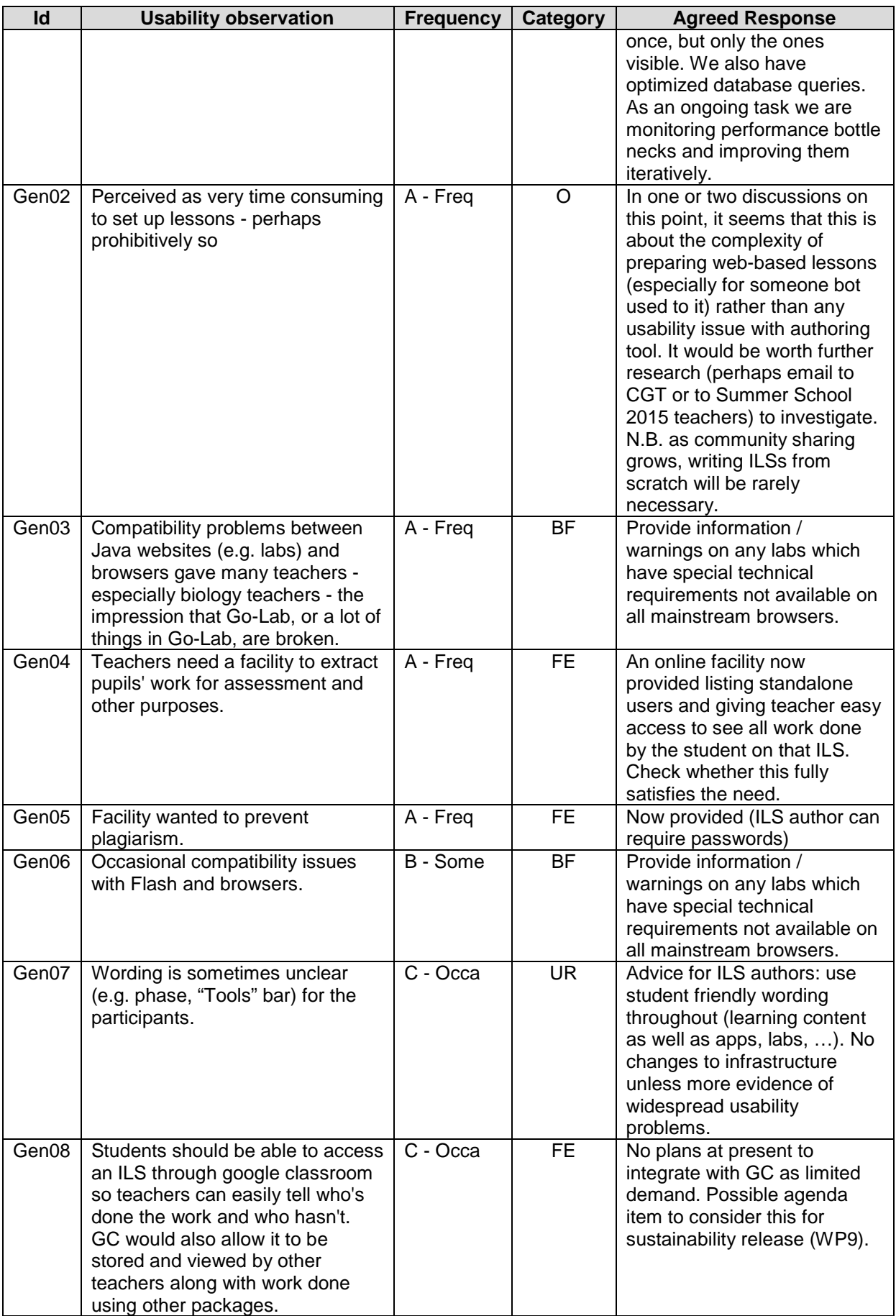

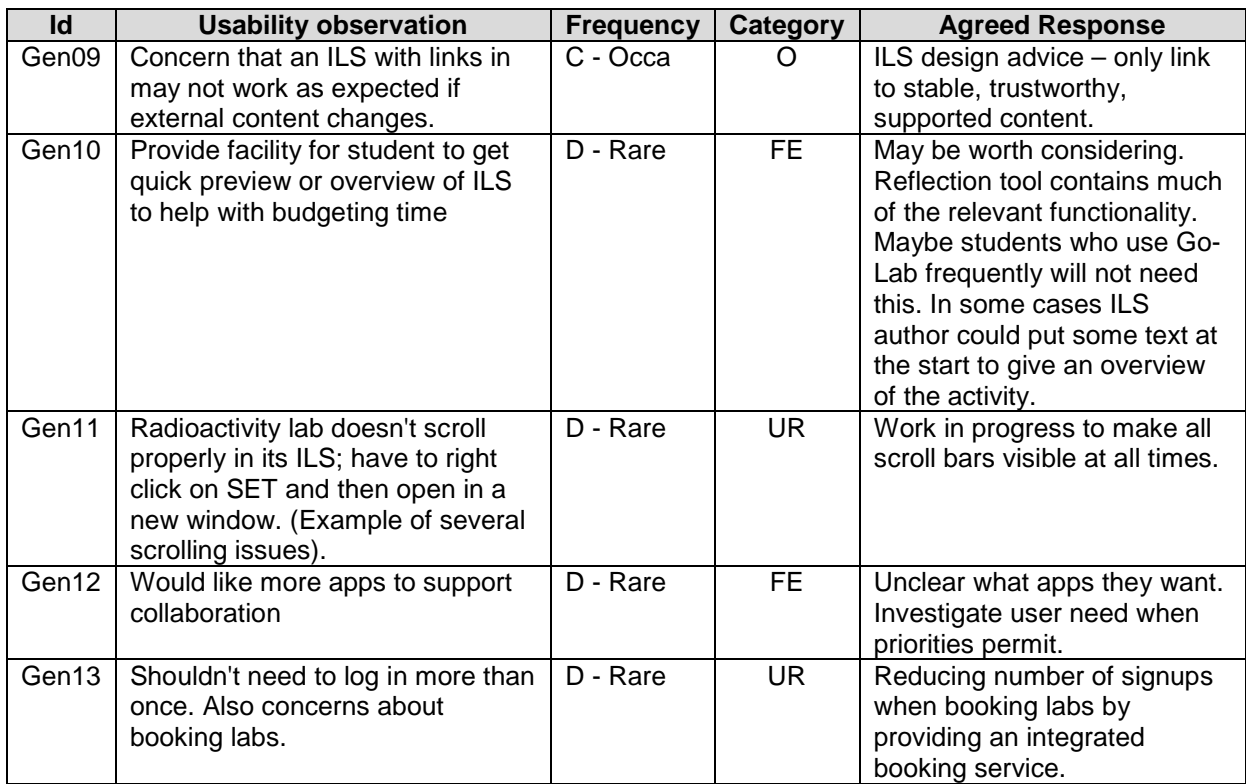

## *4.4 Infrastructure components*

A large number of studies addressed in Year 3 involved the use of the Portal and authoring tool, and – to a lesser extent – other infrastructure components. In general, the infrastructure appears much enhanced in usability and usefulness – especially the authoring tool and provision of extensive help and support materials. There have been difficulties with technology, including ICT infrastructure issues in schools, compatibility issues and some bugs. The latter have tended to be rapidly fixed.

## **4.4.1 Go-Lab Portal**

#### **Description**

The Portal (www.golabz.eu) is the main entry point for teachers planning to use Go-Lab resources and facilities. It provides details of, and links to, all labs, ILSs and Apps, with appropriate search facilities. It has a wide range of instructional and help material (reviewed separately at Section 4.3.2 ) and links to the authoring facility. It also has material on the "Big ideas of science".

#### **Screenshot**

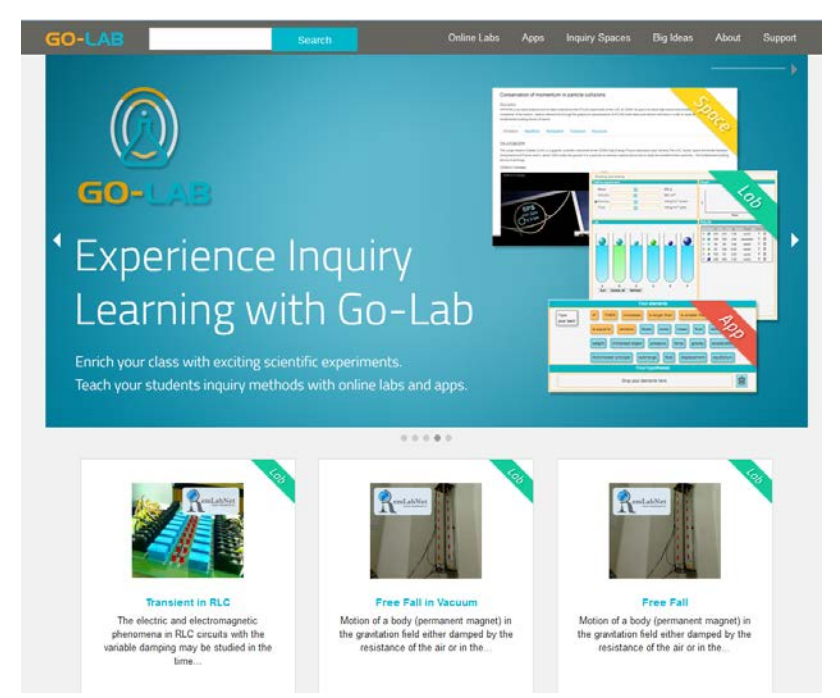

## **Figure 4. Go-Lab Portal**

#### Overall evaluation

The Portal has been used in many teacher workshops with very few usability problems observed or reported. Three workshops focussed specifically on the Big Ideas of Science part of the interface, and on navigation by using metadata. It is generally felt attractive and easy to use. Quantitative research found its pragmatic qualities excellent, hedonic qualities good. Teachers tend to adopt varied and pragmatic approaches to searching for resources (e.g. for apps: exploring the app catalogue page – 36% / by exploring home page – 28% / by using search – 24% / by using filters – 12%). The text search might usefully be enhanced in

various ways. The social features which were added are generally considered useful. There were just three formative comments:

#### Detailed findings

#### **Table 10. Portal findings**

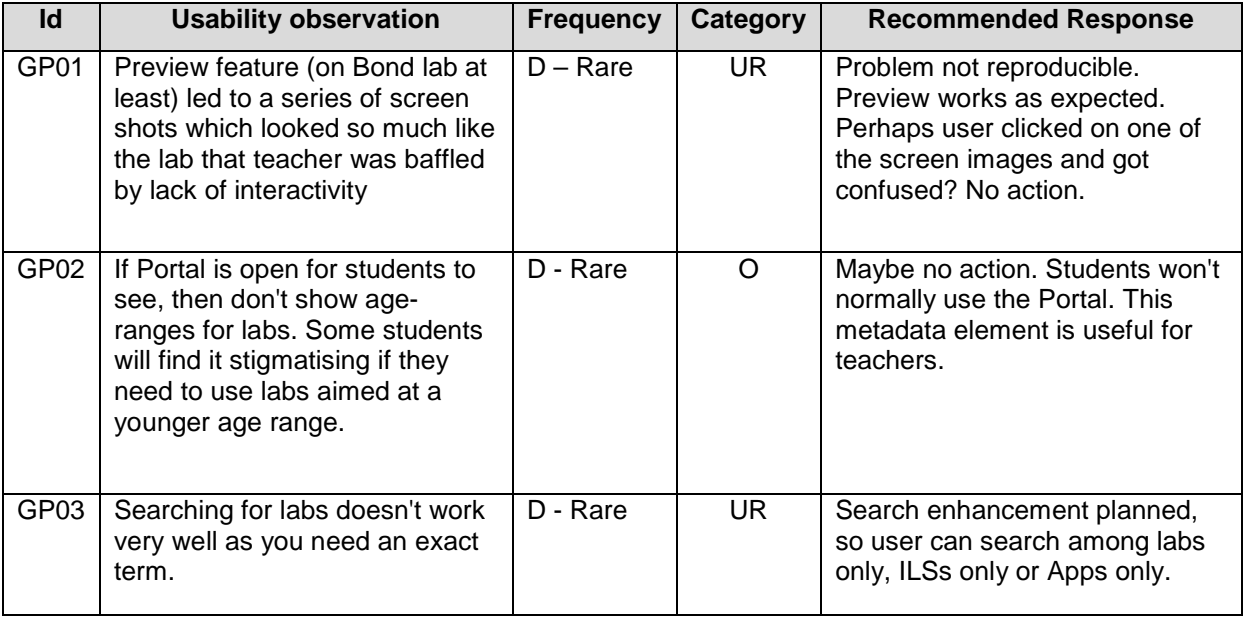

#### **4.4.2 Help and user support**

#### **Description**

Partly in response to D3.2, a considerable body of help and support materials and facilities has been added to the Portal under the "Support" tab. This includes video tutorials, "tips and tricks", questions and answers, a community forum, a printable manual on authoring tool, a link to the tutoring platform and "MOOC" online courses.

#### Progress

In November 2014, the User Support Task Force (USTF) commissioned a remote study, Y3RS09 with the Core Group of teachers to investigate the level of need and elicit ideas and suggestions. This showed a unanimous feeling that more help should be provided (67% "Yes", 33% "Possibly", 0% "No") with the most popular delivery media being Annotated Screenshots and Video Tutorials, but with support for a wide range of media. When asked about help and support for individual components, then brief textual help was considered most appropriate. The most popular way to access help was with an icon. The response from this and other activities was summarised in the following slide show in Figure 5:

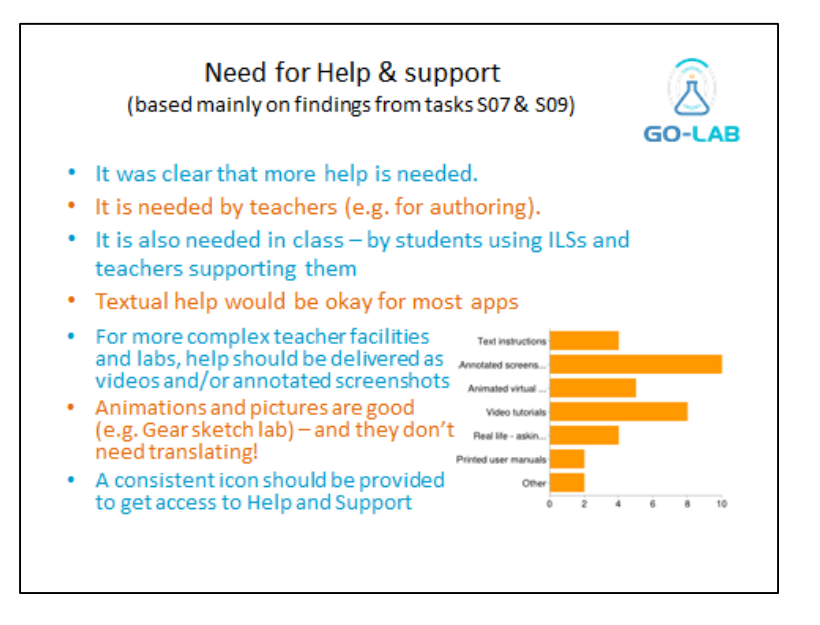

**Figure 5. Need for help and support facilities.**

This prompted a flurry of activity from the USTF, WP5 and others to provide a vehicle for delivery and also content. Some of the activity is summarised in Figure 6. Specifically, a new tab was added to the main Portal which leads to the screen show in Figure 7.

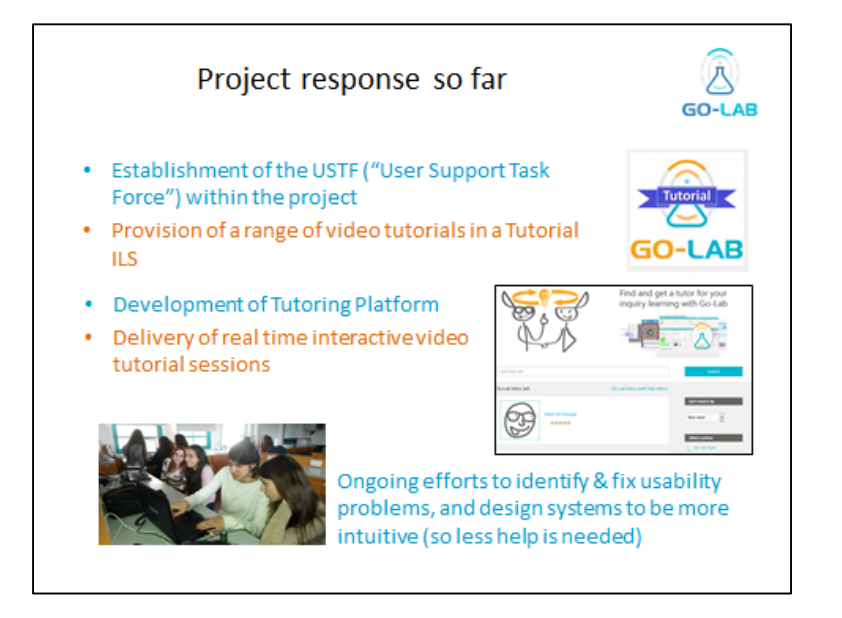

#### **Figure 6. Project response.**

This prompted a flurry of activity from the USTF, WP5 and others to provide a vehicle for delivery and also content.

## Screenshot

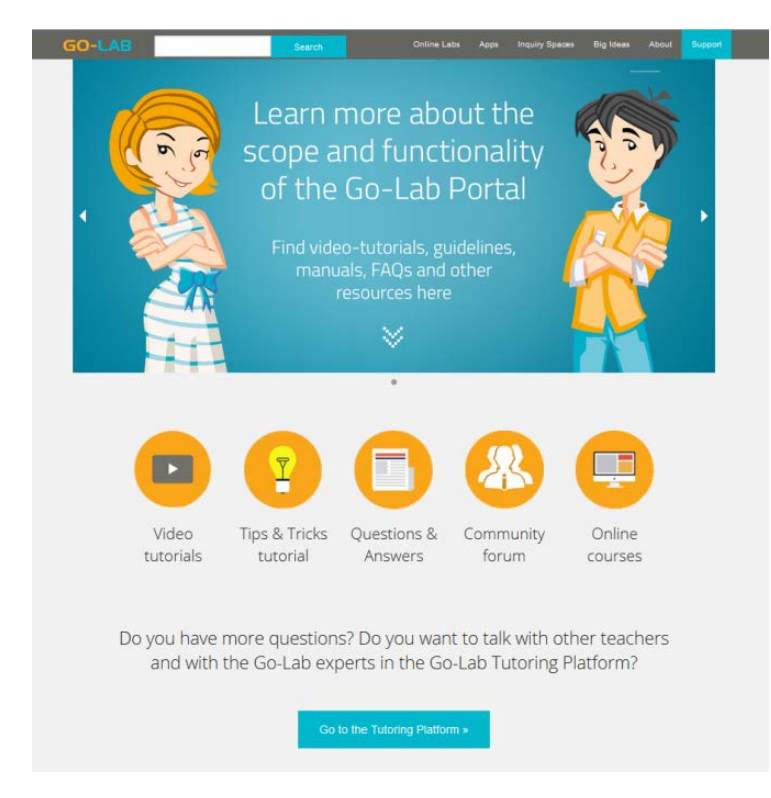

#### **Figure 7. Help and support screen.**

#### Overall evaluation

In general, the feedback on this has been excellent. There are still a few requests for online help on specific details of specific apps, but it is much less of an overwhelming concern than last year.

#### Detailed evaluation

In March 2015, a second remote study, Y3RS14 with the Core Group of Teachers evaluated progress. The response was overwhelmingly positive, with also some suggestions for further refinements. The USTF has continued progressing this work and there are no further critiques to add.

## **4.4.3** A**uthoring tool**

#### **Description**

The authoring tool is a web based facility based on EPFL's Graasp environment, which allows teachers to create and publish an ILS, either from scratch or based on cloning and modifying an existing ILS.

#### Screenshot of authoring tool

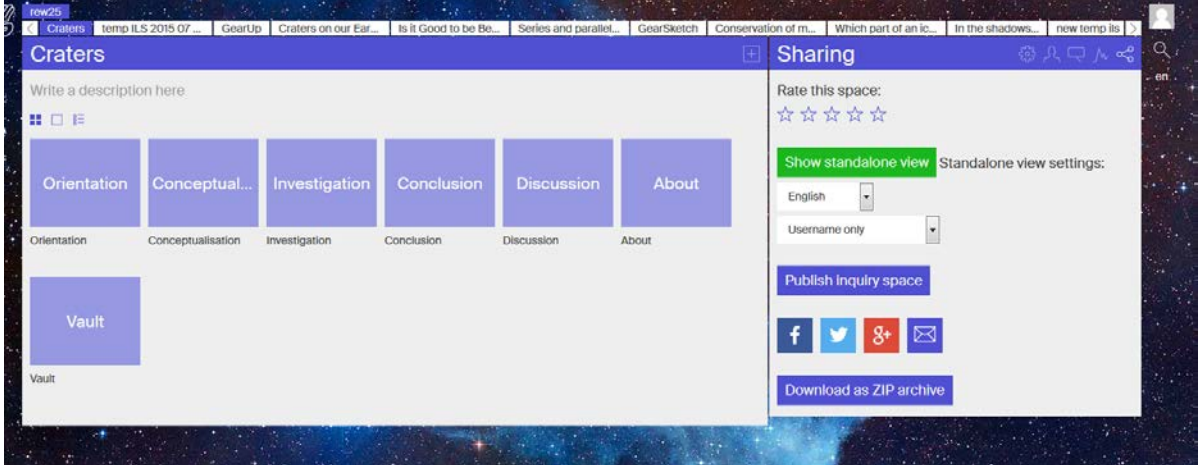

#### **Figure 8. Authoring tool.**

#### Overall evaluation of the authoring tool

The tool has been completely reworked since D3.2, and is now perceived by both teachers and project team members as much more intuitive and easy to use. There have also been further improvements, both in reliability and usability, during the year. Some teachers still some question why authoring needs a different environment and unfamiliar usability paradigm, and there is genuine scope for usability improvements, but these do not seem a major obstacle to most teachers using it.

#### Detailed findings

#### **Table 11. Authoring tool findings**

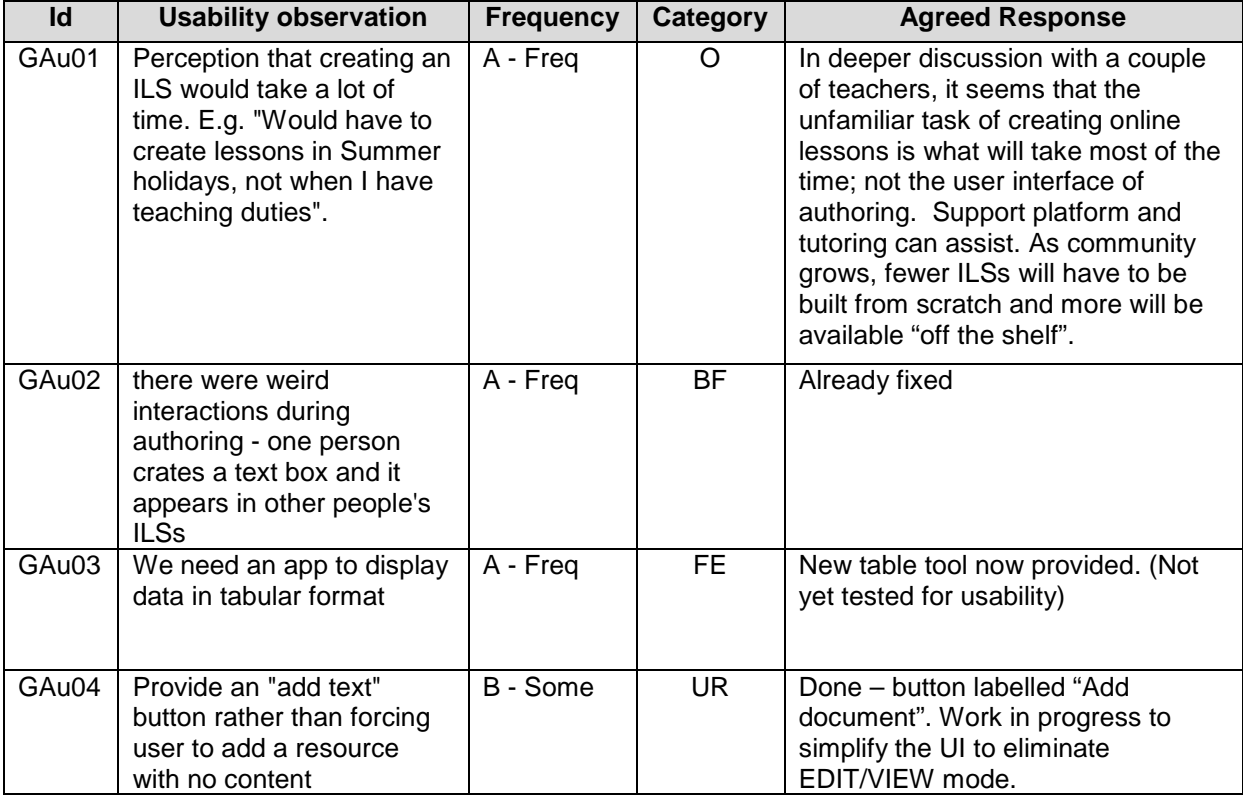

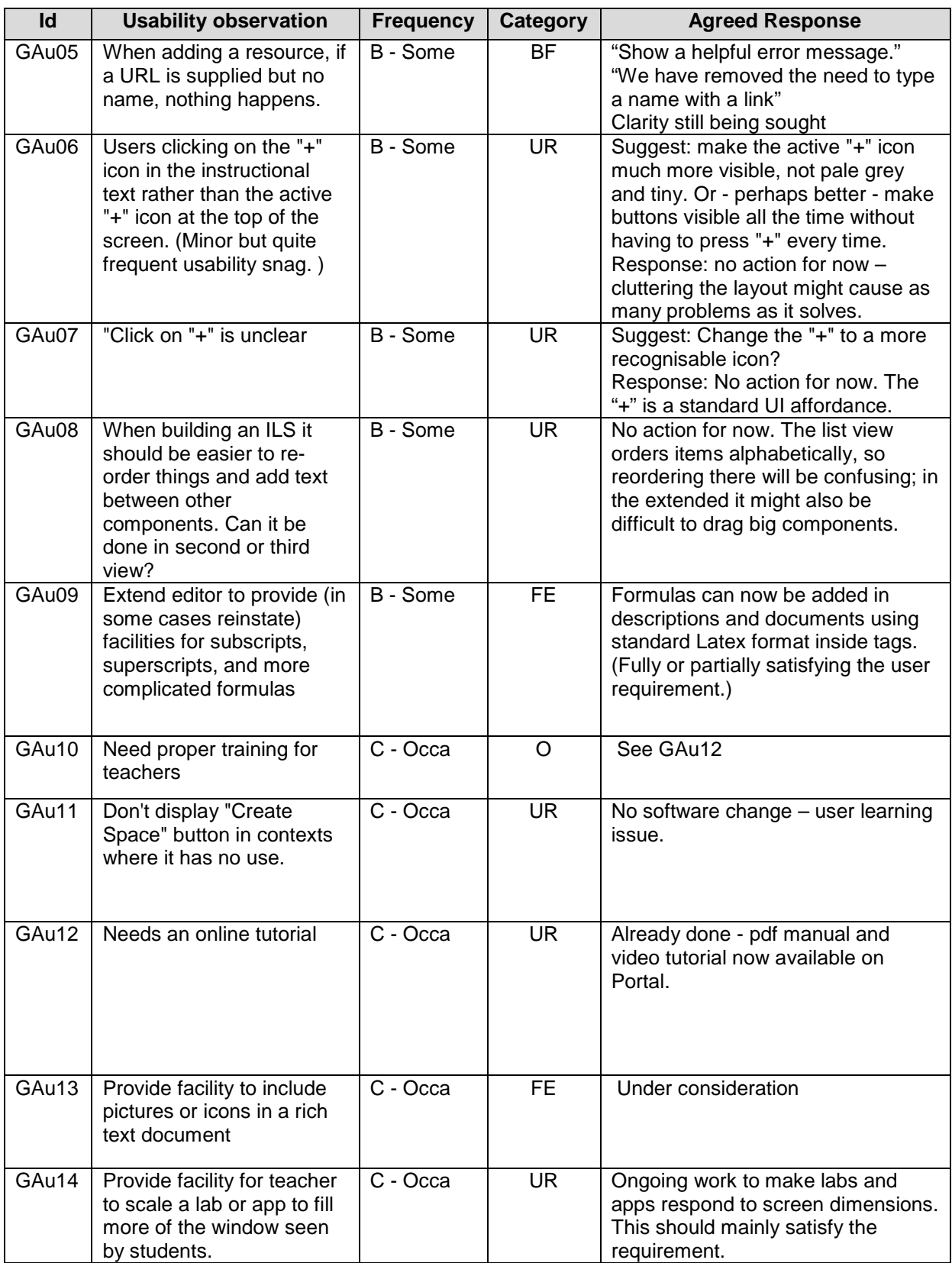

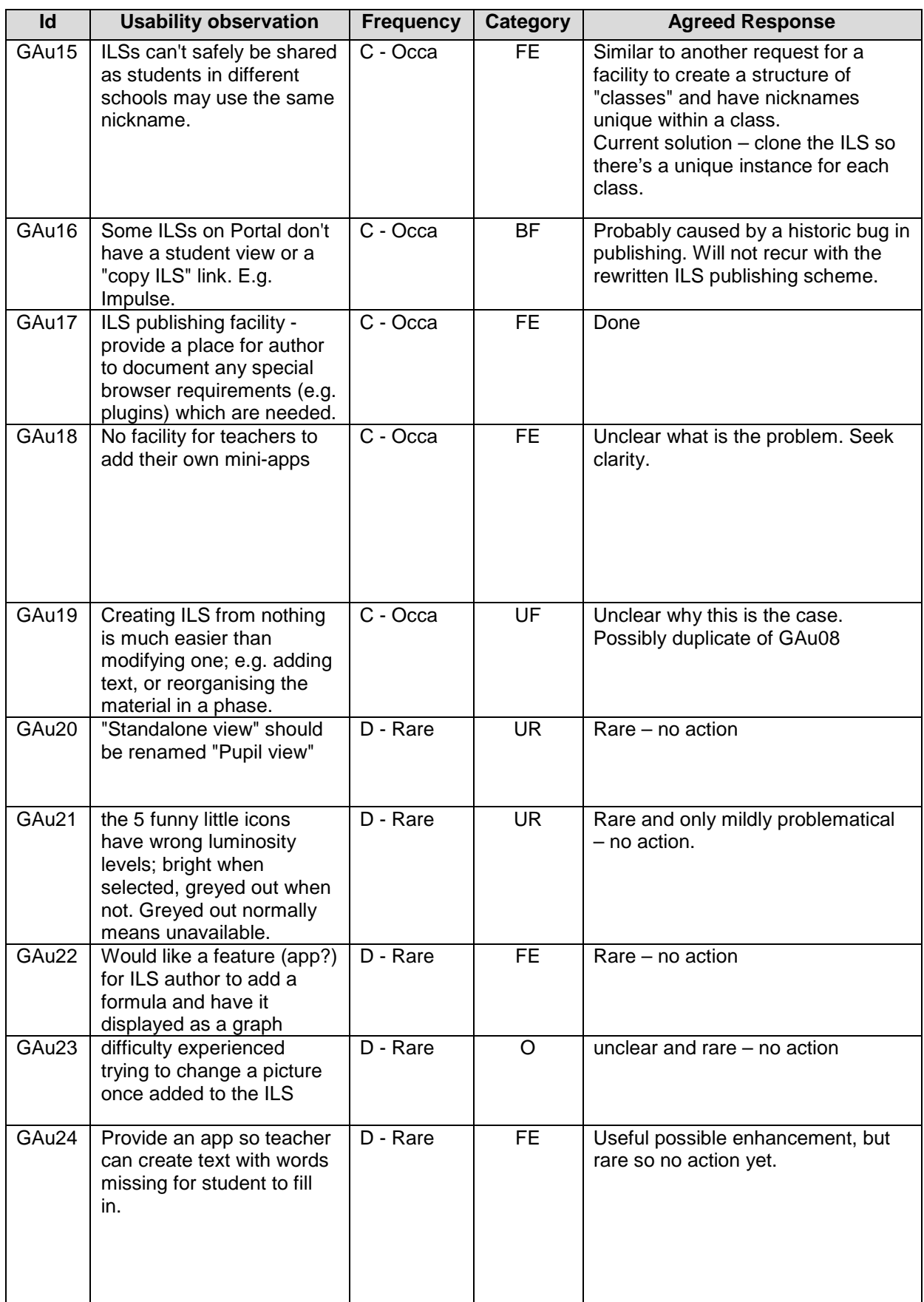

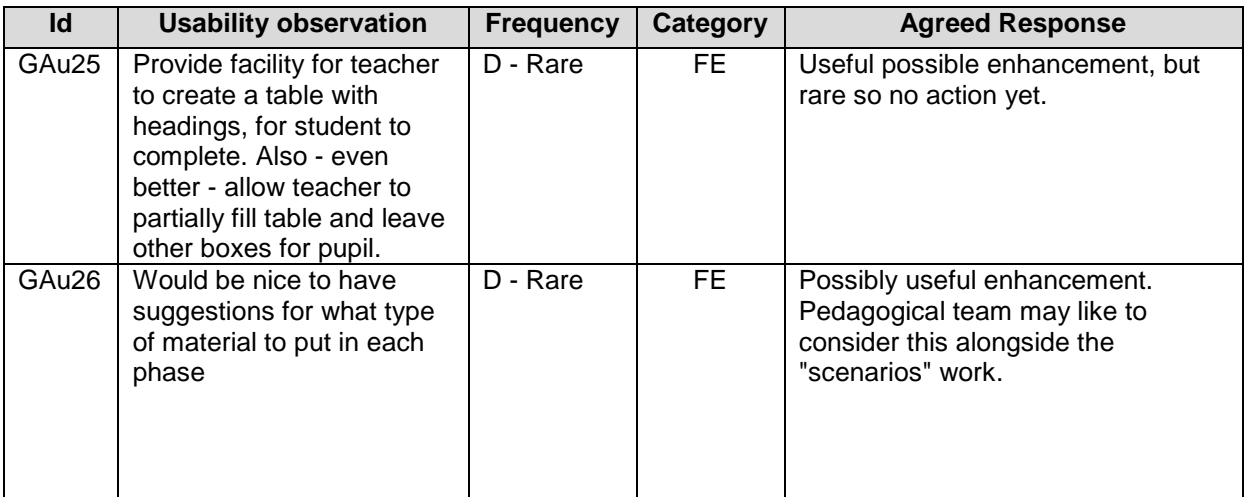

## **4.4.4 ILS delivery**

#### **Description**

The student experience of an ILS is also used by teachers to check on the student experience, especially while writing an ILS with the authoring tool. In that context is called the "standalone view". The findings here focus on the infrastructure through which an ILS is delivered. Matters relating to ILS content and style are at 0 below. However both tables should be read as there are some observations which could be categorised either way, and in some cases a usability finding can be remedied either by Go-Lab changes or by content changes.

#### Screenshot of ILS delivery

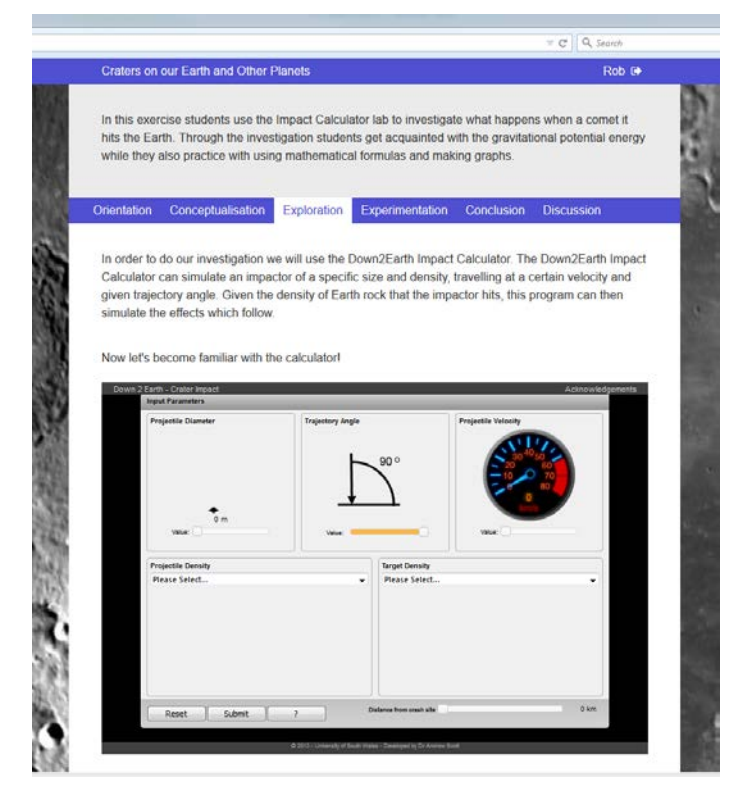

**Figure 9. ILS delivery.**

#### Overall evaluation of the ILS delivery

There have been a number of issues with the way ILSs are experienced. Some of these are the result of poor network capability at study venues, and some were bugs which are now fixed. Nevertheless there is still scope for further improvements in areas such as screen utilisation and scrolling, and working to ensure ILSs can be delivered on the very wide range of platforms and browsers (including old equipment) in schools and – for homework or BYOD (bring your own device) learning environments – in students' homes.

#### Detailed findings

#### **Table 12. Findings – ILS delivery**

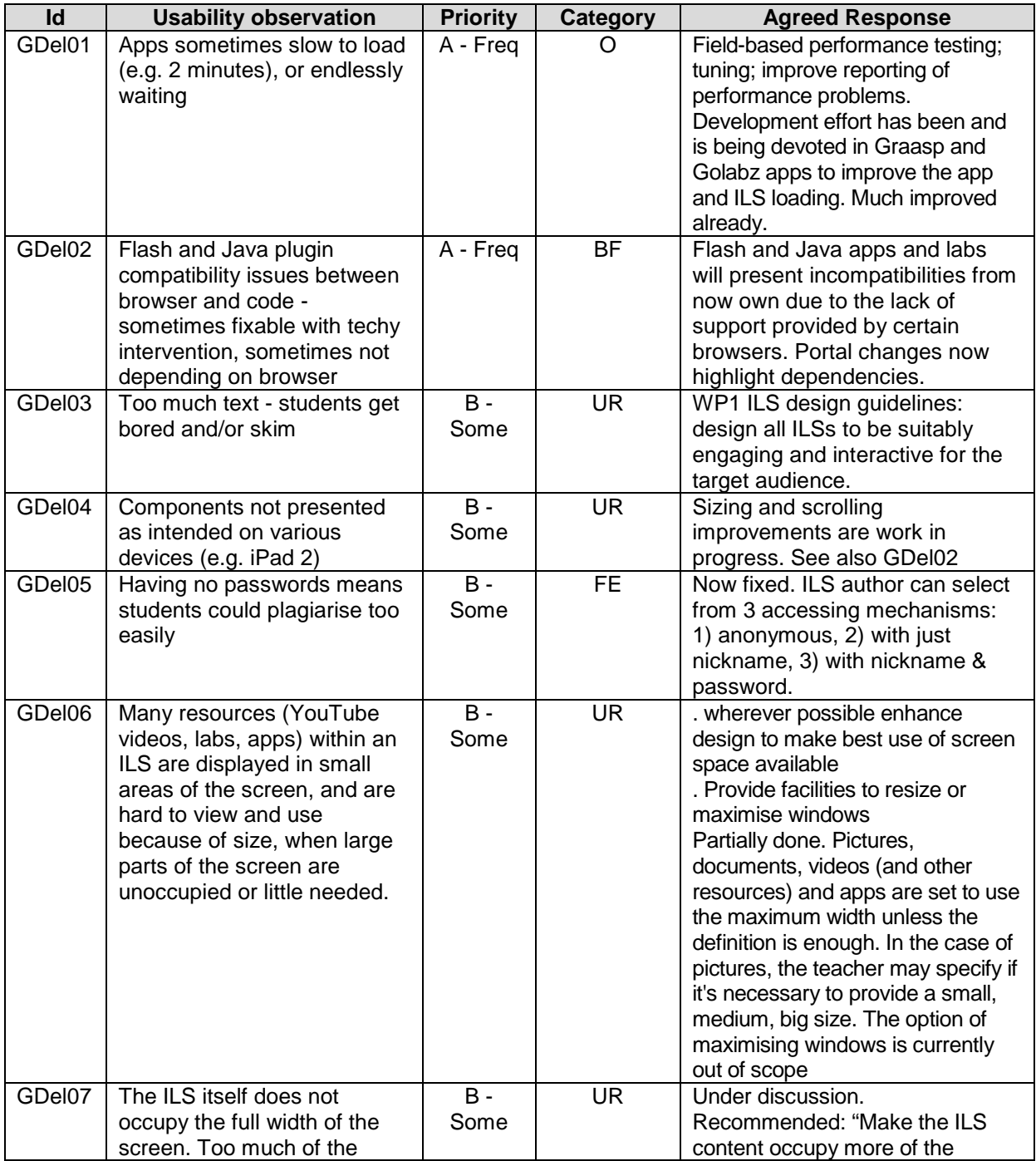

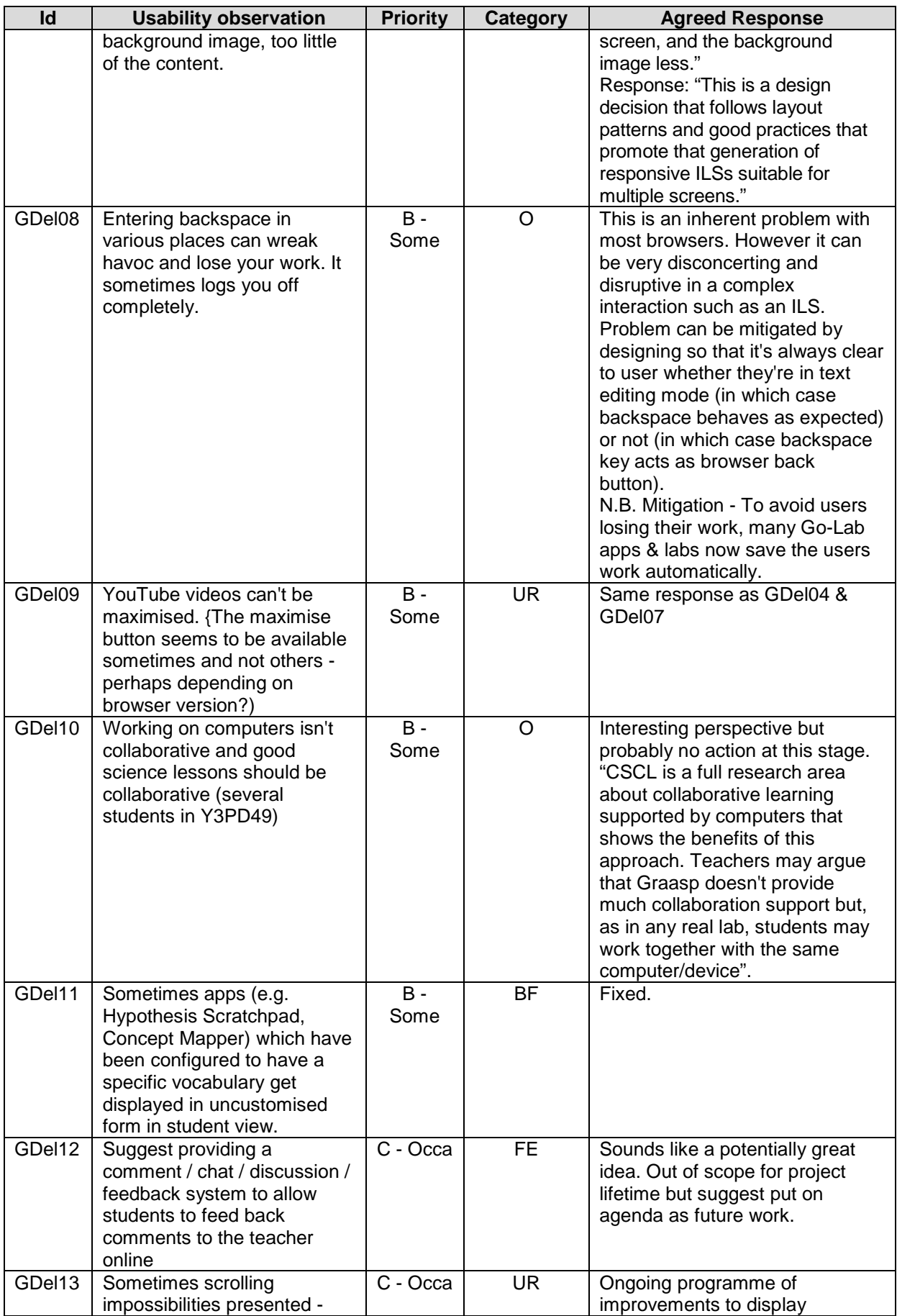

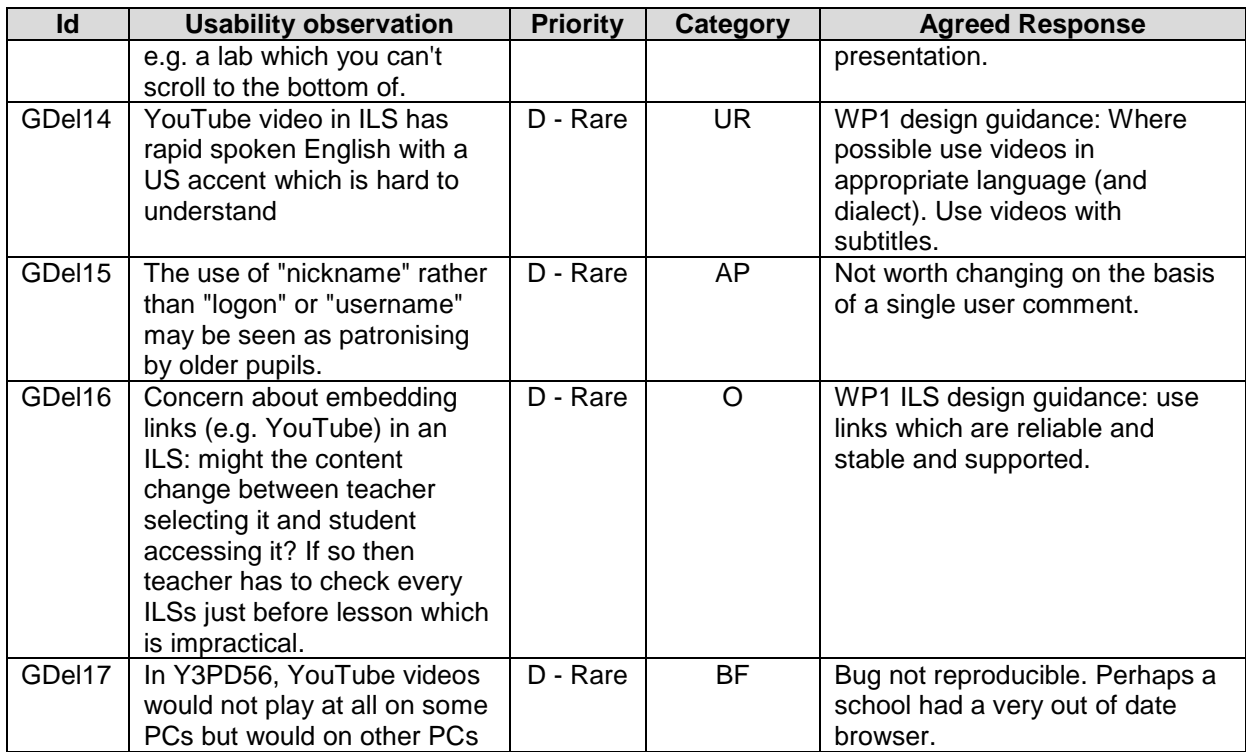

## **4.4.5 App composer**

#### **Description**

The App composer provides a sophisticated and comprehensive set of facilities to make Go-Lab apps much more customisable by teachers, to match their specific linguistic and pedagogical needs. This addresses some frequently mentioned usability and functionality needs expressed by teachers in Year 3. The software also provides a range of facilities to allow teachers to share their customisations, make them visible to others and take on aspects of editorial responsibility.

Some of the functionality has now also been provided in the configuration facility built into the authoring tool, and so the app composer has been used mainly for creating and storing translated versions of apps.

#### **Screenshot**

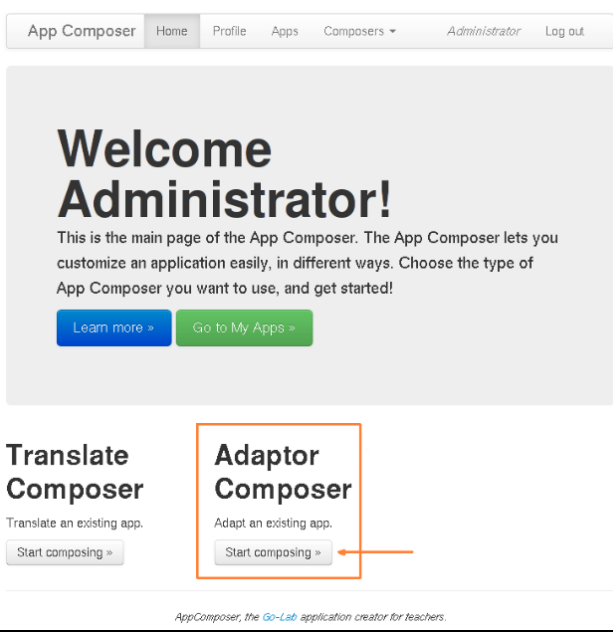

#### **Figure 10. App Composer front page**

#### Overall evaluation

The App composer delivers the required functionality effectively. However it appears to have a rather complex design requiring the user to have a sophisticated mental model of how it works.

#### Detailed findings

Note that most of the findings on this tool are based on remote evaluation, and therefore follow a somewhat different format to most of this chapter. As explained above, some of the functionality is now provided (more easily) in the authoring facility, and therefore feedback from teachers has so far been limited. The evaluation report including tables of findings is rather long to include here so it can be found in Appendix B.

## *4.5 Labs*

The portfolio of labs on the Go-Lab Portal has increased dramatically this year. At the time of writing there are 161 labs. Many of these are externally supplied and well established, and have undergone scrutiny and quality checks before being admitted onto the Go-Lab repository. Some are also very specialised and may not be widely used. It therefore seemed most appropriate to focus WP3 resources for formative evaluation on the labs which are most frequently used, and also on labs which are in house and still being refined, where feedback is most likely to be effective. The Portal has a feature to monitor lab usage and an option to display them in order of popularity[8](#page-53-0).

In addition, some studies evaluated the whole portfolio of labs, or asked teachers to select labs of particular interest to them. Therefore this section presents feedback on labs

-

<span id="page-53-0"></span> $8$ At the time of writing the five most studied labs rank 2, 6, 1, 4 & 3 respectively in the portal popularity rankings.

generally, then feedback on the whole portfolio of labs, and finally feedback on some of the most popular and useful labs in the current portfolio.

## **4.5.1 Labs – general & portfolio**

**Detailed findings** 

#### **Table 13. General Labs findings**

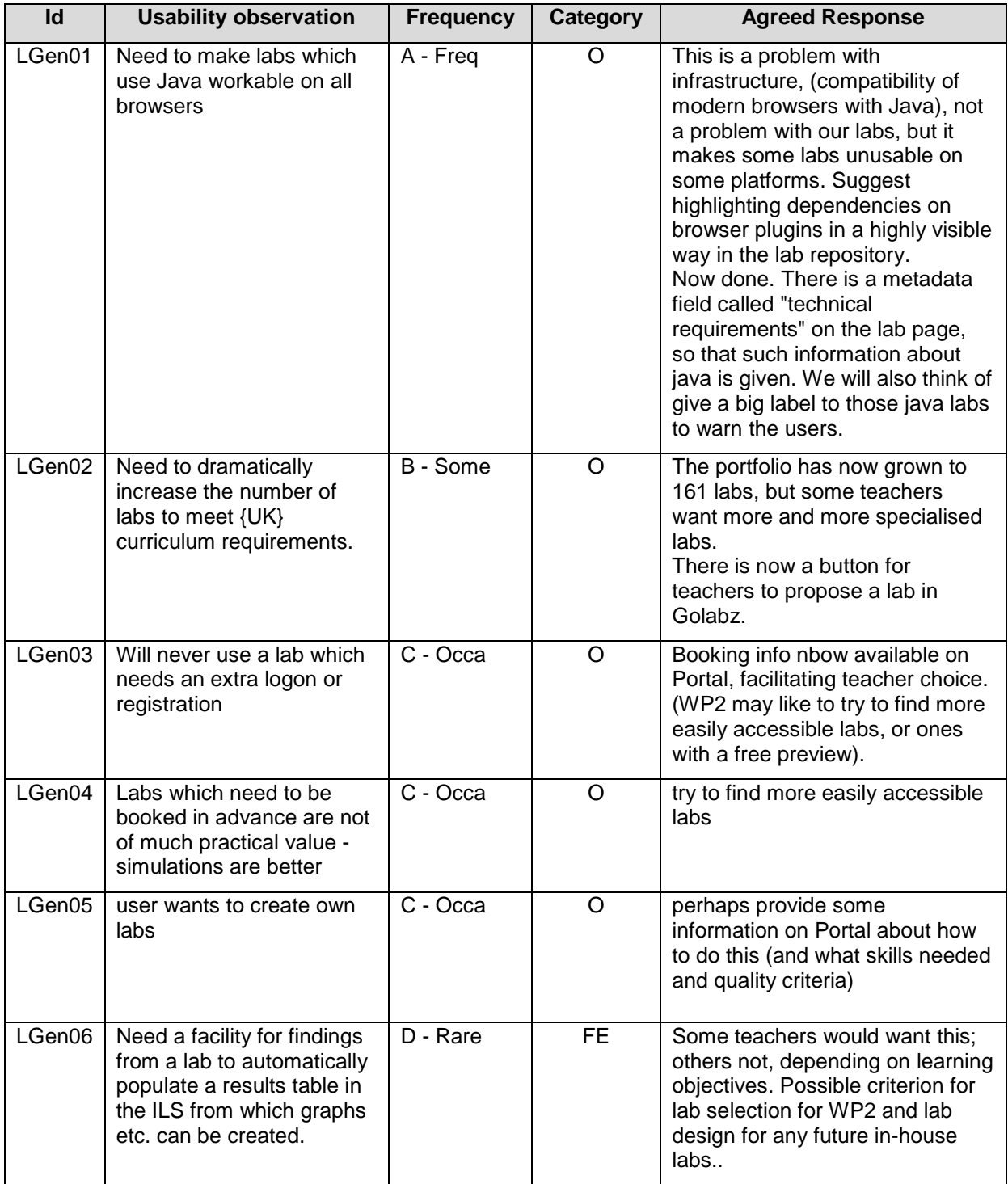

#### Extra labs requested / suggested by teachers

Both in response to questions and often spontaneously when exploring the Portal, teachers have requested or suggested a huge number of extra labs. The list of such requests from WP3 studies is presented in Appendix C for the attention of WP2.

## **4.5.2 Electrical Circuit Lab**

#### **Description**

This in-house lab allows students to create and manipulate a range of electrical circuits using standard components.

#### Screenshot

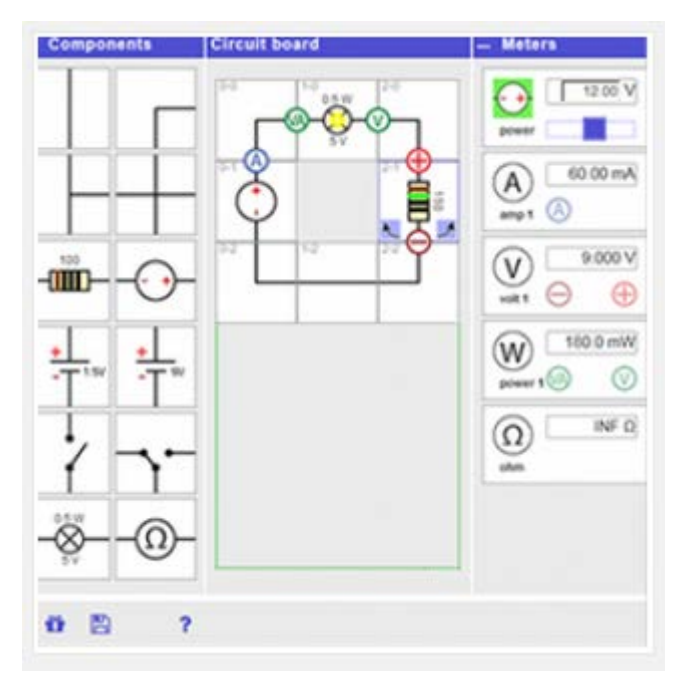

#### **Figure 11. Electrical circuit Lab.**

#### Overall evaluation

The lab is very popular with teachers and students, and effective. It is not obvious to all users how to use meters, and there are some minor but valuable improvements possible.

#### Detailed findings

#### **Table 14. Electrical circuit lab findings**

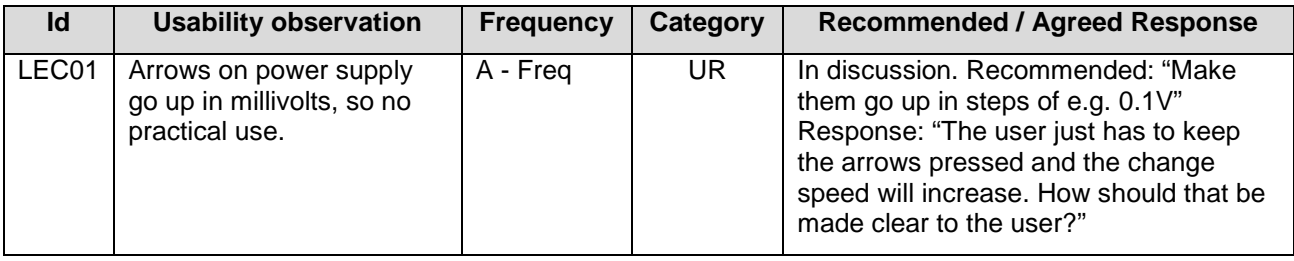

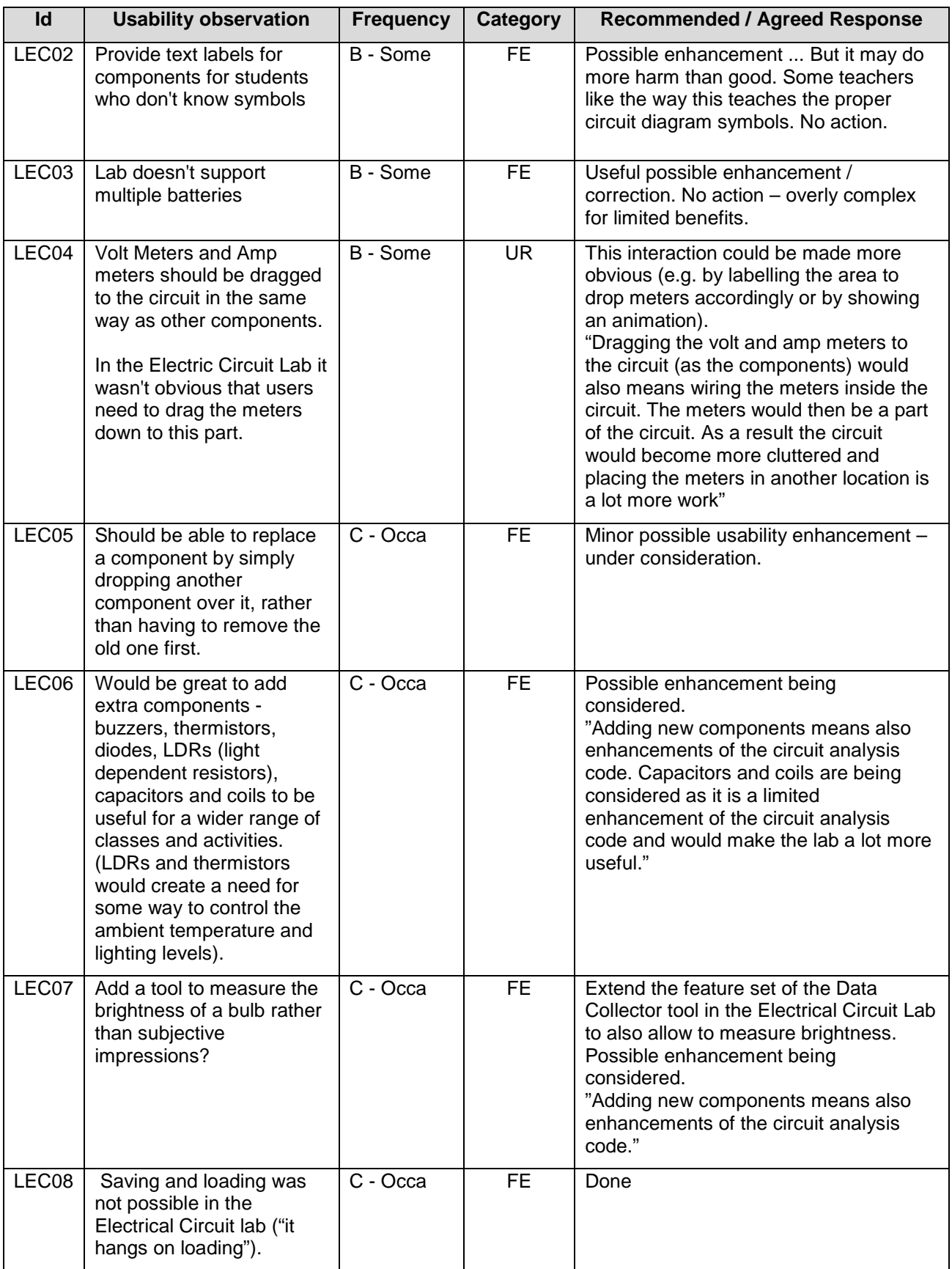

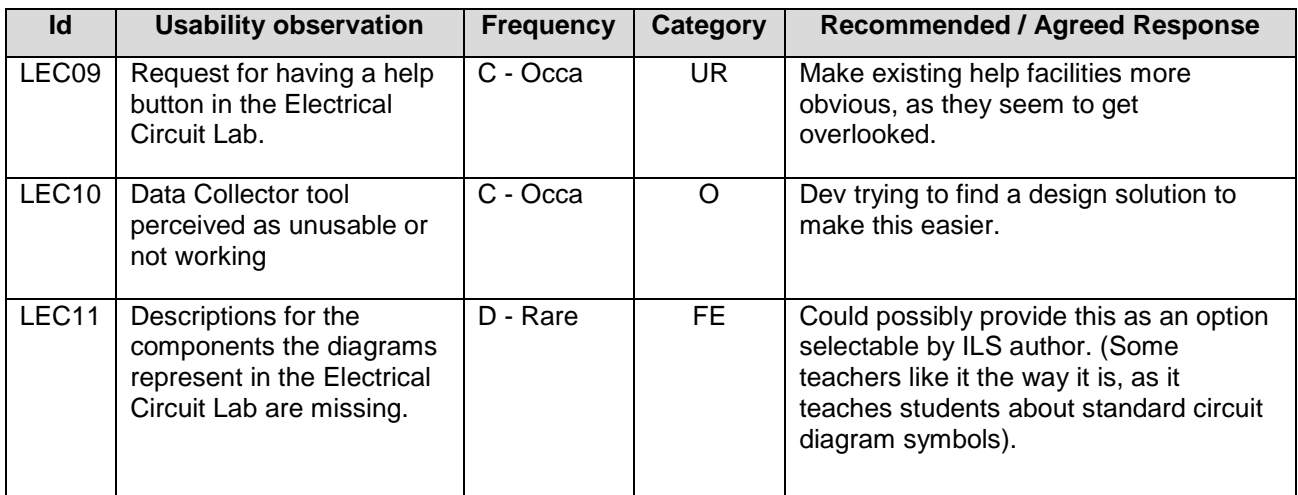

## **4.5.3 Sexual Selection in Guppies**

#### **Description**

This well established biology lab provides the student with facilities to explore genetic changes over many generations of guppy breeding, giving them facilities to control factors such as the number of spots on male guppies, the prevalence of predators, and selection preference of female guppies.

#### **Screenshot**

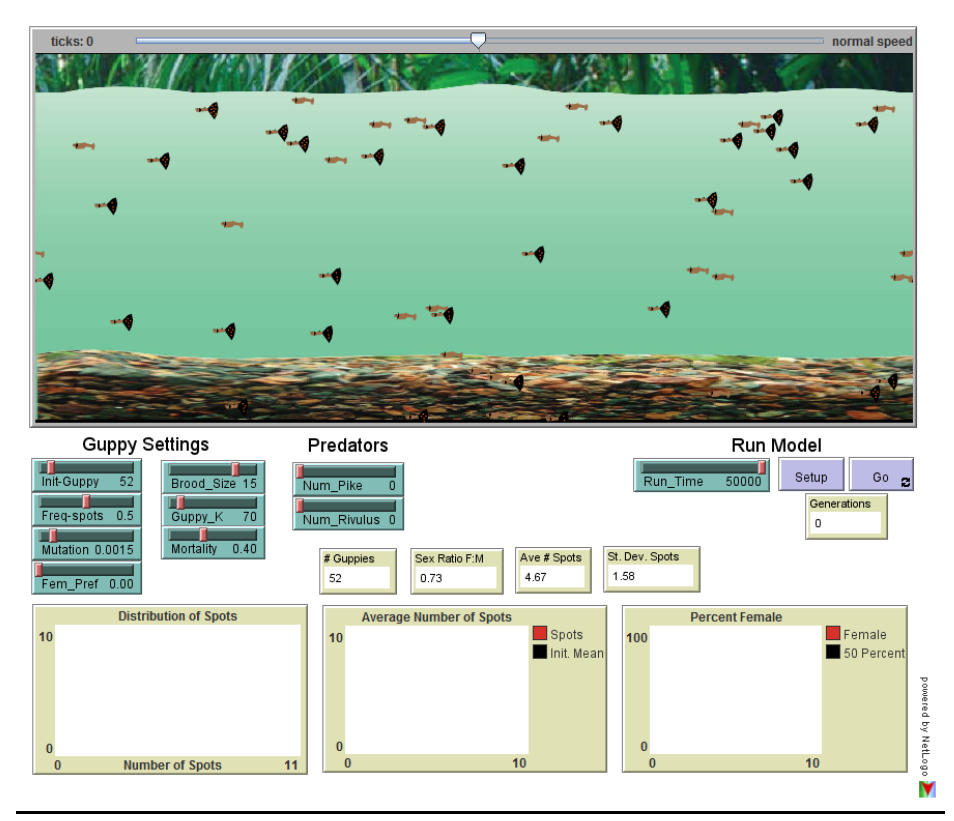

**Figure 12. Biology Lab Guppies**

#### Overall evaluation

This lab and an accompanying ILS "Is it good to be beautiful" were very much appreciated by teachers and students in two studies, and used effectively for learning. A number of biology teachers were very enthused by this lab, and didn't report any formative findings.

## **4.5.4 Bond Lab**

#### **Description**

The in-house written Bond Lab allows students to select two chemical solutions from a store cupboard of reagents, and to pour one of them from one beaker into a beaker containing the other, If a chemical reaction with an observable precipitate would take place for those two particular chemicals, there is a visual simulation of the reaction. The student is then expected to use a facility to document the reaction which took place in standard chemical (ionic) equation format.

#### **Screenshot**

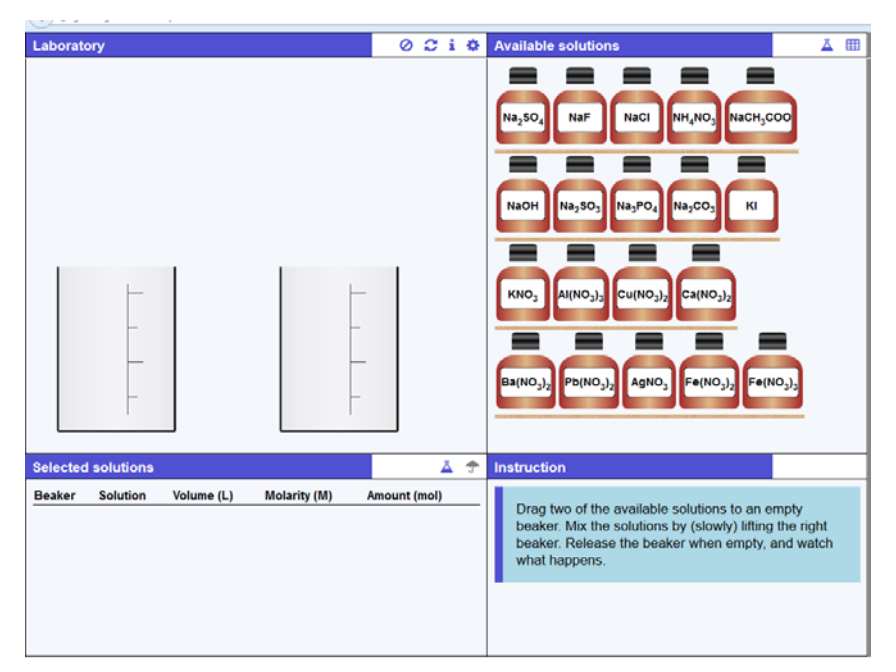

#### **Figure 13. Bond Lab.**

#### Overall evaluation

The bond lab is highly popular with teachers and students, and quite engaging. There are many comments and observations but these are not a major critique. There is a lot of enthusiasm to extend the lab. It could be much improved in usability by fixing just the first.

### Detailed findings

## **Table 15. Bond Lab findings**

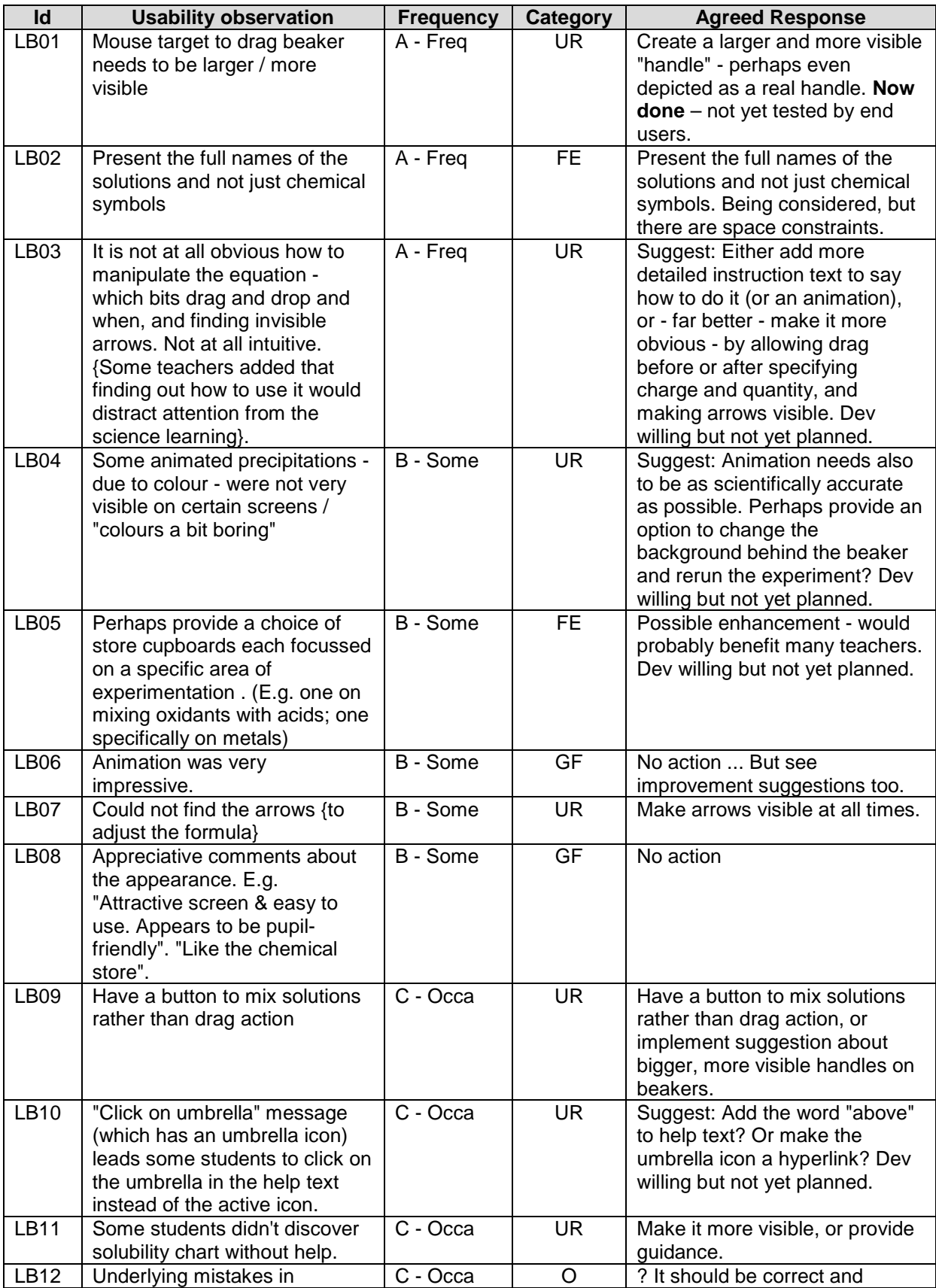

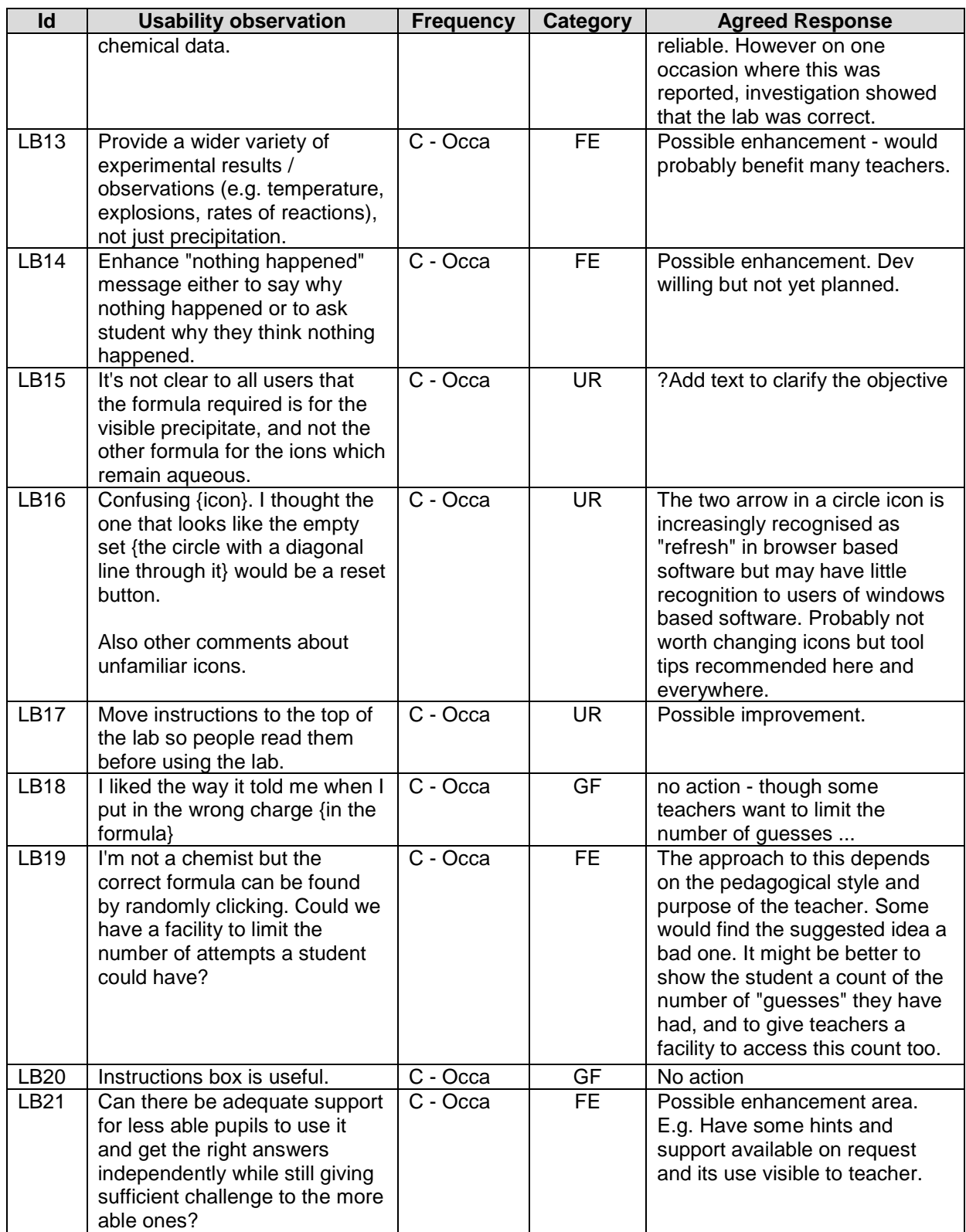

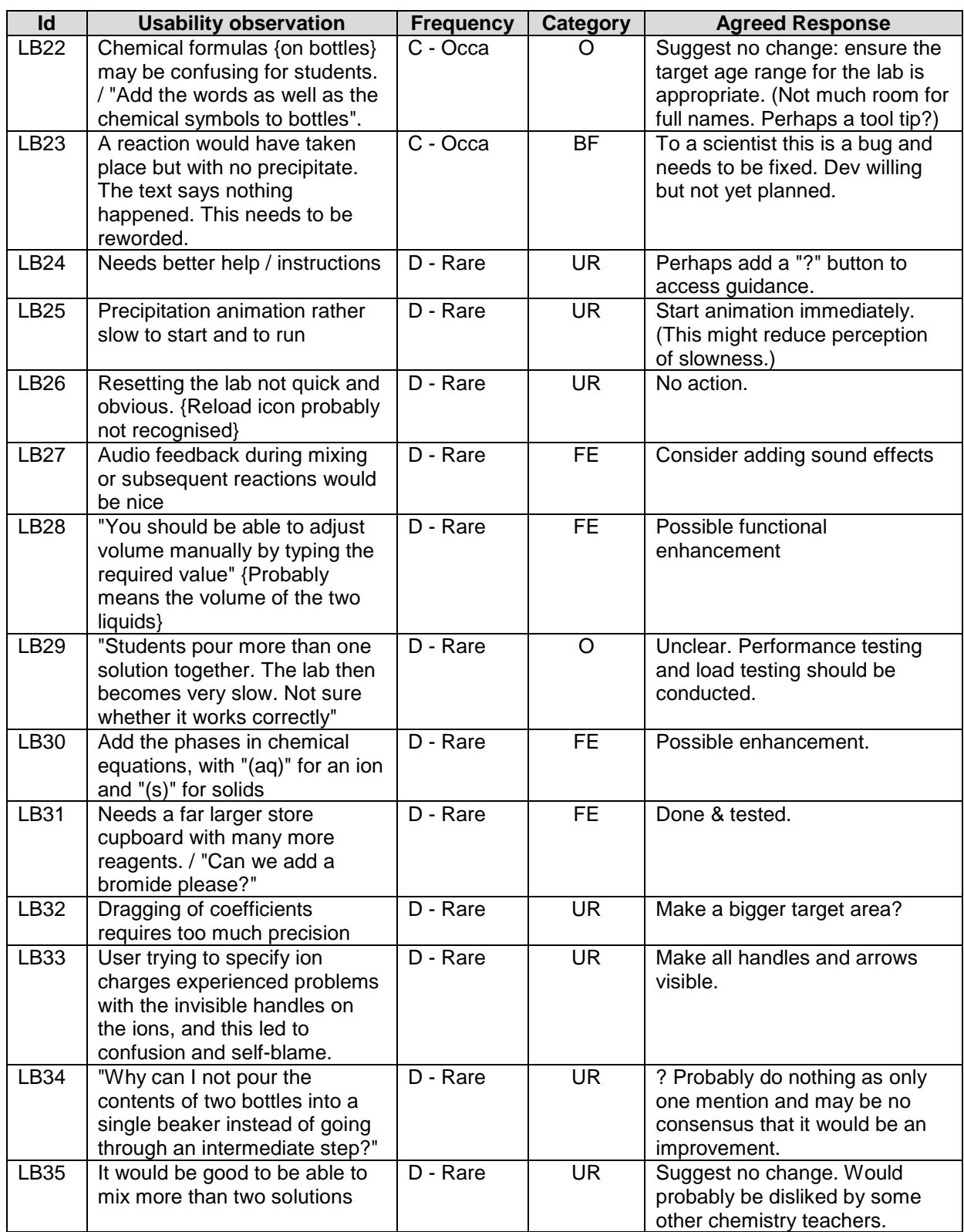

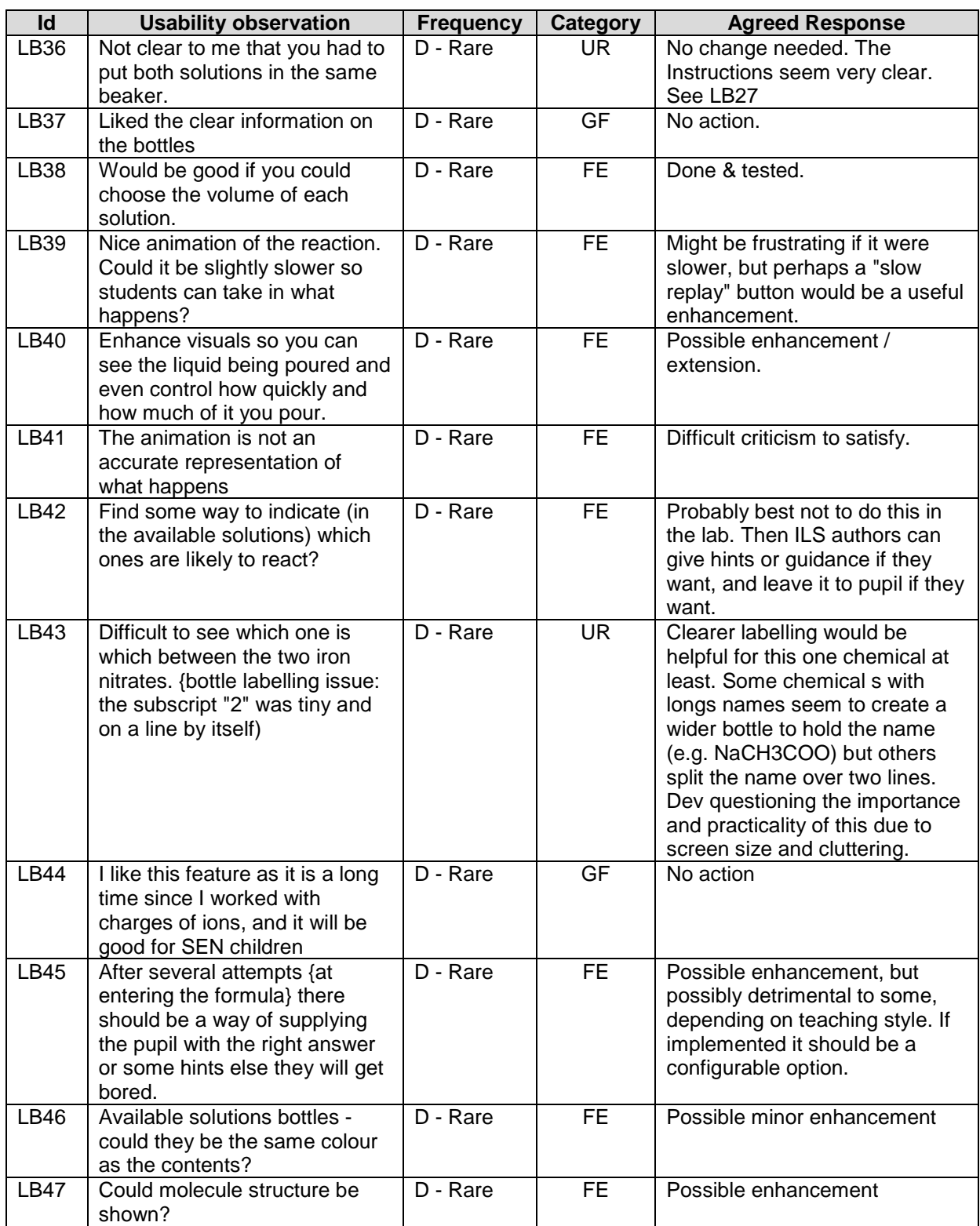

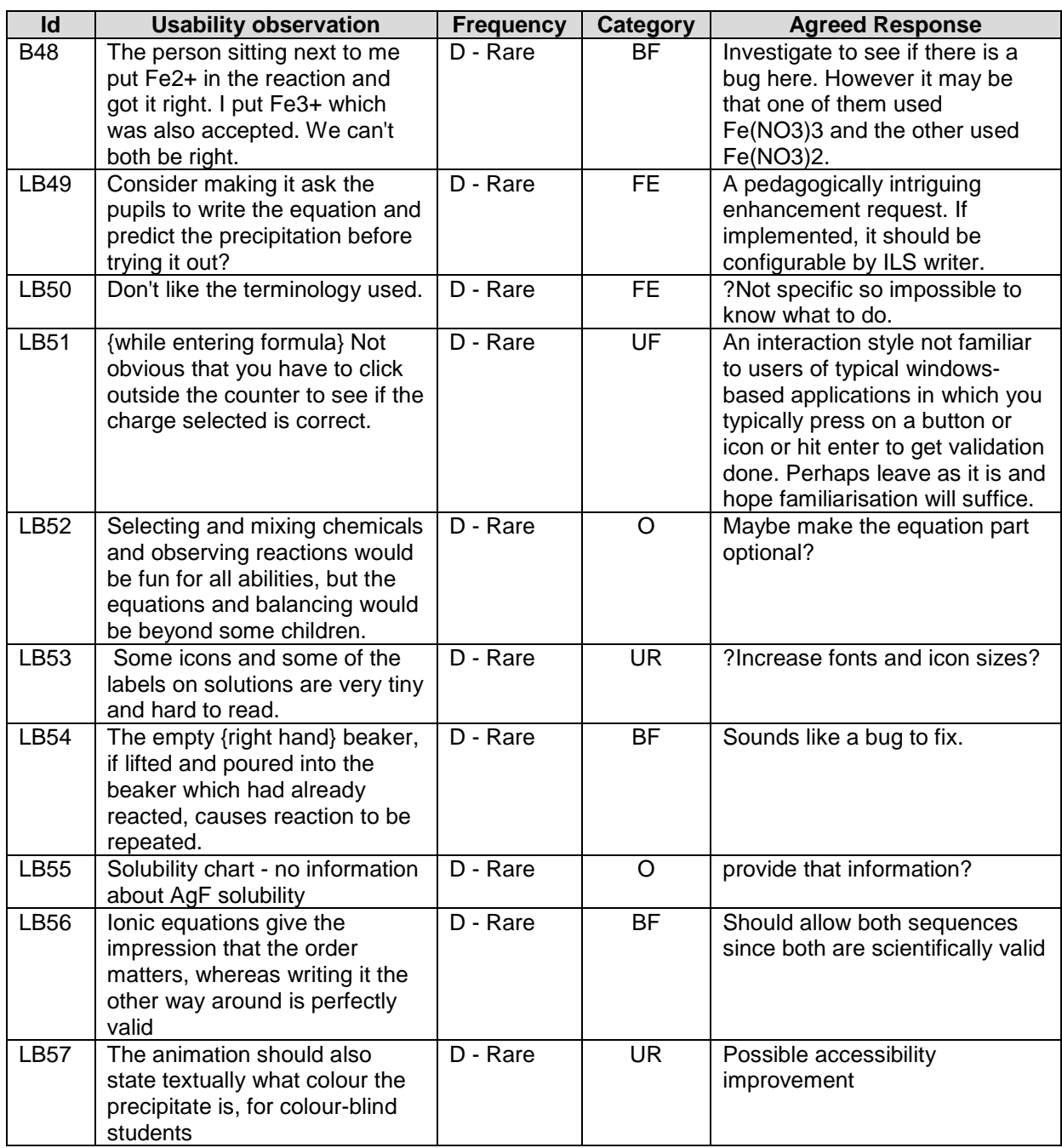

#### Evaluative result

The lab got excellent ratings for usability from the 39 students in studies Y3PD10 & Y3PD17. This questionnaire is adapted from the System Usability Scale (Brooke, 1996).

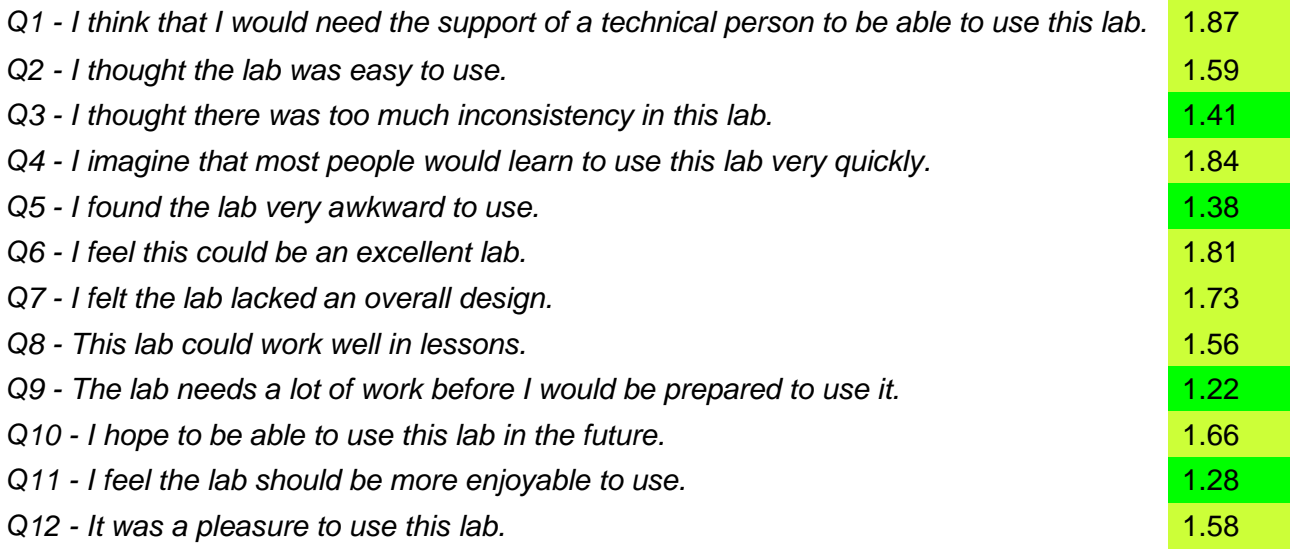

1=strongly favourable (disagree for odd numbered questions, agree for even numbered ones)

 $3$  = neutral

5 = strongly unfavourable (agree for odd numbered questions, disagree for even numbered ones)

#### Development team response summary

## **Table 16. Response to Bond Lab findings**

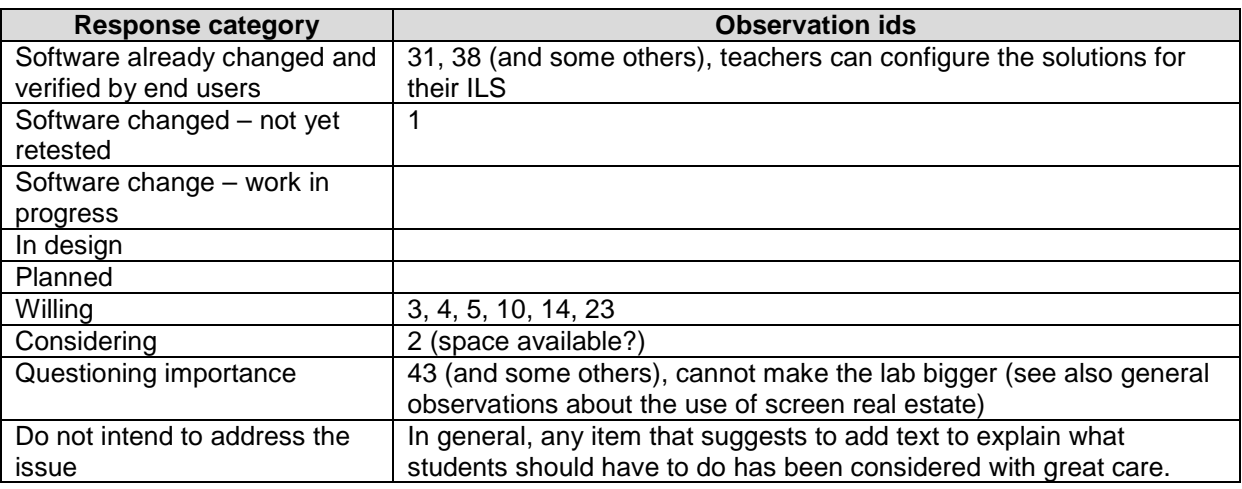

## **4.5.5 Splash**

#### **Description**

This well-established in-house lab provides a range of experiments concerning density of objects and liquids, sinking, floating, buoyancy and Archimedes principle.

## **Screenshot**

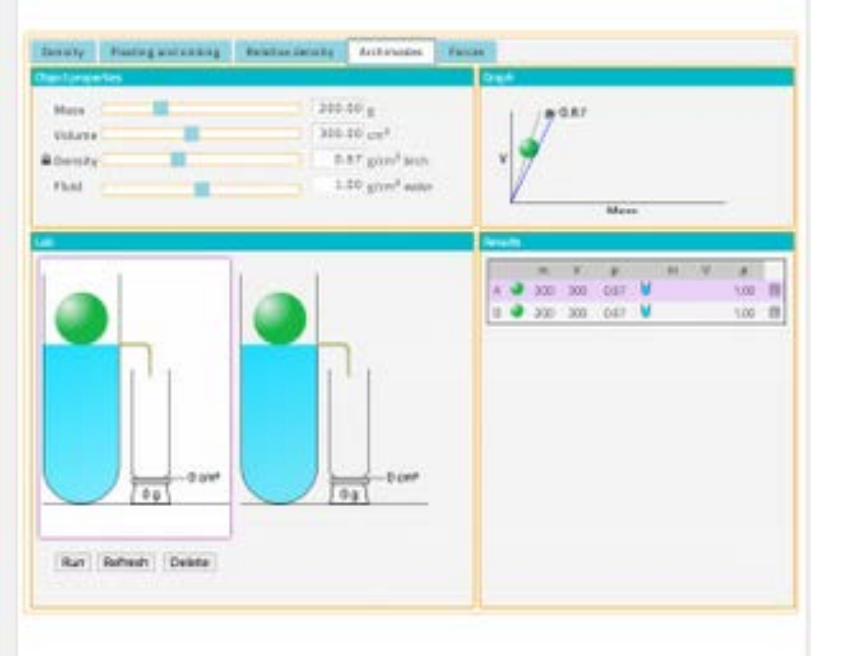

## **Figure 14. Splash Lab.**

#### Overall evaluation

The lab could be improved by some of the range of usability enhancements listed below, but it seems to have enough interest for students to be rather tolerant of its usability foibles. It was much improved last year and as a result most of the comments this year are occasional or rare.

### Detailed findings

## **Table 17. Splash Lab findings**

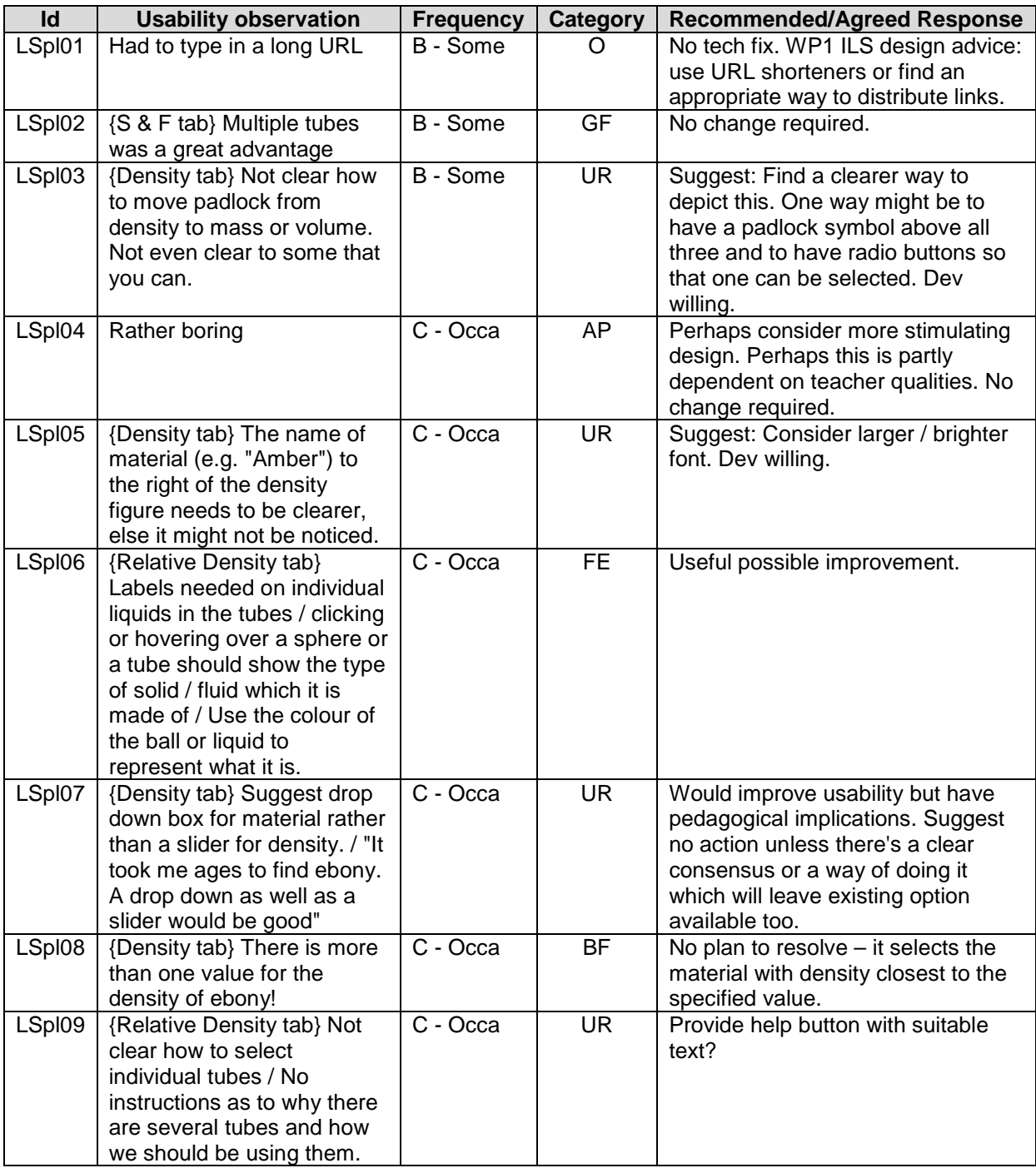

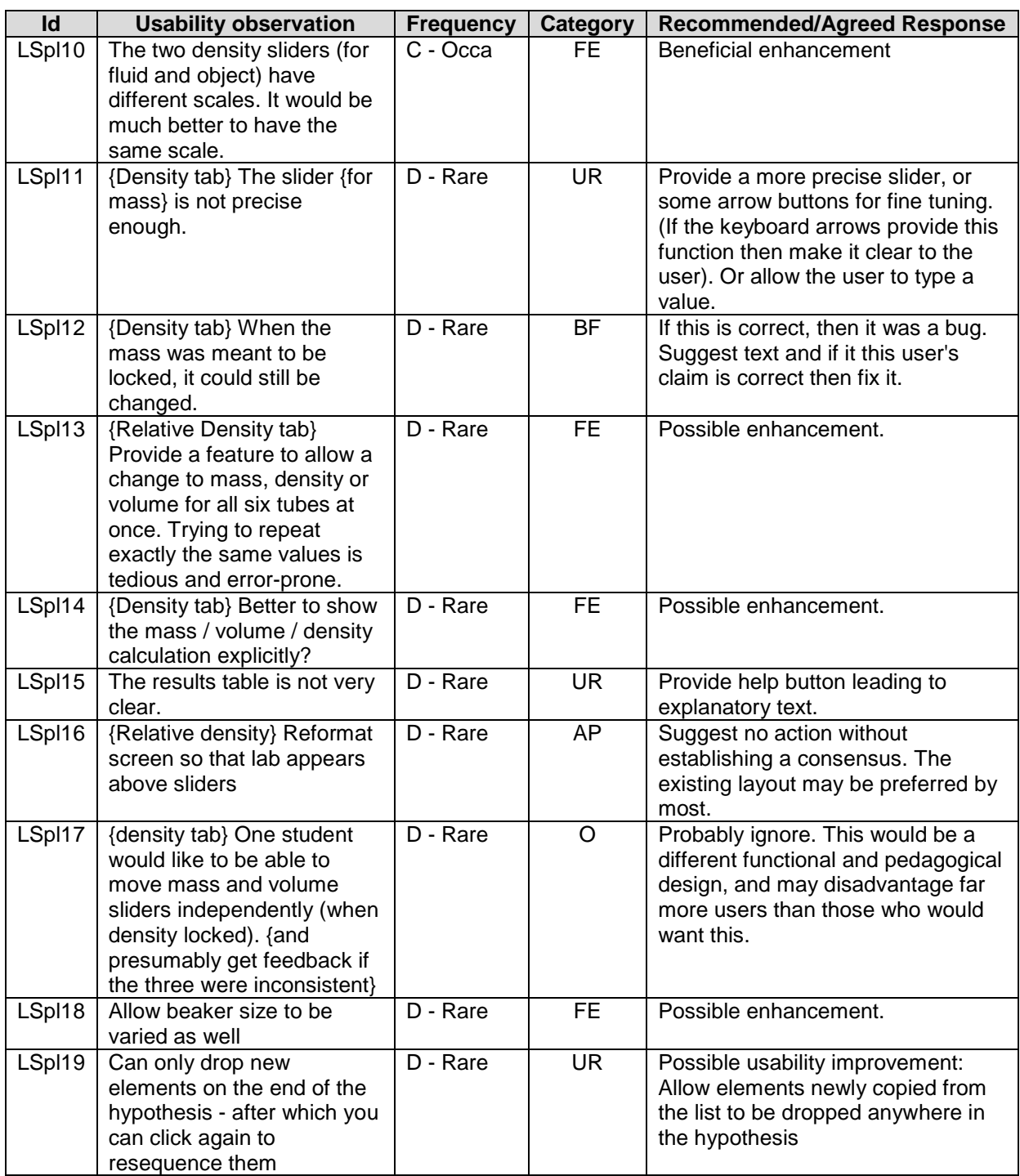

#### Development team response summary

Except where noted above, and given resource constraints and priorities, most of these comments are treated as wish list but not yet planned.

#### **4.5.6 Impact Calculator**

#### **Description**

The well-established impact calculator lab allows a student to experiment with crashing astronomical projectiles (meteors or asteroids) on planet earth. The user can select the size

and density of the projectile, the velocity, angle of incidence, the type of surface (sea or land) of the impact site, and indeed may choose a specific impact site using Google Maps. The lab provides a range of visual imagery, scientific information and information on the crater size, the damage it would cause and the societal impact.

**Screenshots** 

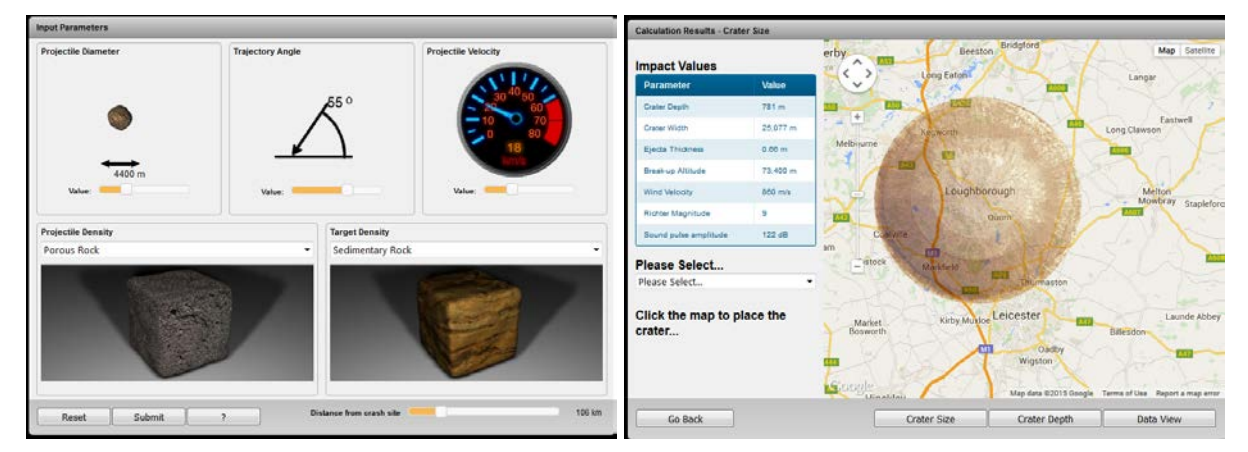

## **Figure 15. Impact Calculator.**

#### Overall evaluation

This lab is extremely engaging and at the same time educational, and therefore much liked by students and teachers alike. There is some room for usability improvement regarding sliders and perhaps provision of more help.

#### Detailed findings

#### **Table 18. Findings for Impact Calculator lab**

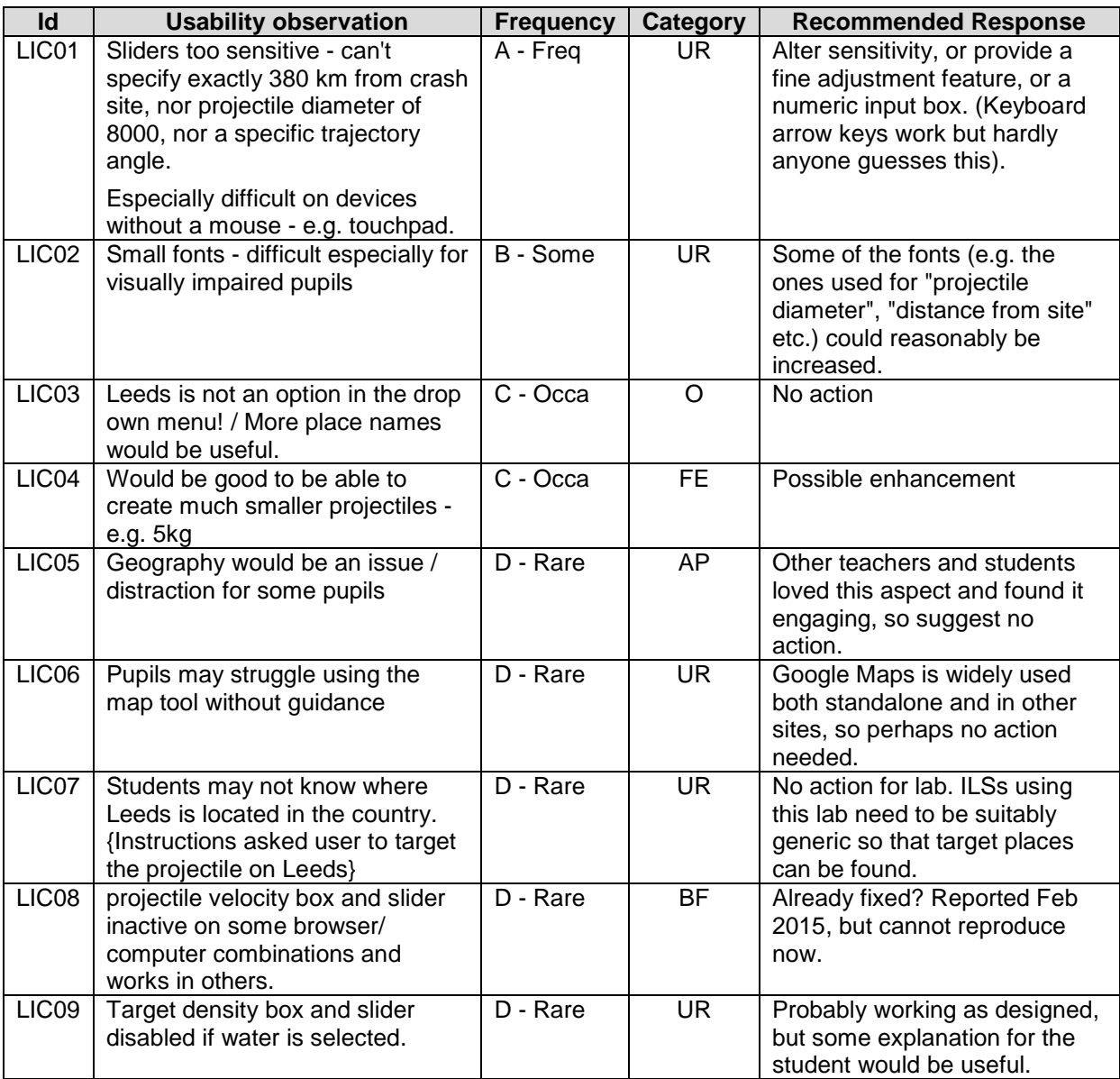

The development team have not yet had time to assess and respond to these recommendations.

## **4.5.7 Other labs used in WP3 studies**

The following labs have also been used in WP3 studies (usually just one study) and produced minimal formative usability feedback:

- Osmotic Power lab
- Sexual Selection in Guppies
- Radioactivity lab
- pH Scale lab
- Gear sketch lab

# *4.6 Apps*

There are currently 34 apps in the Portal. Some (e.g. Hypothesis Tool, Conclusion Tool) are pedagogical scaffolds, some (e.g. Periodic Table, Calculator) are reference material or learning aids, some (e.g. File Drop) are purely functional, and some (e.g. Online Users Visualisation) are for classroom management purposes. Some of these are well-established and some relatively new; some frequently used and some rarely if ever.

We have focussed most of our research efforts on the apps which are most frequently used and most crucial to the Inquiry-based Learning paradigm. The 5 apps most frequently studied this year were Hypothesis Tool, Concept Mapper, Experiment Design Tool, Data Viewer and Conclusion Tool and Reflection Tool. Their current rankings in terms of frequency of use (as recorded by the Portal) are respectively 1, 3, 2, 7 and 5. Their rankings when teachers were asked to nominate the apps most helpful for their teaching were respectively 1, 4, 2, 5 and 8.

We also present data from studies covering some less popular apps and covering the whole app portfolio.

## **4.6.1 Apps – general matters**

Teachers asked to choose 3 apps most helpful for their teaching. Top apps were:

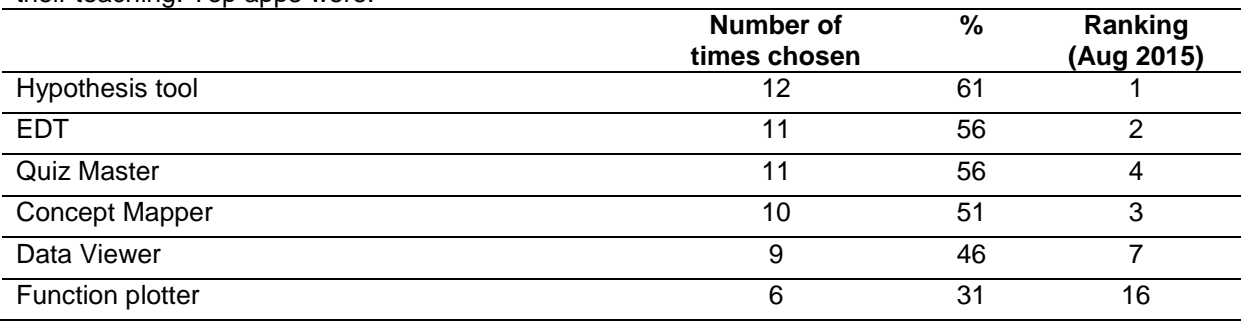

## **4.6.2 Concept Mapper**

#### **Description**

The Concept Mapper tool is a diagramming tool typically used in the conceptualisation phase and allows students to select or enter some key concepts and the relations between them. It is sometimes used as an alternative to the hypothesis tool for younger children or in lessons where a more exploratory investigation is expected.

## Screenshot

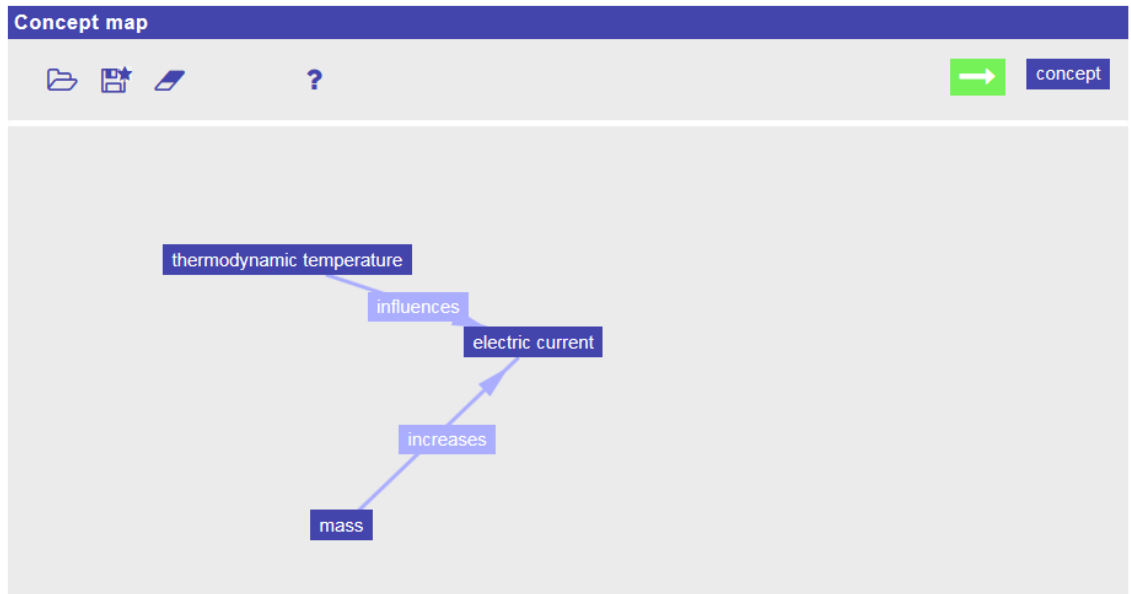

#### **Figure 16. Concept Mapper.**

#### Overall evaluation

The Concept Mapper was studied in year 2 and again in year 3, with some of the observations below echoing findings from year 2. It is a relatively simple application to use, but with some unexpected and mildly frustrating interactions. It would benefit greatly from some usability improvements.

#### Detailed findings

#### **Table 19. Concept Mapper findings**

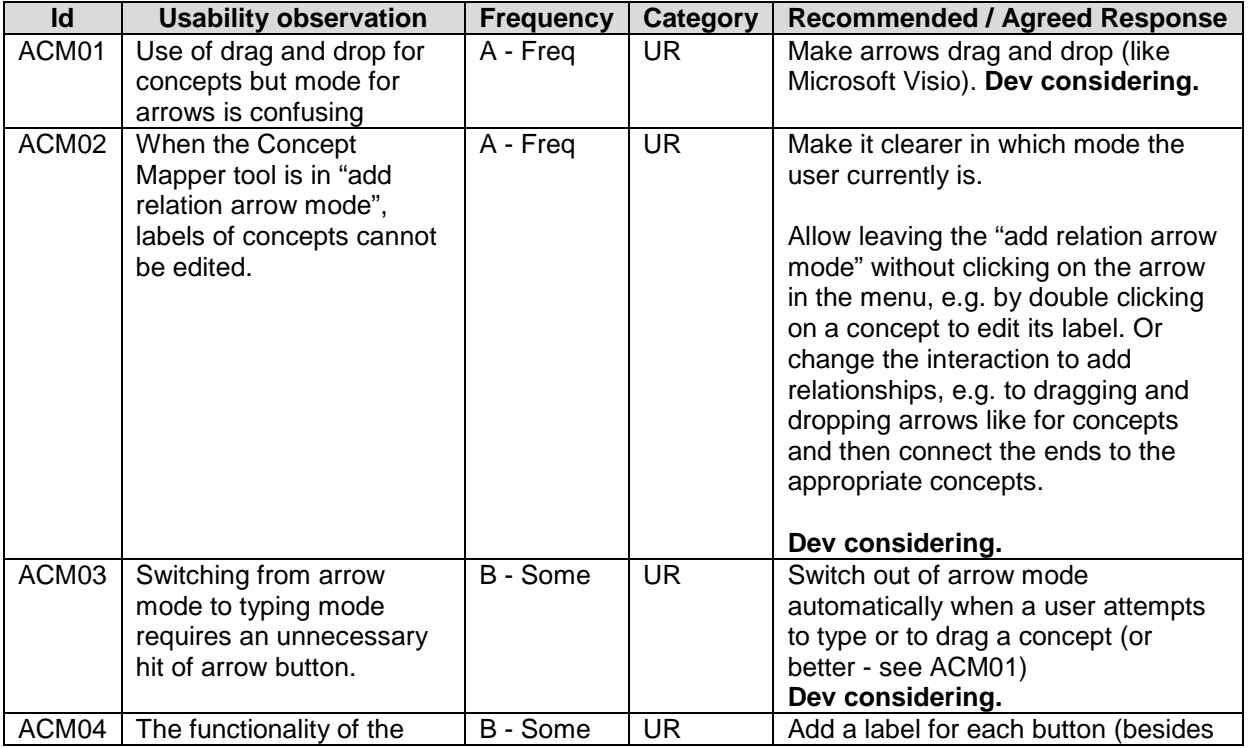
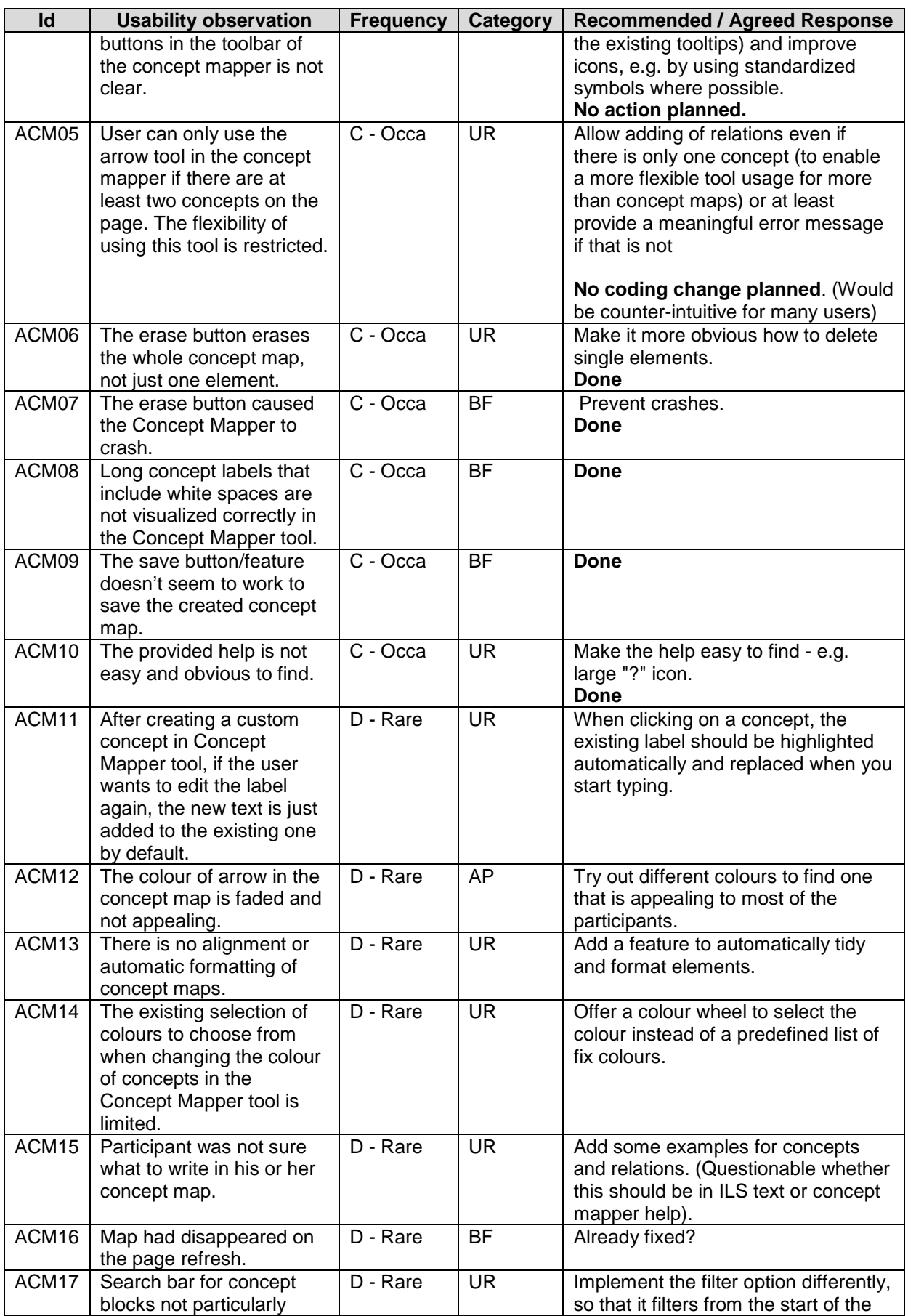

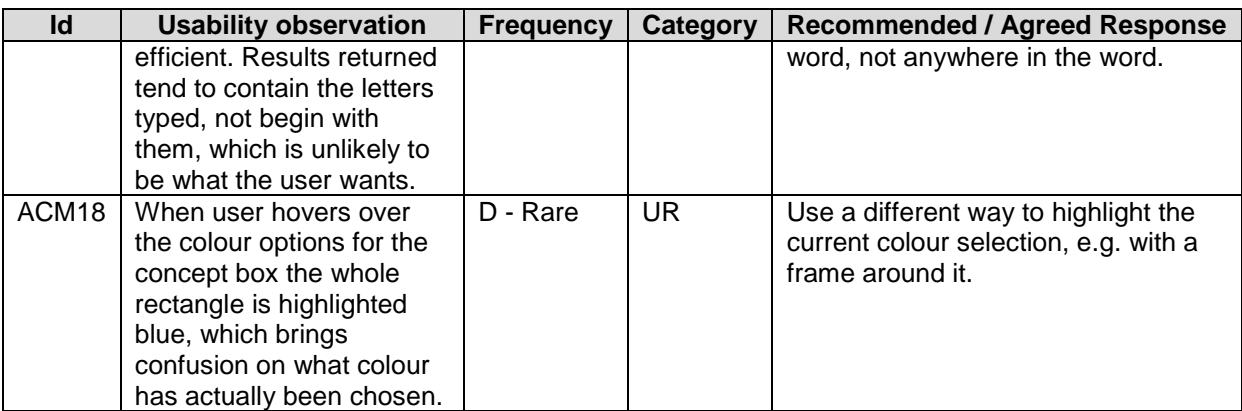

### **4.6.3 Hypothesis tool**

#### **Description**

The Hypothesis Tool allows students to formulate hypotheses to guide their following experiments and data analysis. Hypotheses are created with this app by dragging items (either pre-written words provided by ILS author, or the student's own words in boxes) and dropping them one after the other to form the desired sentence.

#### **Screenshot**

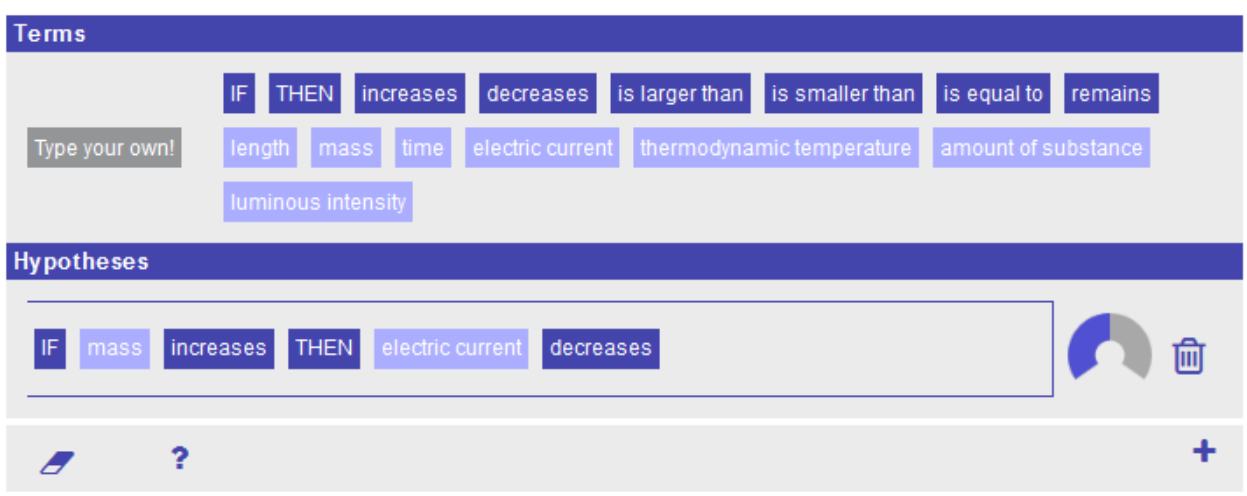

#### **Figure 17. Hypothesis tool.**

#### Overall evaluation

This tool has an overall appeal as a diagramming tool, but has some features which are not used in the way some users (e.g. those familiar with diagramming in Visio, PowerPoint etc) would find intuitive. Most people can use it reasonably well after a bit of trial and error. Applying some of the following usability improvements would be very beneficial for this frequently used tool.

### Detailed findings

### **Table 20. Hypothesis tool findings**

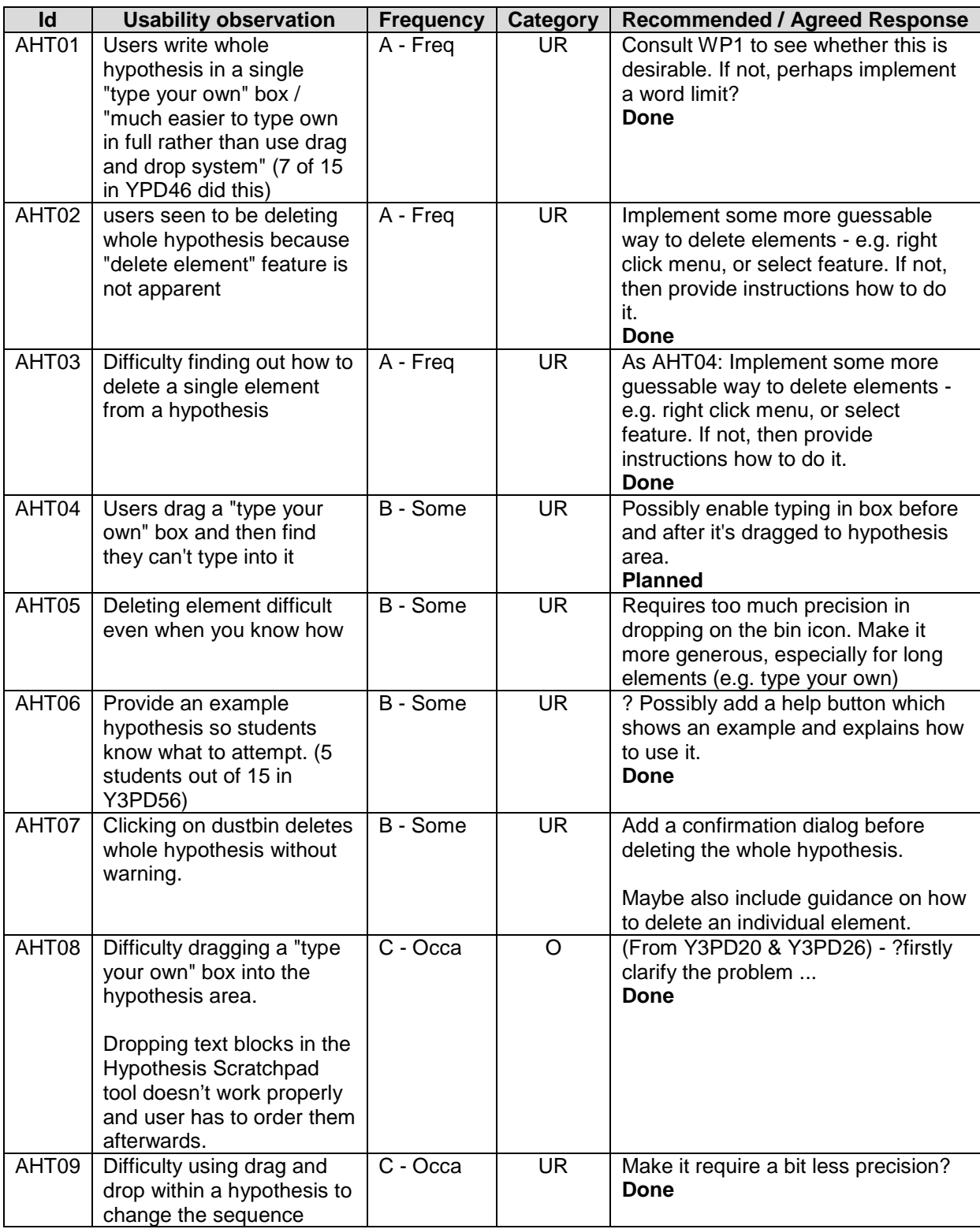

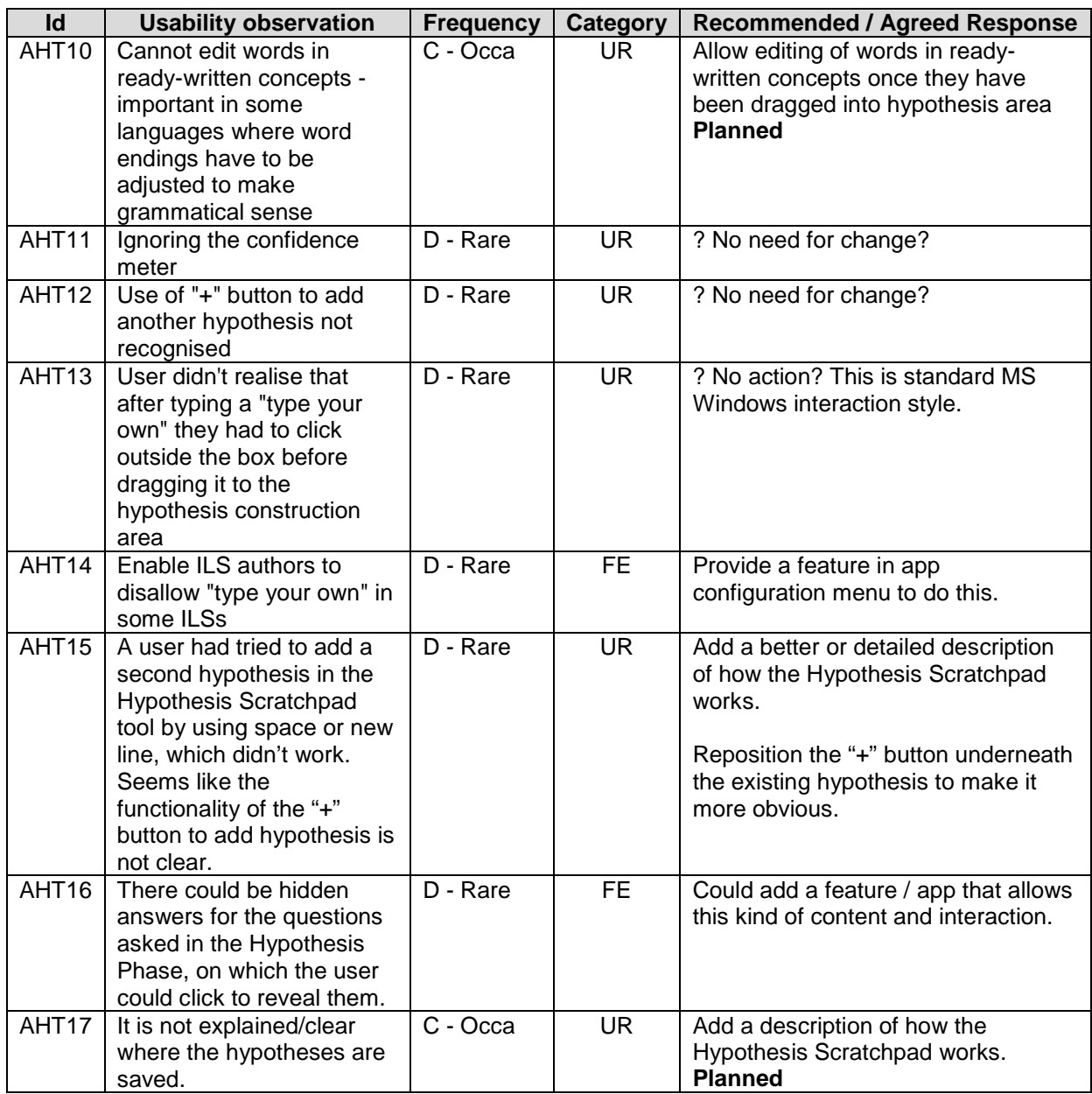

## **4.6.4 Experiment Design Tool**

#### **Description**

This well-established in-house scaffold app allows students to plan empirical research by first nominating which variables they wish to control (keep equal), which to manipulate (independent variables) and which to measure (dependent variables), and secondly by specifying the values they will use for controlled and independent variables.

#### **Screenshot**

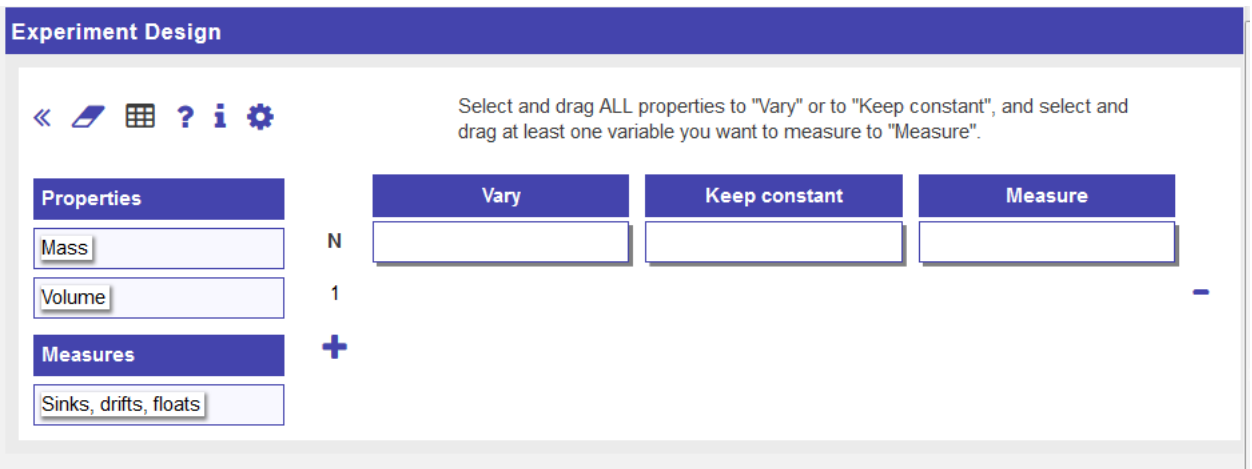

### **Figure 18. Experiment Design Tool.**

#### Overall evaluation

This tool has been considerably improved since D3.2 and is more intuitive for many users. There are still a couple of areas of both comprehension and control which could usefully be improved.

#### Detailed findings

#### **Table 21. Experiment Design Tool findings**

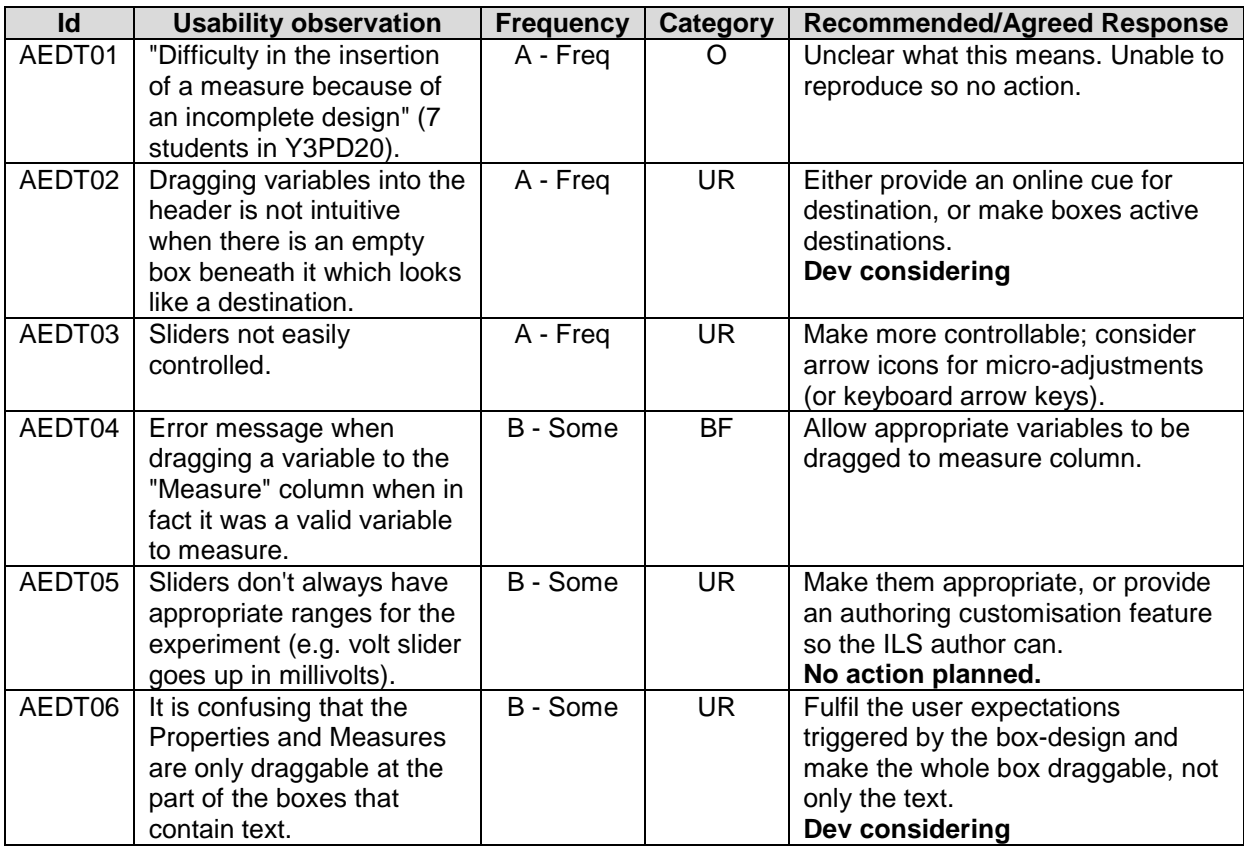

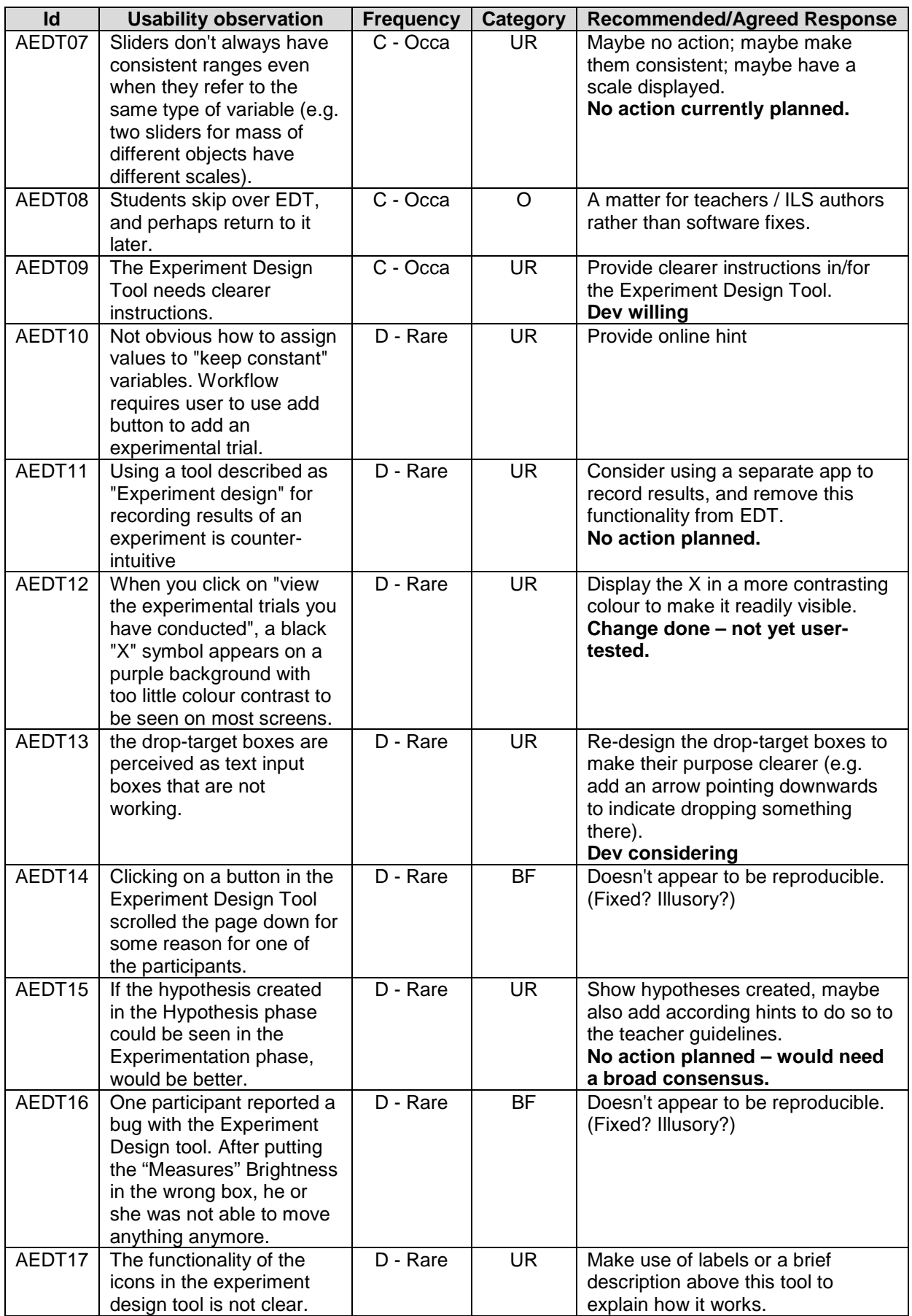

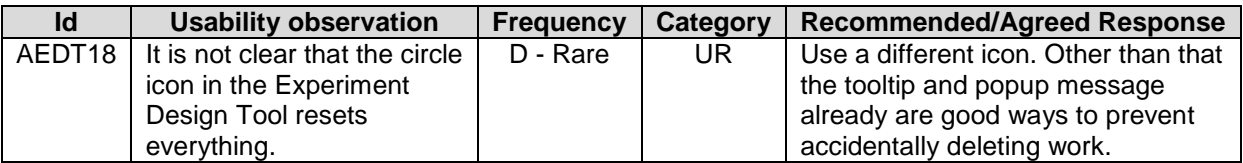

### **4.6.5 Observation tool**

#### **Description**

The observation tool allows students to record observations made while preparing, conducting and analysing experiments. Observations, together with data analyses, can later be retrieved in the conclusion tool as a basis for drawing conclusions.

#### Screenshot

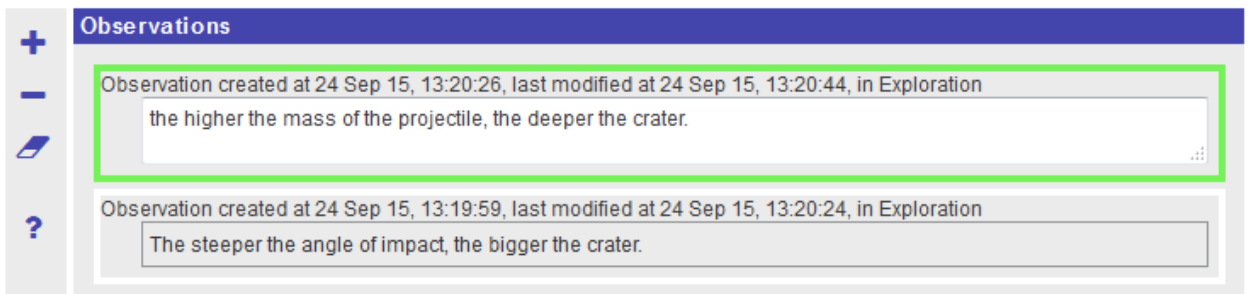

#### **Figure 19. Observation tool.**

#### Overall evaluation

This relatively simple tool has been used in several studies with no significant usability or related problems reported.

#### **4.6.6 Data Viewer**

#### **Description**

The Data Viewer tool provides different functionalities and features to visualise and organise data from the experiments. Data visualisation in this tool can be performed by use of bar chart, scatter plot, table and so on. Learners can drag data columns from the "Data set" container to the "Data graph" to observe the relationship between variables in a table, chart or a graph.

### Screenshot

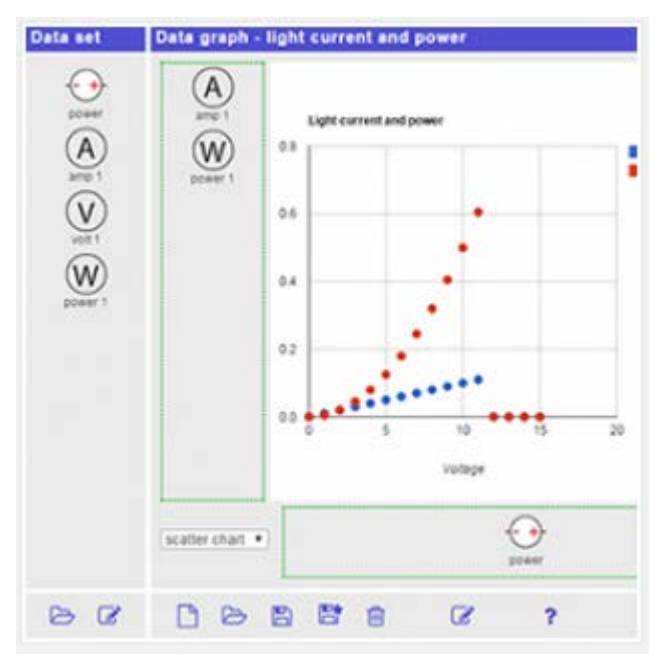

### **Figure 20. Data Viewer tool.**

#### Overall evaluation

The tool seems to provide important and valued functionality. However at least some users find it difficult to use. It would benefit from some online help – perhaps a video demo – or, better still, some usability improvements. (The limited frequency counts below may be partly because some users did not explore it fully.)

#### Detailed findings

#### **Table 22. Data Viewer tool findings**

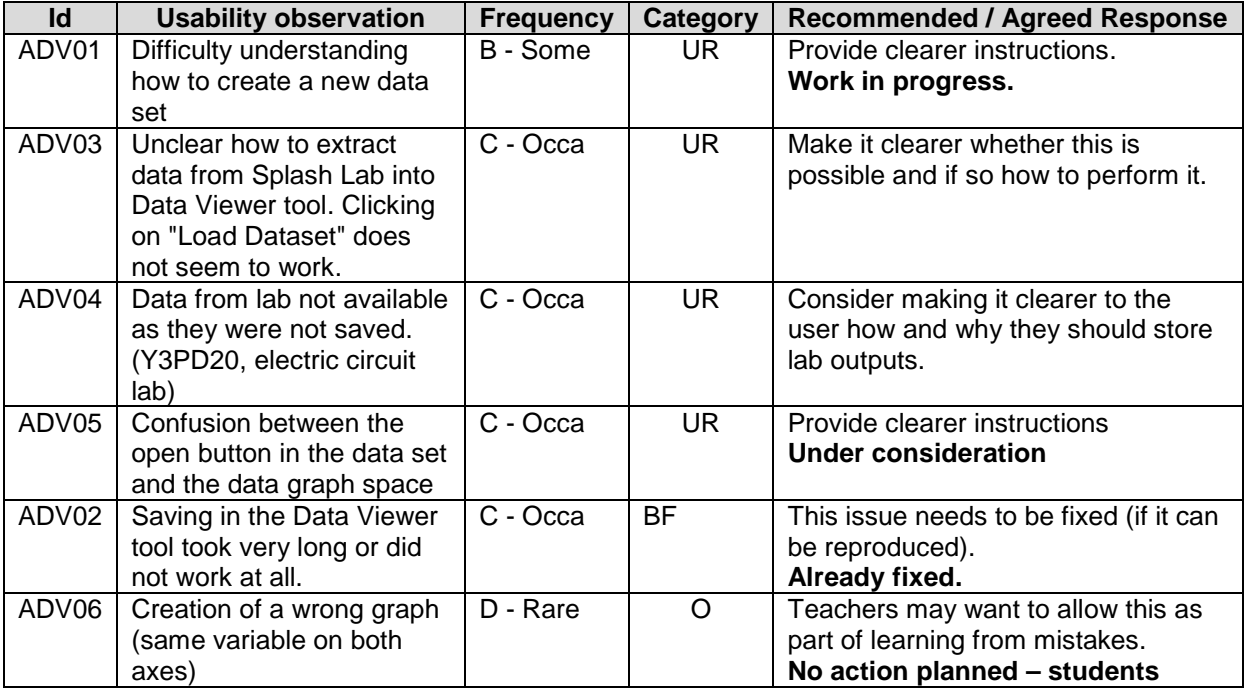

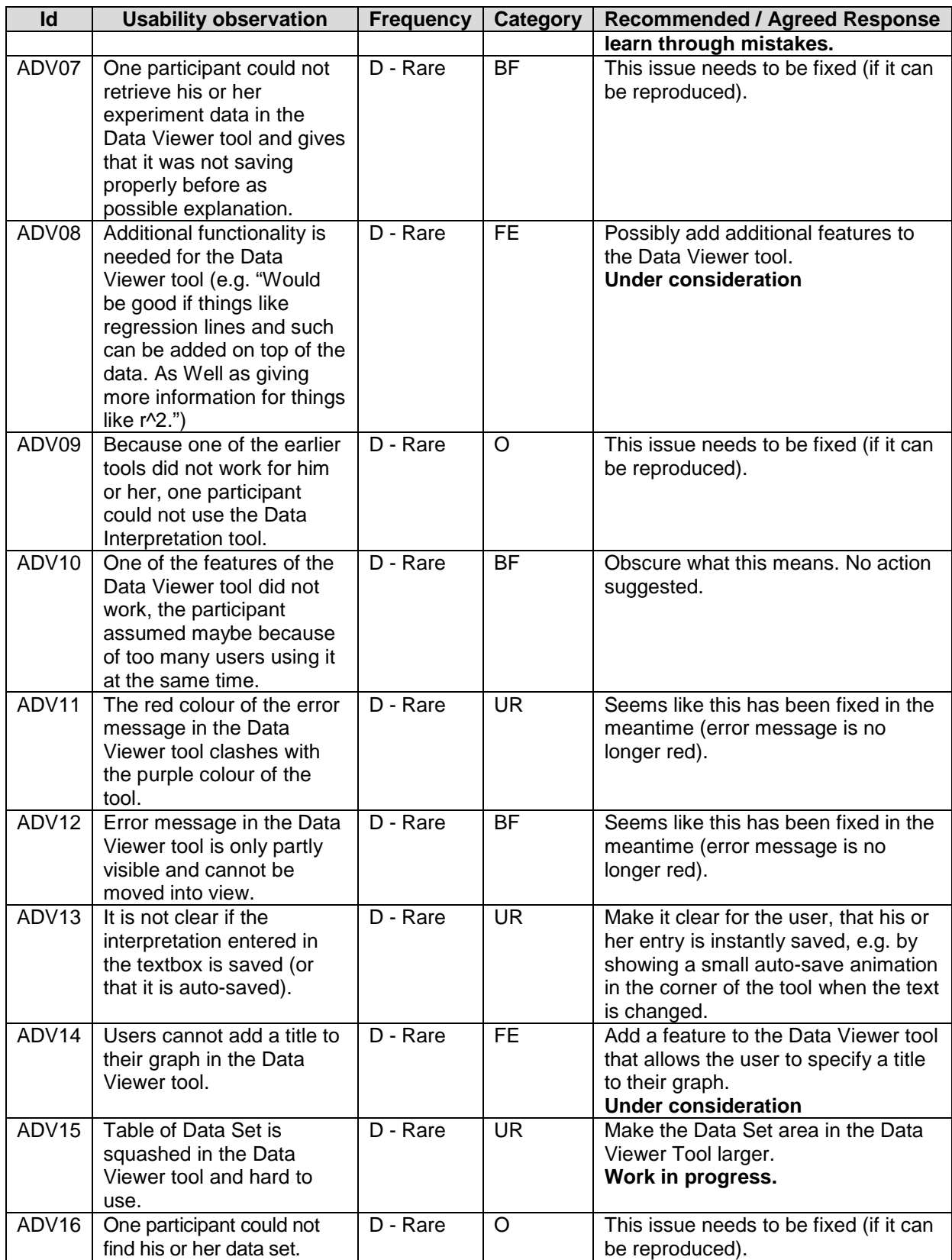

### **4.6.7 File Drop tool**

#### **Description**

This app allows students to upload files, e.g., assignment and reports, to the Inquiry learning Space. The app also allows teachers to download the uploaded files.

#### **Screenshot**

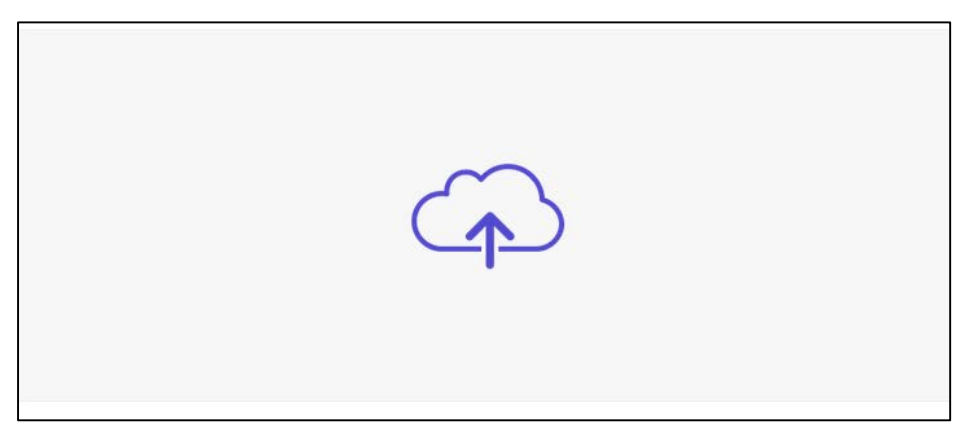

#### **Figure 21. File Drop tool.**

#### Overall evaluation

This tool fulfils an important function, and seems to have very few usability issues. Some of the observations below seem to have arisen from a temporary problem or perhaps an earlier version. The new version of the app resolves some of the observations.

### Detailed findings

### **Table 23. File Drop tool findings**

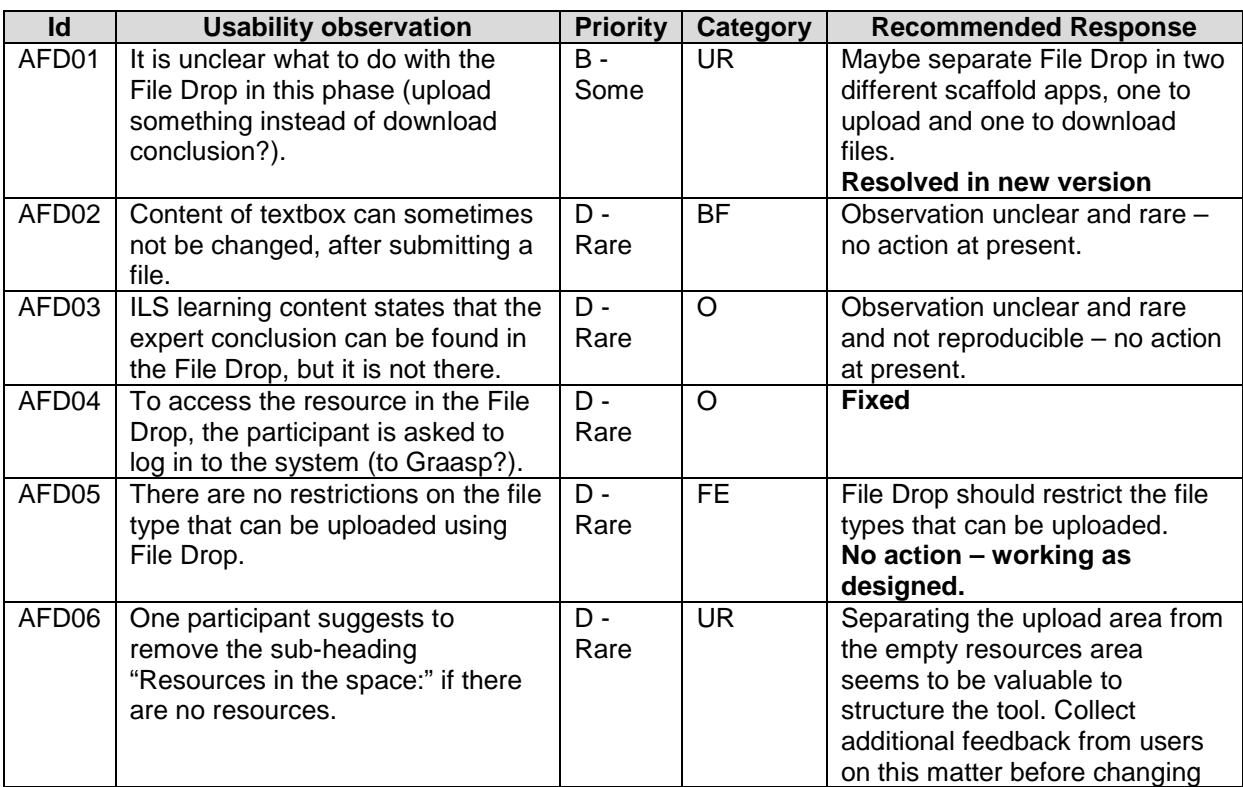

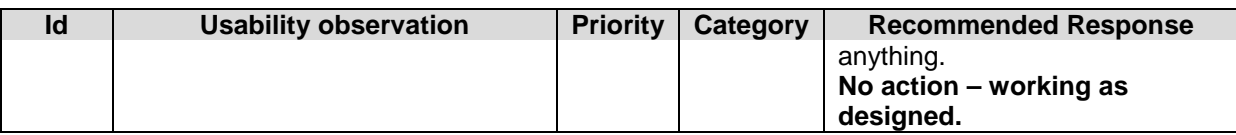

### **4.6.8 Conclusion tool**

#### **Description**

The Conclusion Tool allows learners to check whether the results of experiments in the form of data graphs and/or observations support their hypotheses from the hypothesis tool, or are relevant for the questions posed in the question tool.

#### Screenshot

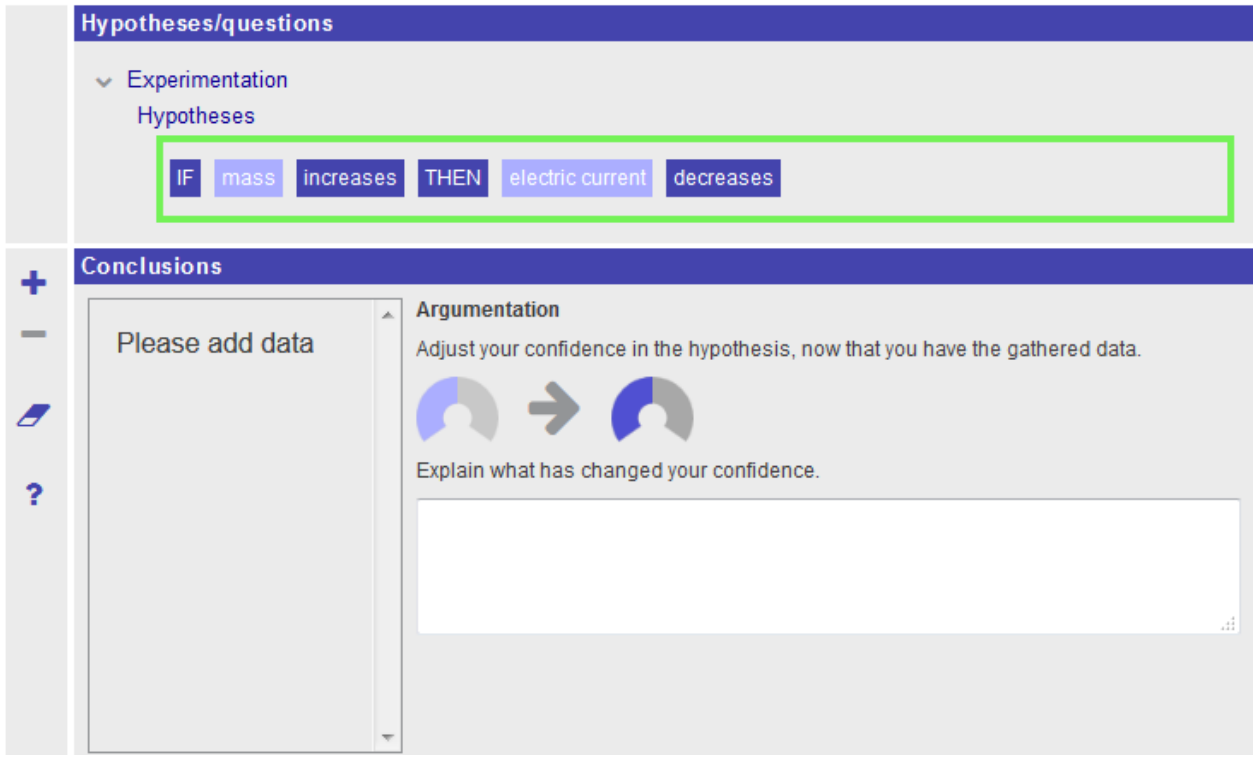

#### **Figure 22. Conclusion tool.**

#### Overall evaluation

This tool is valued pedagogically by teachers, and was found to be relatively simple and intuitive to use, though with slight scope for improvement. Feedback was slightly limited as it comes at the end of an ILS and not all users reached the end in timescales available.

#### Detailed findings

#### **Table 24. Conclusion tool findings**

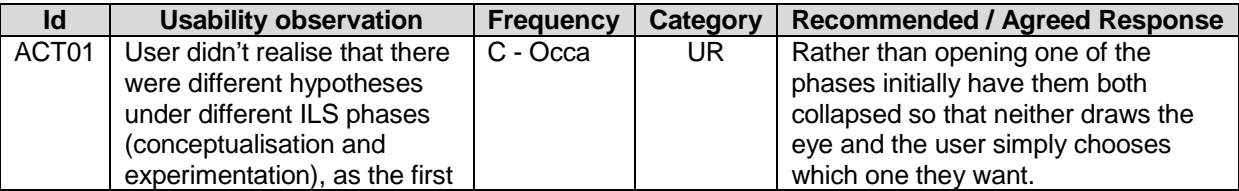

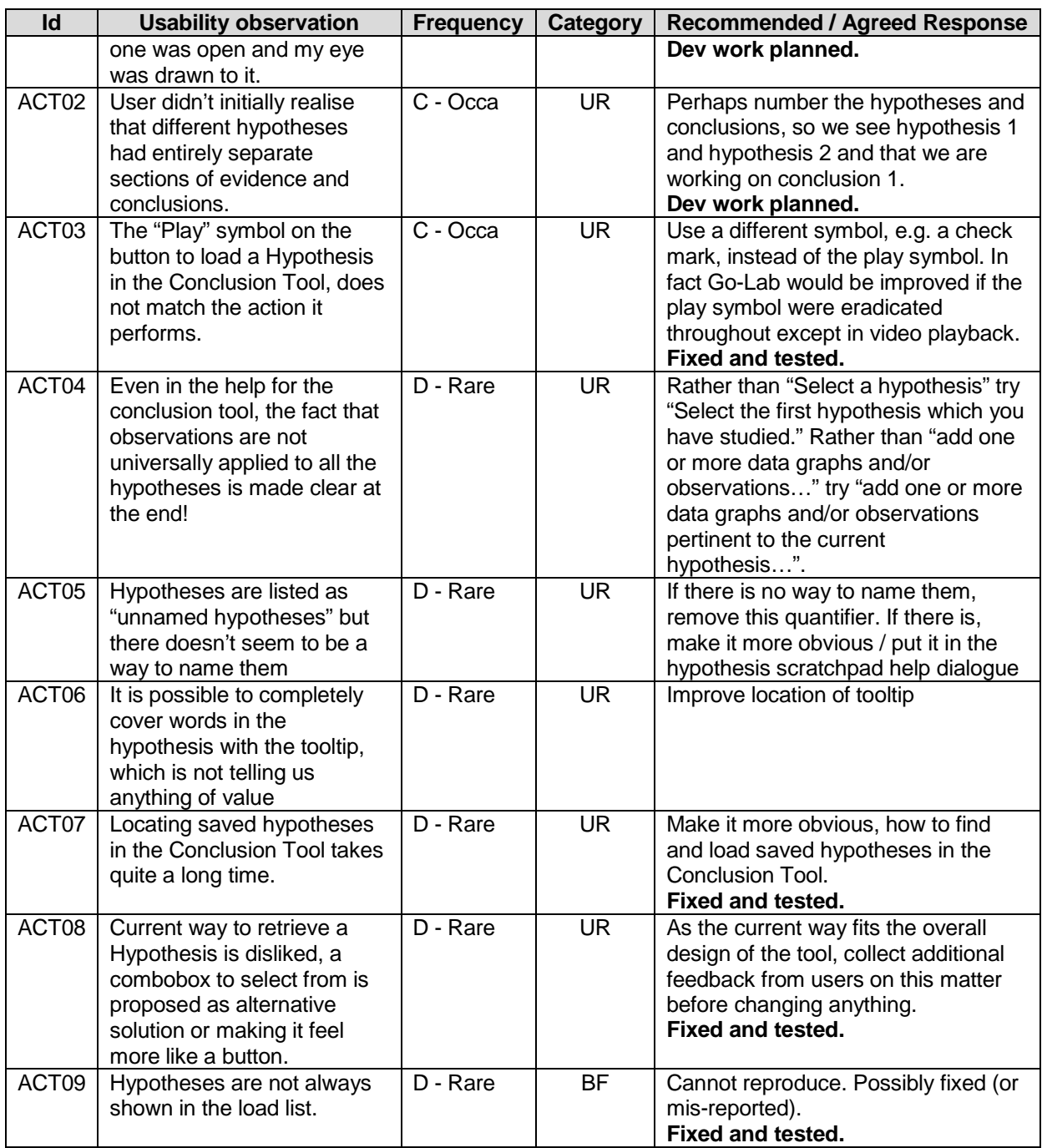

### **4.6.9 Reflection tool**

#### **Description**

The Reflection Tool gives feedback to students about their use of an Inquiry learning Space (ILS). The tool displays the percentage of time a student has spent in the various inquiry phases compared to a norm set by the teacher (see image). Students are prompted to reflect on their ILS use by a number of questions.

### **Screenshot**

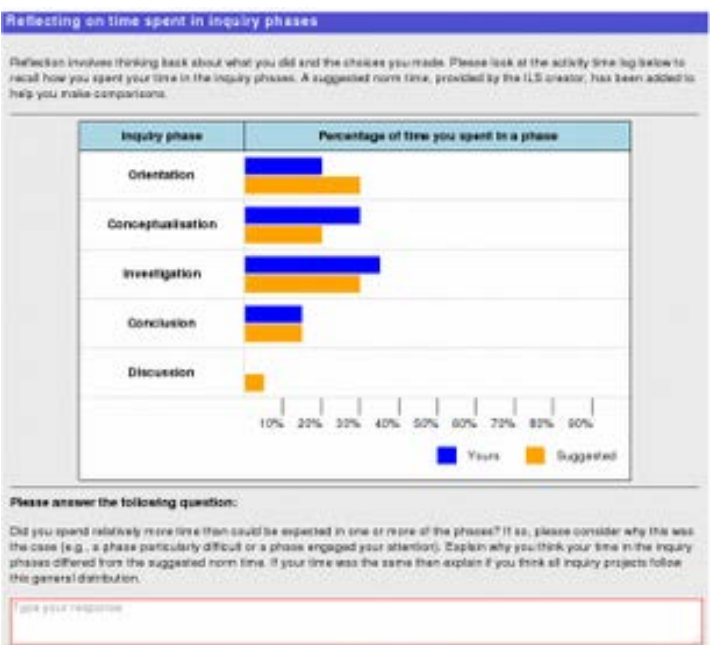

### **Figure 23. Reflection tool.**

#### Overall evaluation

This tool attracted several rather disparate observations, little enthusiasm from students and slightly more from teachers. There is no obvious pattern to the findings. (During studies, because this is used at the end of an ILS, in some cases the session was getting rather hurried by this stage and feedback may therefore have been rather limited).

#### Detailed findings

#### **Table 25. Reflection tool findings**

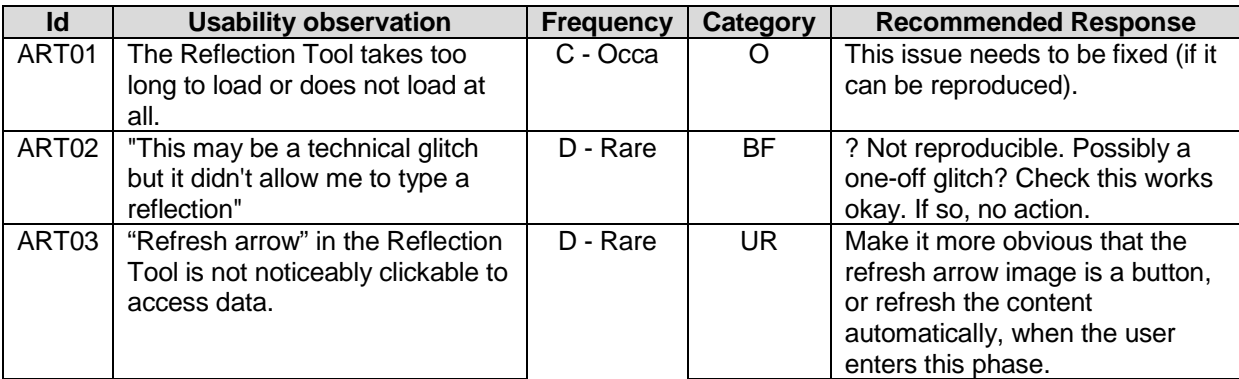

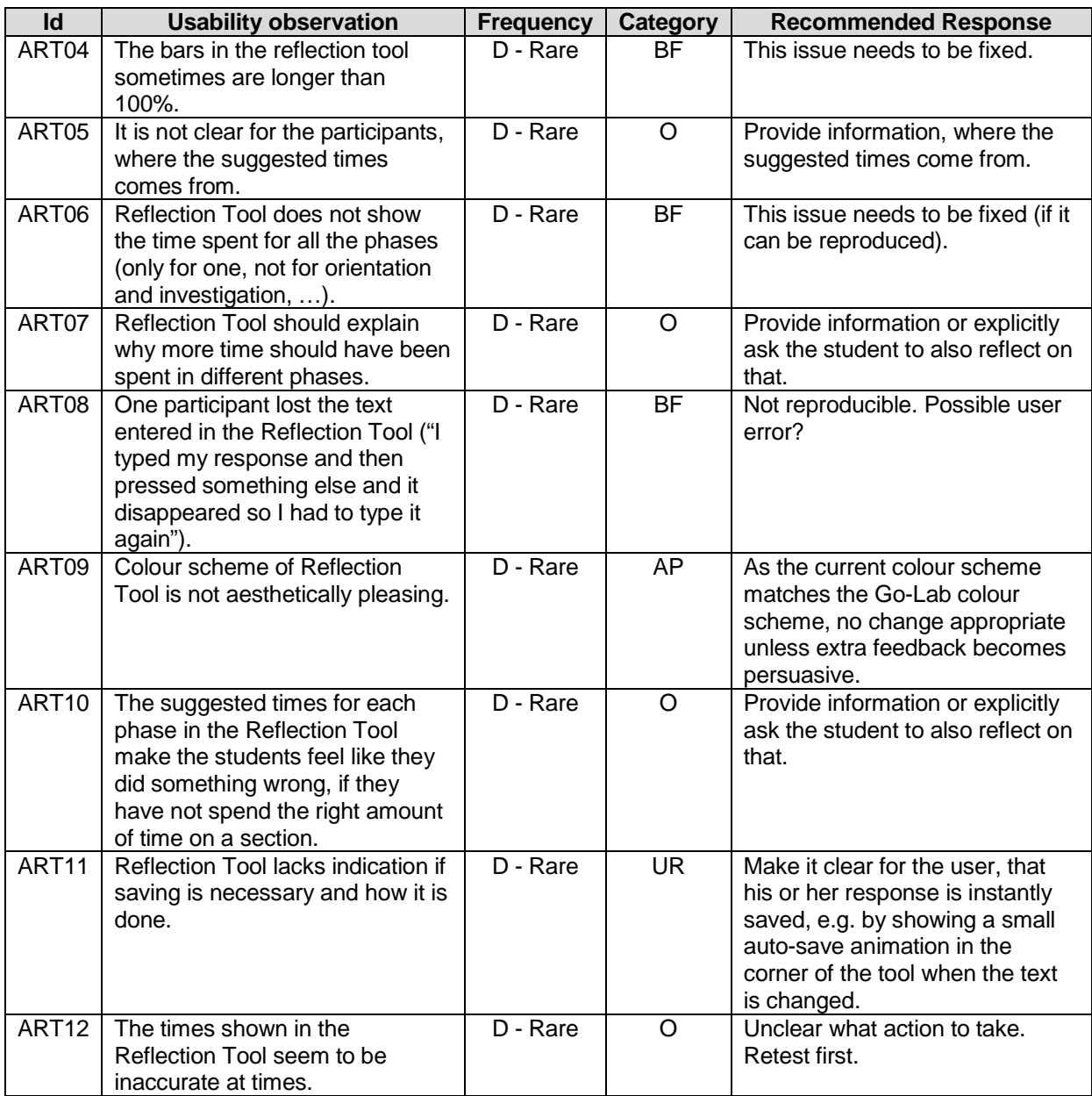

No responses have yet been received from the development team to these (mostly rare) findings.

### **4.6.10 Quiz Master tool**

### **Description**

This tool allows teachers to prepare a multiple choice quiz using a Google spreadsheet, and incorporate it into an ILS, so students can respond to the quiz.

#### **Screenshot**

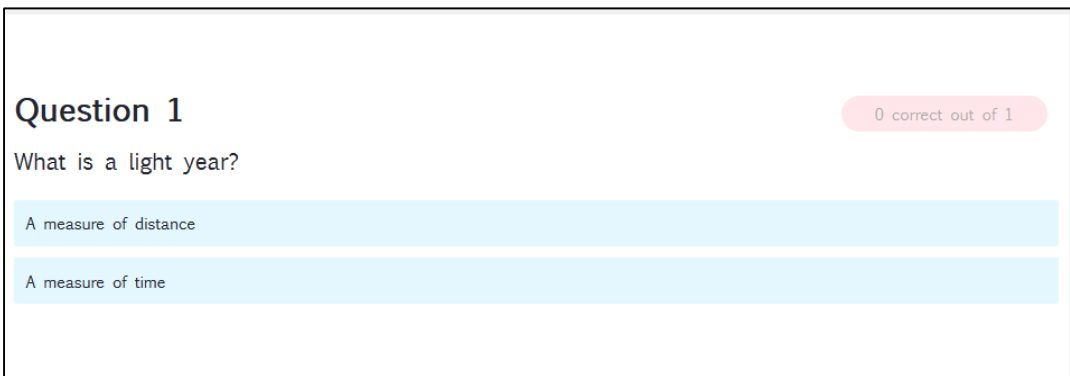

### **Figure 24. Quiz Master tool.**

#### Overall evaluation

The student experience of the tool is generally very satisfactory. Some teachers would prefer a simpler interface for creating quizzes, and also possibly a more versatile tool. Some have prior experience of other online quiz tools such as HotPotatoes, Moodle (SCORM), Google module, Quiz Faber, Flubaroo etc. There were also occasional concerns about installing Google Drive and using unfamiliar spreadsheet software.

#### Detailed findings

#### **Table 26. Quiz Master tool findings.**

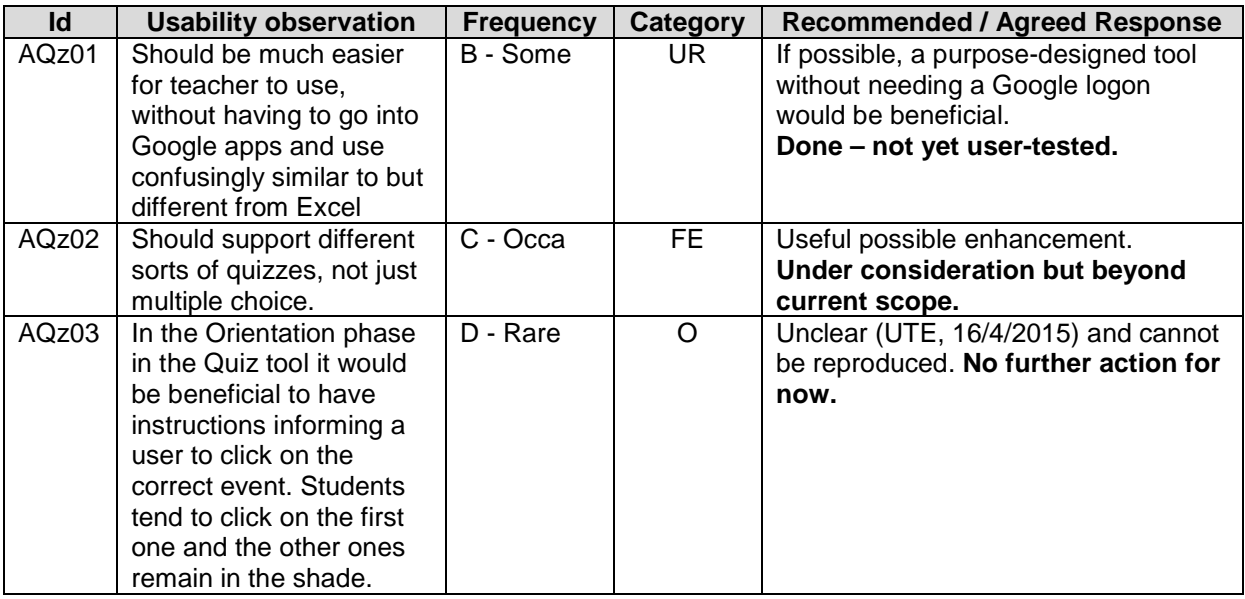

# *4.7 Inquiry Learning Spaces (ILSs)*

The number of ILSs published on the Portal has grown to 152 this year, and the portfolio is constantly changing as teachers create or modify ILSs. It would clearly be impractical and also of limited value to study every ILS, since it would spread resources very thinly yielding only superficial results. Additionally most of the findings on specific ILSs tend to be about specific pedagogical content. Any usability issues tend to apply to all or many ILSs, not just specific ones.

Furthermore, in many cases WP3 partners have created special purpose ILSs (often based on published ILSs but customised) for use in their studies, to maximise the research benefits from the time available, to explore specific research questions and to suit the time available, the class available and their learning needs. Such comments on detailed aspects of particular ILSs have been fed back directly to the author and would unnecessarily complicate and extend this document.

The formative evaluation findings for ILSs are therefore summarised in two categories:

- ILS delivery already presented at 0 above.
- ILS general design guidance below.

The ILS delivery feedback is of relevance to the development cluster. The ILS content / ILS design feedback is passed to the pedagogical cluster to contribute towards ILS design guidelines for teachers. However some comments could be resolved by either design or development, so both tables should be read by both audiences.

The ILSs which have been most commonly used in studies which contribute to these findings include:

- Craters on earth and other planets
- Electricity an alternative approach of Ohm's law
- Splash Inquiry Space
- Is it Good to be Beautiful Understanding Evolution through Natural and Sexual **Selection**
- Series and parallel circuits
- Splash sinking and floating
- How are the light fixtures in a house connected?
- Is Radioactivity always harmful for humans?
- GearUp

or in some cases translated versions of these. Additionally, in some events teachers have been invited to explore ILSs of interest to them and to provide feedback.

## **4.7.1 ILSs – general design feedback**

Results are displayed in Table 27.

### **Table 27. ILS Design findings**

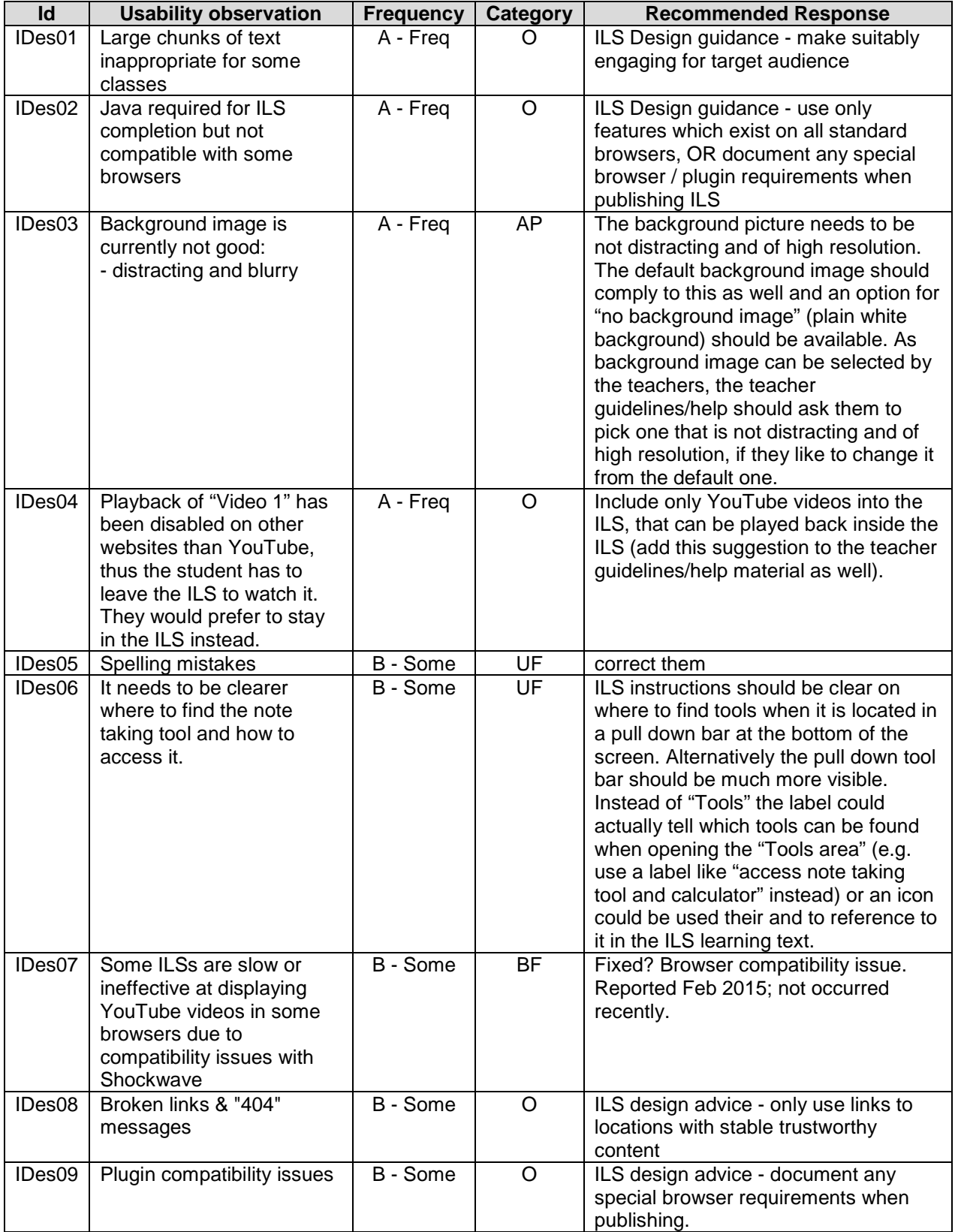

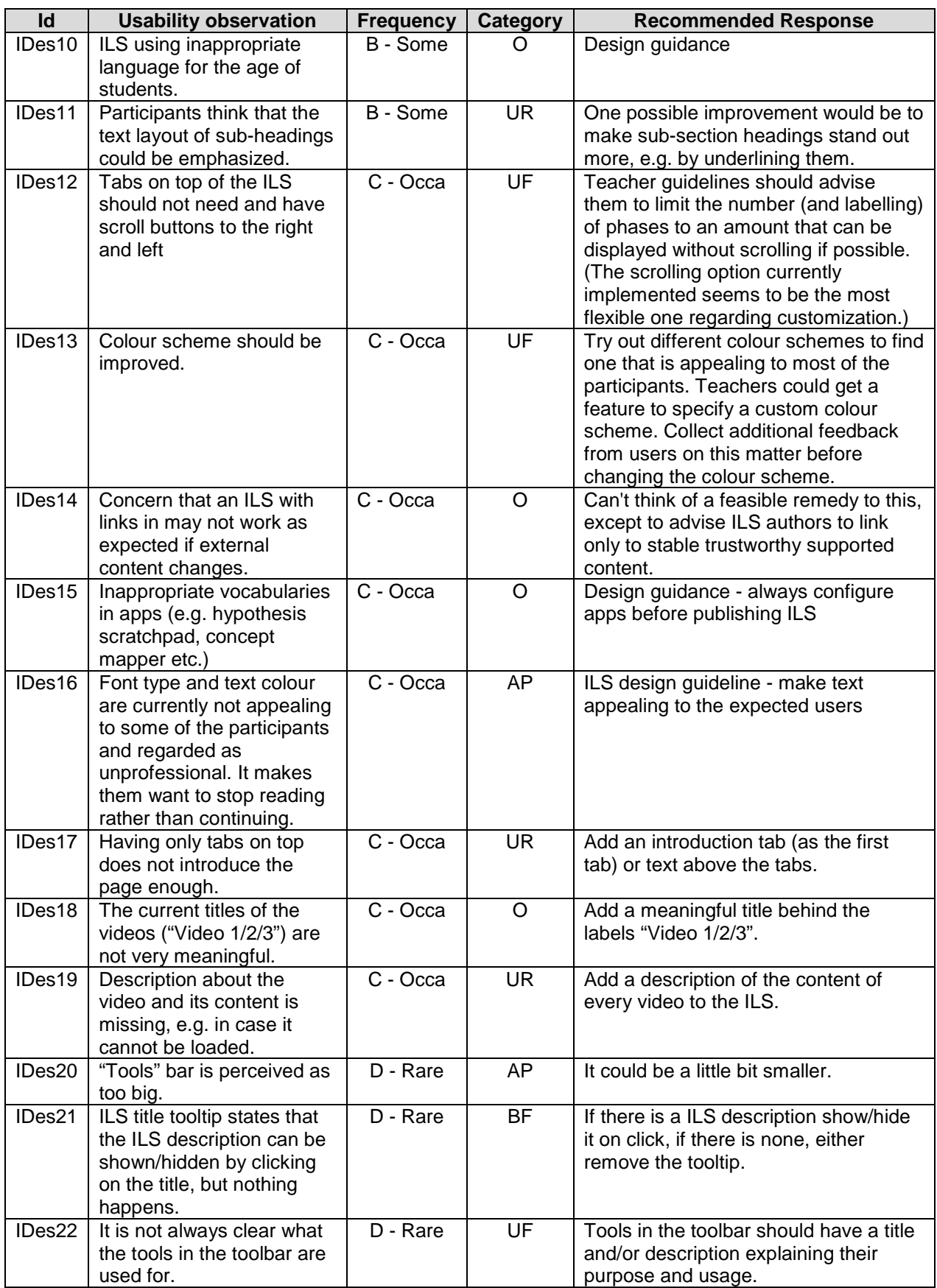

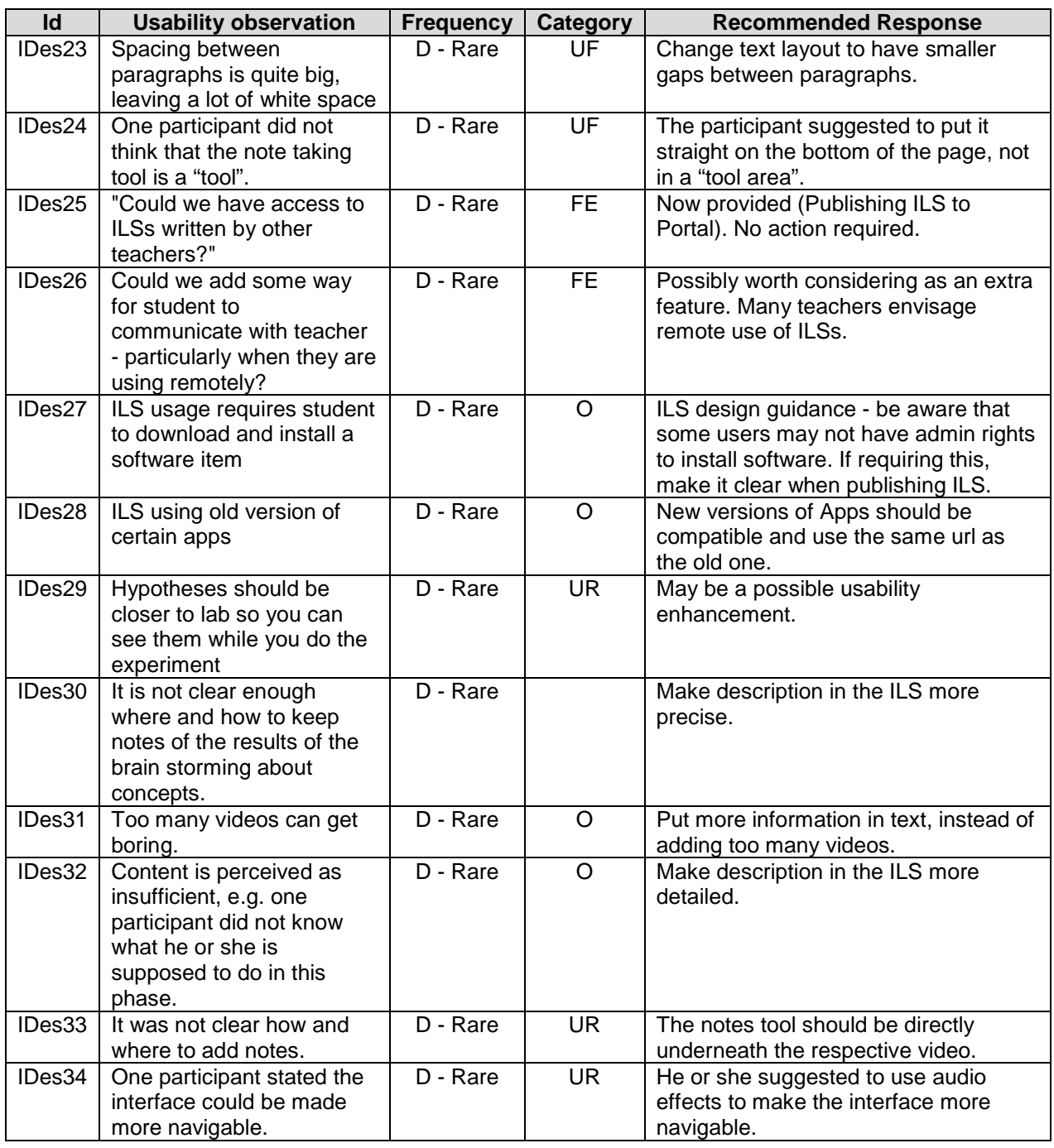

#### Response

These findings are shared with the pedagogical cluster to consider incorporating into the ILS design guidelines for teachers.

# *4.8 Sample quantitative findings*

The main purpose of WP3 in Year 3 was to advise development teams on recommended areas to improve usability, as presented above. However the studies also included a certain amount of quantitative evaluations, both of components and of broader areas of acceptance. These provide ongoing advice to the project. As before, there has been far too much to present in full in this document, but some sample material from studies designed, conducted and analysed in collaboration with WP6 are presented here.

### **4.8.1 Overview**

An integrated WP3-WP6-WP8 questionnaire has been administered to teachers participating in Practice Reflection Workshops (PRW) organized by the Go-Lab National Coordinators in their respective countries. The questionnaire was aimed to capture the teachers' opinions of different components of the Go-Lab Portal. Among the 14 questions, Q3 and Q4 (Figure 25) were used to evaluate how teachers perceived the usability and user experience of the Go-Lab Portal. Results of analysing Q3 and Q4 are presented in this section and results of the other questions are included in the deliverables of the other WPs (e.g., WP6).

Note that PRW were organized throughout Year 3 while the Go-Lab Portal and its components were evolving. Hence, participants of PRW held at different times interacted with prototypes of different levels of maturity. Furthermore, *not* all participants of PRW responded to the integrated questionnaire. Hence, the total number of PRW participants differs from the total number of respondents of this questionnaire.

3. In the table below you will find 10 pairs of contrasting attributes. Where you place your choice

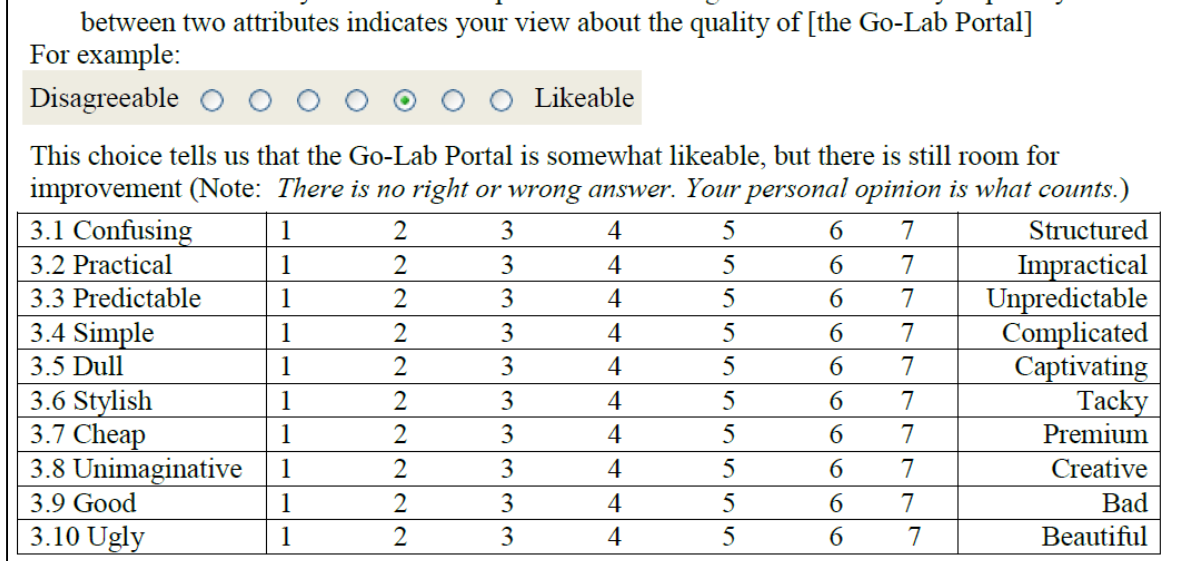

4. For each of the following statements, please indicate your extent of agreement by circling the number of choice

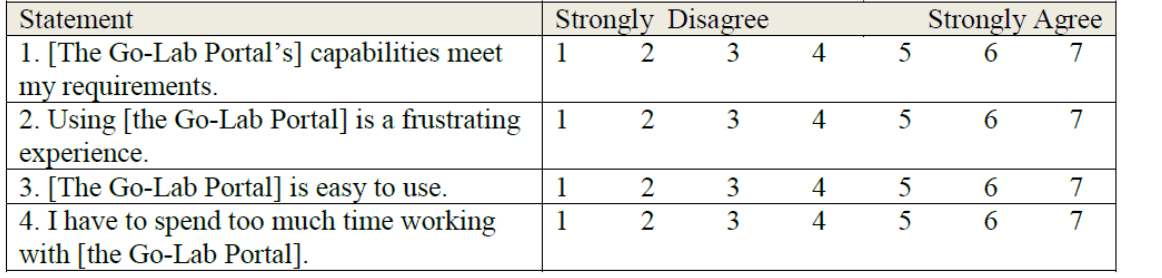

**Figure 25**. **Two Questions on Usability and User Experience**.

### **4.8.2 Instruments**

Q3 is an abbreviated version of AttrakDiff2 (Hassenzahl et al., 2003) with 10 items being extracted from the original 21. The psychometric properties of both versions have been established (Hassenzahl & Monk 2010). The instrument AttrakDiff2 has been built upon Hassenzahl's (2003) user experience model. Accordingly, *features* (i.e., content, presentation, interaction and function) of a system contribute to users' perceptions of its hedonic quality (HQ), pragmatic quality (PQ), aesthetic quality (Beauty) and overall quality (Goodness). As shown in Figure 25, the first set of four items are for evaluating PQ, the following four are for HQ, one item for Beauty (ugly-beautiful) and one for Goodness. A 7 point semantic differential scale is used for each pair of contrasting adjectives. The items are mixed in terms of their positive/negative anchors, and reversal is required for further analysis.

Q4 is based on a more recent scale called Usability Metric for User Experience (UMUX) by Finstad (2010), who argued that it could be an effective proxy of the System Usability Scale (SUS) (Brooke, 1996) – a scale widely used in usability research and practice. UMUX is a standardized instrument claimed to conform better to the ISO definition of usability (Finstad, 2010) than SUS. We have slightly adapted the original 4 items by replacing the word "system" with "Go-Lab Portal".

The rationale of including the abbreviated AttrakDiff2 and UMUX is that the former focuses on the users' perceptions of the quality of the system whereas the latter focuses on the user's perceptions of their performance and feeling resulting from interacting with the system. Both perspectives are closely related as well as complementary.

### **4.8.3 Results**

Altogether 229 participants responded to both Q3 and Q4. Based on the activities they were involved in PRW, participants were classified in one of the three groups:

A: I am only searching for online labs on the Lab Repository to use them in my lesson.

B: I am using existing Inquiry Learning Spaces (ILS) provided by the Go-Lab team or other teachers.

C: I am an experienced Go-Lab user. I am creating new Inquiry Learning Spaces (ILS) for my lessons.

Table 28 shows the distribution of participants per group per country. 45.9% of the participants are in Group B whereas 26.6% and 27.5% are in Group A and Group C, respectively.

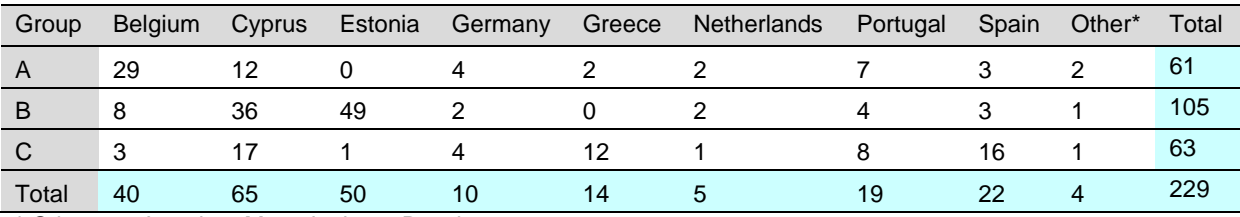

**Table 28. Distribution of participants per country per group** 

**\*** Other = 1: Israel, 2: Macedonia, 1: Russia

#### *AttrakDiff2*

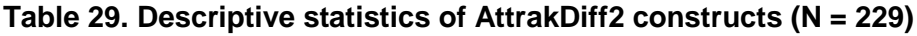

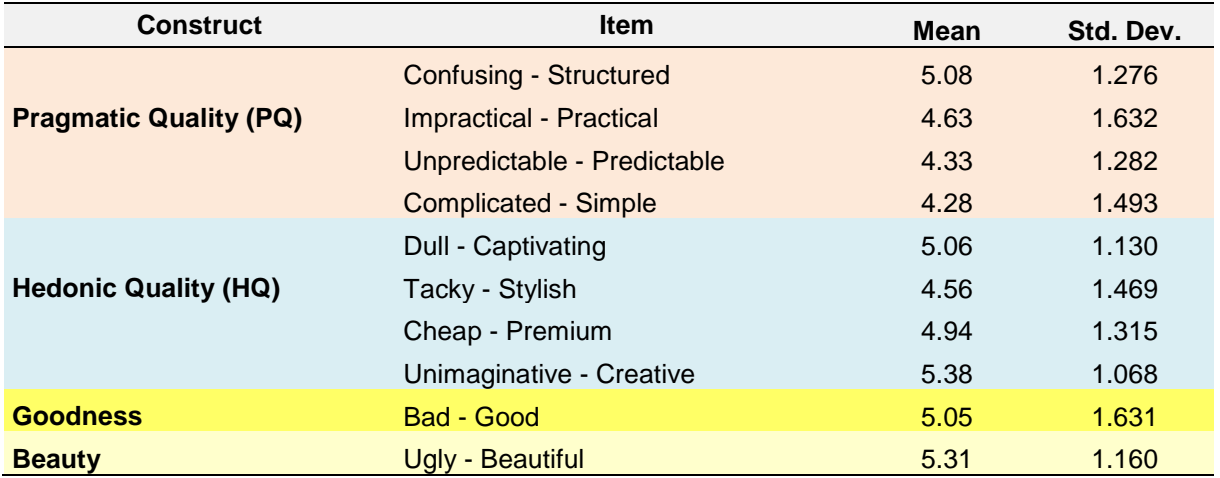

The ratings for the four items of PQ and those for HQ were aggregated and averaged over all participants:

PQ: Mean =  $4.58$ , SD =  $0.97$ , CI-95% =  $4.45 - 4.71$ ; HQ: Mean= 4.99, SD = 0.82, CI-95% = 4.88 - 5.10.

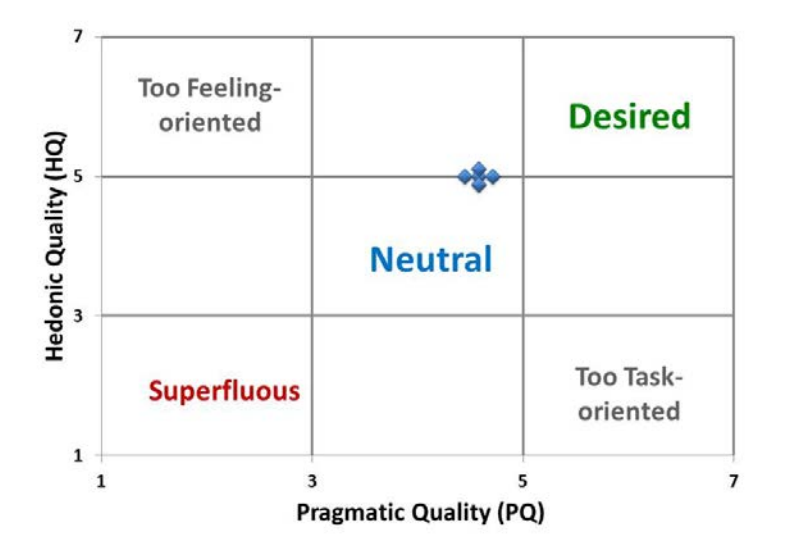

#### **Figure 26. Perceived hedonic and pragmatic quality of the Portal**

According to the standard analysis of AttrakDiff (http://attrakdiff.de/index-en.html), in plotting HQ vs. PQ, we can position the system under evaluation. The upper rightmost quadrant "Desired" represents the most ideal status of a system with a well-balanced PQ and HQ, enabling users to fulfil their goals with the system and enjoy the usage at the same time. The Go-Lab Portal is close to this status with its position at the upper end of the middle quadrant "Neutral", bearing in mind that the responses collected were averaged over the prototypes of different maturity.

We were interested in finding out whether participants in Group A, B and C differed significantly in their perceptions of the Go-Lab Portal. Presumably, Group C had the deepest level of interaction with the system than Group B, which in turn had a deeper level of interaction than Group A. ANOVA with the four constructs as dependent variables and group as independent variable was performed (Table 30). There were significant difference in Beauty (*F*(2,226) = 3.05, *p*<.05) and Hedonic Quality (*F*(2,226)=3.96, *p*<.05). Independent ttests show that there are significant difference in Beauty between Group A and C (*t*(122)  $=$  2.47,  $p$ <.05), suggesting that Group C appreciated the aesthetic quality of the Portal more. There are also significant differences in Hedonic Quality (HQ) between Group A and C (*t*(122) = 2.64, *p*<.01) and between Group A and B (*t*(164)=2.45, *p*<.05), implying that it was more likely that participants found the Portal enjoyable to use when they interacted with it at a deeper level.

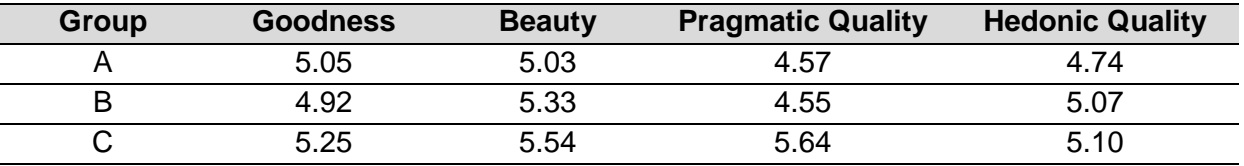

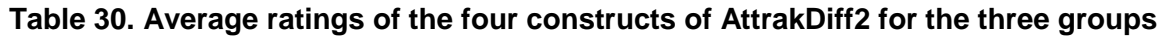

### *UMUX*

The four items of UMUX measure ease of use and three prototypical usability metrics.

Item 1 – Effectiveness

Item 2 – Satisfaction

Item 3 – Ease of Use

Item 4 – Efficiency

As shown in Table 31, the average ratings of Efficiency, Satisfaction and Ease of Use were above the neutral value of 4.0 whereas the average rating of Efficiency was below 4.0. The findings suggest that participants could achieve their goals with the Go-Lab Portal with ease and satisfaction, but they needed to spend quite some time in accomplishing them.

| Group         | <b>Effectiveness</b> | <b>Satisfaction</b> | <b>Ease of Use</b> | <b>Efficiency</b> |
|---------------|----------------------|---------------------|--------------------|-------------------|
| $A (N=61)$    | 4.57                 | 5.34                | 4.43               | 4.24              |
| $B(N=105)$    | 4.74                 | 4.56                | 4.45               | 3.59              |
| $C (N=63)$    | 4.63                 | 5.14                | 4.92               | 4.14              |
| All $(N=299)$ | 4.66                 | 4.93                | 4.57               | 3.92              |

**Table 31. Average ratings of the four constructs of UMUX for the three groups**

We were also interested in finding out if participants in Group A, B and C differed significantly in the four aspects. Results of ANOVA show that there are significant differences in Satisfaction ( $F(2,226) = 5.25$ ,  $p < .05$ ) and in Efficiency ( $F(2,226) = 5.05$ ,  $p < .05$ ) among the groups. Independent t-tests show that Group A and B have highly significant differences in Satisfaction (*t*(164)=2.88, *p*<.01) and Efficiency (*t*(164) = 2.85, *p*<.01) and that Group B and C have also significant difference in these two constructs, though to a less extent  $(t/166)$  = 2.19,  $p<0.05$ ;  $t(166) = 2.41$ ,  $p<0.05$ ). The observations imply that among the three groups, Group A had a strongest tendency to be satisfied with the Portal and to feel that they could complete their tasks efficiently. It is consistent with the fact that in general the time they spent in using the Portal was less than the other two groups, given the relatively lower level of interaction.

# **5. Discussion**

As reported above, a wide variety of PD events with teachers and students have been conducted for WP3 in Year 3. These activities have provided a steady flow of information back to the project leadership and thereby influenced system development direction and priorities. This section gives a brief overview of findings, and then followed by a discussion on possible systemic changes to be undertaken by the pedagogical and technical teams. We also include a few reflections on the effectiveness of our study programme and study methods.

# *5.1 Synopsis and summary of the findings of PD Year 3*

The Go-Lab infrastructure – much extended and improved since Year 2 – has been thoroughly tested in multiple studies. The hugely increased and changing portfolio of artefacts (Labs, Apps and ILSs) on the Portal have been tested in varying levels of scrutiny, focussing most effort on those which are most frequently used or which teachers believe they are most likely to use frequently.

The huge body of data which has been collected has been very diverse in content as well as in type. The main types of data have been subjective self-reports by students and teachers (e.g. on online or paper questionnaires, flipcharts, worksheets, facilitated discussions, interviews and collected online with PDot etc). We have also collected more performance based data by observation, analysis of video recording or system-captured performance data, timing of tasks etc. Our measures are not of uninformed opinion, nor merely measuring responses to well-rehearsed presentations; all studies involve the participants in practical hands-on use of the system before responding to questions.

The appropriate use of three complementary approaches (field-based study, remote studies and analytical studies) as well as the sampling across age groups, subject areas and nationalities, has given a very broad base to the findings.

In general the findings have been that the infrastructure is very much improved and largely of good quality in functionality and usability. Some big areas of infrastructure improvement since Year 2 have been authoring, configuration facility for apps, app composer (for translating apps), the Portal, the provision of resources for Help, Support, Tutorials and Tutoring, During the year the Go-Lab infrastructure has also been improving in terms of reliability and quality, and also portability to different browsers and devices, and it is expected that these areas of improvement will continue.

The portfolio of resources (labs, apps, ILSs) on the Portal has improved dramatically in volume and therefore usefulness, and most of the well-established resources have also improved in usability and user experience. A more consistent user interface and interaction design would be even better, to help students focus on learning and not technology, though it would be hard to achieve with components from different providers.

The findings for Year 3 suggest that teachers not only see lots of potential in Go-Lab but also that they want to use it, and are eager to see further improvements and extensions to the system.

There is evidence in the data that teachers are beginning to think of Go-Lab seriously as a vehicle for delivering lessons rather than as an interesting visionary idea, and this makes them more demanding and more imaginative in their responses and questions. They ask if it's free of charge and will always be free, and always available. They are increasingly keen on the practicalities of using this in a variety of real school and homework situations. They make suggestions for how the system could be improved rather than just criticising it. The tone of their responses is often requesting improvement with a sense of urgency, rather than as a detached intellectual critique.

In particular there is evidence that teachers would like the system to have more resources (ILSs and labs) available "off the shelf" and closely aligned to their curricula; they would like all aspects of the system to be rendered well on a variety of devices and browsers, utilising screen space well and supporting effective resizing and scrolling; they would like even better usability with consistent use of interaction paradigms and icons across all components; they want facilities to assess/mark their students' work.

Some challenges - including some beyond the control of the project - remain. Some schools across Europe have limited IT facilities – e.g. shared computer rooms which have to be booked, poor or older computers, computers with a "locked down" software portfolio, erratic internet connections etc. Some teachers also have limited experience of delivering lessons using PCs, and a level of fear about it and worry about how to manage a classroom and keep children focussed when they are using PCs. Teachers often say they want everything to work instantaneously and speedily. They want systems to be secure and private but many are averse to any extra logon processes. Some new challenges have arisen for web-based software during the year as browsers have become less tolerant of Java and some other plugins, and this has meant some of the externally supplied labs do not run on all platforms.

# *5.2 Effectiveness of formative evaluation programme*

The purpose of formative evaluation is to influence development priorities leading to a more usable and useful product and better user experiences. In this section we revisit some of the main findings reported a year ago in D3.2 and note progress made; we give some examples of progress made during the year, and we summarise the responses to the usability recommendations recently published in precursors to this document.

It is important to remember that the purpose of Participatory Design is formative evaluation, specifically on matters of usability and user experience, but also taking note of the overlapping area of (perceived) usefulness and benefit of the system. The aim is to ensure the development team are aware of and respond to user requirements for improved usability and user experience, and also to ensure they are aware of and respond to any new or changed functional requirements which arise as a result of using the software.

It is therefore necessary for the programme of user studies to have a close interaction with the development team, to understand what components or mock-ups exist and what important questions they have, and also to ensure they understand and respond to findings from usability studies. It is recognised that there will be many other influences and constraints on development effort, so usability studies can never seek to dictate priorities but it is crucial that they inform priorities.

### **5.2.1 Interplay between evaluation and (re)development in Year 3**

Throughout this document we have included the development team's responses to usability findings (except where findings are too recent or not yet sufficiently proven to expect a response).

In general the development team have understood and accepted the usability findings, and the ongoing work of development appears to be remedying many of the usability findings which have been reported. The clearest example is the recent redesign of the ILS authoring process, which – though not yet formally usability-tested – appears to resolve a very large proportion of the usability concerns and make visible improvements to overall user experience. There are also clear examples of incremental improvements having already been applied to some of the more long-standing (and usability-tested) scaffold tools such as Hypothesis Scratchpad and Concept Mapper.

Findings have regularly been reported more frequently but less formally than this document, and influenced development priorities during the year. Appendix D contains an example of an email response from the development cluster to a specific area.

### **5.2.2 Review of main recommendations from Year 2**

A very considerable body of development work has taken place since D3.2, much of which has provided great improvements to usability, usefulness and user experience. Some of the main infrastructure changes which have improved the system from WP3 perspective have been:

- Implementation of new authoring facility which is dramatically more intuitive and accessible, and makes it much easier to demonstrate and "well" Go-Lab convincingly
- Provision of a wealth of Help and Support and Tutorial materials and strategies
- Implementation of the vault
- Implementation of App Composer enabling apps to be translated and shared
- Implementation of app configuration tool enabling apps to be customised by the ILS author
- Feature allowing ILS author (optionally) to require students to use password based log on method
- Consistent use of Autosave
- New range of "learning analytics" for teacher to monitor progress of class through an ILS
- Extension of support to include all three main windows-based browsers
- Dramatic increase in the range of labs available

There have also been many changes to individual components which have also contributed.

In the rest of this section we revisit some of the main recommendations from D3.2, published a year ago, and demonstrate the excellent progress which has been made, and in a few cases note scope for further progress.

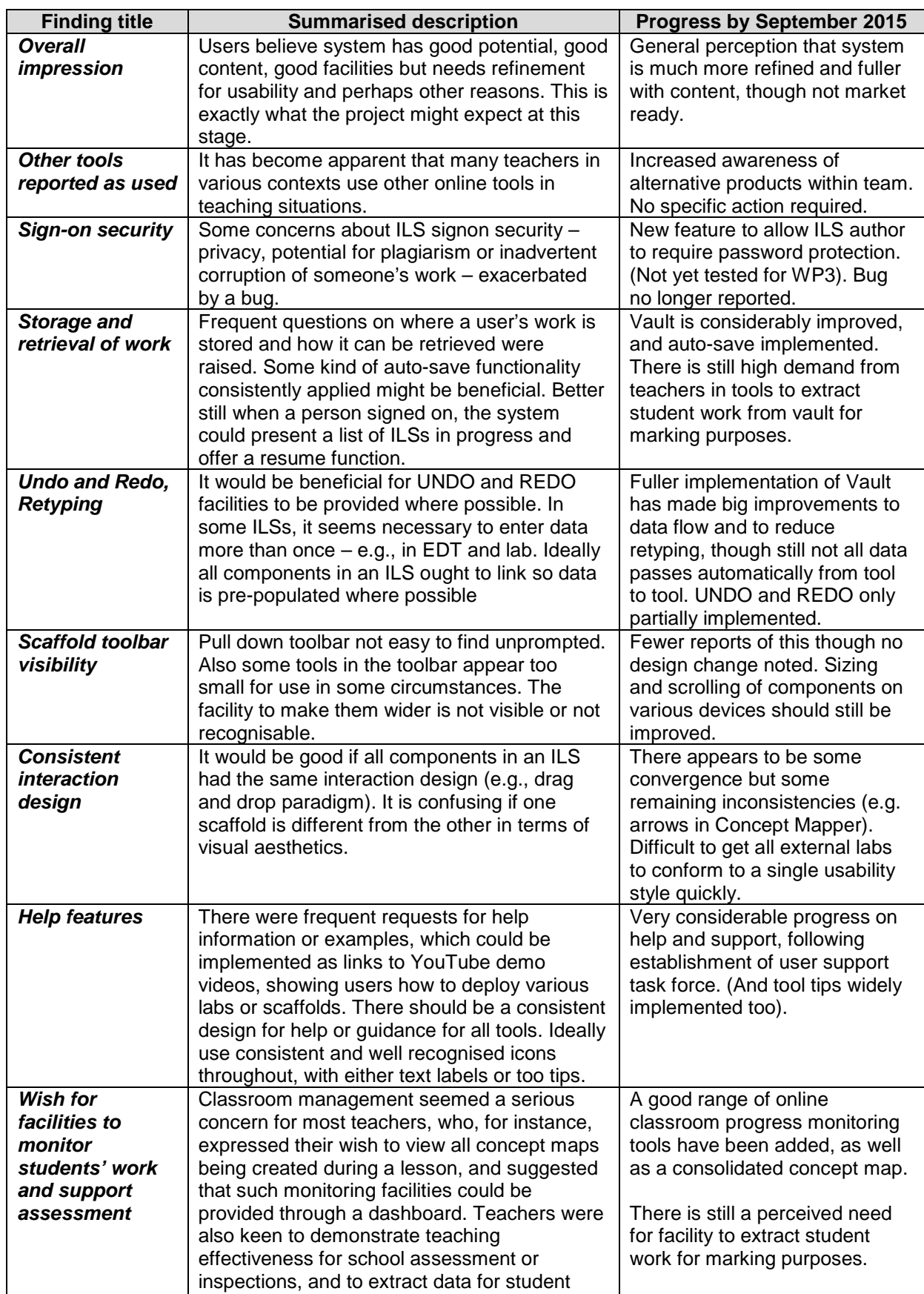

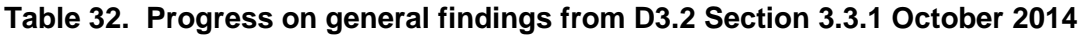

assessment (marking).

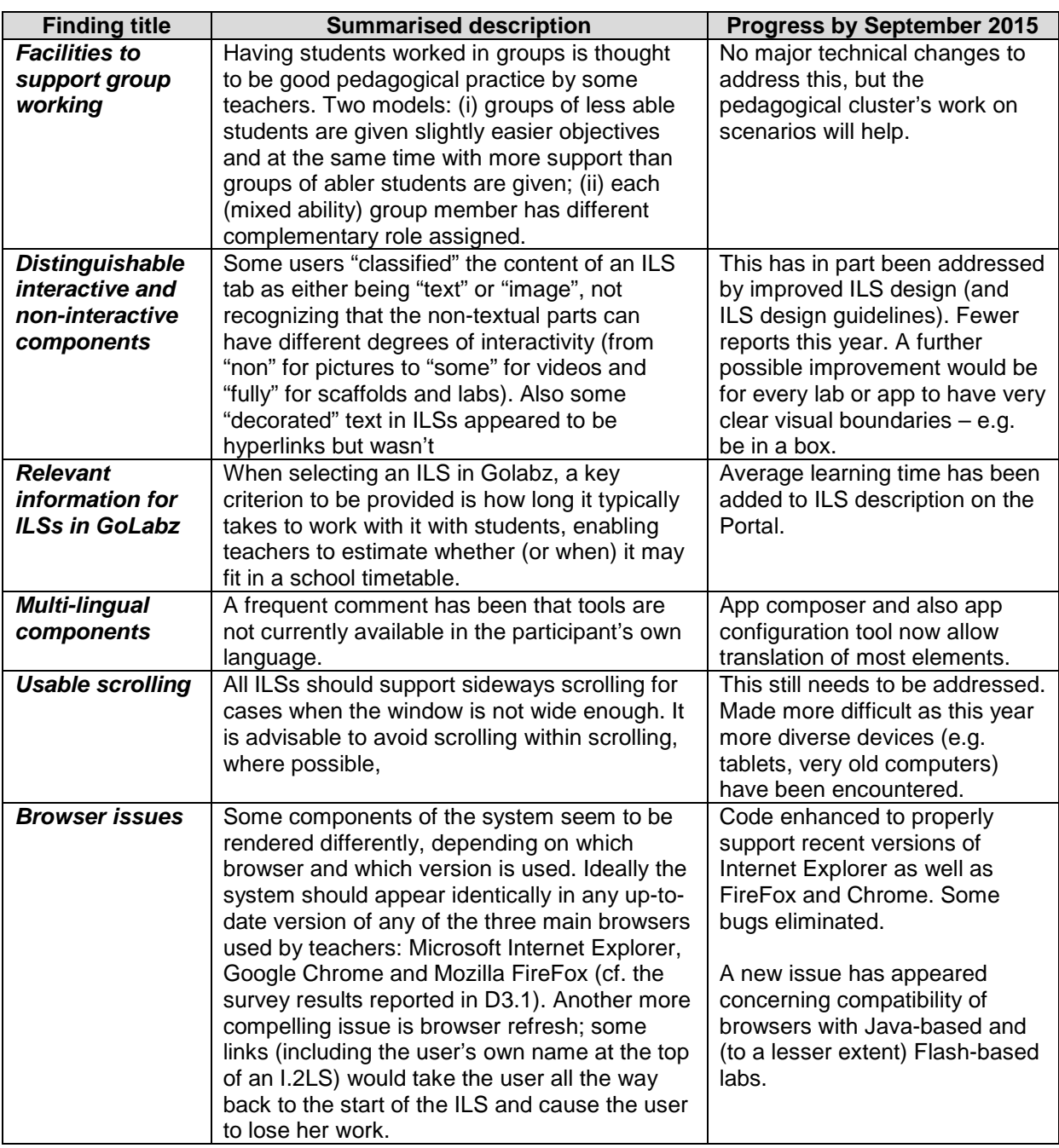

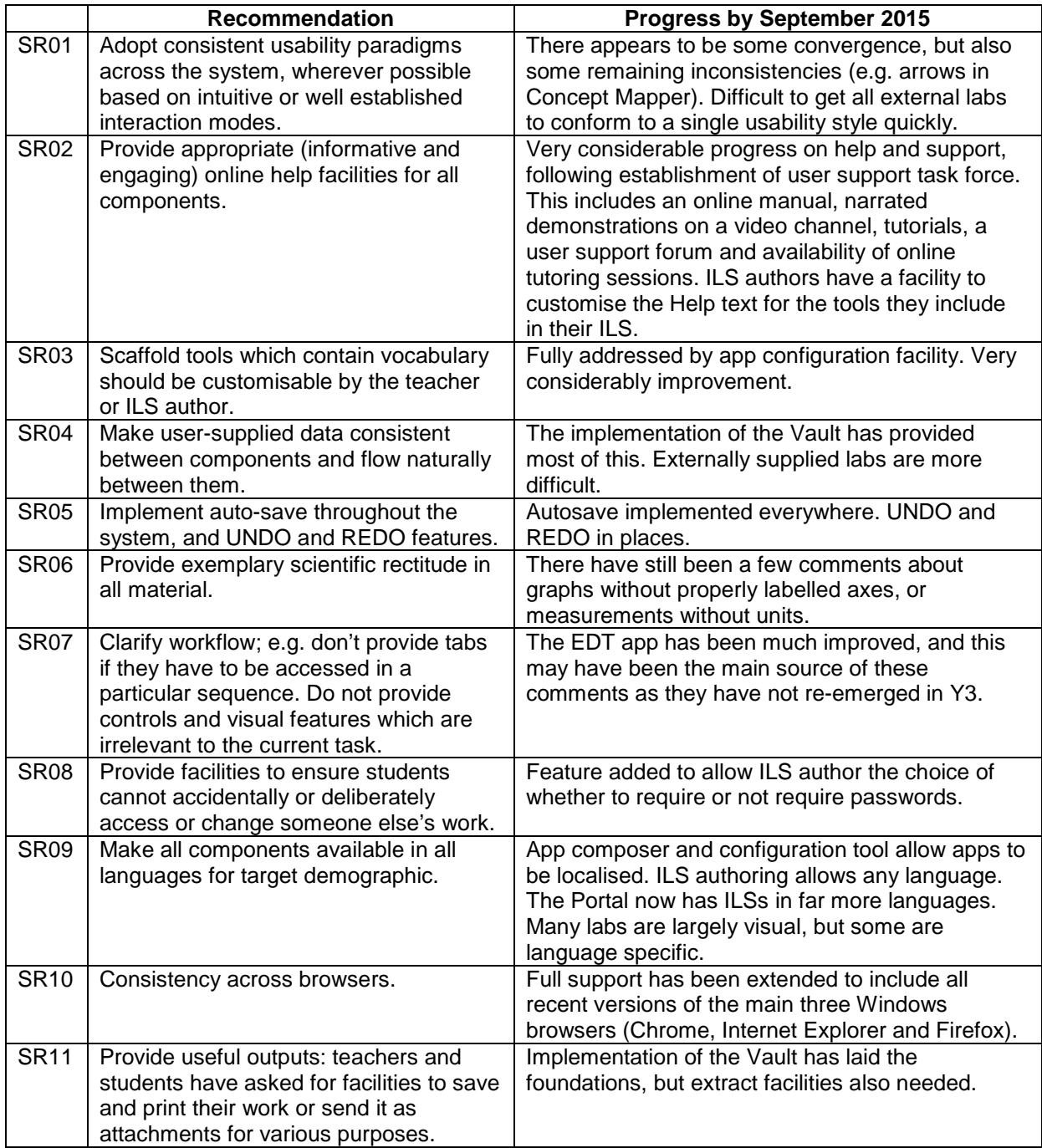

### **Table 33. Progress on summarised specific recommendations from D3.2 Section 6.2**

### **5.2.3 Summary of development responses to Year 3 findings**

Observations in the tables of usability observations have been analysed. Where an observation was made more than once (i.e. not "rare") and a response from the Technical Cluster seemed appropriate, the actual response was classified into whichever of the following categories best matched the response.

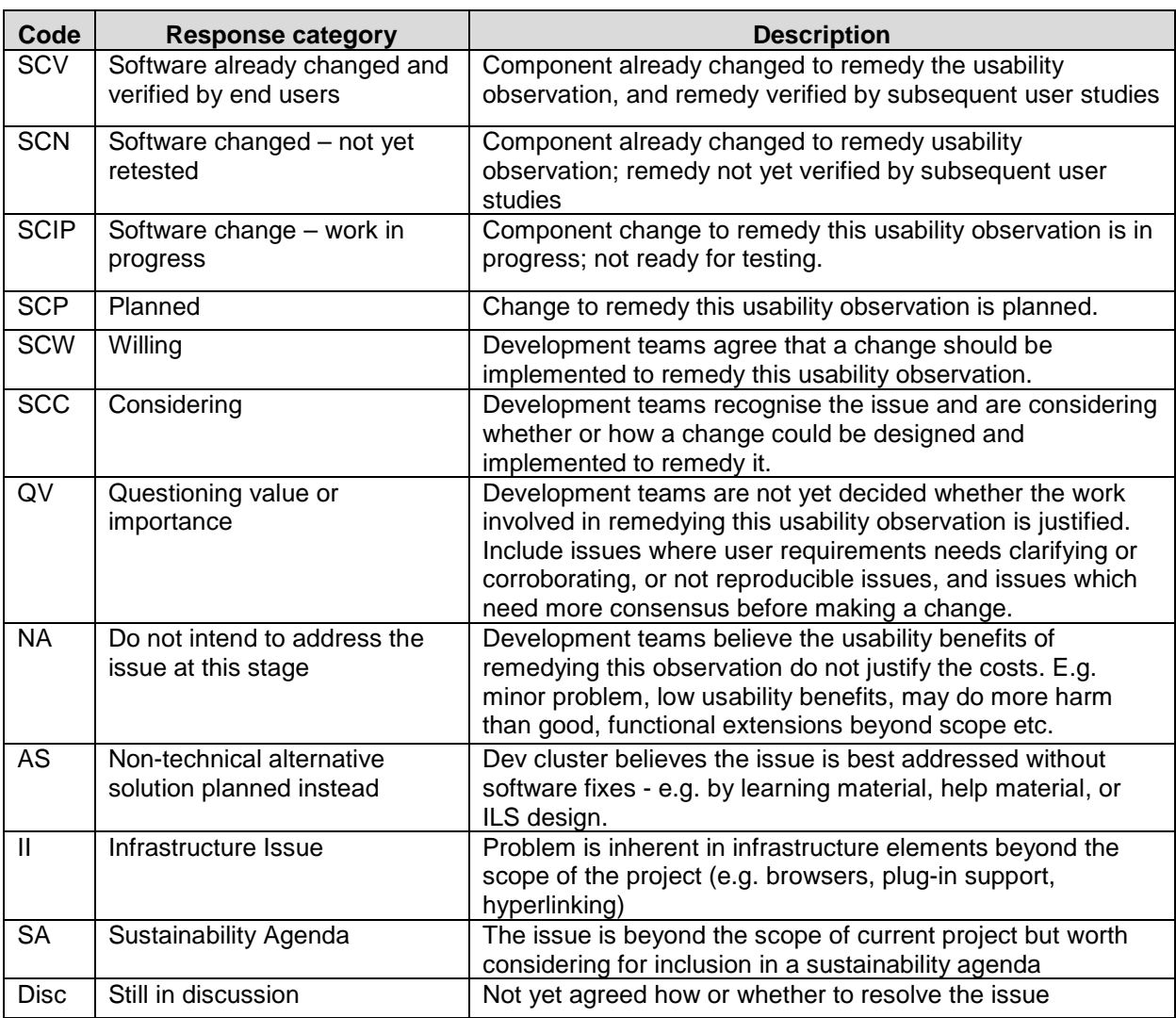

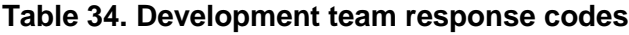

The frequencies are presented in Table 35. These are based on usability observations which were reported more than once, for which a change in software was the recommended response and which have been presented to the development team in time for them to provide a response.

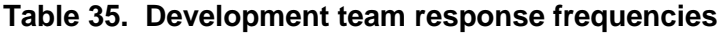

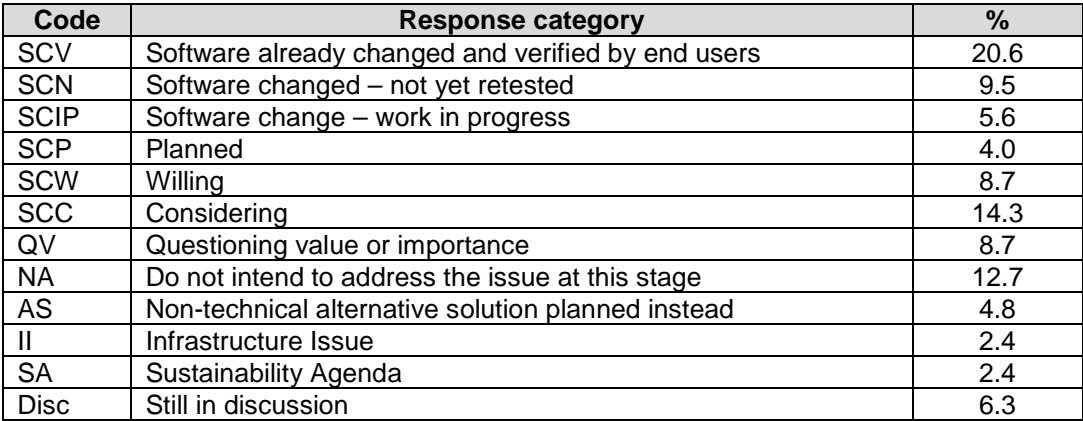

This is further summarised in Figure 27.

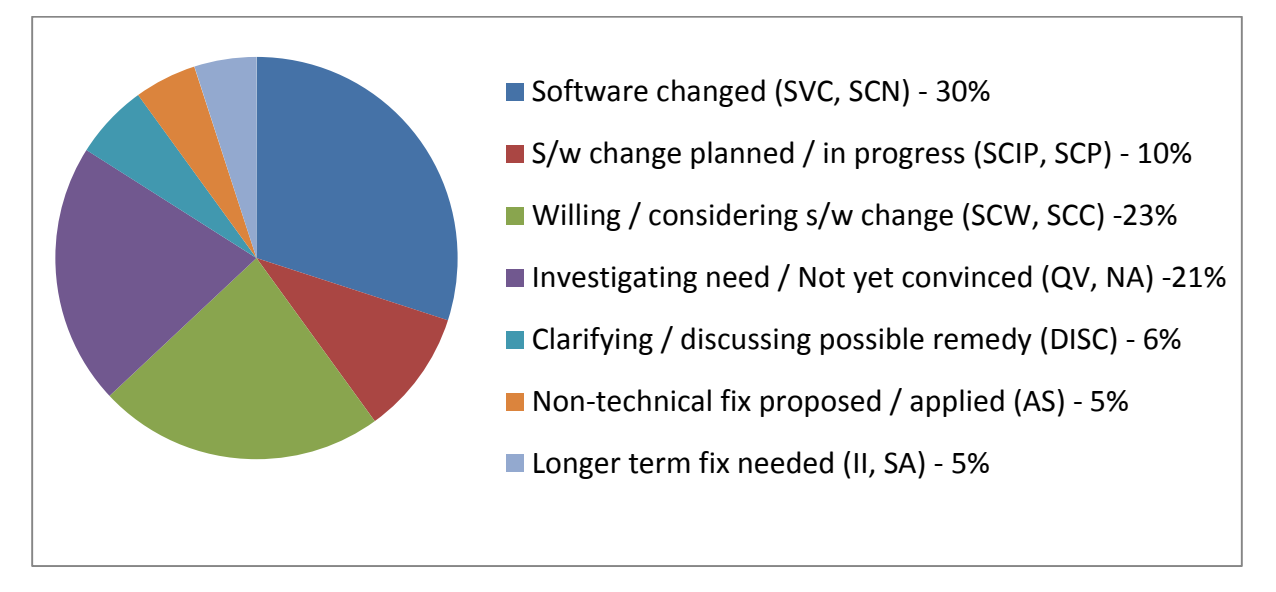

**Figure 27. Summary of development responses**

This is another illustration of the extent to which usability studies are helping development to improve the usability of the system. Discussions of these matters have always been cordial and productive.

# *5.3 Analytical evaluation – methodological reflections*

While the evaluation team were conducting the evaluation and also discussing usability scoring, we recognised that – although we try to imagine the usability experience of a teacher rather than our own – the process is somewhat subjective, and partially influenced by our own capabilities and preferences for interaction styles and paradigms. The more time we have spent observing science teachers attempting to use technology, the more insight we have into their experience and the less influenced we are by our own capabilities and preferences.

We identified the following quite subjective factors which to varying extents influenced the usability issues we identified and the importance assessments:

- The user's task, purpose, objectives, support structures, age, prior experience, capabilities, preferences, context of use, motivation levels, sense of urgency, distraction levels, frequency of use etc. Also how resilient, persistent and motivated we think the user is; whether they prefer traditional or novel interaction paradigms; how important specific issues are for them – e.g. privacy and confidentiality, aesthetically pleasing design, personal productivity, etc.
- Whether we empathise with those experiencing usability difficulties or whether we believe they should become more technologically literate.
- How seriously we consider different potential user responses to usability obstacles (e.g. briefly slightly puzzled, mild frustration, leave it and try again later, abandon the interaction, abandon the product)

We also identified some more pragmatic factors which influenced our varied assessments of an issue's importance:

- 
- Expected data volumes. In some cases (e.g. whether and how scrolling or paging should be provided) the data volume is a key factor.
- How frequently an issue might be encountered, e.g. difficult to understand text in a rarely encountered error message would be less important than difficult to understand text in the main screen.
- How important a function is to the user's main purpose in using the system, e.g., a problem with adding tags to an artefact to help others find it may be less important than a problem creating the artefact.

# *5.4 Findings from different user populations and study methods*

In the Year 2 studies and analysis, we compared the effectiveness of different study methods, and sampling from different populations, and reported findings in D3.2. This informed the methods we adopted and the way we deployed our resources in Year 3. Based on a sample of the raw data from Year 3, it appears that the observations we made in Year 2 can be reiterated with little modification.

### **5.4.1 Comparing findings from teachers and students**

It appears from our face-to-face studies so far that:

- Some students are very tolerant of what teachers perceive as poor usability features, especially novel user interface elements
- Students appear not to report usability inconsistencies between different parts of the system
- Students seem to want high interactivity and sophisticated graphics, and are less tolerant of long passages of text
- Older students seem to identify far more usability issues than younger students
- Students seem to focus on the immediate, whereas teachers seem also to notice many broader issues – e.g. lesson dynamics, pedagogical issues such as engaging with creativity, or concerns for not subverting inquiry paradigm
- Teachers seem to be more aware than students of issues around the overall flow of a session – e.g. how data is passed from one part of an ILS to another, or whether it has to be retyped.
- Teachers also tend to consider how the system might work with students of other ages
- Teacher seem more concerned than students that online help should be provided
- Teachers want the system to be scientifically exemplary  $-$  e.g. in having units on all measures, and labels on axes of graphs.
- Observer notes made by researchers add a lot of value to student sessions, since students don't always report usability issues which they encounter.

### **5.4.2 Comparing analytical evaluations with end user studies**

When comparing the analytical evaluation (or Heuristic Evaluation) studies with later enduser studies accessing similar Go-Lab components, some apparent trends are:

- HE studies identify a number of the usability issues quite quickly.
- HE studies may lead to 'false alarms', sometimes finding flaws which might not be discovered in short end-user studies, and sometimes ones which might never be discovered in practice.
- End-user studies provide far more practical perspective based on classroom practice.
- End-user studies give a good understanding of how the system may be used in practice and therefore possibly better information on prioritisation.
- End-user field studies are subject to a wide range of external influences and confounding factors - e.g. timetable constraints, distractions, IT infrastructure issues.
- End-user studies often also provide a wide range of non-usability-related findings.
- Findings from end-user studies are sometimes difficult to understand and categorise.

#### **5.4.3 Broadening our sampling – secondary perspectives**

As one way of mitigating the risk that our sampling of teachers and students may be nonrepresentative (e.g. teachers with poor IT skills being less likely to engage; teachers who engage more than once no longer identifying "first time use" experiences) we have sometimes asked teachers to usability questions three times: "for me", "for other science teachers" and "for my students".

Comparing responses "for me" with "for other science teachers" confirms that some of our teacher groups recognised that they probably were able to use Go-Lab facilities more fluently than other science teachers might, and this therefore reinforces the importance of remedying usability issues if we wish the system to be attractive to a wider market.

Comparing responses "for me "with "for my students", and also considering some of the qualitative comments provided, it appears that at least a few teachers (perhaps older ones) believe their students are better with ICT than they are themselves. This is not a proven conclusion but worth considering as we plan PD activities for the future.

# **6. Conclusion and Outlook**

# *6.1 Achievements*

A very considerable body of field-based end-user research activities have taken place this year, engaging a very diverse sample of over 450 teachers and over 550 students from 18 countries in 50 studies – some of which involved multiple visits. Complementing this, we also conducted 13 remote studies with an engaged Core Group of Teachers, and 4 analytical evaluations.

Recruitment of teachers and schools has been considerably more successful this year than last year, perhaps due to the increasing quality and credibility of the system as well as the developing relationships with teachers' communities.

This has generated a huge body of data on the usability and usefulness of the system and the user experience, as well as, inter alia, some data on related areas such as performance, reliability, bugs, aesthetic preferences etc. These data have been translated into English where necessary, analysed, and shared with the Development cluster throughout the year, resulting in many system improvements. This data, including some new findings from recent studies, is also summarised by component for this document.

The main outputs from WP3 are software change recommendations provided to the Technical Cluster (WP4 & WP5). Other outputs are ILS design recommendations for teachers, provided to WP1 and Lab selection recommendations provided to WP2**.** In addition, in Year 3 some more far reaching change recommendations are provided to WP9 as input to the sustainability agenda.

All change recommendations are discussed, and proposed remedies agreed with the relevant development teams. The underlying data from studies is stored on Graasp and shared with consortium partners.

# *6.2 Challenges*

Recruitment of schools continues to be challenging, though as noted above, much more successful this year than last year.

Field study is very worthwhile as it provides more realistic and profound insights into how the system would be used in situ, but it also means less control of the agenda. Good planning of sessions is beneficial but researchers still sometimes have to improvise when the unexpected occurs. Technical problems – often but not always caused by the school's infrastructure – can be one source of such challenges. So can issues such as pupil behaviour and mood – e.g. just before exams or holidays.

Thirdly, in designing and conducting a study, there are balances to be struck between a variety of stakeholders and agendas; the teachers, the students, the HCI researchers and also the reputation of the product and project. For instance, teachers may be concerned for education and curriculum; students for enjoyment; HCI researchers for unbiased feedback and the wider project for positive dissemination and enhancing the reputation of the product and project. There is sometimes a trade-off between showcasing the best parts of the system (for maximal reputational benefit) and allowing free exploration and an openness to critique (to maximise usability feedback). The Heuristic Evaluations and the use of the Core Teacher Group have helped us considerably in meeting these challenges.

# *6.3 Limitations*

As noted earlier, the portfolio of labs, apps and ILSs on the Portal has grown huge and been in constant flux. As a result, some of these components – especially the more recently created ones – have been tested by relatively few participants perhaps not including every perspective to be found in the target domain. (The Go-Lab infrastructure and the more established or frequently used components have been thoroughly tested by a great many participants).

Feedback received from participants has sometimes been difficult to interpret, especially when they have not been responding in their native language, or when the material has been translated. Also in some cases different participants have very different usability needs, preferences and ideas so elements of feedback can contradict each other.

The co-ordination of studies has been most effective when partners have been able to negotiate a PD session well in advance and give the WP lead partner plenty of notice to prepare or adapt a protocol. However, occasionally PD opportunities occur ad hoc, and protocols and materials have been prepared rather quickly and less optimally. We have used materials which are generic and easily adapted to cope with such situations.

# *6.4 Outlook*

The outputs from WP3, including but not limited to this document, continue to influence the Technical Cluster's agenda, leading to a system of increasing usefulness and usability and with an increasingly positive user experience. The responsiveness of the Technical Cluster to WP3 findings, the progress so far and the plans for further improvements suggest that the system will continue to improve in usability and usefulness and provide ever more engaging and beneficial user experiences.

Some of the more far reaching, visionary or complex recommendations are passed on to the sustainability programme – specifically WP5 deliverable D5.7 and WP9.

Findings on ILS usability are also feeding in to the guidelines for ILS Designers provided by WP1. Findings on the lab portfolio and on general lab usability are passed on to WP2 to be used as part of their lab search and selection criteria.

Given the huge, fluid and growing body of components on the Portal, and the multiple authorship and ownership, and policy to allow open publishing of ILSs by teachers, the content cannot be fully policed forever. Instead WP5 are developing "social" approaches for high quality artefacts to be clearly visible, and in some cases gaining online badges of approval. Using this approach, coupled with guidelines on writing good content, it is expected that high quality ILSs will be incentivised and will gain highest visibility on the Portal.

The formative evaluation agenda of WP3 is now completing, and in Year 4 the perspective will shift towards dissemination, community building and summative evaluation. Facilities are increasingly being provided for users to provide feedback online – e.g. using DISQUS. Effort will be made to encourage the teaching communities who have been engaged in WP3 to continue to use Go-Lab as part of their teaching practice, and to continue to engage with other Work Packages.

### **7. References**

- Ballabio, E and Moran, R. (1998). Addressing the needs and potential of older people and people with disabilities in the information society: an RTD Approach for the European Union, Brussels: EC DGXIII, Telecommunications, Information Market and Exploitation of Research, 1998
- Bannon, L. (2011). Reimagining HCI: toward a more human-centered perspective. *Interactions, 18*(4), 50-57.
- Bargas-Avila, J. A., & Hornbæk, K. (2011). Old wine in new bottles or novel challenges: a critical analysis of empirical studies of user experience. In *Proceedings of CHI'11* (pp. 2689-2698). ACM.
- Bassey, M. (2008). *Case study research in educational settings*. Maidenhead, Open University Press.
- Boehm, B. W. (1988). A spiral model of software development and enhancement. *Computer*, 21(5), 61-72.
- Brooke, J. (1996). SUS A quick and dirty usability scale. Usability evaluation in industry, 189 - 194.
- Cooper, Alan. *The Inmates Are Running the Asylum: Why High Tech Products Drive Us Crazy and How to Restore the Sanity*. Sams Pearson Education (2004)
- Crabtree, A. (1998). Ethnography in participatory design. In *Proceedings of the 1998 Participatory Design Conference*, 93-105.
- Earthy, J., Jones, B. S., & Bevan, N. (2001). The improvement of human-centred processes—facing the challenge and reaping the benefit of ISO 13407. *International Journal of Human-Computer Studies, 55*(4), 553-585.
- Eveleens, J. L., & Verhoef, C. (2009). The rise and fall of the chaos report figures. *IEEE Software* (1), 30-36.
- Farrell, V., Farrell, G., Mouzakis, K., Pilgrim, C. & Byrt, P. (2006). PICTIOL: a case study in participatory design. In *Proceedings of OzCHI*. Sydney, Australia, Nov. 191-198.
- Finstad, K. (2010). The usability metric for user experience. *Interacting with Computers*, 22(5), 323-327.
- Gould, J. D., & Lewis, C. (1985). Designing for usability: key principles and what designers think. *Communications of the ACM, 28*(3), 300-311.
- Harrison, S., Sengers, P., & Tatar, D. (2011). Making epistemological trouble: Thirdparadigm HCI as successor science. *Interacting with Computers, 23*(5), 385-392.
- Hartson, R., & Pyla, P. S. (2012). *The UX book: process and guidelines for ensuring a quality user experience*. Elsevier.
- Hassenzahl, M., & Monk, A. (2010). The inference of perceived usability from beauty. *Human–Computer Interaction, 25*(3), 235-260.
- Hassenzahl, M., & Tractinsky, N. (2006). User experience-a research agenda. *Behaviour & Information Technology, 25*(2), 91-97.
- Hassenzahl, M. (2008). User experience (UX): towards an experiential perspective on product quality. In *Proceedings of the 20th International Conference of the Association Francophone d'Interaction Homme-Machine* (pp. 11-15). ACM.
- Hassenzahl, M., Burmester, M., & Koller, F. (2003). AttrakDiff: Ein Fragebogen zur Messung wahrgenommener hedonischer und pragmatischer Qualität. In *Mensch & Computer 2003* (pp. 187-196). Vieweg+ Teubner Verlag.
- Heintz, M. Law, E. L-C., Govaerts, S., Holzer, A., & Gillet, D. (2014). Pdot: participatory design online tool. In *CHI Extended Abstracts 2014*: 2581-2586
- Iivari, J., & Iivari, N. (2011). Varieties of user‐centredness: an analysis of four systems development methods. *Information Systems Journal, 21*(2), 125-153.
- Jordan, P.W., 1998. Human factors for pleasure in product use. *Applied Ergonomics, 29* (1), 25–33.
- Landauer, T.K.,1997. Behavioral research methods in human-computer interaction. In: Helander, M., Landauer, T.K., Prabhu, P. (Eds.), *Handbook of Human Computer Interaction*. Elsevier Science, Oxford, pp. 203e227.
- Law, E. L. C., & van Schaik, P. (2010). Modelling user experience–An agenda for research and practice. *Interacting with computers, 22*(5), 313-322.
- Law, E. L. C., Roto, V., Hassenzahl, M., Vermeeren, A. P., & Kort, J. (2009, April). Understanding, scoping and defining user experience: a survey approach. In *Proceedings of CHI'09* (pp. 719-728). ACM.
- Law, E. L. C., van Schaik, P., & Roto, V. (2014). Attitudes towards user experience (UX) measurement. *International Journal of Human-Computer Studies, 72*(6), 526-541.
- Lindgaard, G., Dillon, R., Trbovich, P., White, R., Fernandes, G., Lundahl, S., and Pinnamaneni, A. (2006). User Needs Analysis and requirements engineering: Theory and practice. *Interacting with Computers, 18*:47-70
- Martin, B., & Hanington, B. M. (2012). *Universal Methods of Design: 100 Ways to Explore Complex Problems, Develop Innovative Strategies, and Deliver Effective Design*. Rockport Publishers.
- McCarthy, J., & Wright, P. (2004). *Technology as experience*. MIT Press.
- Millen, L., Cobb, S., & Patel, H. (2011). A method for involving children with autism in design. In *Proceedings of the 10th International Conference on Interaction Design and Children*  (pp. 185-188). ACM.
- Muller, M. J., & Druin, A. (2010). Participatory Design: The third Space in HCI. *Handbook of HCI*. J. Jacko and A. Sears. Mahway.
- Muller, M., and Druin, A. Participatory design: The third space in HCI. In: Sears, A., and Jacko, J (eds.) *The Human-Computer Interaction Handbook* (3rd Edition). Lawrence Erlbaum, Hillsdale, 2012, 1125-1154.
- Muller, M. J. (2002). Participatory design: The third space in HCI. In J. A. Jacko and A. Sears (Eds.), *The Human Computer Interaction Handbook: Fundamentals, Evolving Technologies and Emerging Applications* (pp 1051–1068). Mahwah, NJ: Lawrence Erlbaum.
- Muller, M.J., Wharton, C., McIver, W.J. & Laux, L. (1997). Toward an HCI Research and Practice Agenda Based on Human Needs and Social Responsibility. In *Proceedings of CHI '97 Human Factors in Computing Systems*, Atlanta.
- Mynatt, E. D., & Rogers, W. A. (2001). Developing technology to support the functional independence of older adults. *Ageing International, 27*(1), 24-41.
- Neale, H., Cobb, S., & Wilson, J. (2002). A front ended approach to the user-centred design of VEs. In *Proceedings of Virtual Reality*, *IEEE* (pp. 191-198).
- Nielsen, J. (1994). *Usability engineering*. Elsevier.
- Norman, D. A., & Draper, S. W. (1986). *User-centered design. New perspectives on humancomputer interaction*. Lawrence Erlbaum.
- Norman, D. A. (1998). *The Invisible Computer*. MIT Press, Cambridge, MA.
- Norman, D. A. (2002). *The design of everyday things*. Basic books.
- Norman, D.A. (2004). *Emotional Design*. New Books, New York.
- Parsons, S., Millen, L., Garib-Penna, S., & Cobb, S. (2011). Participatory design in the development of innovative technologies for children and young people on the autism spectrum: the COSPATIAL project. *Journal of Assistive Technologies, 5*(1), 29-34.
- Pathirage, C., Amaratunga, R. D. G., & Haigh, R. P. (2011). The role of philosophical context in the development of theory: Towards methodological pluralism. *The Built & Human Environment Review, 1*.
- Radermacher, H., L (2006) Participatory Action Research with People with Disabilities: Exploring Experiences of Participation. School of Psychology. Accessed 10 March 2008 http://wallaby.vu.edu.au/adt-VVUT/uploads/approved/adt-VVUT20060904.160428/public/02whole.pdf, Victoria University.
- Rogers, Preece & Sharp (2007). *Interaction design: beyond human-computer interaction*, (2. Ed.). West Sussex: John Wiley & sons, Ltd,
- Roto, V., Law, E. L., Vermeeren, A. P., & Hoonhout, J. (2010). User experience white paper. Retrieved from http://www.allabout.ux
- Simonsen, J., & Kensing, F. (1998). Make room for ethnography in design! *The Journal of Computer Documentation, 22*(1), 20-30.
- Simonsen, J., & Robertson, T. (Eds.). (2012). *International handbook of participatory design*. Routledge.
- Sixsmith, A., & Sixsmith, J. (2000). Smart care technologies: meeting whose needs?. *Journal of telemedicine and telecare, 6*(suppl 1), 190-192.
- The Standish Group International Inc (1994). Chaos. Technical report, The Standish Group International Inc.
- Thüring, M., & Mahlke, S. (2007). Usability, aesthetics and emotions in human–technology interaction. *International Journal of Psychology, 42*(4), 253-264.
- Tuch, A. N., Trusell, R., & Hornbæk, K. (2013, April). Analyzing users' narratives to understand experience with interactive products. In *Proceedings of the SIGCHI Conference on Human Factors in Computing Systems* (pp. 2079-2088). ACM.

Tullis, T., & Albert, B. (2008). *Measuring the user experience*. Burlington, MA.

- Vermeeren, A. P., Law, E. L. C., Roto, V., Obrist, M., Hoonhout, J., & Väänänen-Vainio-Mattila, K. (2010, October). User experience evaluation methods: current state and development needs. In *Proceedings of the 6th Nordic Conference on Human-Computer Interaction: Extending Boundaries* (pp. 521-530). ACM.
- Walsh, G., Druin, A., Guha, M. L., Foss, E., Golub, E., Hatley, L., . and Franckel, S. Layered elaboration: a new technique for co-design with children. In *Proc. CHI'10*, 1237-1240.
- Wright, P. C., & Monk, A. F. (1991). A cost-effective evaluation method for use by designers. *International Journal of Man-Machine Studies, 35*(6), 891-912.

## **8. Appendices**

## *Appendix A: Example PD protocols and study materials*

## **A.1 Protocols and materials for a face to face teacher workshop**

The materials below were created for a Scientix conference held in York, UK in April 2015. Two workshops were available of 2.5 hours each, and with 20-30 teachers expected at each. The "running order" document was for use by researchers only.

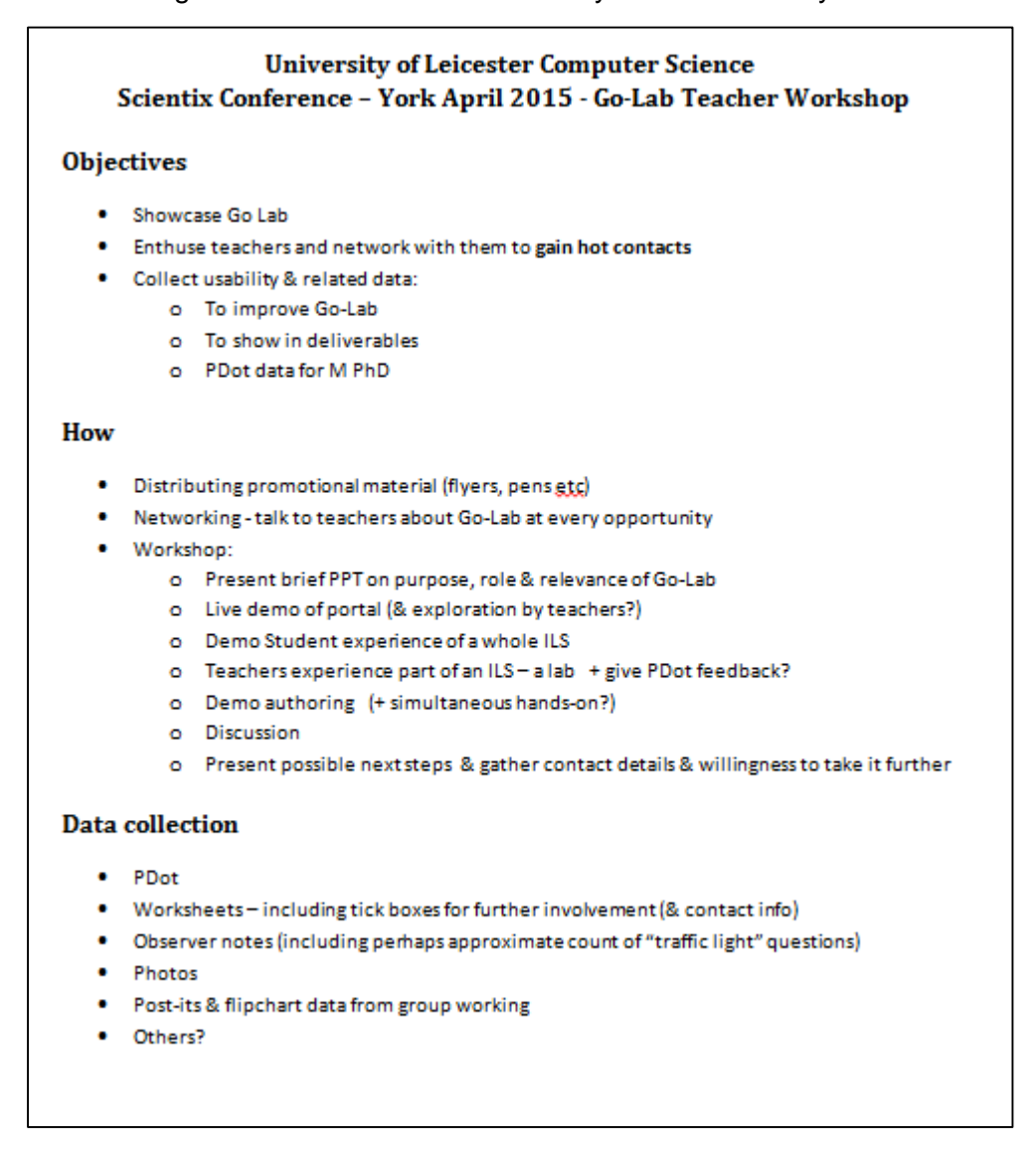

#### **Resources**

- PowerPoint for opening intro (memory stick?)
- . Laptop with appropriate browsers etc.installed for demos
- . Worksheets-60-with team numbers
- . Pdgt passwords and links
- · Promotional materials: Go-Lab standard
- ULeic flyers
- . Pre-written flipchart sheets for discussion section
- . Prints of PowerPoints with speaker notes

### Preparation:

If possible, get to the room in advance and do as much of the following as possible:

- Check out all technology including projection works with your laptop
- Organise seating etc. as you like it
- . Provide each place with a worksheet and possiblyalso a flyer, traffic lights, post-its, free Go-Lab pen etc.
- . Boot laptops, connect to Wi-Fi if possible, check out browser works with the hands-on activity; maybe even open PDot links in a tab
- Organise pre-prepared flipcharts for discussion section in an appropriate place if there's enough room then in a separate place to where people will be seated.
- . Brief one of the team to use a clock to keep presenters to the schedule.
- . Ask in advance if it's okay to take our own photos.

#### **Roles:**

- . P1 & P2 present as noted below
- Someone else keep an eye on clock and indicate to presenters when they are 1 minute from end of slot
- All tech support / advice & containment especially in practical sessions
- All support a group in discussion sections
- . All encourage completion of last section of worksheet
- . All take observer notes, especially of traffic light questions
- . All soon afterwards write down remembered observations & reflections

### Agenda

- 1. Arrivals + brief PPT on purpose and role of Go-Lab P2 10 mins
- 2. Live demo of portal P1 5 minutes? + some brief opportunity for live feedback (traffic lights)
- 3. Student experience demo some whole ILS--P2-10 minutes + traffic lights?
- 4. Hands-on + feedback: P1-30 minutes
	- a. Pdot intro
	- b. Teachers use a lab and provide feedback with PDot
- 5. Demo authoring (teachers may follow in real time?) P1 15 minutes + traffic lights?
- 6. Discussion P2 and P1 in groups + feedback-15 minutes
	- a. Maybe 4 groups of 10? Each with a ULeic facilitator
	- b. Maybe hand each group a flipchart page pre-written with 4 boxes: what was best, what was worst, what questions remain, any other comments
	- c. Get individuals to write >= 1 post-it for each box
	- d. Group discuss / prioritise
	- e. Collect & photograph flipchart sheets. (To ensure they stop this task and focus on the next one)
- 7. Conclusion: P2 5 minutes
	- a. Mention a couple of themes from priorities comments
	- b. Remind them that we can offer further free sessions, online support and workshops in their own schools or our campus including CPD and INSET days
	- c. Get them to complete last section of worksheets (further contact) and collect as they leave (+ facilitators reinforce the message)
	- d. Thank for participation

### **Detailed Running Order**

### 11:00-11:10 / 13:30 - 13:40 Introduction to this session and to Go-Lab concepts - P2

Detailed speaker notes in PowerPoint. Also:

- Go-Lab is EU initiative to support science teaching across Europe by providing online laboratory experiences packaged into a pedagogical environment with supportive scaffolds.
- Software is work in progress but much of it is ready to use.
- Growing body of teachers across EU planning and beginning to use it to deliver science lessons.
- . Our objective in sessions like today is to let teachers see it, work out whether and how it could be useful to you, and let you provide feedback as to what you would like to see in it so we can make it more relevant and useful.
- . We hope you will be inspired to adopt this technology as part of your teaching practice, but as a minimum we are sure you'll be able to make an informed decision.
- We also like to engage with students in classes delivered using Go-Lab.
- . We have a worksheet with various questions which you may answer as we go on.
- . If we're okay to take our own photos, ask teachers if they're happy to be photographed.

### 11:10-11:15 / 13:40 - 13:45 Live demo of Go-Lab portal - P1

Show them:

- the url
- three main tabs: labs, apps, ILSs + mention that there are searching, sorting and filtering options
- . the "drill down" feature to actually see the lab / app / ILS
- . point out but don't explore the tutorial tab and DIY icon

Ask some of the traffic light questions (Set 1)

### 11:15-11:25 / 13:45-13:55 Demonstration of a Go-Lab ILS-P2

- Electricity (a.m.) / pH scale (p.m.)
- . Mention that different phases are provided to support a pedagogical model of inquiry based learning
- Ask some of the traffic light questions (Set 2)

### $11:25 - 11:55 / 13:55 - 14:25$  Teachers try out a selected lab and provide  $feedback - P1 + team$

- . Explain we are going to ask you to use one of the online labs and also to use an online tool called PDot to provide feedback on the lab and suggest any problems or possible improvements. First I am going to explain how to use PDot and show you how to use it to critique the design of a mobile phone.
- . Intro to PDot
- Lab: "BOND" (a.m.) / "Craters" (p.m.) / Splash (backup in case of problems)
- . All four researchers help!

### 11:55 - 12:10 / 14:25 - 14:40 Demo of Authoring - P1

Depending on how long this takes in rehearsal, you may be able to invite the teachers to follow this in real time.

- . Explain for lessons delivered on Go-Lab, you can either use a prewritten ILS, clone and modify one, or write your own from scratch! We will now show the latter method.
- . From GoLabz, click on DIY icon
- Use Graasp screen to create a new logon (mention that something called Graasp is part of the infrastructure)
- . Use + symbol and click on create inquiry space
- Explain the general concept of a learning space having several phases represented by tabs, each phase being composed of different sections of text, pictures, videos, apps, a lab, and
- . Then demo how to get into a space, how to add different types of things:
	- o photo (upload a file from your PC)
	- o text (Add resource without specifying a link gives you the option to enter text),
	- o YouTube video (paste the URL to the video to be included, then change the description automatically generated from YouTube content),
	- o apps (mention but don't demonstrate that they can be customised by teacher at this stage)
	- o labs (Explain how to identify an appropriate lab on the GoLabz website first and then find it in the pull-down list of labs),

and mention that other things can be included too.

- . Show how to get a url to distribute to students so they can use ILS to learn
- Mention that you can also publish your ILS on portal if you'd like other teachers to have access to it

Ask some of the traffic light questions (Set 3)

#### 12:10 - 12:25 / 14:40 - 14:55 Group discussion - P2 & P1 + team

- Create teams suggest pre-written number 1 to 4 on everyone's worksheet
- Get them to gather round flipchart sheets (also numbered)
- . Ask them each to complete at least one post-it for each of the four questions (best, worst, questions, comments)
- . Discussion people pool post-jts in each category on to flipchart and try to prioritise
- Collect & photograph flipchart sheets. (To ensure they stop this task and focus on the next one)

## 12:25 - 12:30 / 14:55 - 15:00 Conclusion - P2

- Thank them for being engaged throughout the session
- . Two more quick items before we condude:
	- o Future opportunities: state that we can offer free workshops in your school or our campus; online support, help you build ILSs, visit your classes the first time you deliver using Go-Lab, and make improvements to the resources and facilities. This can include CPD (Continuing Professional Development) sessions and also support for school INSET days. Please complete the last section (further engagement) of the worksheet. Whole team mingle and reinforce the message.
	- o Thank them for feedback on flipcharts and if possible mention a couple of themes already identified, or answer one of the top questions
- . Thanks again and do keep in touch.

Collect & label all materials, worksheets, flipcharts etc.

The following worksheet was given to participants to complete during the session and collected afterwards.

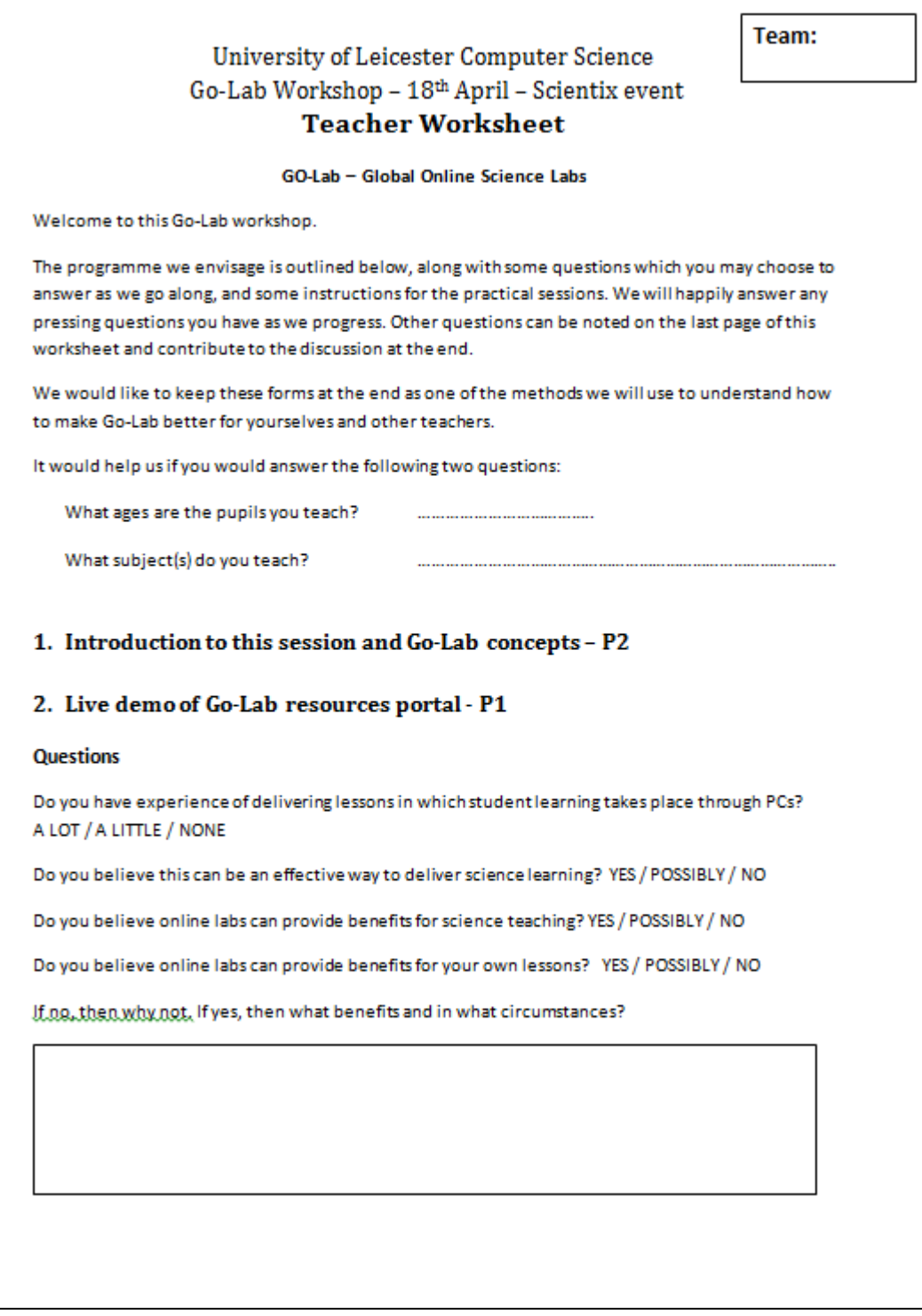

#### 3. Demonstration of a Go-Lab ILS - P2

#### **Questions**

Do you think that this ILS environment, with several phases of learning, and a mixture of text, pictures, videos, labs and scaffold apps, can be an effective way to deliver science learning? YES / POSSIBLY / NO

Please note down any comments, concems or questions arising

### 4. Exploring the student experience of a lab - P1

This will be the hands-on part of the workshop. P1 will explain what to attempt. If you have any questions or difficulties, please ask. Our team will be happy to help.

#### 5. Creating a Go-Lab lesson with the Authoring Tool - P1

Creating an ILS is like creating a lesson plan but using online tools. For lessons delivered on Go-Lab, you can either use a pre-written ILS, clone and adapt one, or write your own from scratch! We will now show the latter method.

We can offer workshops or support which focusses specifically on this area. This session is a brief demonstration only. The 5 phases presented are designed to support Inquiry-based learning paradigm. When creating an ILS teachers can choose whether or not to use all these phases.

P1 will show how to add each of the following types of entity:

- · photo
- ٠ text
- YouTube video
- $\bullet$ app
- $\bullet$ lab

Various other components can be added, and there are facilities for the teacher to customise some of the apps to be more relevant to a particular lesson plan.

#### **Questions**

Would you envisage writing your own ILS using these facilities? YES / POSSIBLY / NO

Do you believe these facilities are sufficiently user-friendly for your own use? YES / POSSIBLY / NO

Do you believe these facilities are sufficiently user-friendly for many science teachers to use effectively? YES / POSSIBLY / NO

If not, how could we improve them? (Note down the highest priority things)

Do you have any comments, concerns or questions about this process?

### 6. Reflection / Discussion - P2 & P1

We are interested in whether you would like to use Go-Lab either soon or later? Are there any practical obstacles you can foresee? Also do you think other science teachers would like to use it? And finally: What we can do to make it more useful and attractive?

- . From what you've seen today, please write a post-it about each of the four areas:
	- (a) (GREEN post-it) What was best / most encouraging / most useful looking?
	- (b) (RED post-it) What was worst / most discouraging / difficult?
	- (c) (YELLOW post-it) What questions are you left with?
	- (d) (BLUE post-it) What comments do you wish to make?
- . Find the flipchart sheet with the team number indicated on the front page this worksheet, and work with others in that team to collate your responses and try to prioritise them.

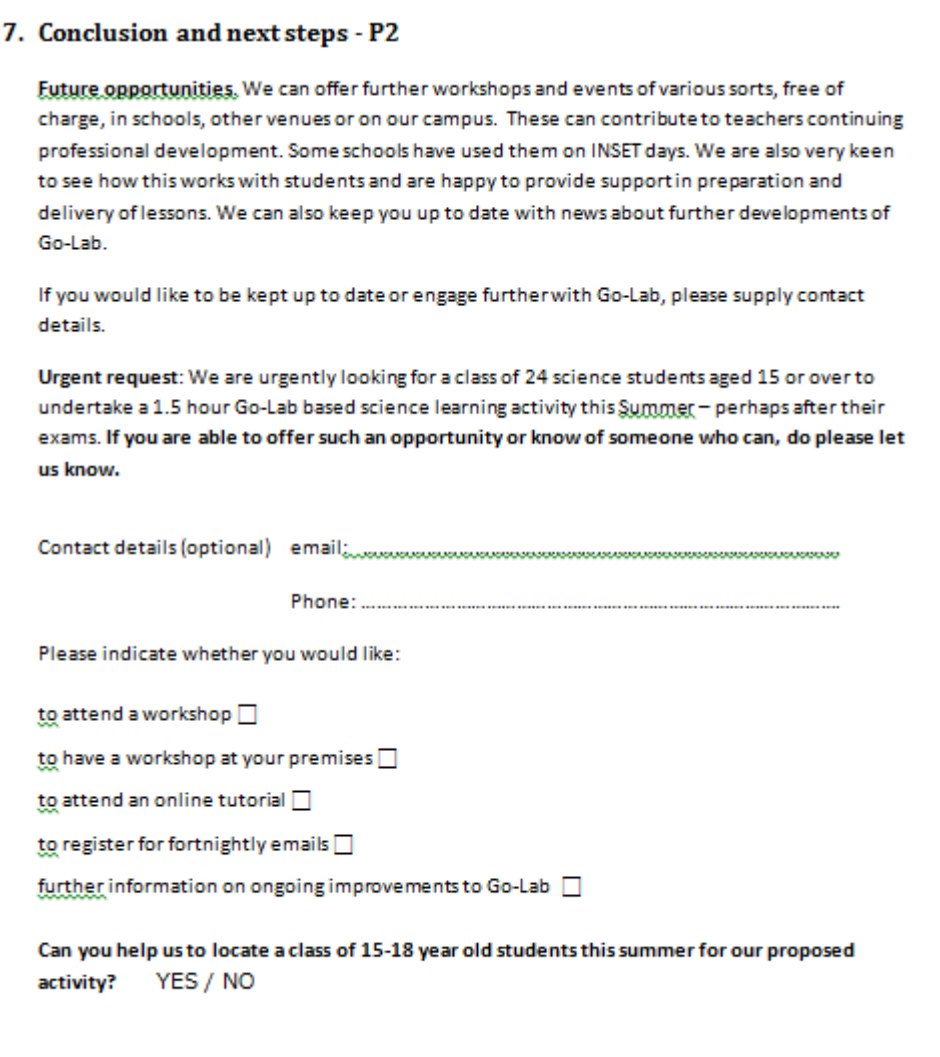

The session also used a PowerPoint presentation and some prepared flipcharts which are not included here.

## **A.2 Protocols and materials for a remote study**

The documents attached below show a typical Remote study. The participants receive the following email:

Subject: Go-Lab project - Core Teacher Group - Task S13: "App Configuration facility"

Dear Go-Lab Core Group Teachers,

Thank you all again for your contribution to improving Go-Lab. There have been a huge number of improvements and additions recently, much influenced by your input as well as from visits to schools and teachers. If you're using Go-Lab regularly I hope you will have noticed.

It's two weeks since our last task and time for another, and this time we're going to be exploring the Application Configuration facility. Those of you who completed the previous task will have already seen this briefly, but today we will focus specifically on it. The task is relevant to those who were able to do task S12 and also to those who for whatever reason didn't.

Today we are using an online questionnaire again, and the link is here: http://goo.gl/forms/mxTIuxqLdx.The instructions mention two icons. The "cog" icon looks like this  $\ddot{\bullet}$  and the "share" icon looks like this:

We would be very grateful if you could respond by Monday 9/3/2015.

Thanks again to all who responded to the last task. I will send you the summarised findings soon; they are not quite completely analysed yet.

Your input is really valued and is helping us make progressive improvements to different areas of Go-Lab. If you have any questions or concerns, or if you know any other science teachers who we might invite to join this group, please contact us at ULEIC-Go-Lab@leicester.ac.uk.

Best regards,

The link in the email provides the following online questionnaire:

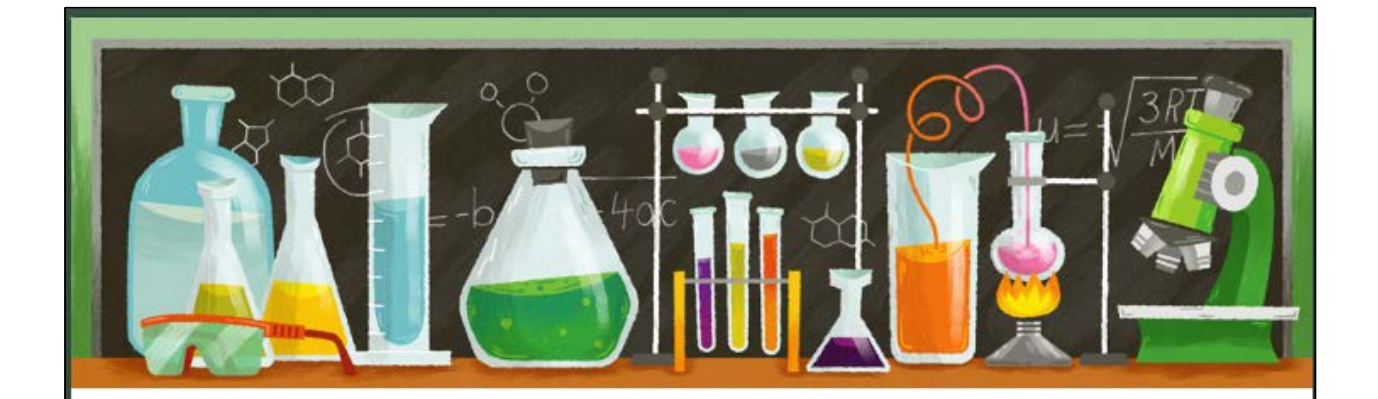

# App Configuration

In today's task we would like you to explore the App Configuration feature. Please follow the instructions in the task section and then answer the questions below. Feel free to contact us if the instructions are not clear, not easy to follow or if you have any questions.

## Task

1. Sign on to Graasp (www.graasp.eu), and create an ILS for temporary use. (Use the "+" icon to find the "Create Inquiry Space" button).

2. Insert the Concept Mapper app into the Conceptualisation phase. (Open the Conceptualisation space, use the "+" icon again to show buttons, click on "Add App", use the "choose from Go-Lab" feature and select "Concept Mapper").

3. Click on the "cog" icon to edit the Concept Mapper configuration.

4. Explore the facilities to alter the Concept Mapper Options, Help and Resource Options. (For this particular app there is only one "Resource Option").

5. Use these features to create a customised version of the Concept Mapper which might be useful for one of your own lessons. Finish by using the Save button. (You may wish to do this only partly, to test the features rather than to create a completely finished customiation).

6. Check out the student experience of your customised Concept Mapper (Click on "share" icon and then "Show standalone view").

If his has sparked your interest and you would like to explore more, then please do. Most of the apps now have customisation facilities of this sort.

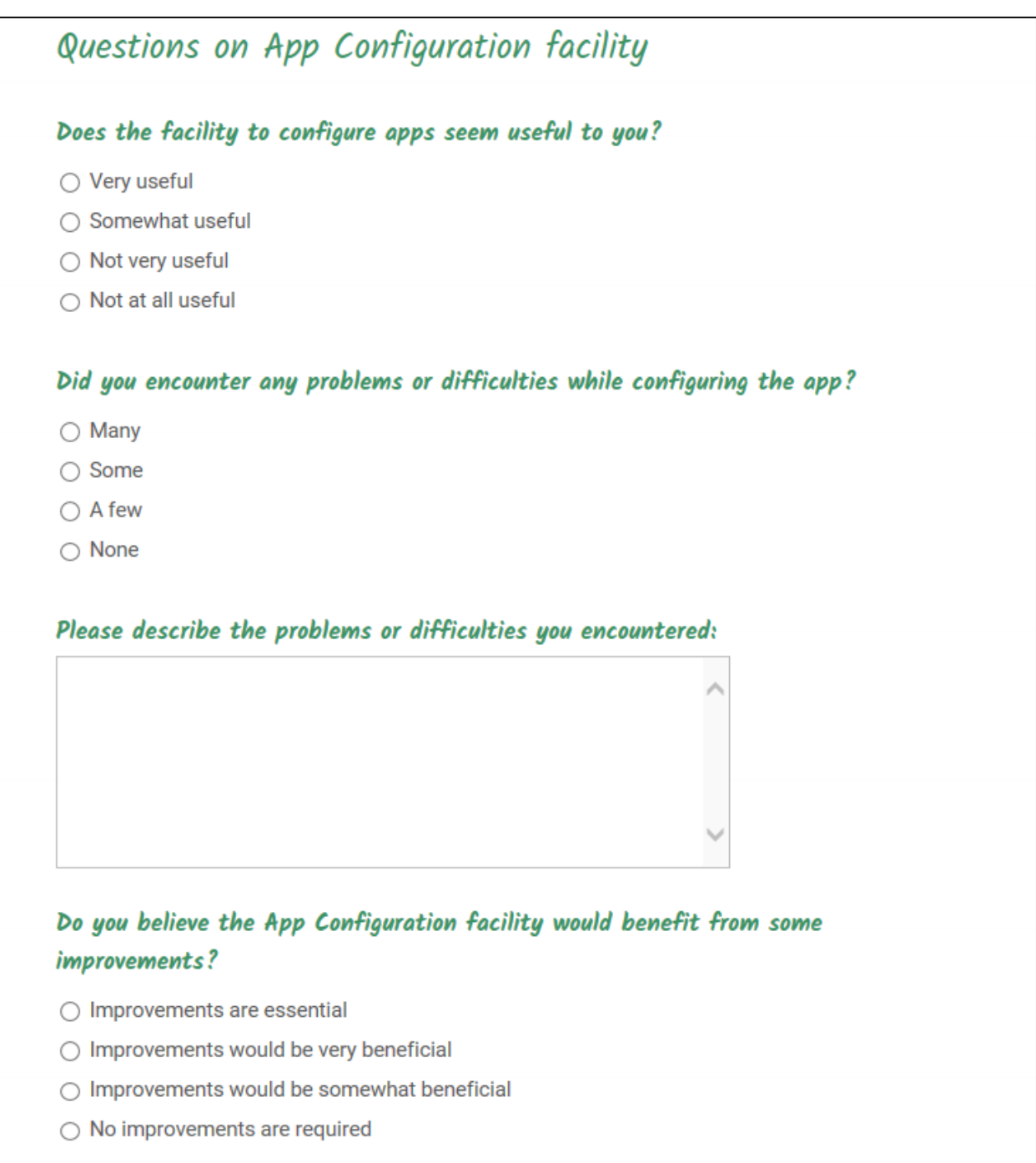

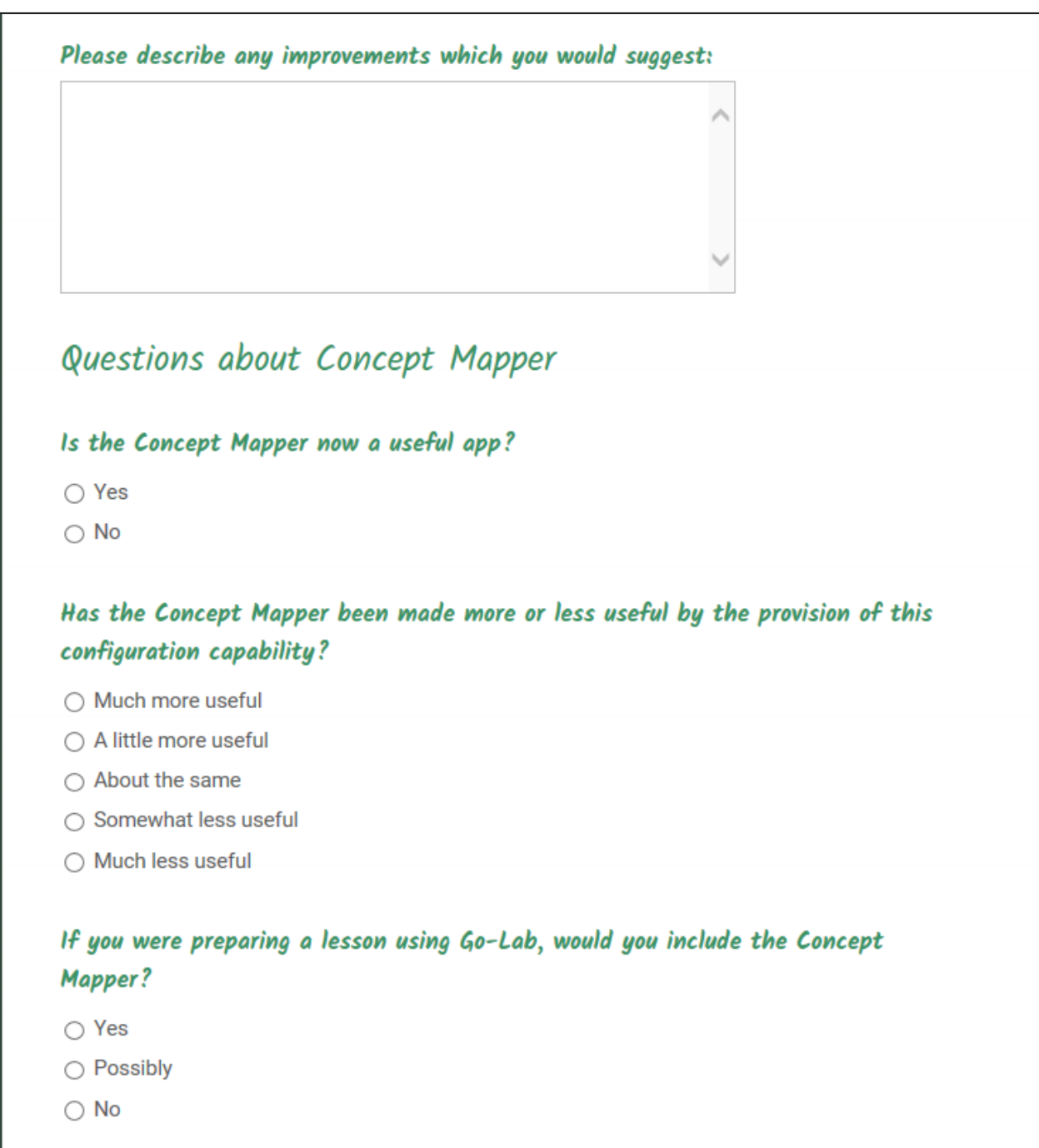

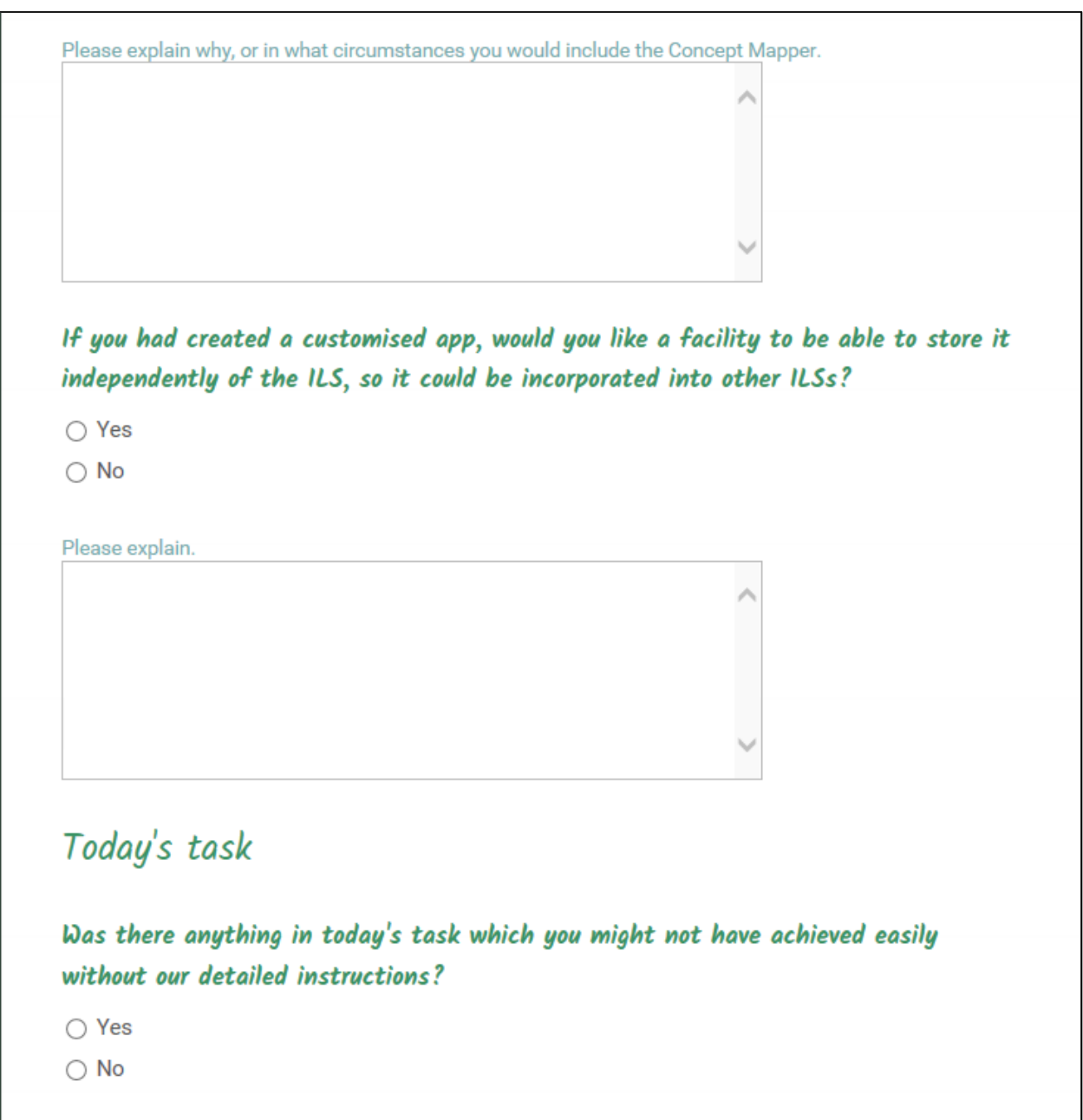

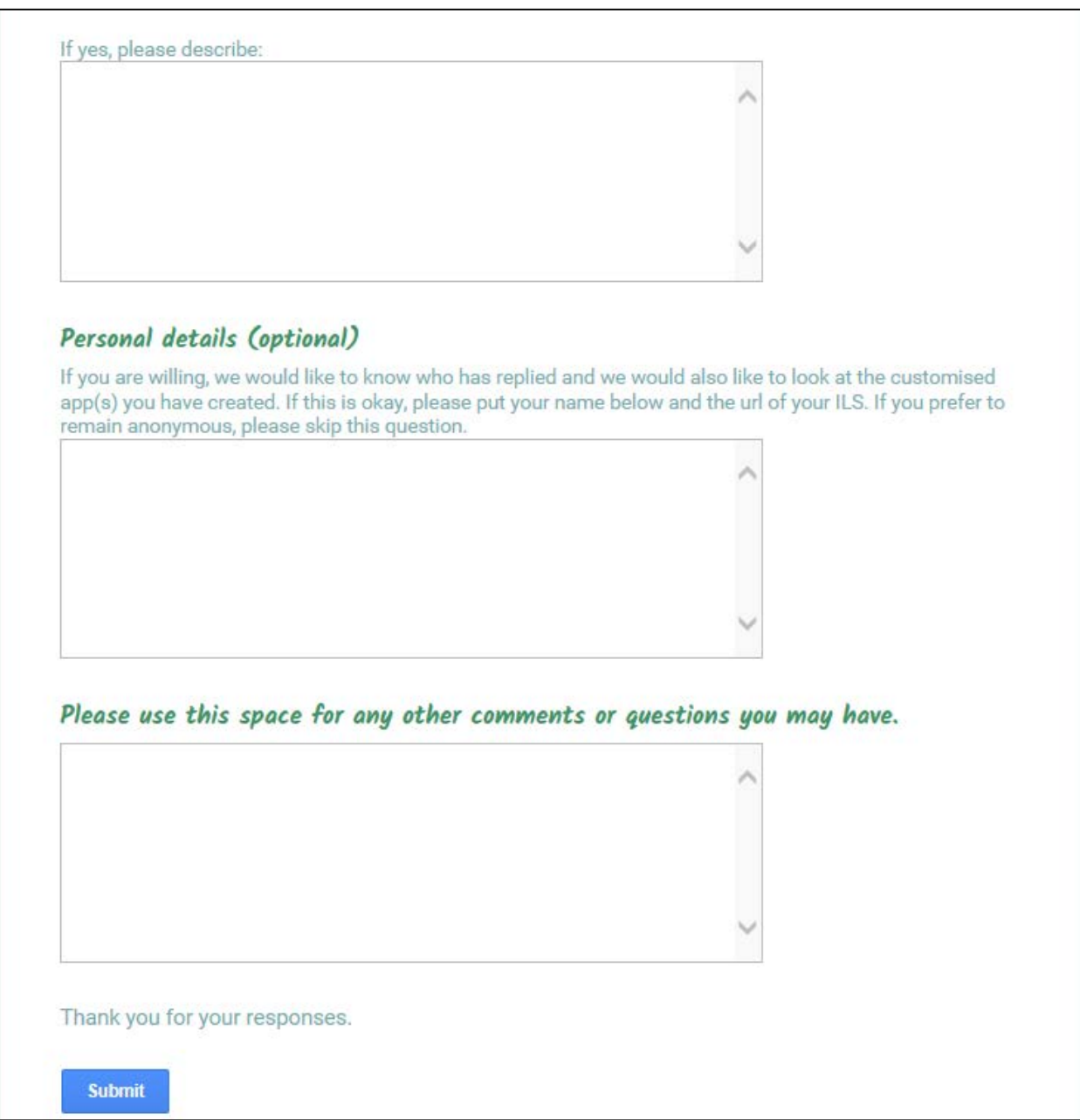

## *Appendix B: Analytical evaluation of App Composer*

## **Go-Lab WP3 - Participatory Design – Heuristic Evaluation Report**

### **App Composer**

**1st -2nd December 2014**

### **Aim of session**

As requested by technical project partners:

- To explore the new App Composer functionality
- To evaluate for usability and user experience

### **Method**

Based on the link http://composer.golabz.eu/, four HCI specialists with a minimum of prior information explored the new software facilities – which are broadly to allow teachers to produce and share their own translations or customised versions of Go-Lab apps. Two approaches to exploring the system were used:

- screen driven i.e. based on what we could see, and
- process driven i.e. based on what we believed a teacher's goals would be and how they would try to achieve them with the software.

This took place over two substantial workshop sessions, during which the review team imagined themselves in the teacher role, aware of a wide range of computer expertise among the teaching population, and assuming limited knowledge of this new functionality. Detailed notes were taken to identify any usability obstacles, which might limit the ability of the teachers to achieve their goals effectively, efficiently, quickly, accurately and enjoyably. Some concepts closely related to (and correlated with) usability such as the aesthetic and affective factors were also taken into account.

After the two sessions, the reviewers' notes were compiled to create a consolidated list of usability observations. This was circulated around the review team so that all could independently assign importance levels (high / medium / low) to the issues:

- Low importance for issues which would be noticed by at least some users, and might affect their overall sense of the quality of the interface, but would not hinder them significantly in achieving their objectives.
- Medium importance for issues which would be noticed by users and may confuse, delay or distract them briefly and temporarily.
- High importance for issues which would be an obstacle to some users, either preventing them from achieving their goals, or causing some significant delay, disruption, confusion or annoyance.

Finally a meeting was held to discuss any discrepancies in "importance" scores and achieve consensus. For many of the issues this also resulted in considerable clarification of evaluators' understandings and the issue descriptions or recommended modifications.

### **Equipment**

- Two laptop computers running Windows 7
- Screen resolution: 1366 x 768 (both)

• Browser: Mozilla Firefox (30.0) and Google Chrome (39.0)

N.B. All screenshots are taken with Mozilla Firefox

### **Overall Assessment**

### • **Provides relevant and needed functionality**

The software we explored provides a sophisticated and comprehensive set of facilities to make Go-Lab apps much more customisable by teachers, to match their specific linguistic and pedagogical needs. This addresses some frequently mentioned usability and functionality needs expressed by teachers last year when evaluating apps. The software also provides a range of facilities to allow teachers to share their customisations, make them visible to others and take on aspects of editorial responsibility.

### • **Non-trivial design**

The software achieves this using some non-trivial and non-obvious structures and processes, leading to a number of areas in the user interface which seemed rather complex. Because of this complexity we believe some users might not immediately understand some of these features and underlying models.

### • **Mainly successful, but also improvable**

Most of the functionality we explored worked well and seemed to be well designed for user experience and functionality. In the text and tables which follow we have not recorded all the good aspects as that would make the document over-long and jumbled. Rather we have focussed on aspects and areas where we believe software changes could make a contribution to improving the user experience of usability and pleasure in use. In some cases, and for some users, usability problems can have a big effect on their adoption and use (or non-use) of a product. Therefore we focus on areas where we believe usability improvements could increase product adoption and engagement.

## • **Identified issues and suggested improvements**

We encountered a number of usability and usability-related issues with the system which we believe would pose significant difficulties to teachers, and might have a negative effect on their overall impression of the system. We have listed these issues in tables below and categorised them as high, medium or low importance based on the scenario of a teacher using it for the first time without support or prior training. We recommend addressing at least the most important of these issues before much end user testing is conducted.

We also provide a few more far-reaching questions about the level of complexity and conceptual model and how this might compare with the expectations of teachers. If the current model is retained in full, we believe there should be some help material to make the overall functionality and underlying models clearer. We also believe it would be worth checking some of these models and underlying design assumptions with a few teachers using mock-ups or descriptions or demonstrations.

## **Summarised usability findings**

The detailed tables of usability findings contain a wide variety of material. This material is not easily summarised as it is very diverse, but three themes can be identified:

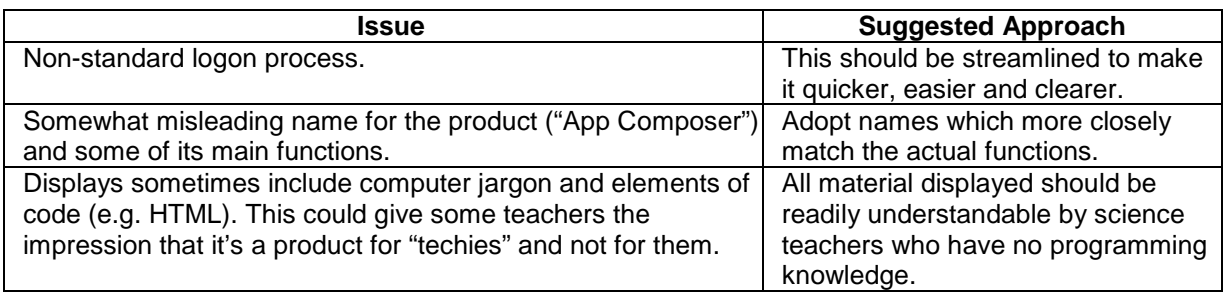

We also here provide three general observations:

• The underlying design model creates a variety of roles and responsibilities for teachers, including hierarchical aspects, as well as certain models about workflow. E.g. some teachers can have editorial control over translations, and the ability to transfer responsibility to another person (without their agreement). There also seem to have been design decisions made about the privacy/visibility/copy-ability of artefacts.

We wonder whether these design decisions are based on teacher requests, or are working assumptions. If the latter, we suggest testing these assumptions. It may be that a significantly simpler model – especially for translations – would be more appropriate.

- The system seems to have an underlying data model in which one base application can have several translations, each of which can have several adaptations (though we did not find out exactly how to adapt a translation). The user interface also in one place gave the impression that a single translation "contained" many translations (see issues 92 & 93). It took the evaluators some time to understand this (and we are still not convinced we understand it perfectly). The system would be easier to understand and use if the model were simplified or better communicated to users, either through the interface itself, or some help material, or training or manuals. The best option – when possible – is through the interface itself.
- The "importance" scores are based on rather pragmatic criteria, i.e. whether the user can continue to meet their task objectives with a minimum of delay. There are some issues of a more aesthetic nature or affective impact (e.g. 28, 34, 43, 44, 45, 49, 55 & 66) which have relatively low ratings individually but which, when combined, might have a rather negative effect on some users' judgement of, and attitudes towards, the software. This should be considered by the developers when assessing the usability observations reported and their importance rating.

## **Examples of the Findings**

Here below we present some examples to illustrate how we have categorised and reported the findings of the analytic evaluation.

### **1. General usability issues encountered**

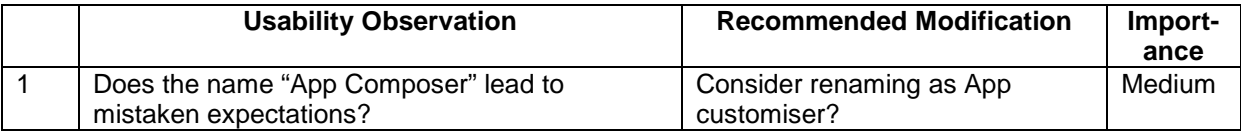

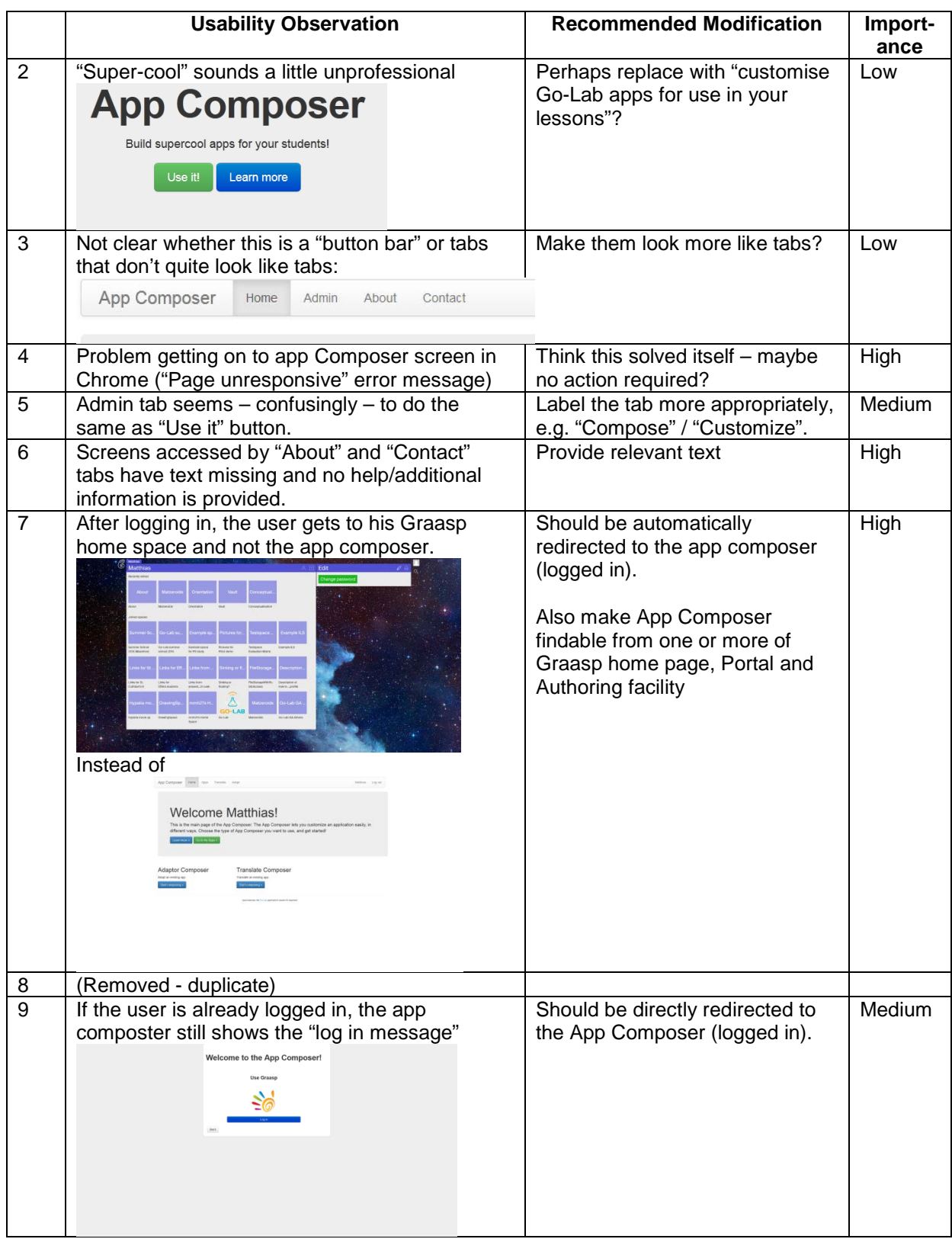

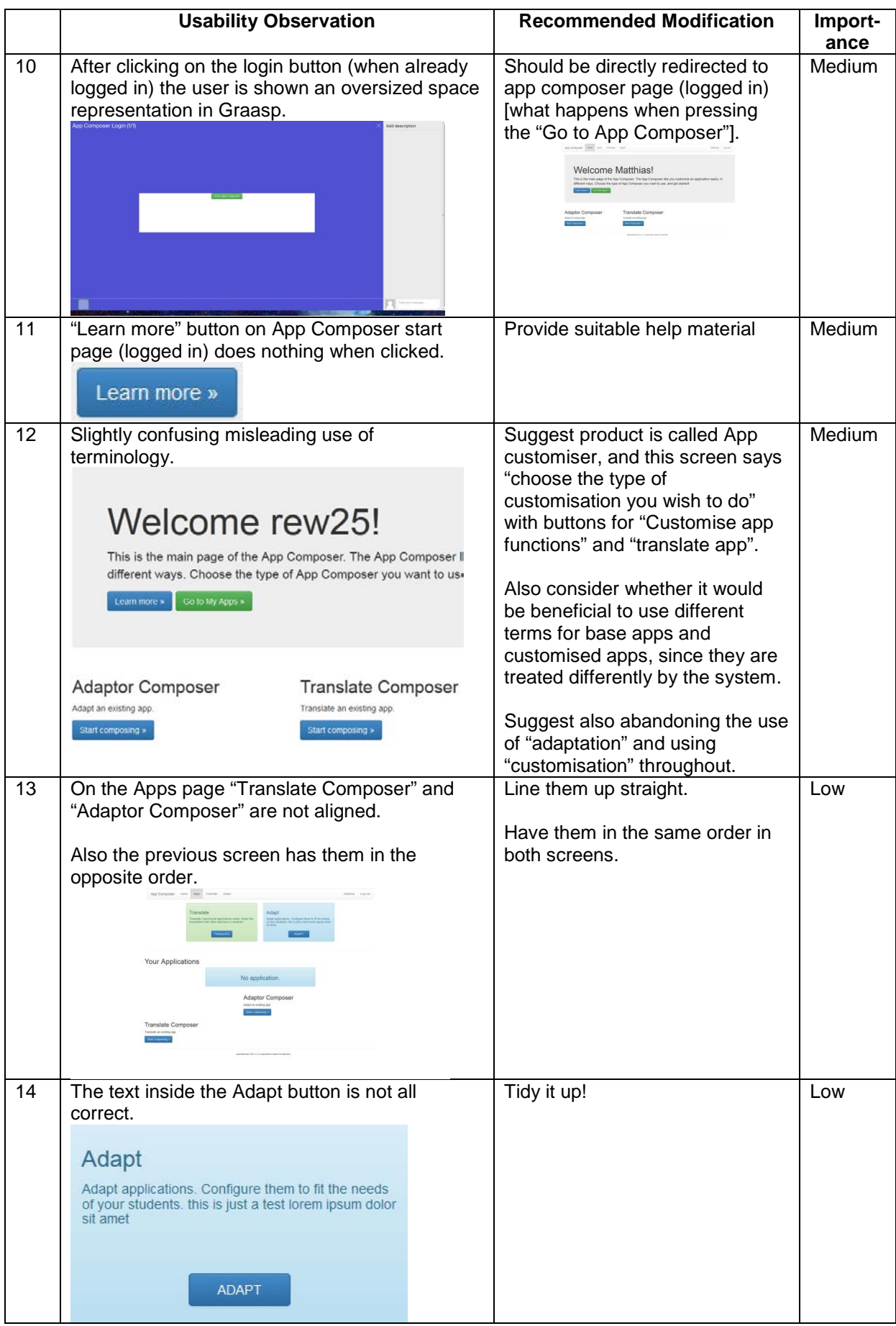

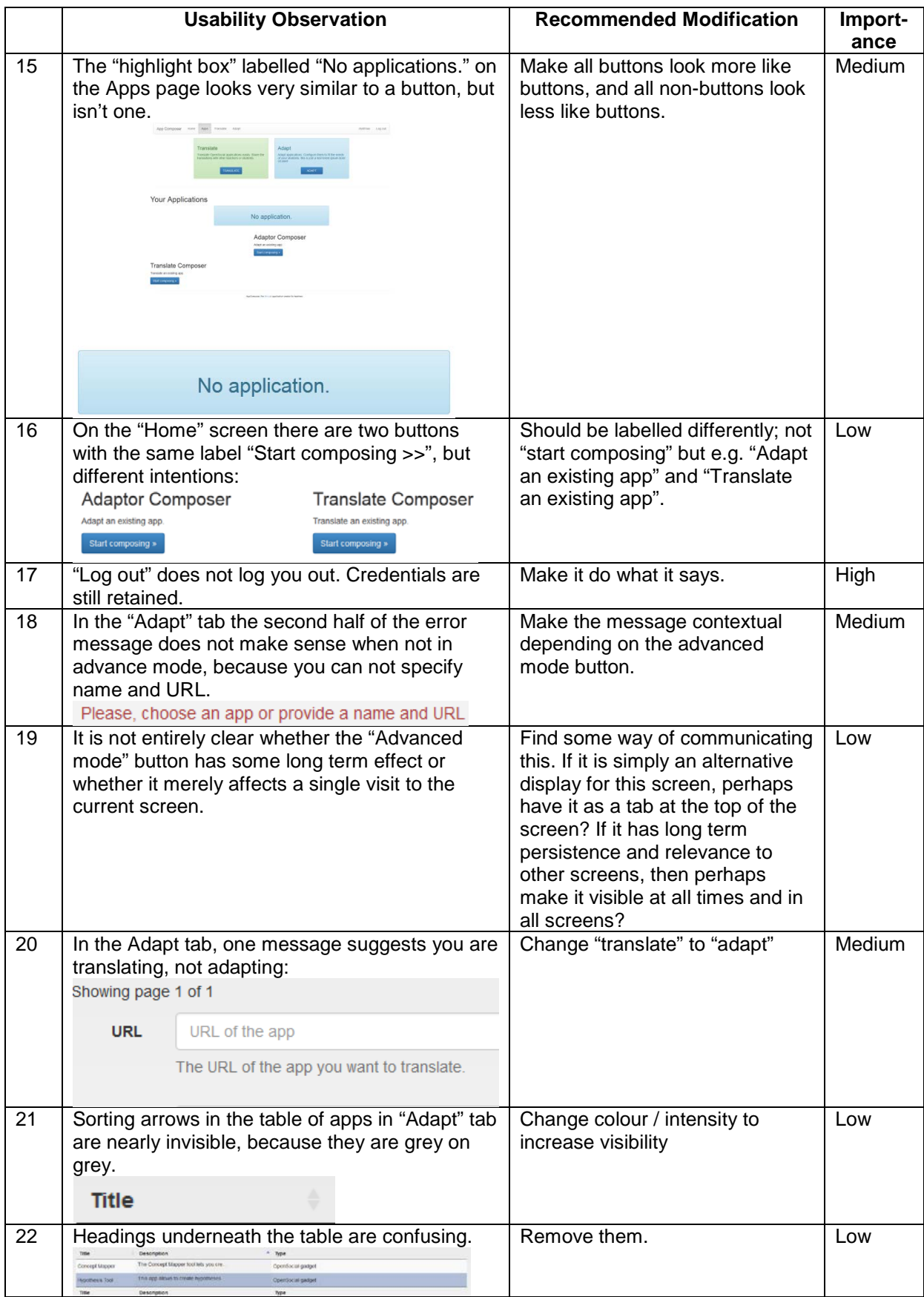

## **2. Translate functionality**

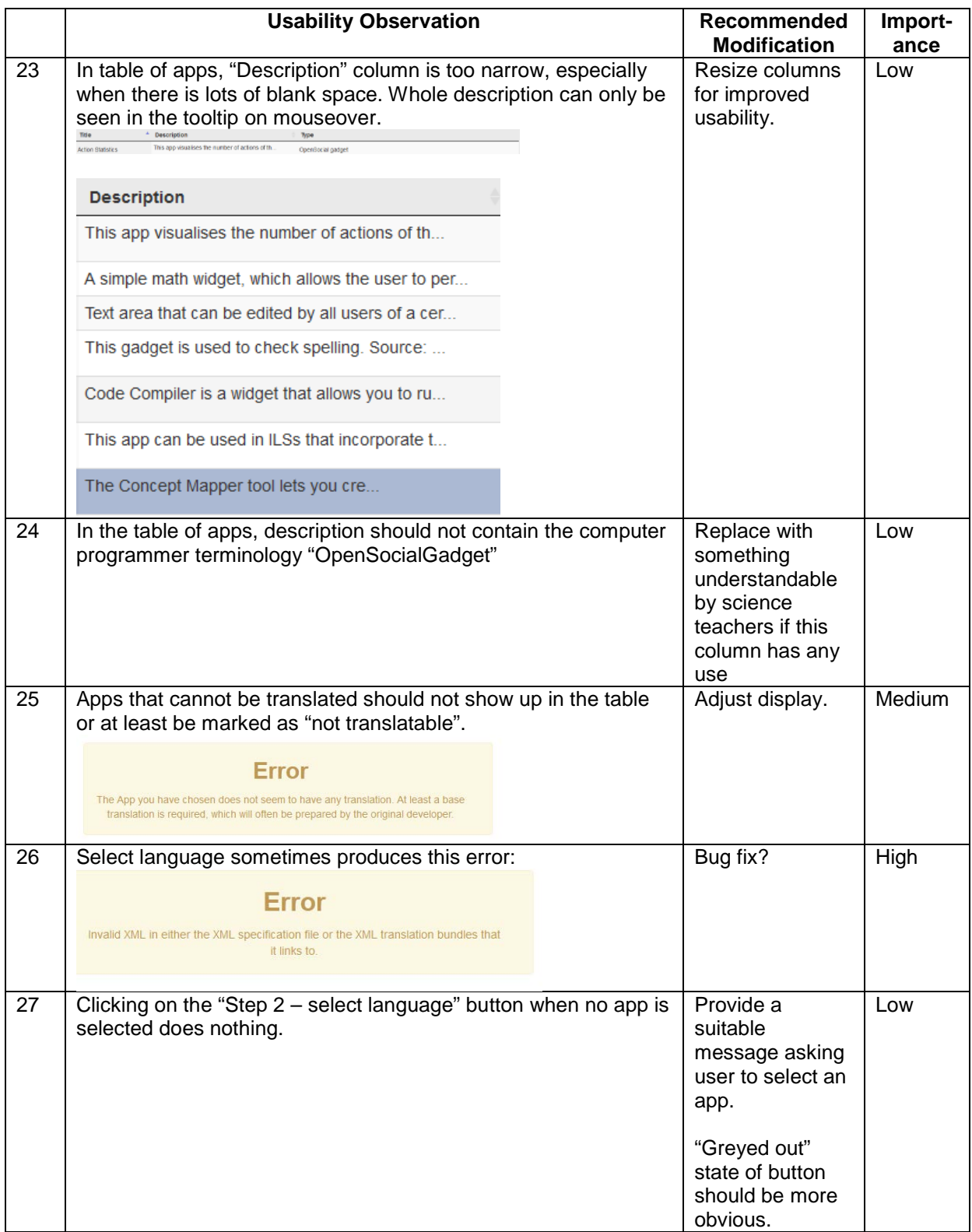

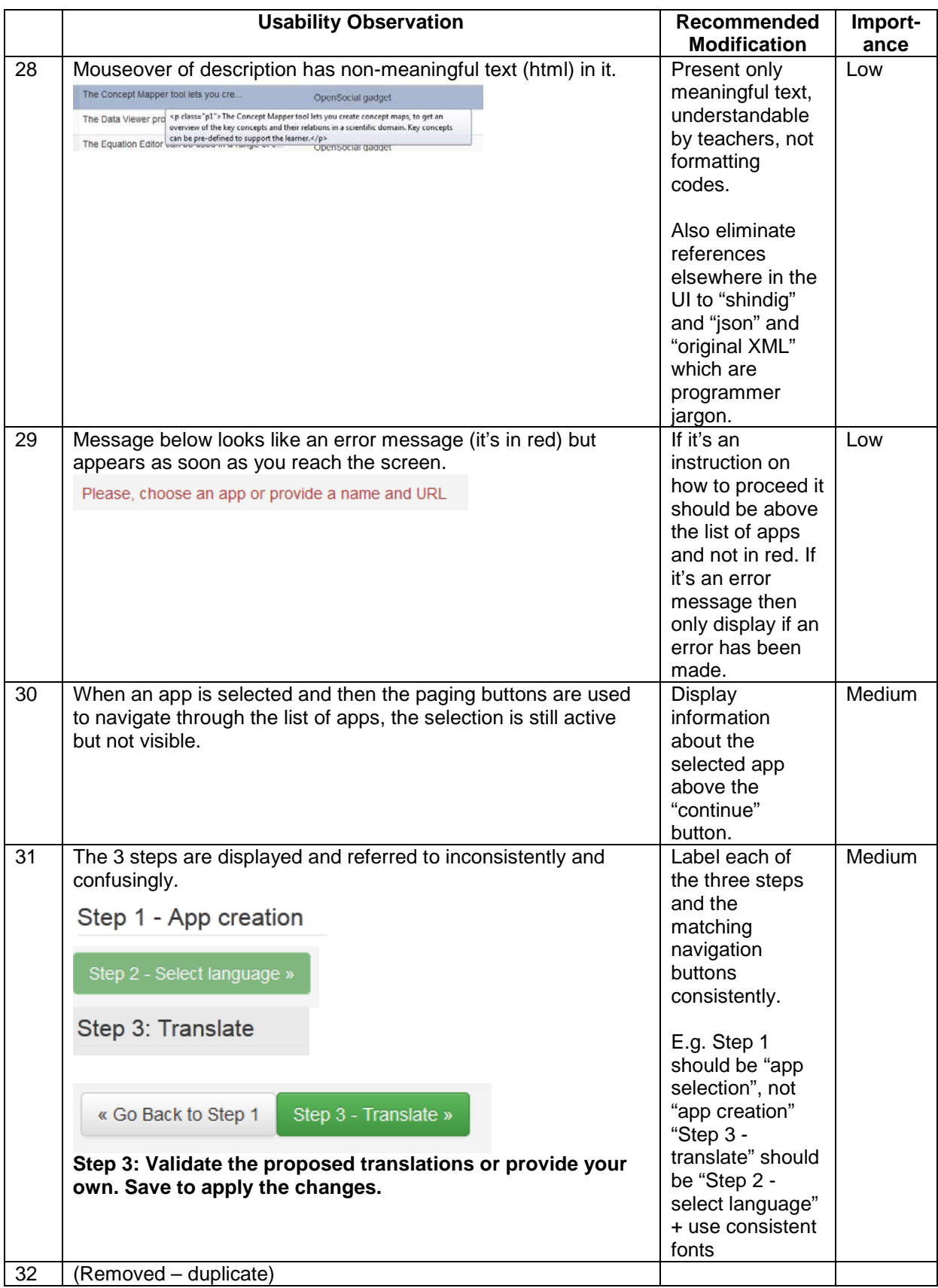

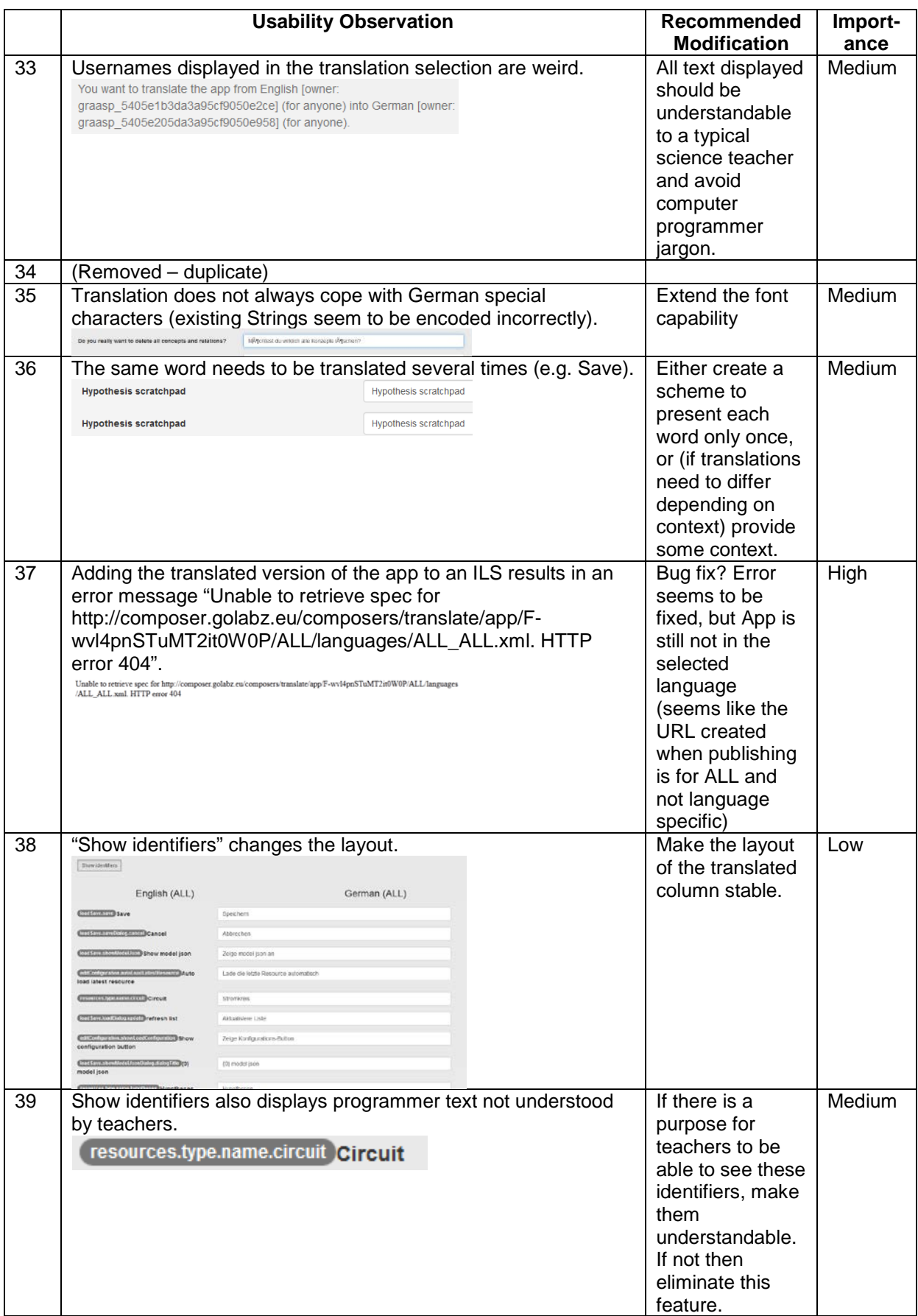

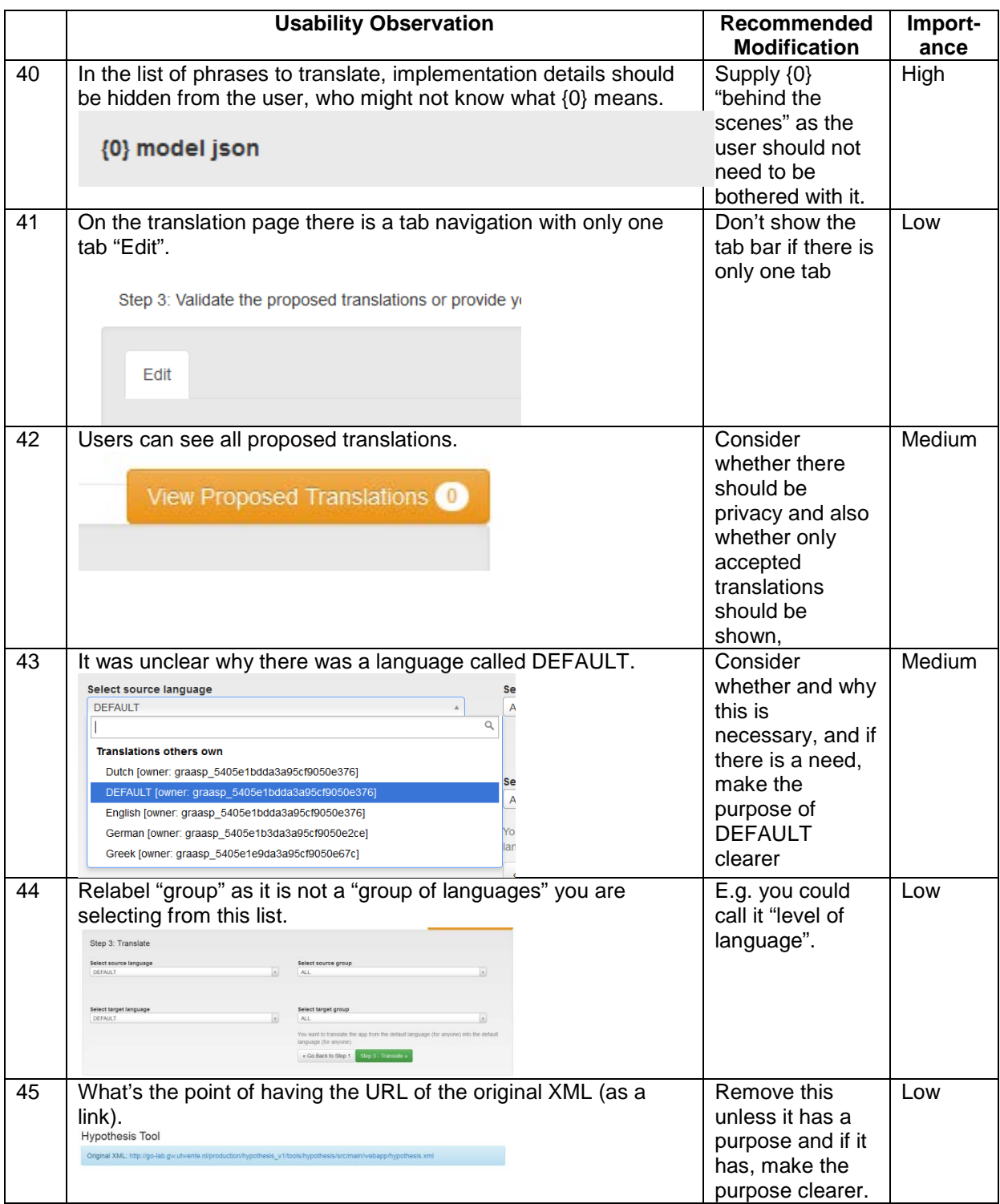

## *Appendix C: Areas of Suggested Labs by WP3 Participants*

Here below is the list of areas where some WP3 participants have suggested:

- Titrations
- Health and safety
- Rates of chemical reactions
- Thermal output of chemical reactions
- Electrophoresis
- PCR (polymerase chain reaction)
- Chemistry: titrations, reactivity series/displacement, electrolysis
- DNA
- Lab to educate on the effects of taking illegal drugs, including simulations to demonstrate the effect on user's capabilities, and
- also simulated video journey through the user's body to see the effect on their internal organs!!! (Pupil suggestion)
- solar and lunar eclipse
- levers
- circulatory system
- heat measurement and transfer
- classification of animals and plants
- systems of human body
- reproduction in plants and humans
- add some biology apps which don't need Java
- more things in Arabic language
- Could we have a lab which consisted of a video of the inside of a human body in which the student could navigate into different organs etc.
- combustion
- lenses & optics
- PCR, electrophoresis, genetic engineering, ELISA, blood tests etc.
- digestion and GE {I think GE might mean gross energy}
- kidneys, photosynthesis, respiration
- more chemistry labs
- blood analysis
- more for computer science
- isomerism
- periodicity
- Simple harmonic motion
- Buffer solutions, mole calculators, redox titrations, fractional distillation, NMR (nuclear magnetic resonance I think), a time app
- Enzymes, DNA building, protein synthesis

## *Appendix D: Example Responses of the Technical Cluster to Mid-year Findings*

In the following text, the plain text is from a WP3 report, and the bold text is the Technical cluster response to some *mid-year findings*.

## **Bug fixes**

- 1. Text entered into a rich text field by one user sometimes appears in another user's ILS. **Fixed**
- 2. CONNECTING & DISCONNECTED messages in bottom left corner of screen and system stalls. **This component shows if the connection is bad. This is standard in many online platforms (e.g. Google Docs, Sharelatex) we will keep it**
- 3. When you enter text into a "document" and go to standalone view and then back to Graasp view, the text sometimes seems lost. It can be recovered by clicking on EDIT and VIEW alternately a few times. **On tentative todo list**
- 4. Customised version of app created by one user sometimes appears in another user's ILS. **On tentative todo list (Bugs)**
- 5. Some ILSs on the Portal do not have the "Copy ILS" button possibly caused by a bug when the ILS was published. For others, the COPY ILS button is visible but does nothing at all. **On tentative todo list (new publish scheme)**
- 6. A phase with lots of apps and labs can fail to load, and it's fixed by splitting it up into multiple phases. **On tentative todo list (improve performance)**
- 7. When typing in a nickname to use an ILS, you have to hit ENTER twice. **This only happens if the nickname already exists, the first click is to select the nickname in the list the second to log in. No action.**
- 8. When adding a url without specifying a name, nothing happens but no error message either. **On tentative todo list (Bugs)**

## **Usability issues**

- 1. Reinvent scrolling to be user-friendly, i.e. familiar for Windows users (**On tentative todo list details to be discussed**), and possible on devices such as touchpads:
	- o Eliminate invisible / disappearing scroll bars,
	- o no very narrow scroll bars
	- o no scrolling within scrolling **(for pdfs we could use another viewer that requires to press next instead of scrolling, would this solve the issue?)**
	- o no impossible scrolling
	- o preferably no sideways scrolling (if **this happens in apps, it's out of our control**)
	- o preferably all vertical scroll bars at right edge of screen (if maximised) and all horizontal ones at the bottom – including app customisation screens.
- 2. "Windows" anything which looks like a (Microsoft) window e.g. blue bar at the top – should behave like one, fully. **Unclear. No action.**
- 3. Constantly having to click on a tiny and pale "+" button to get the icons to be visible is unnecessarily tedious. Better to have the icons always visible. Also some users have been observed clicking on the "+" button in the user instructions. **Most content can be put by drag and dropping, for the rest we feel that the suggested solution is unnecessarily cluttering the UI.**
- 4. Contents of vault are incomprehensible. **On tentative todo list (List view for vault with more details about creators)**
- 5. Maybe rename spaces as folders, rename "create ILS" as "create online lesson" **(core project vocabulary)**, rename "add document" as "add text box" **(this is not a text box, it is a doc or document (either rich text or html))**, rename "standalone view" as "student view"**(core project vocabulary)** , and remove "create space" unless it has a purpose **(it can be used to store content)**. **No action.**
- 6. Provide better facilities for entering formulas (both chemical and mathematical) preferably easier than LaTeX, or provide learning materials for LaTeX. **Community cluster can provide help in the tutoring platform, maybe a link to [this.](https://www.codecogs.com/latex/eqneditor.php) No action.**
- 7. Provide better facilities for cloning / copying an  $ILS e.g.$  when using for another class – without having to publish it on Portal. The clone needs to be identical in all ways. **On tentative todo list**
- 8. Difficult to change the sequence of items within a phase unless the title matches the content well - heavy working memory demand. Could drag and drop be implemented in the full view? **Not practical to drag and drop big components in the expanded view, changing view seems a better option. No action**
- 9. There are two ways of entering text into a lesson at the top of a component (app, lab etc) and in a text box (insert document). Both have different characteristics and editing capabilities. Just one method would be better. (RWE-W personal thought: would it be more intuitive if the whole space could be text entry, with special buttons to add labs, apps, links, resources etc … more like MS Word or web-based WYSIWYG editor). **On tentative todo list (removing the edit and view options on the .graasp file to give it the same feel as the description) We will not implement MS Word.**
- 10. Please provide embedded online help. **We have added tooltips to provide guidance, further help can be added to the content of the tutoring/tutorial platform by the community cluster . No action.**
- 11. Components are always added at the end of a phase. Can we also have a facility to add components in a specific place? **Would need a UI redesign and does not seem practical when drag and dropping several files. No action.**
- 12. Why three separate views plus standalone view? There must be an easier way. Streamline? **Similarly to the directory viewer on a desktop different options are possible for users, and some have more or less options. Up to the users which one they want to choose. No action**
- 13. Having to give a name to text boxes (documents) seems unnecessary. **Since they are not text boxes but files, a name allows to identify them in the space and in the folder if they are downloaded. No action**
- 14. Not sure why we need EDIT and VIEW for documents. (Especially important as if a user presses delete arrow key when in view mode, most browsers navigate back in a disconcerting fashion). **On tentative todo list**

15. When creating an ILS, it scrolls to the bottom of your list of ILSs (and the scroll bar is invisible). **related to the scroll discussion above**

### **Function & usefulness issues**

- 1. Add reporting facilities so teachers (or students) can extract students' work; e.g. for assessment. **On tentative todo list (add link on contextual users to their ILSs if not password protected)**
- 2. Allow us to include PDFs, Word documents and PowerPoints in an ILS easily. **They can be dragged and dropped. No action**
- 3. Get rid of "add space" and provide an "add text box" button.
- 4. Make everything work on a wide range of devices including old and new computers, tablets, maybe even phones. **Works even with phones. No action (unless we should make it work with atari :)**
- 5. If possible, design it to work as well as possible when there is a limited internet connection. **On tentative todo list (performance improvements)**
- 6. Lack of passwords on nicknames means plagiarism is too easy, or even (accidentally or deliberately) changing someone else's work. **Users can specify if they require nickname or nickname and password in the standalone view. No action**